**2.3.2: Teachers use ICT enabled tools including online resources for effective teaching and learning process**

# **1\_USE OF SMART BAORDS IN ALL ACADEMIC DEPARTMENTS** *SMARTBOARD BRAND: CYBERNETYX QURIOSITY*

**2\_Technology to each and every student of the university with a 4:1 student computer ratio** 

**3\_Highest repository of e-books and journals among the central universities in the country** 

**4\_Exploration of free online resources amidst paucity of resources and funds-Departments of Forestry and Biodiversity, Geography and Disaster Management, and Botany encouraging students to learn the basic uses of free wares and software like "R" and "Q-Gis"** 

**5\_Online Learning Management System: University LMS, some departments also use MOODLE** 

**6\_e-resources subscribed by Tripura University through Knimbus Remote Access software**

**7\_Promotion of Basic Skills for access of ICT tools: online resource utilizationplagiarism related software**

# **Central Library**

#### **PLAGIARISM CHECKING**

CENTRAL LIBRARY OFFERS USERS FREE PLAGIARISM CHECK SERVICES USING THE FOLLOWING PLAGIARISM DETECTION SOFTWARE:

- URKUND: Subscribed by INFLIBNET Centre for Tripura University.
- Thenticate: Subscribed by Tripura University for the year 2017

Any user, intending to check their document using the software has to contact directly at Central Library.

#### ONLINE E-DATABASES SUBSCRIBED BY TRIPURA UNIVERSITY FOR THE YEAR 2020

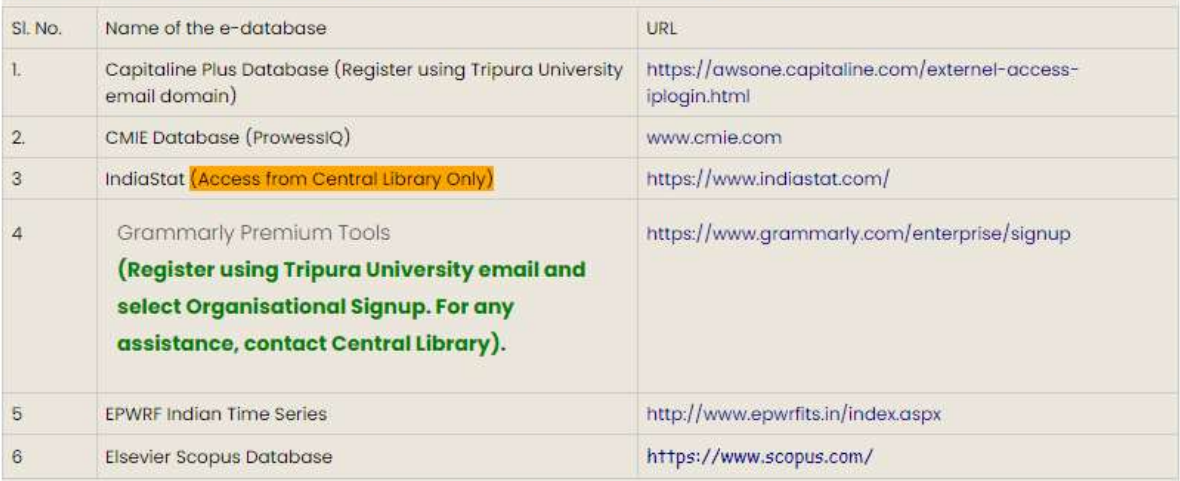

**2.3.2: Teachers use ICT enabled tools including online resources for effective teaching and learning process**

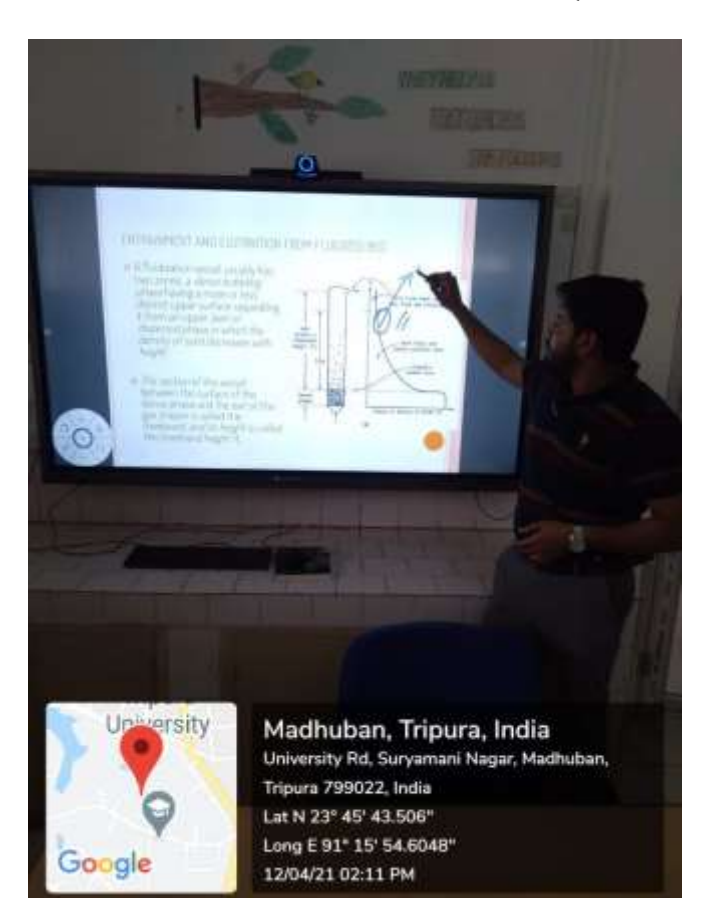

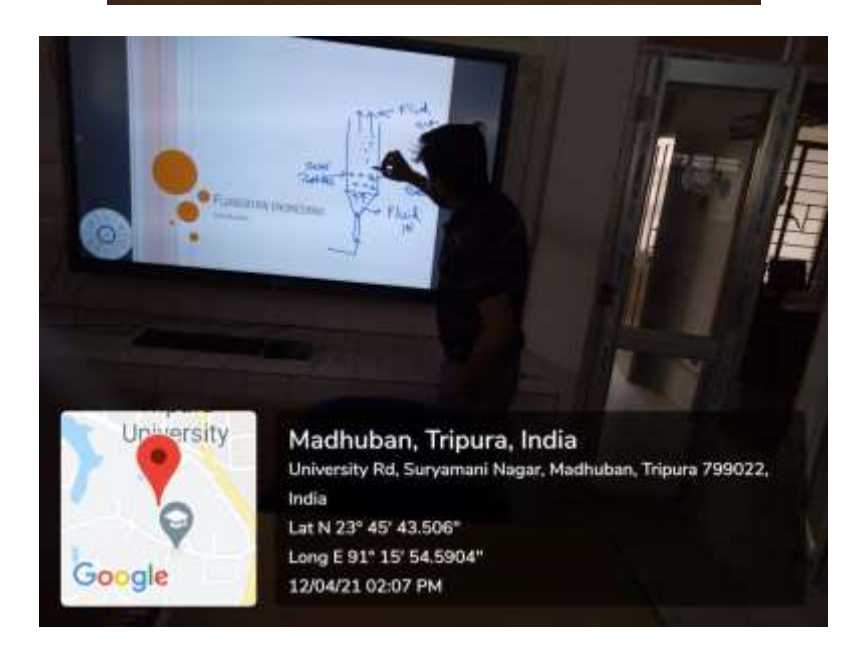

# **USE OF SMART BAORDS IN ALL ACADEMIC DEPARTMENTS** *SMARTBOARD BRAND: CYBERNETYX QURIOSITY*

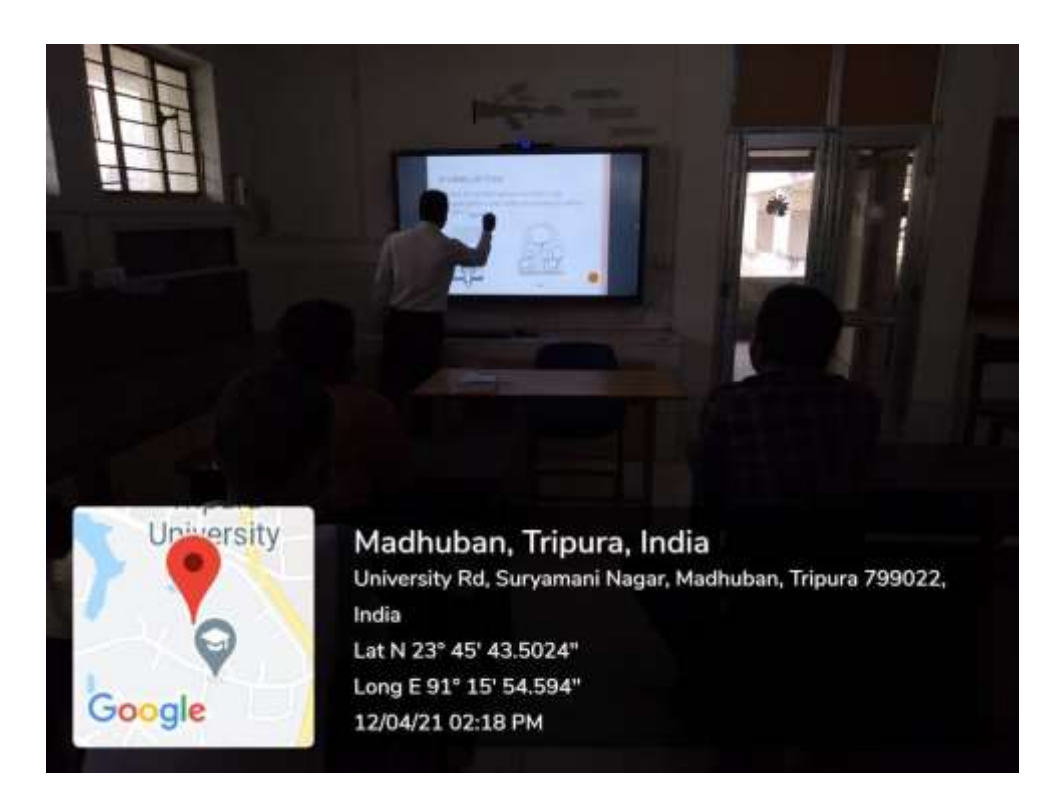

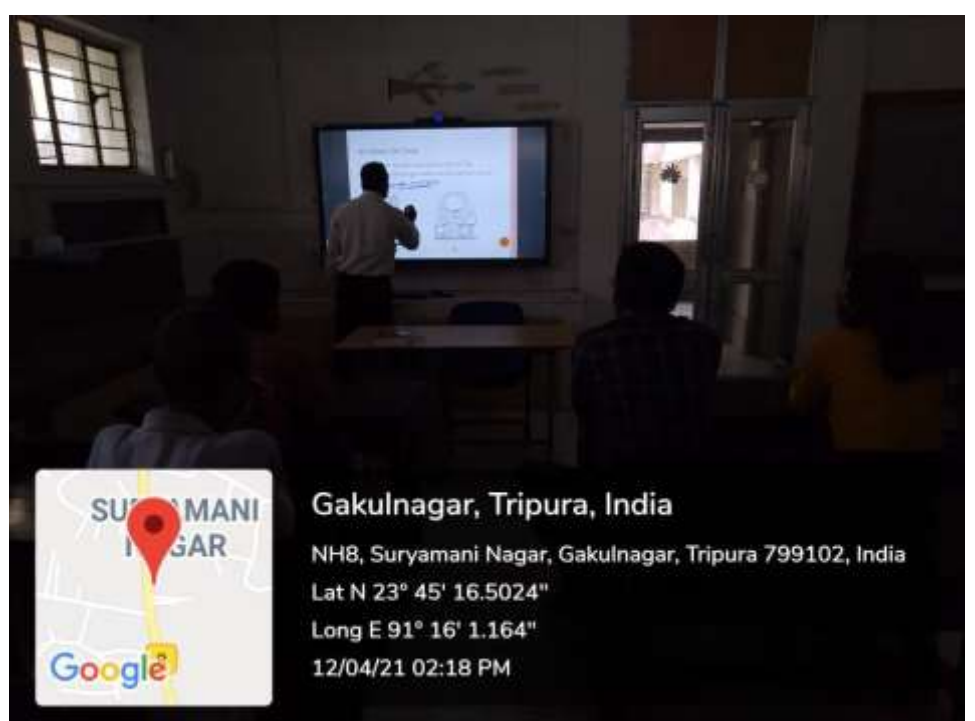

# **ONLINE RESOURCES ACCESS**

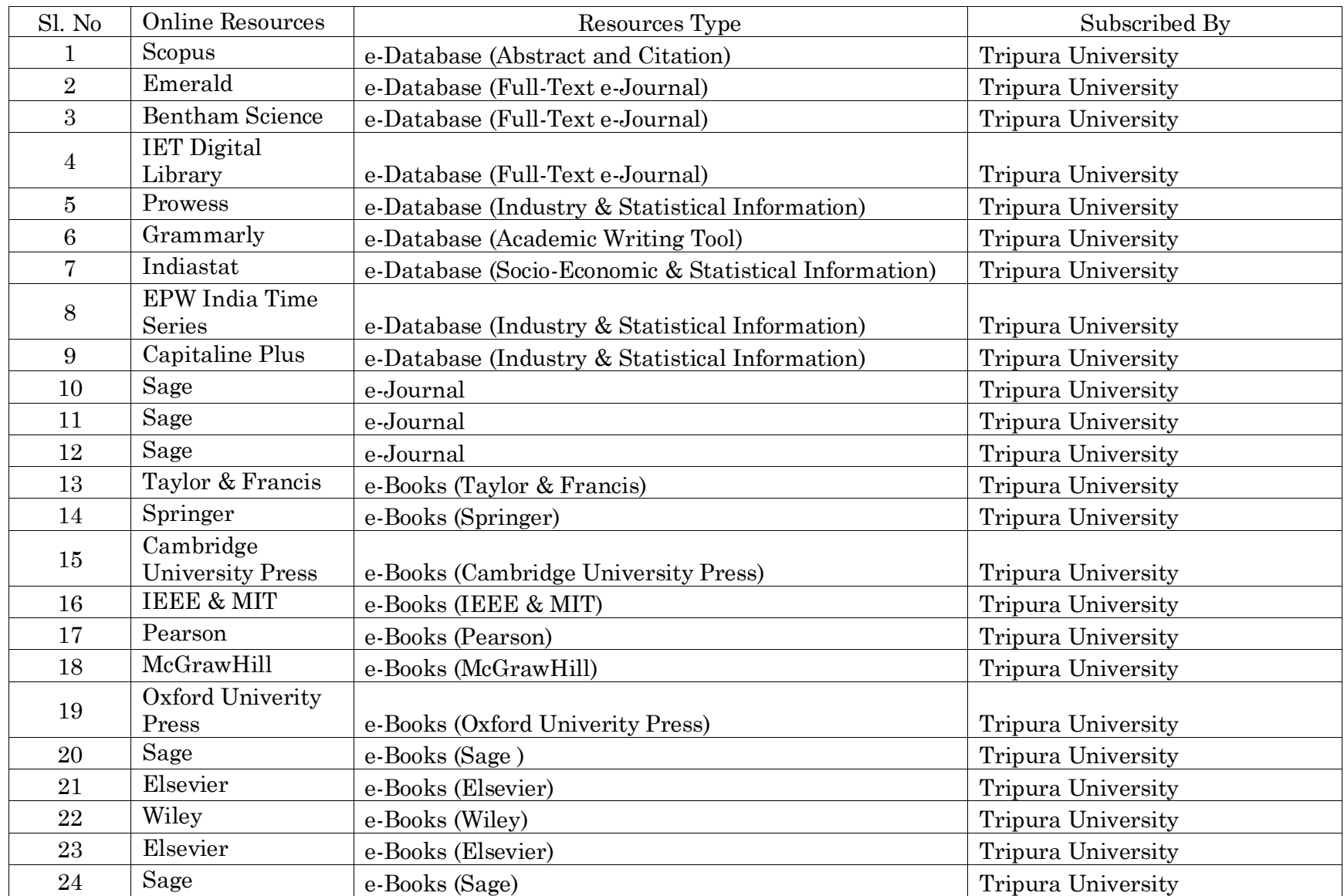

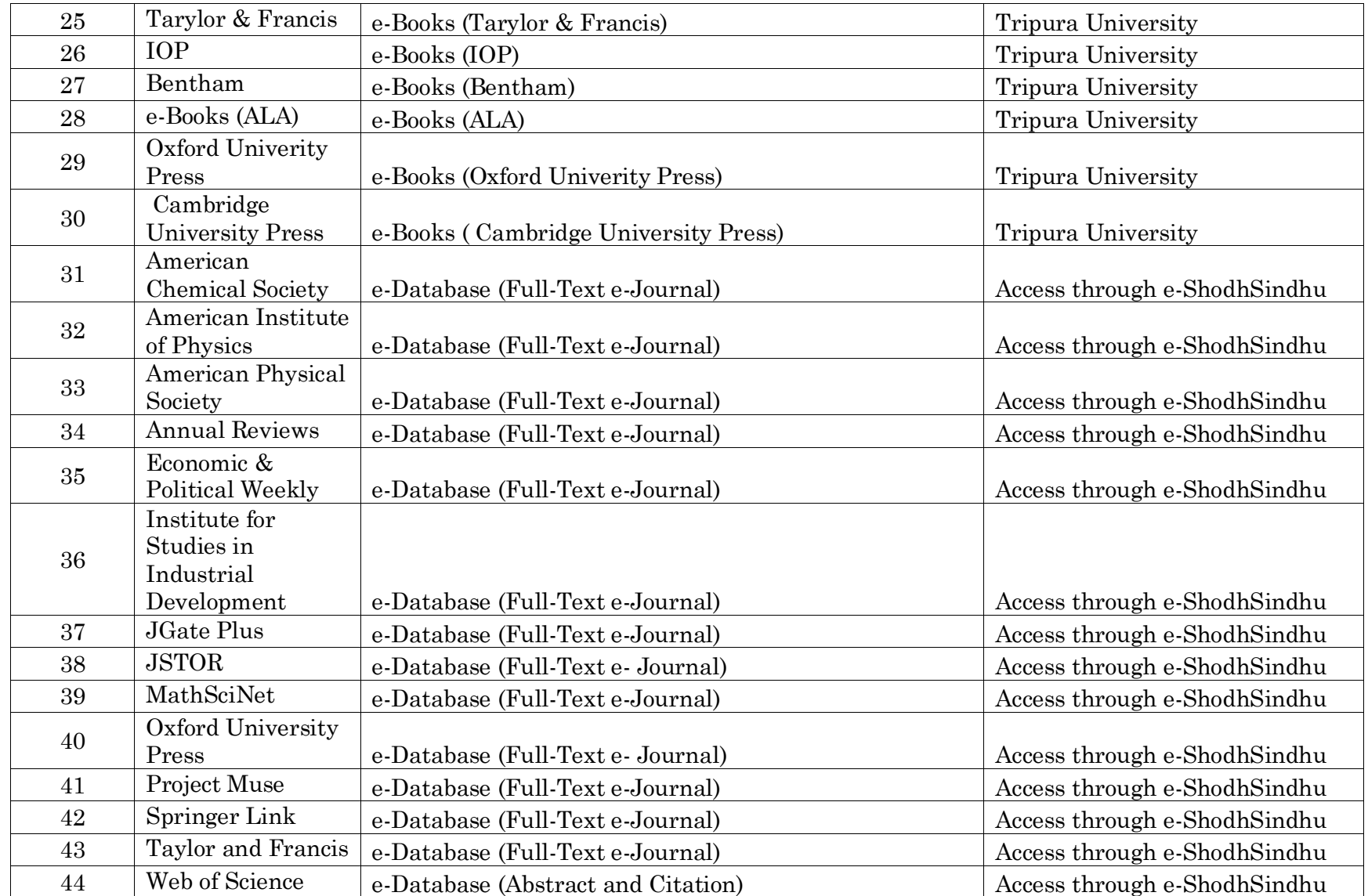

# **BACKFILLS**

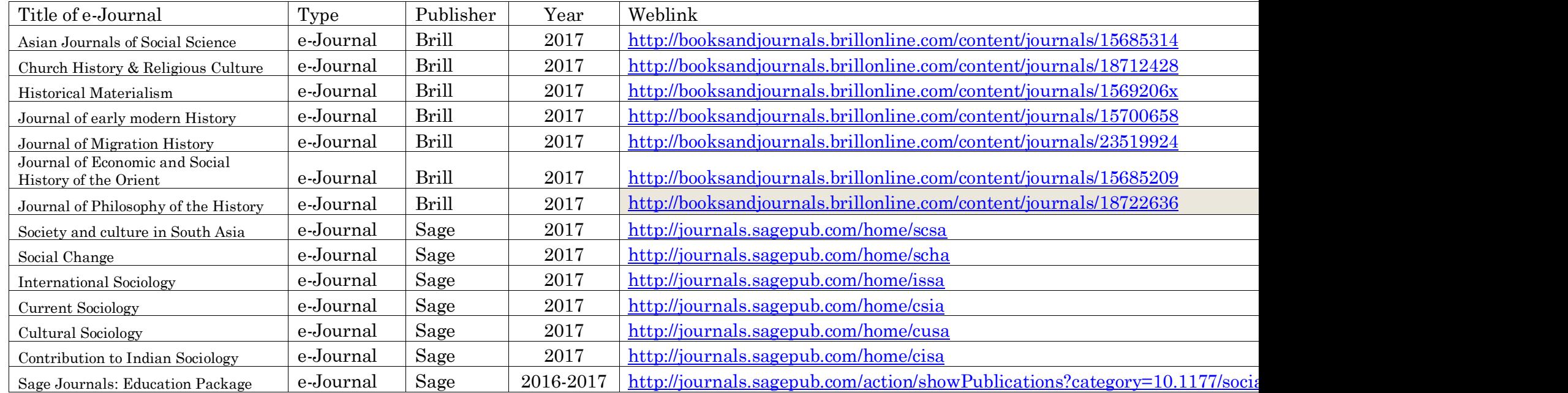

# **E-SHODHSINDHU**

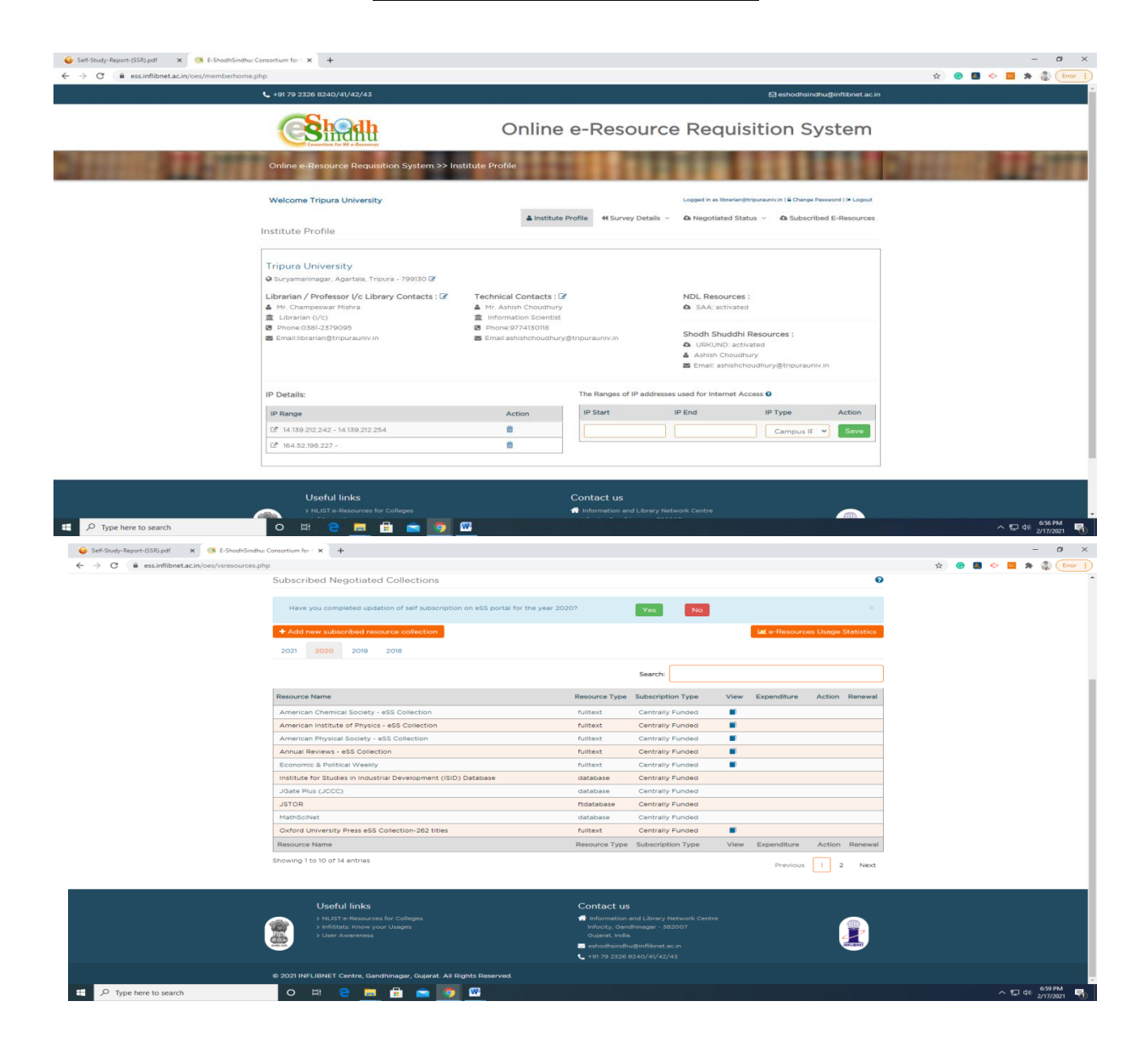

# **SHODHGANGA**

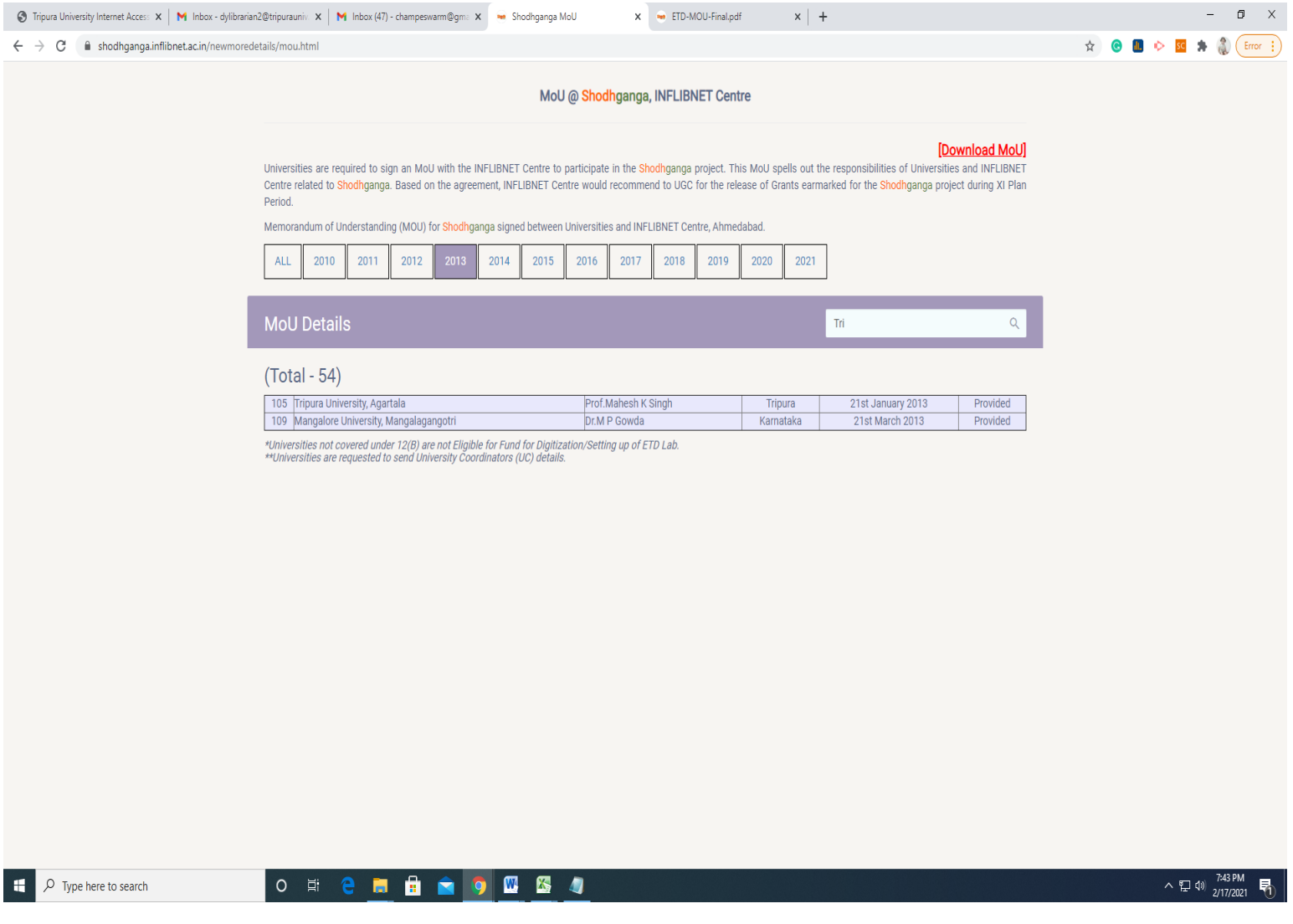

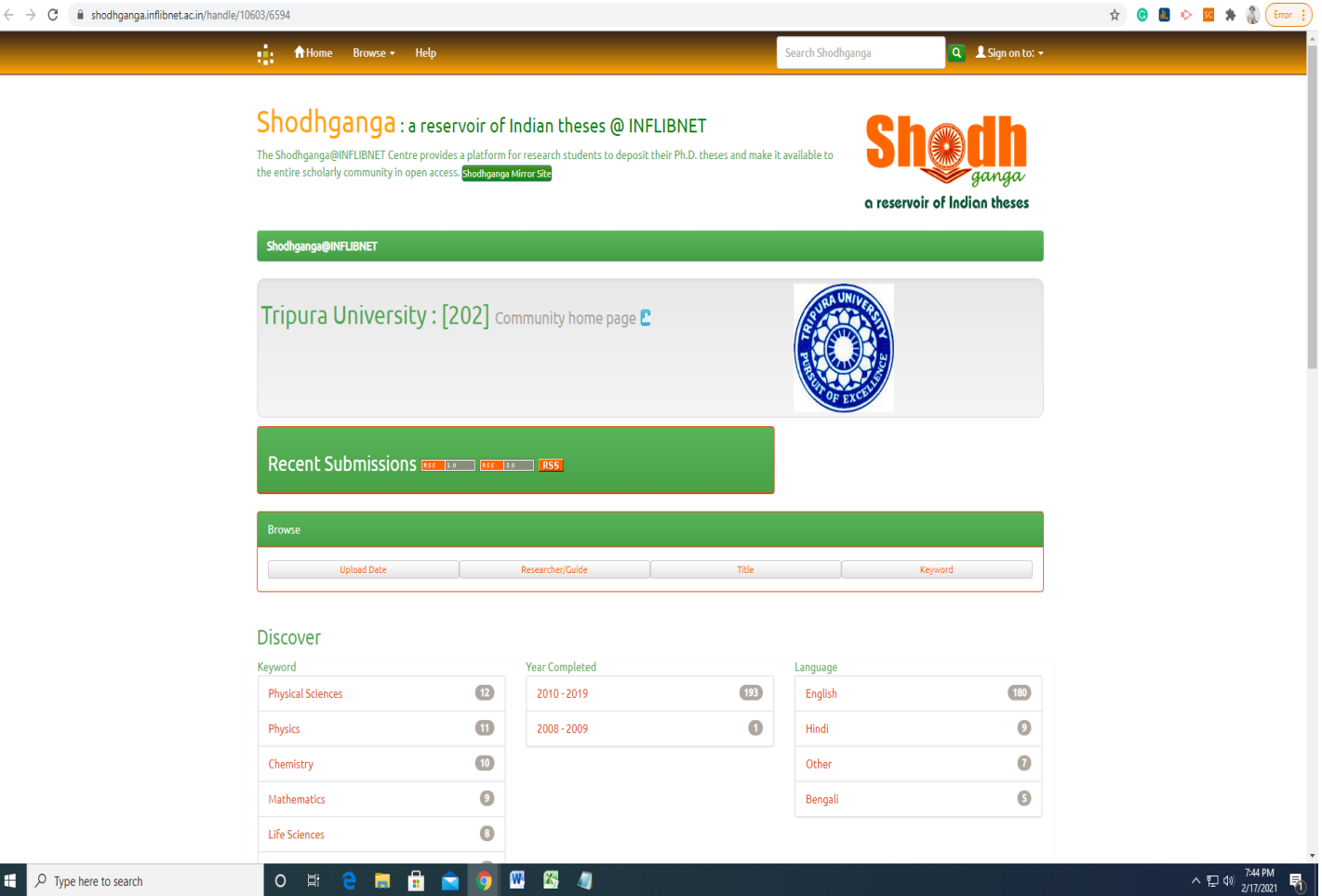

 $\overline{\phantom{a}}$ 

# **REMOTE ACCESS**

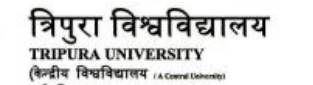

सूर्यमणिनगर, अगरतला∞‱‱<br>त्रिपुरा(प.)/⊺ripura(w.), पिन/PIN – 799022, भारत/INDIA

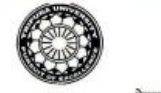

दुरमाथ / Phone: (0381) 237 9003 237 4803 Флет / Fax: (0381) 237 4802/3 ई-मेन / E-Mail: registrar@tripurauniv.in

वेबसाइट / Website: www.tripurauniv.ac.in

No. F.TU/LIB/RMX/77/2020

Date: 21-10-2020

To Knimbus Online Pvt. Ltd. Unit No. 408B, 4<sup>th</sup> Floor D2- Southern Park, Saket New Delhi, PIN-110017

Sub: Purchase Order for subscription of Knimbus mLibrary Complete Online Collections for a period of three vears.

Ref: Your proposal for Tripura University vide email dated 14<sup>th</sup> October 2020.

#### Sir/Madam,

With reference to the subject cited above, the authority has accepted the proposal mentioned under reference. The details are given below.

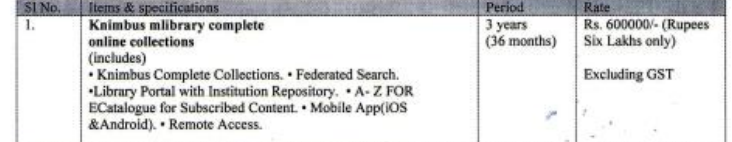

#### Following terms & conditions must be fulfilled while executing the order:

i. Activation of the subscription should start within 15 days from the date of issuance of the order.

ii. The subscription is only for the period mentioned in the subscription order. The University is not bound to renew the subscription plan for subsequent years. Renewal of subscription plan for the subsequent years lies in the discretion of the University.

iii. After successful installation/activation of the system, online/ onsite Orientation programmes (atleast one in each year) shall have to be arranged by the supplier at free of cost for the users of Tripura University.

iv. Bills in triplicate along with a copy of this order and GSTN/CST/TIN Reg No may please be submitted to the office of Central Library, Tripura University for arranging payment.

v. Payment will be made only after satisfactory activation and training of the software.

vi. Taxes will be paid as per prevailing Govt. Rules.

vii. Performance Guarantee in the form of FDR of 5% on the basic amount has to be provided while executing the order.

viii. In case this order is not executed within the stipulated period, it must be informed immediately.

ix. Payment will be made through RTGS/NEFT/Bank Transfer. You are therefore requested to submit the Bank details (viz. A/C No. IFSC Code etc.) along with the bill.

Thanking you,

Yours faithfully,

 $B.S$ (LIBRARIAN) 24

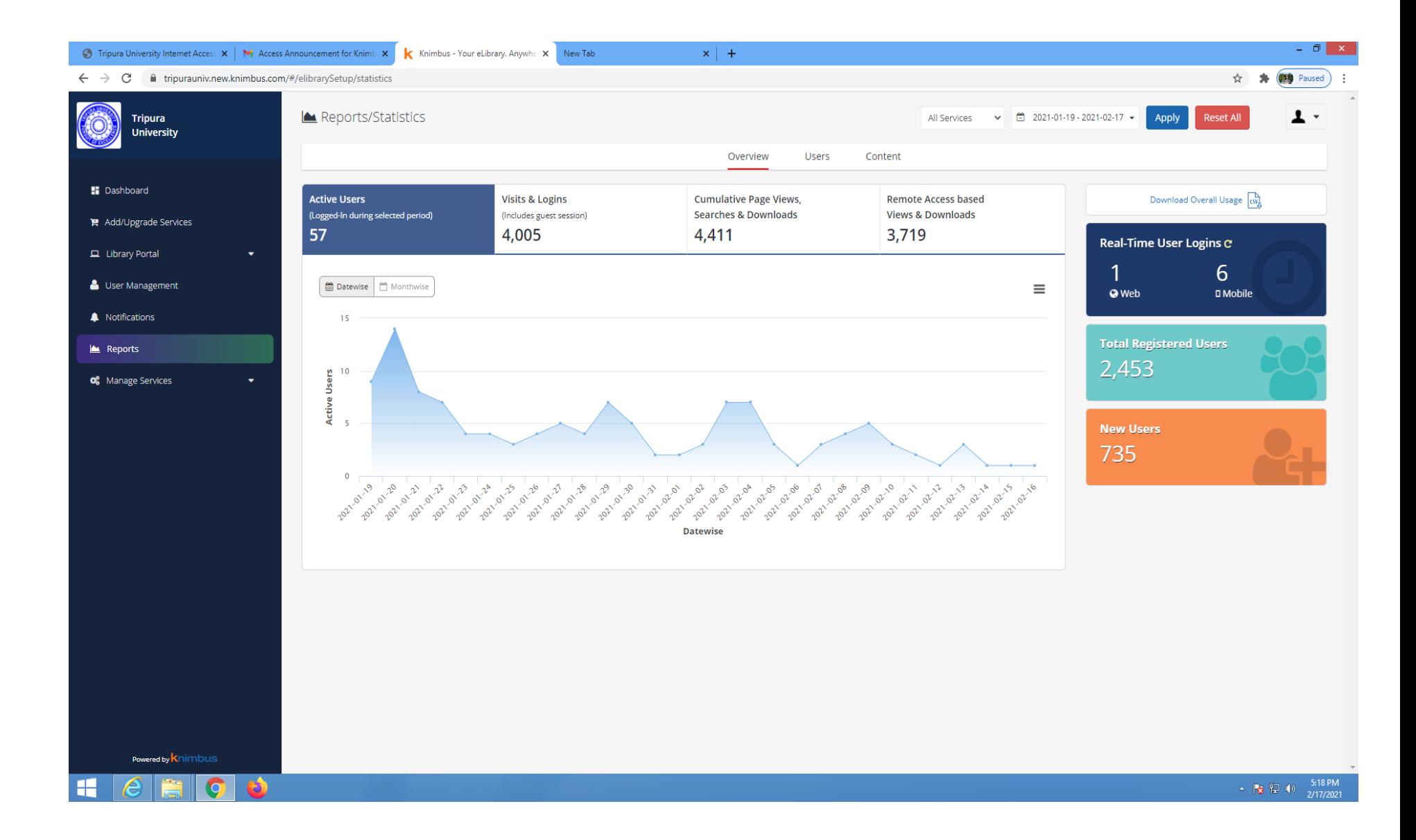

# **SWAYAM PRABHA**

Report on the inauguration of Rabindranath Tagore Study Corner and Swayamprabha Screening facility on August 08, 2019 at 11:00 AM inside Central library, Tripura University.

To commemorate 78th Death Anniversary of Gurudeb Rabindranath Tagore, Central Library has rolled out two new initiatives i.e. Rabindranath Tagore Study corner and facility of screening SWAYAM PRABHA Satellite Channels for the benefit of Tripura University students. Prof. Sukanta Banik, Registrar (i/c) and Swapan Nandi, Eminent artist, poet of Tripura inaugurated these facilities inside Central Library, Tripura University. Central Library staff, Students and Faculties of Bengali Department and Library and information science department were present during this occasion.

Dr. B.Sanjay, Librarian, Tripura University has briefed the delegates about the collection of Rabindranath Tagore Study corner and also mentioned that the library is planning organize frequent talks on the works of Rabindranath Tagore. While explaining about the screening facility of swayam prabha channel he has mentioned that all channels will be screened inside the library along with the experts guidance and mentoring on the chosen topic. He has acknowledged that with the able guidance and motivation by Prof. V.L. Dharurkar, library could excel in its services and rolled out many successful programmes in last one year. Shri. Swapan Nandi, expressed his happiness on these initiatives from the library. He said such educational programme will help students to learn more beyond their syllabus. He has also expressed his happiness on the kind of collection on Rabindranath and other eminent personalities. He thanked everyone for making him part of this programme. Prof. Sukanto Banik in his concluding remarks said that on this auspicious occasion of 22<sup>nd</sup> Sraban the library is gifting the students with these two facilities. He has further mentioned that the Tagore left us with lots of literature for every emotion of our life. He was very happy to see the Rabindranath Tagore Study Corner where people can learn more about Rabindranath Tagore. The programme concluded by thanking everyone for making this possible.

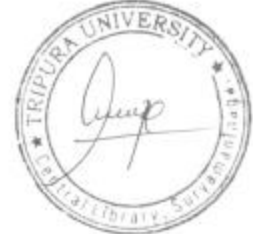

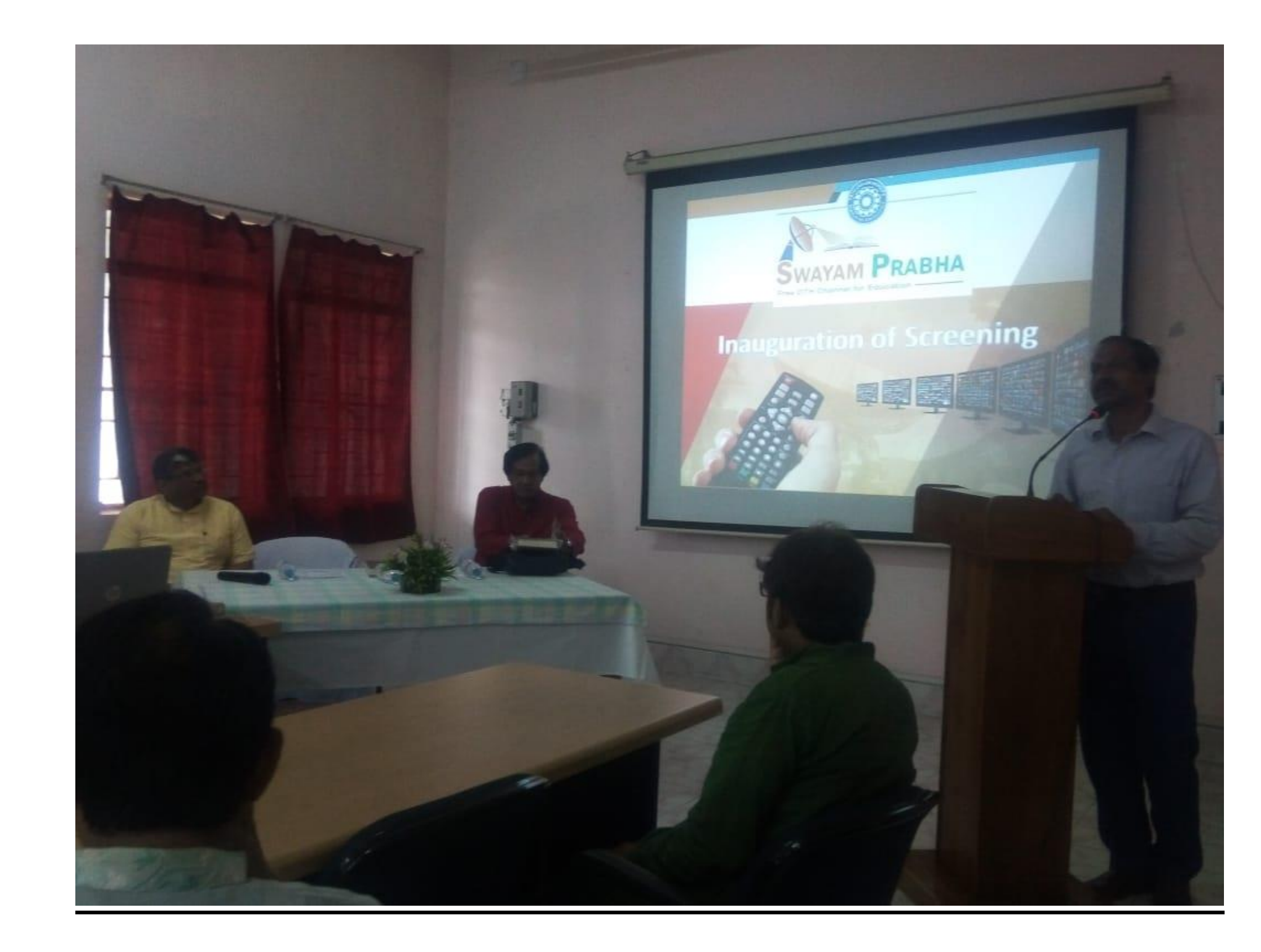

# **ONLINE RESOURCES & RESEARCH TOOLS SUBSCRIBED BY THE CENTRAL LIBRARY, TRIPURA UNIVERSITY**

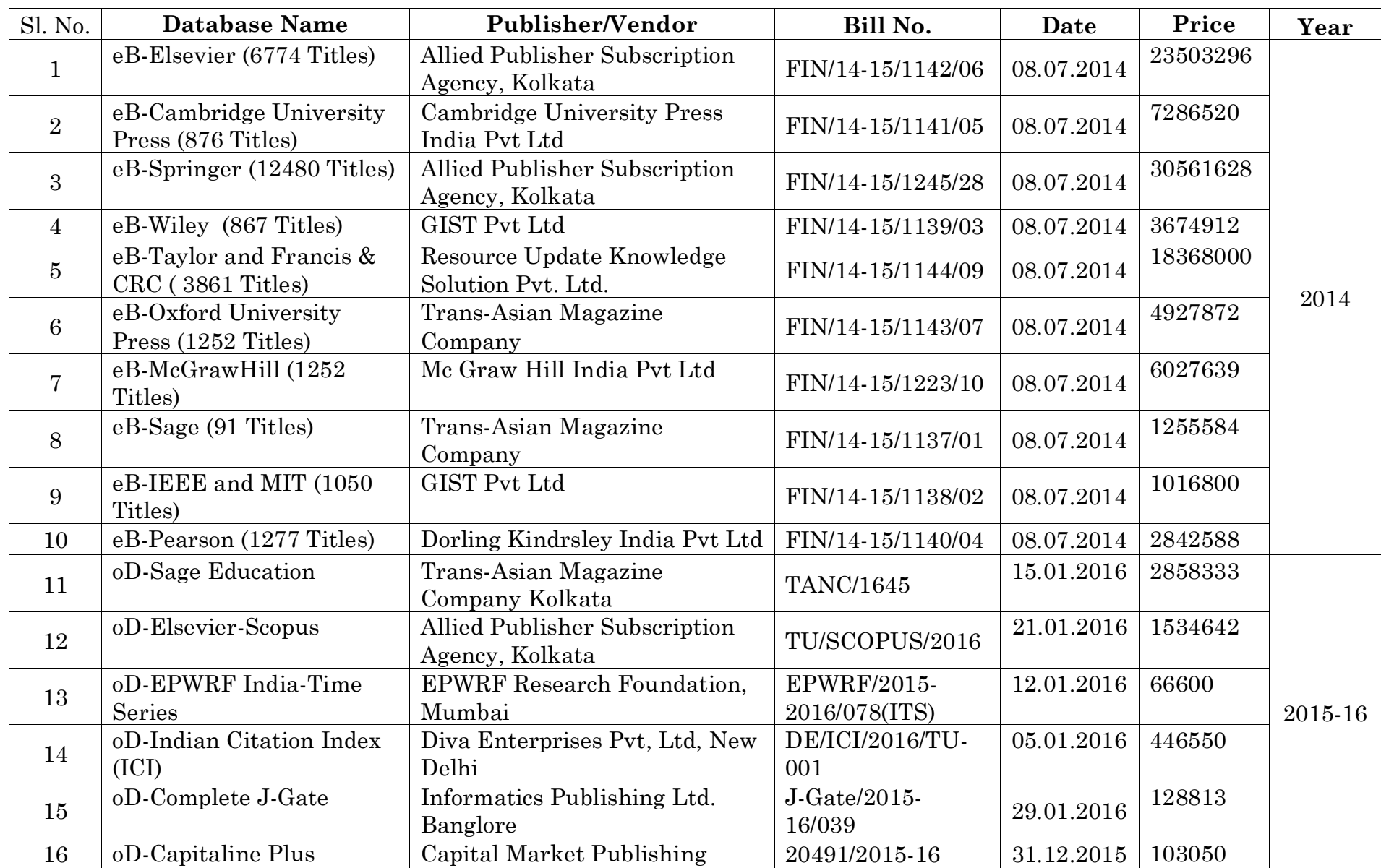

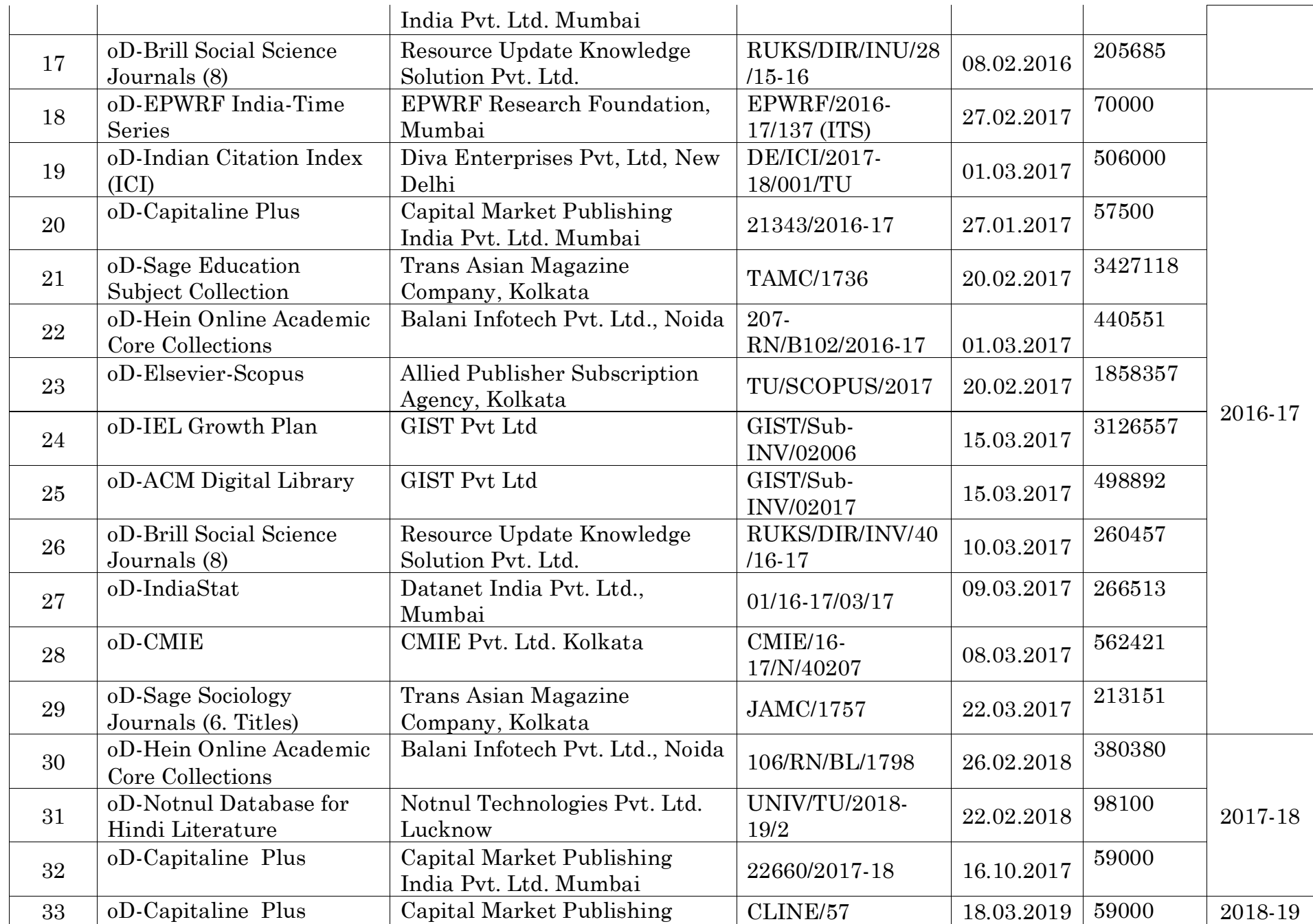

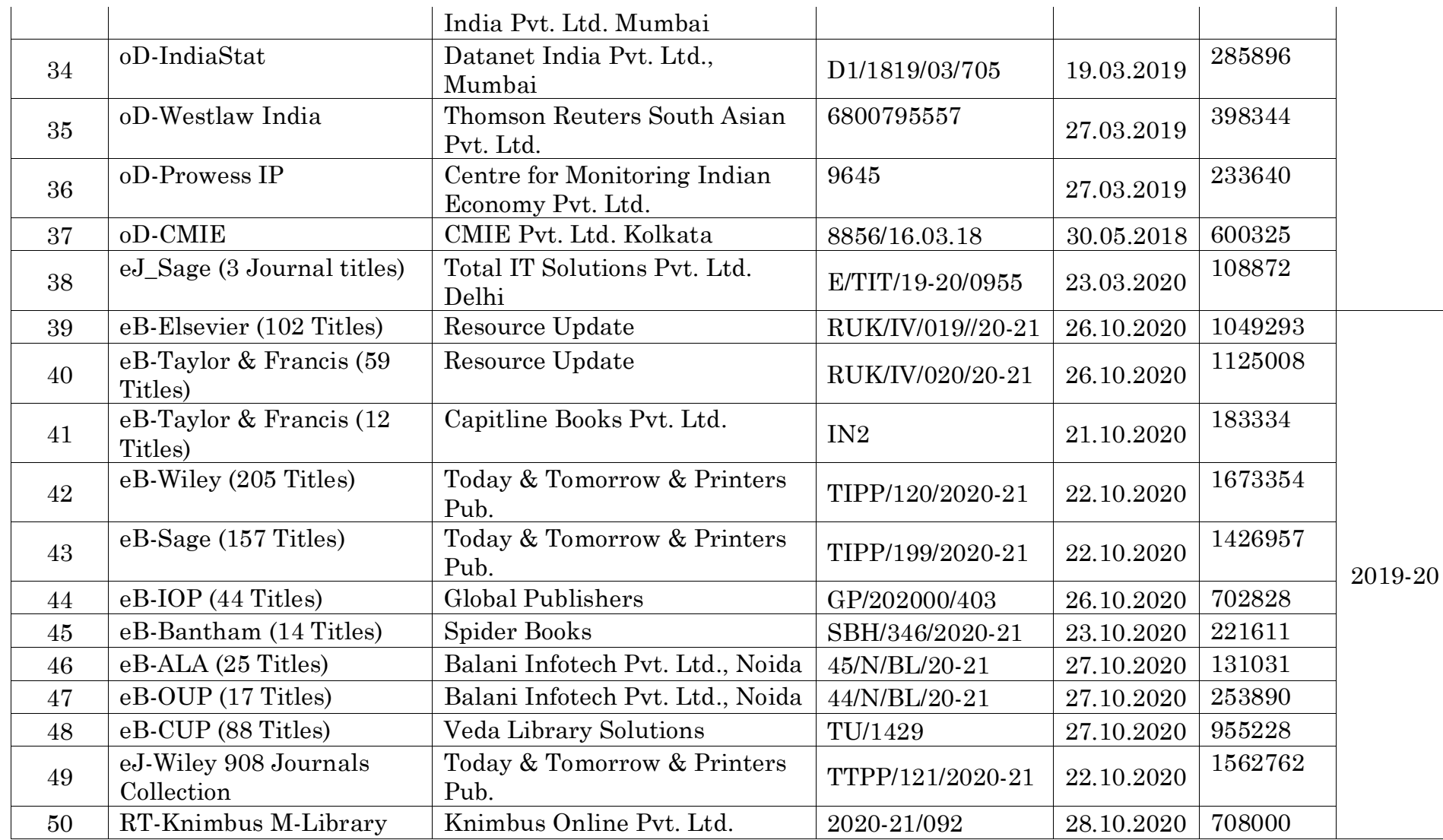

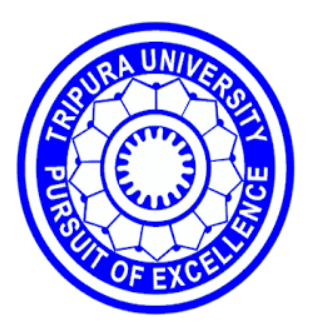

# **TRIPURA UNIVERSITY**

**( A CENTRAL UNIVERSITY)** 

# **CLASSROOMS & RESEARCH LABORATORY LIBRARY & OTHERS**

# **Department of Botany**

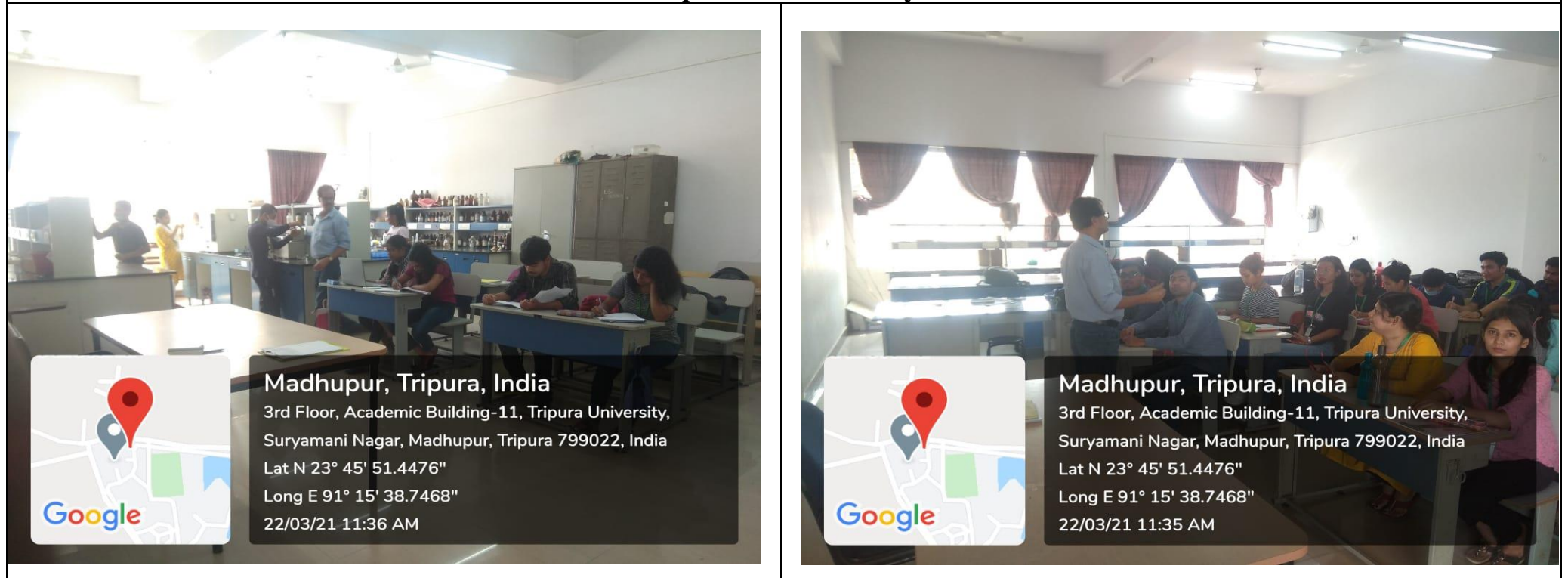

## Department of Forestry and Biodiversity

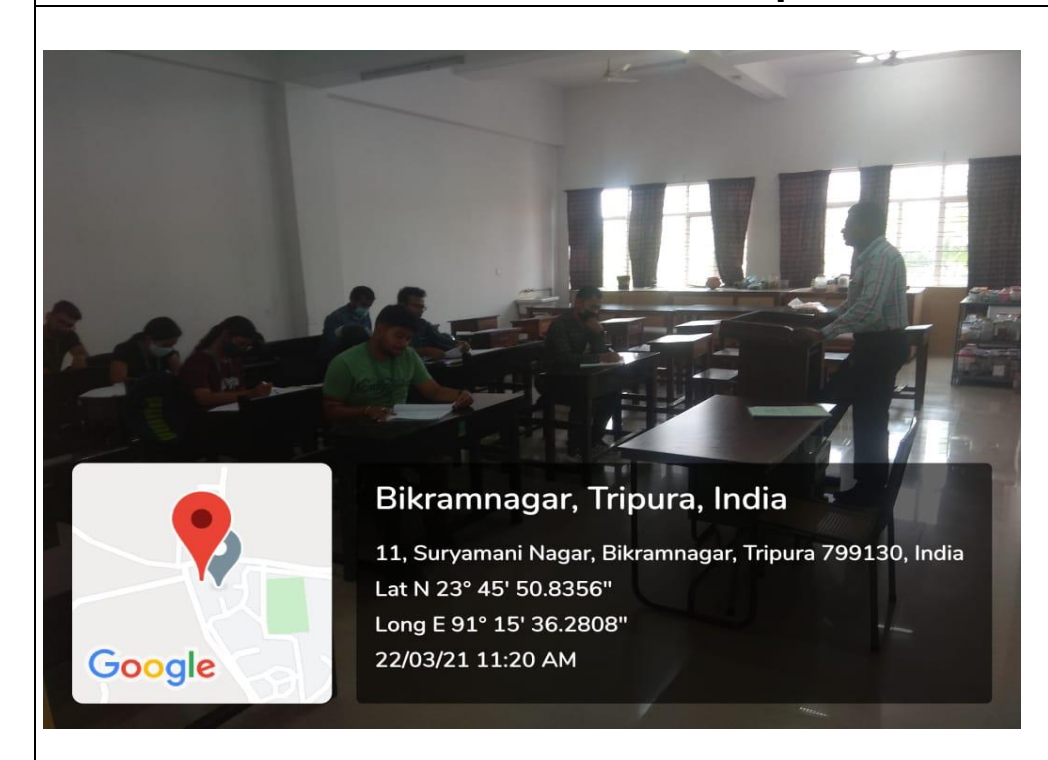

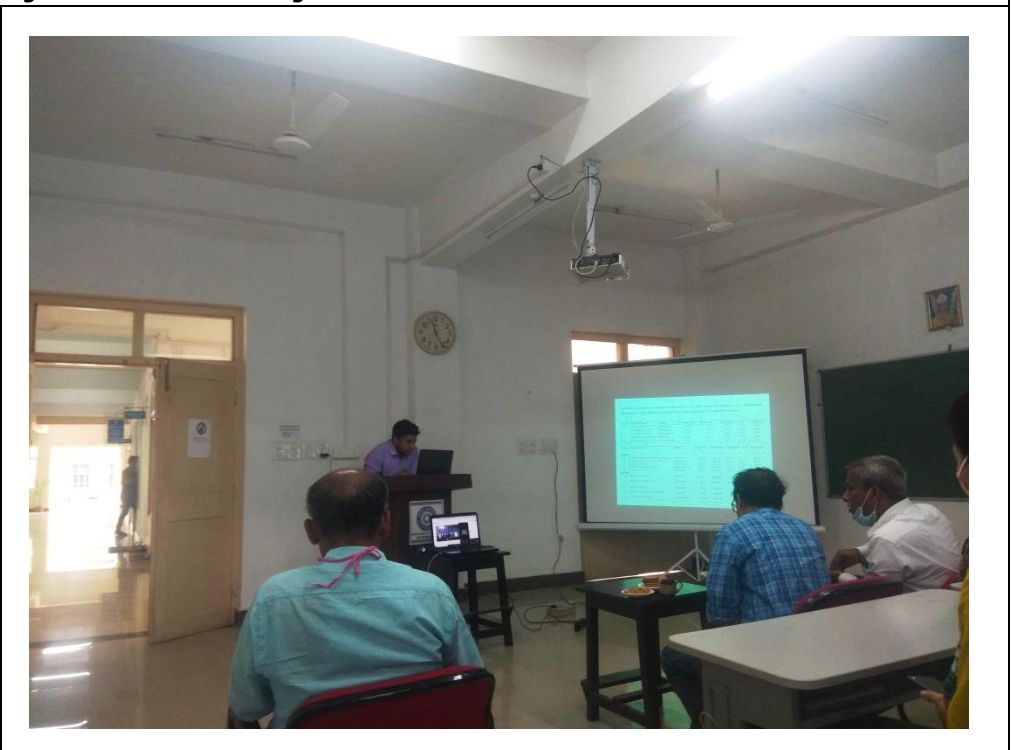

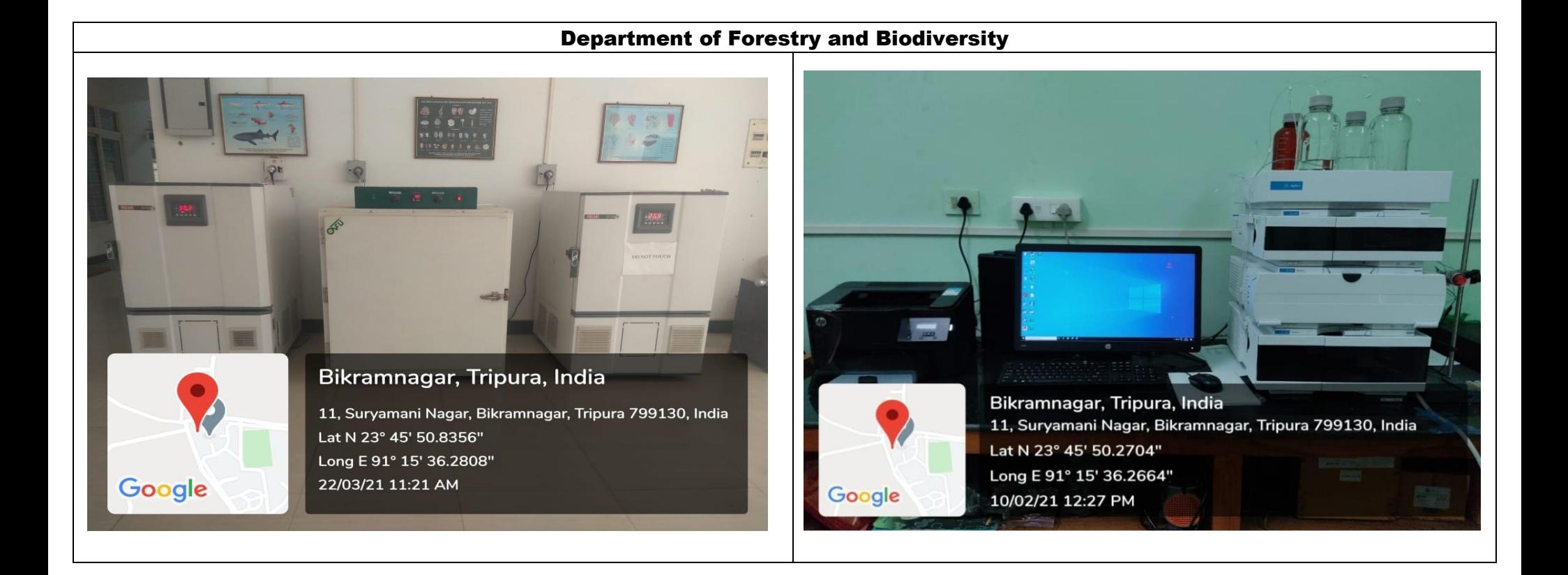

#### Department of Forestry and Biodiversity

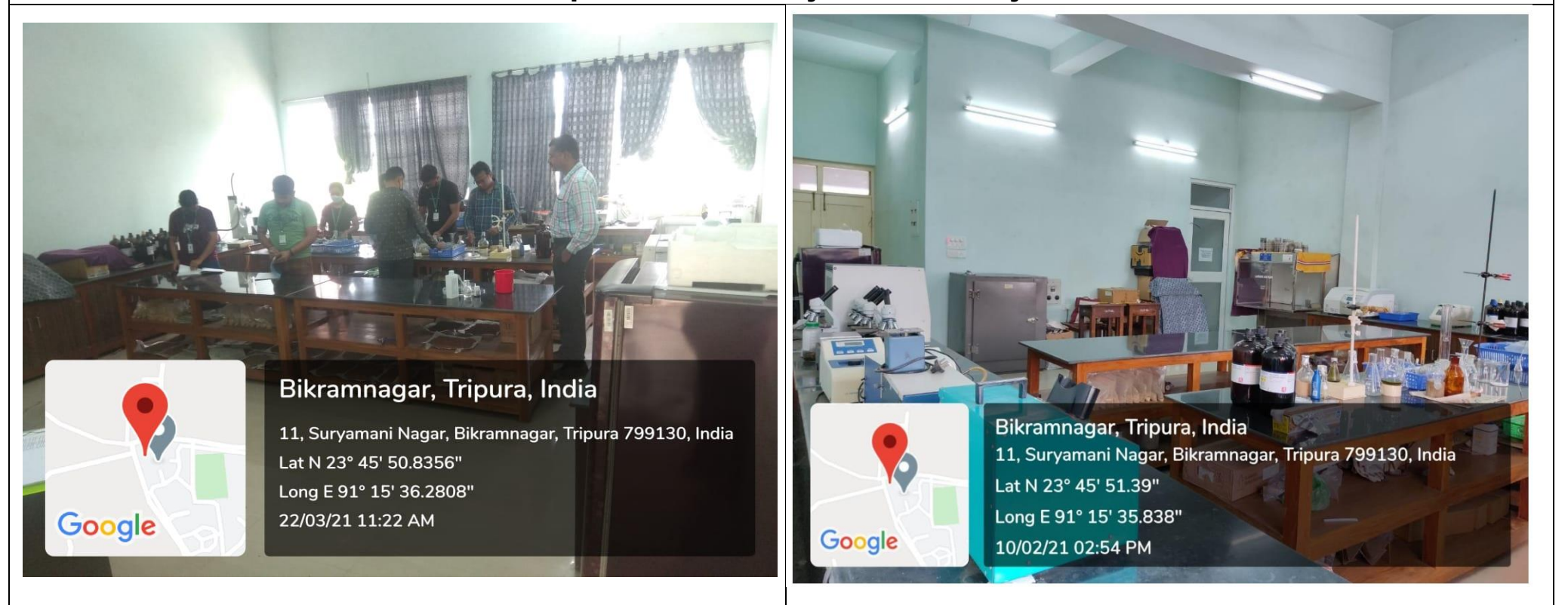

## Department of Forestry and Biodiversity

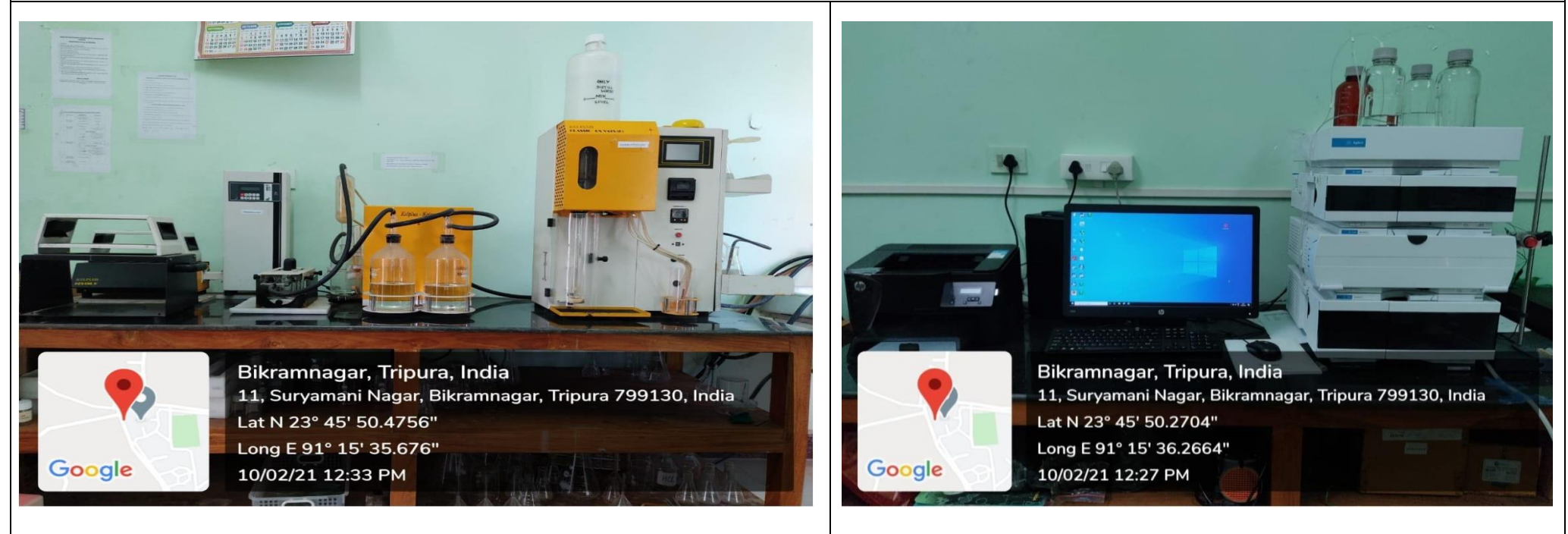

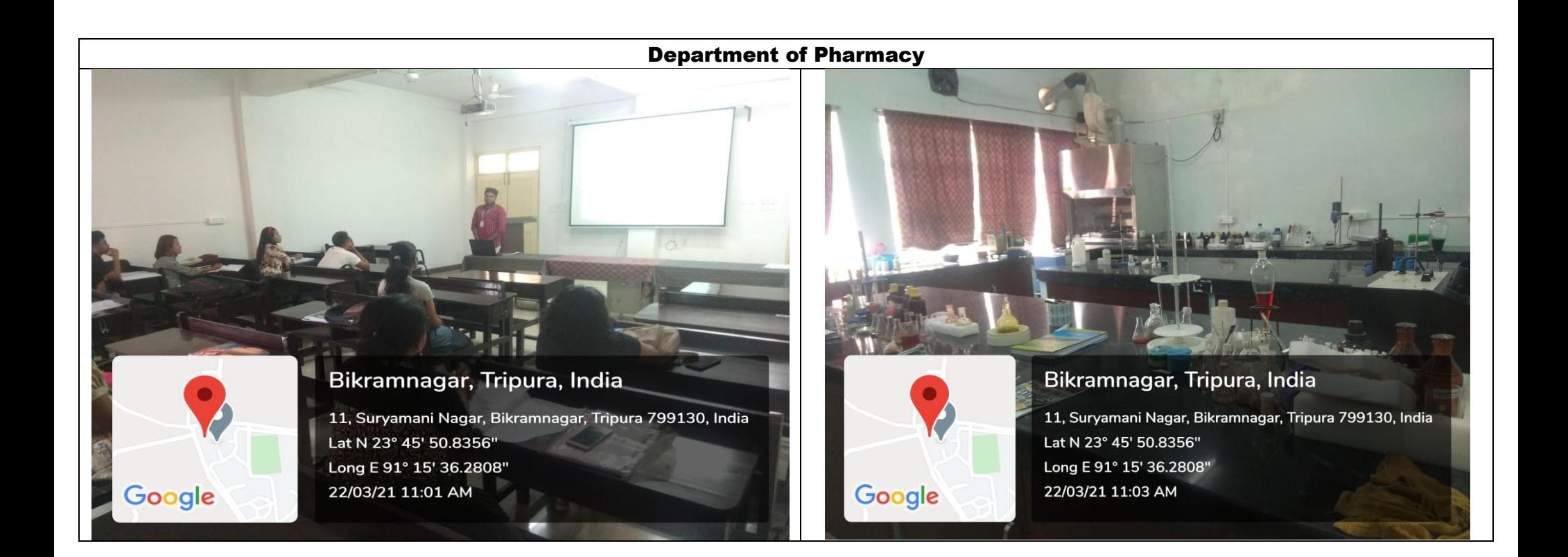

## Department of Pharmacy

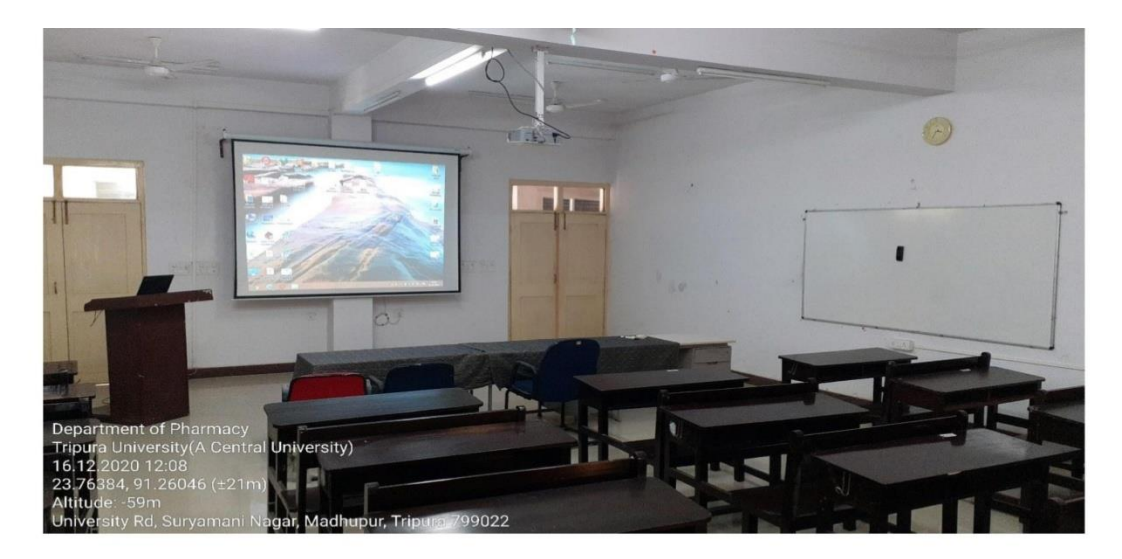

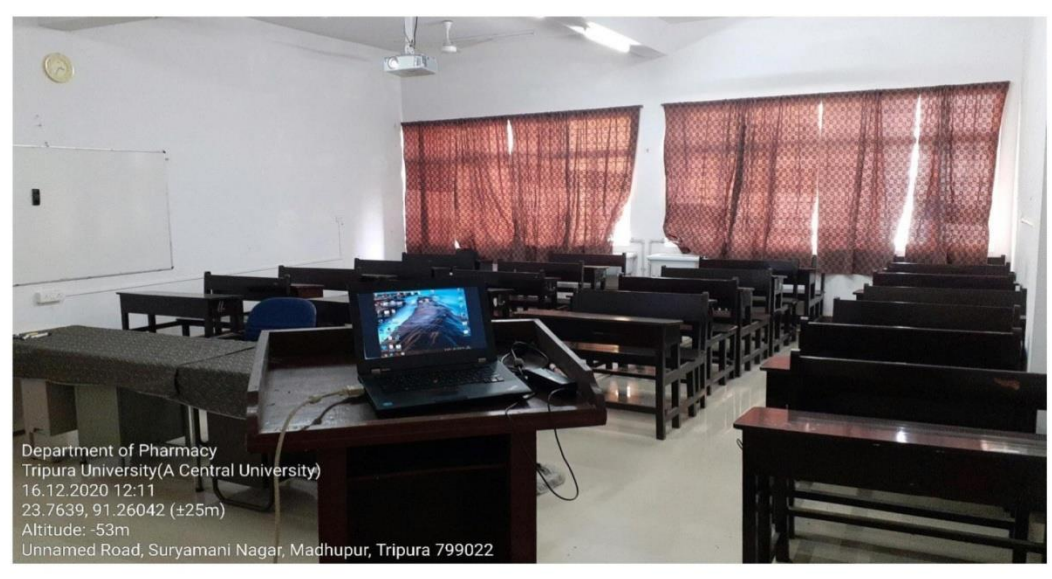

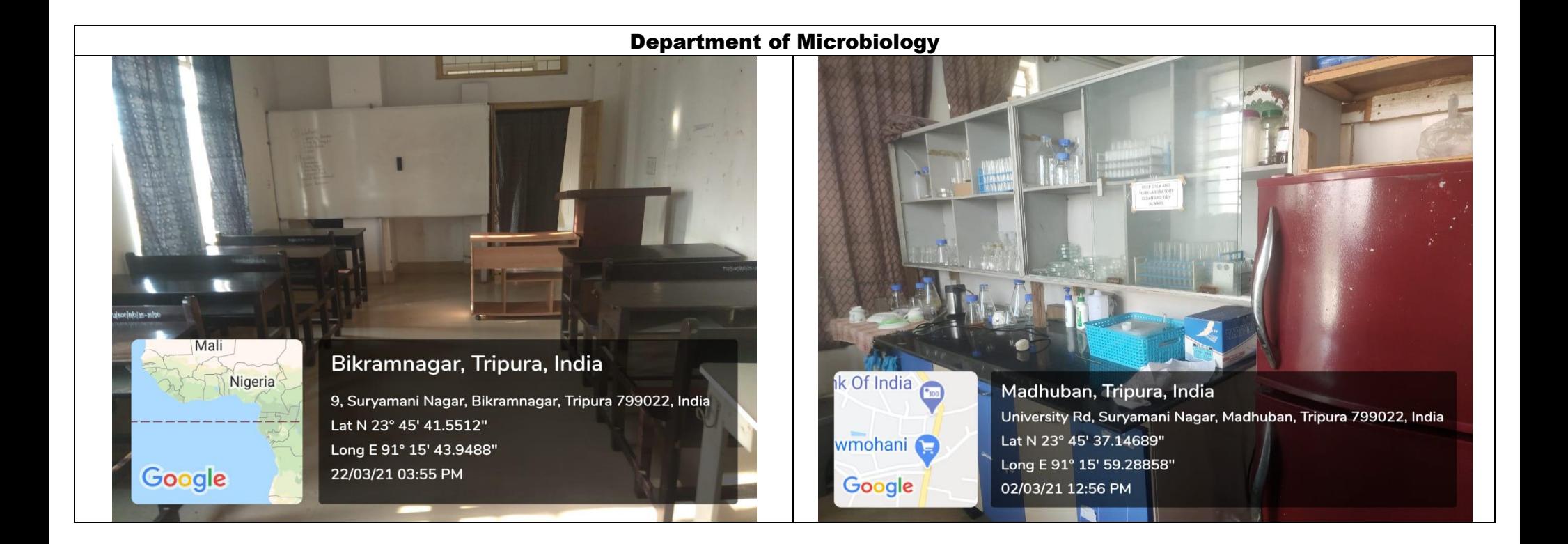

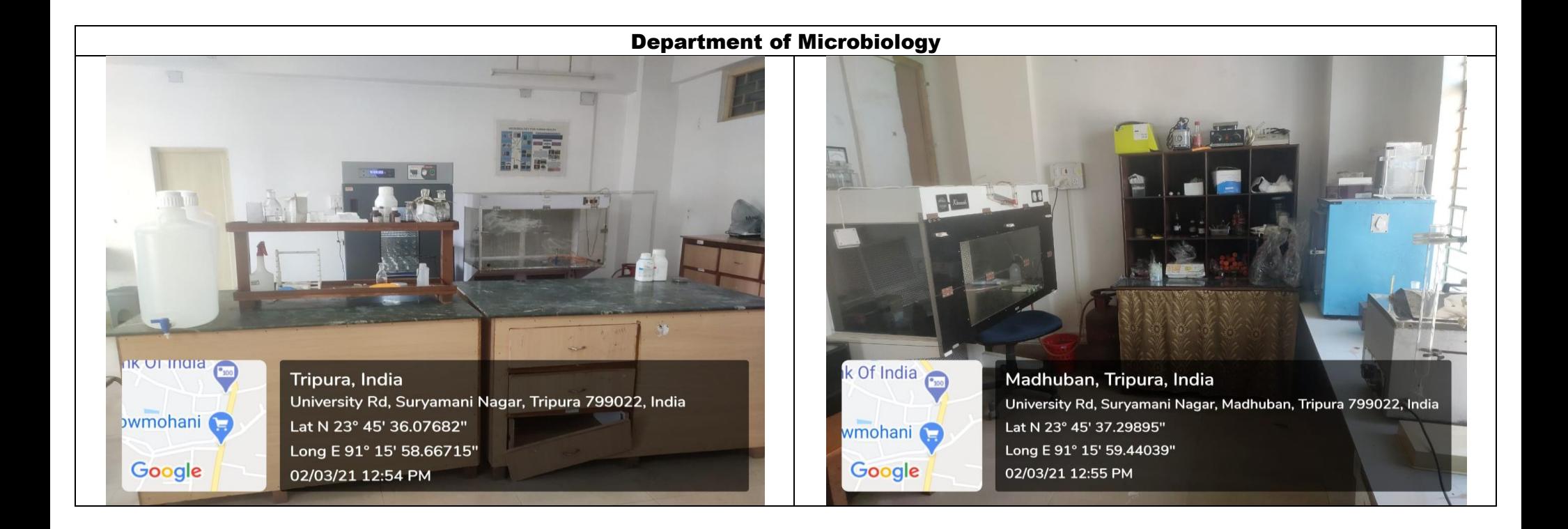

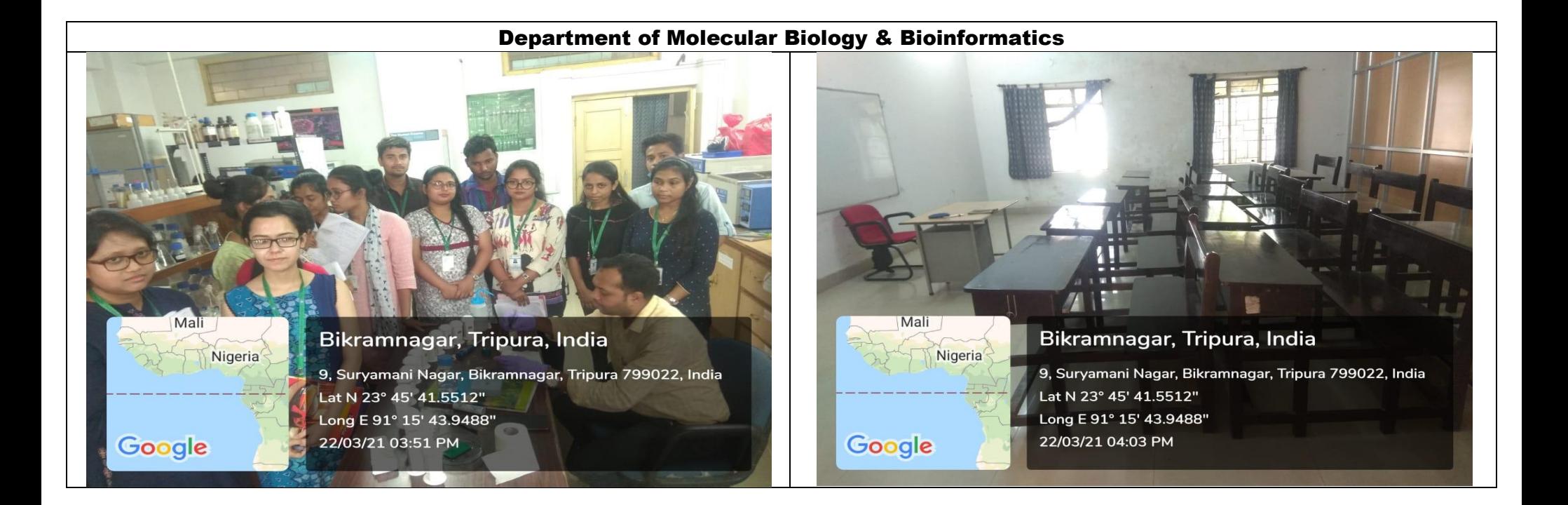

## Department of Molecular Biology

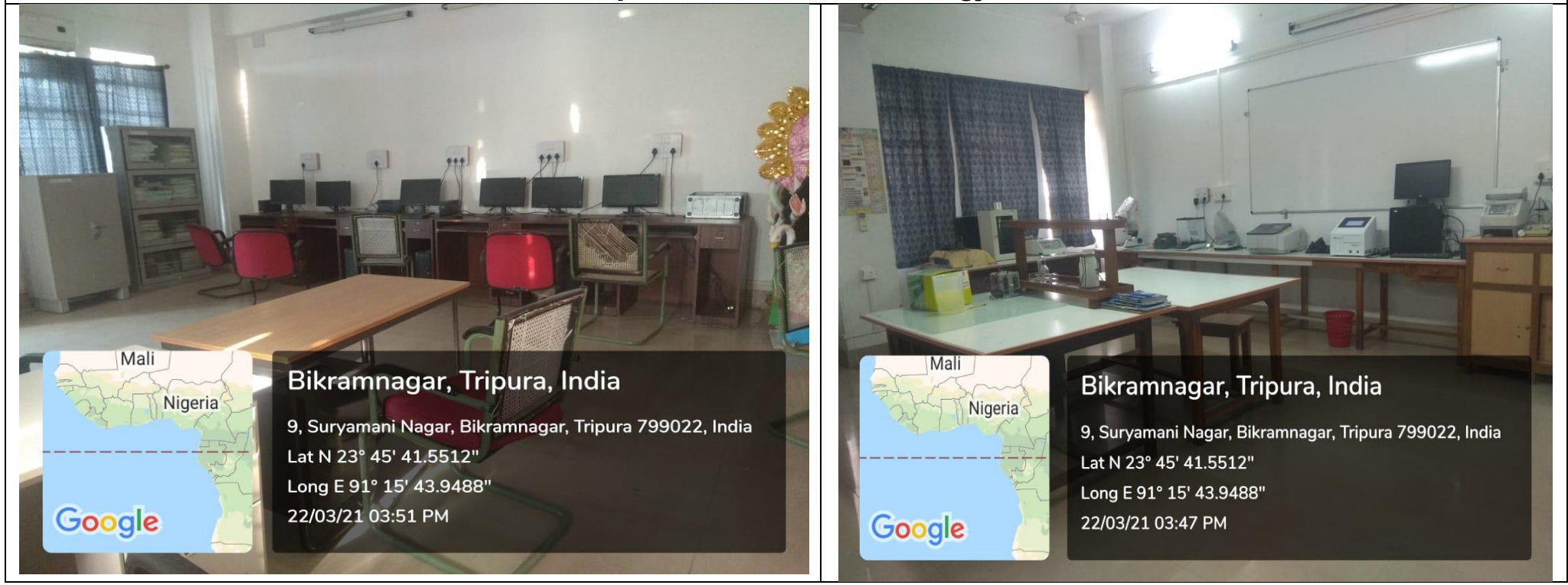

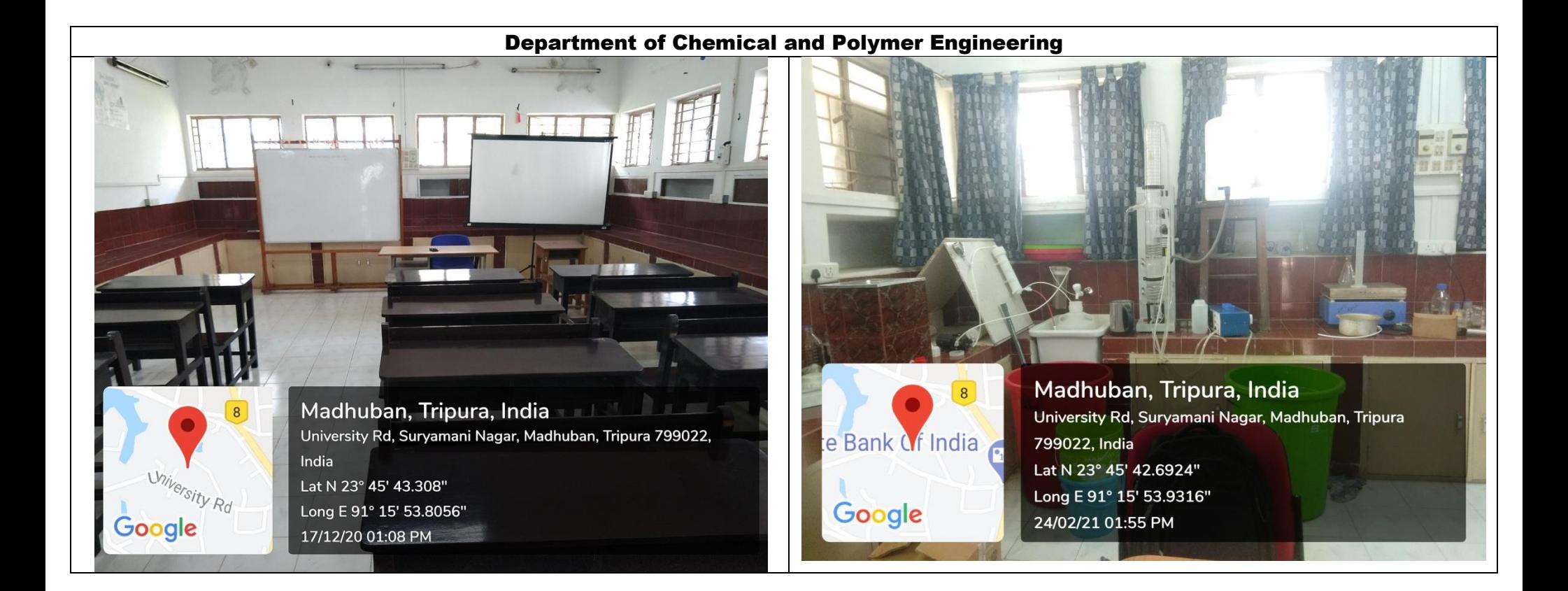

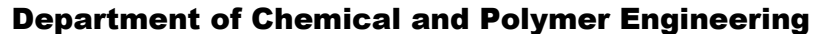

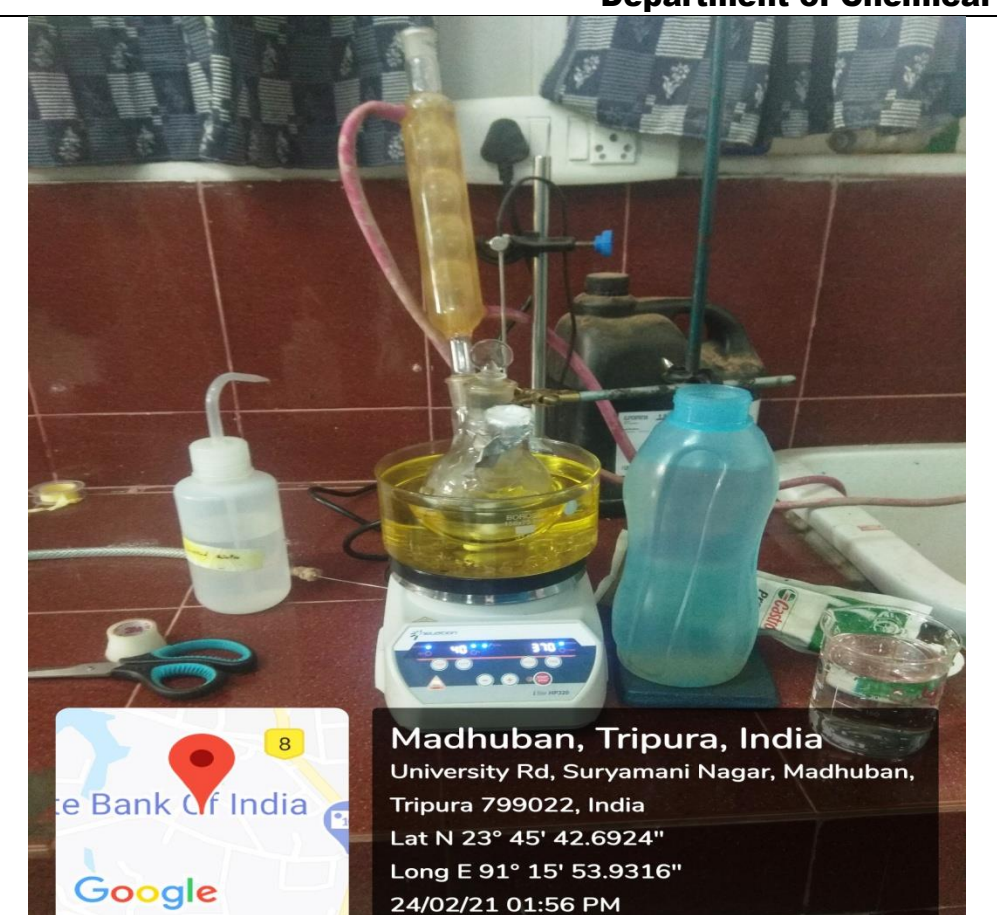

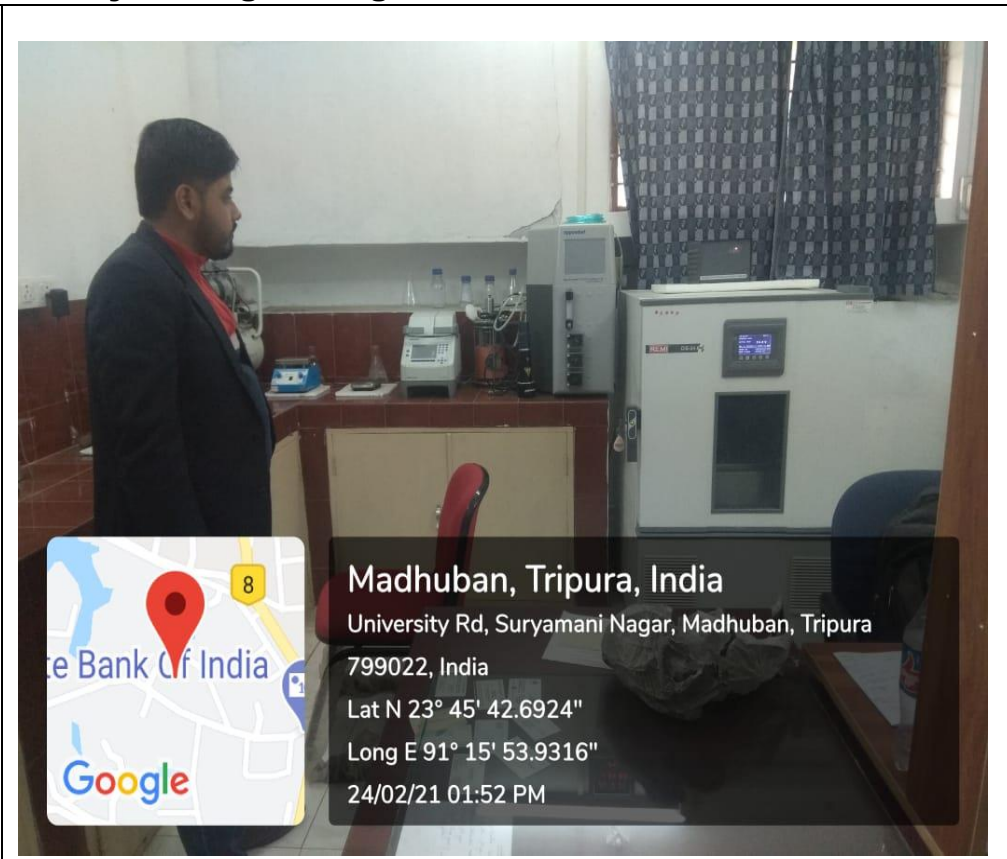

#### Department of Chemistry

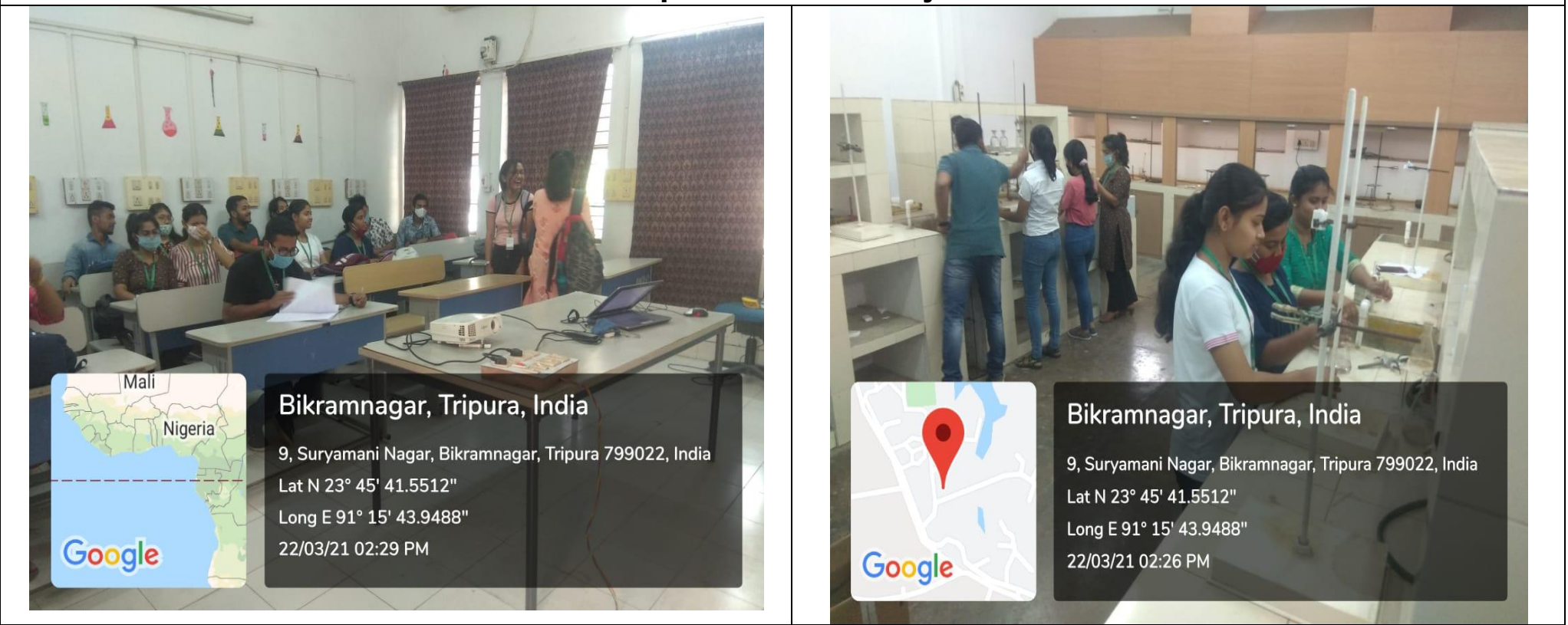

#### Department of Physics

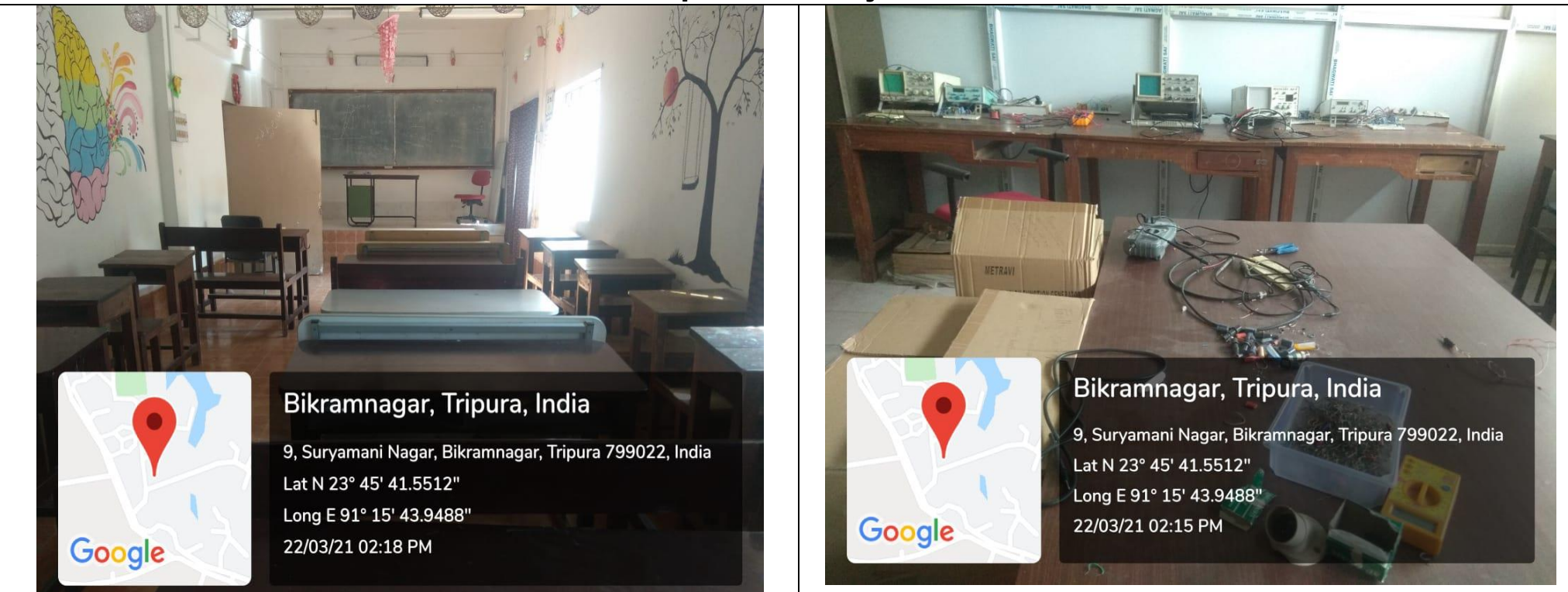

# Department of Human Physiology

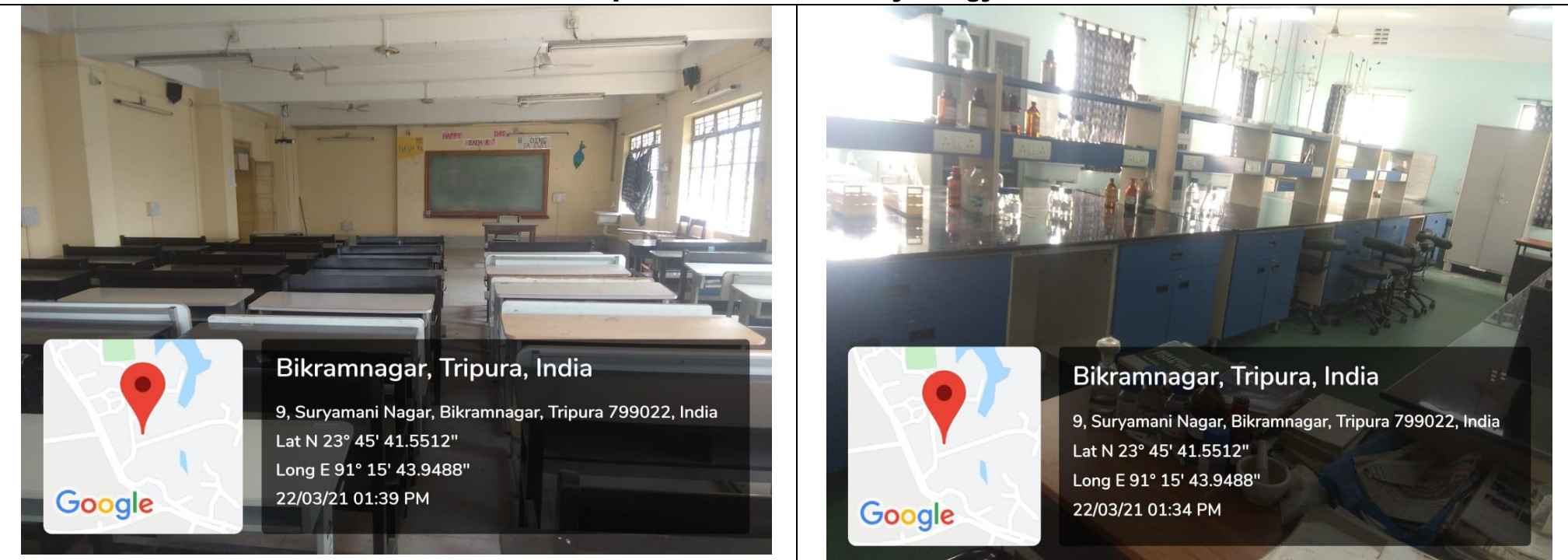

#### Department of Human Physiology

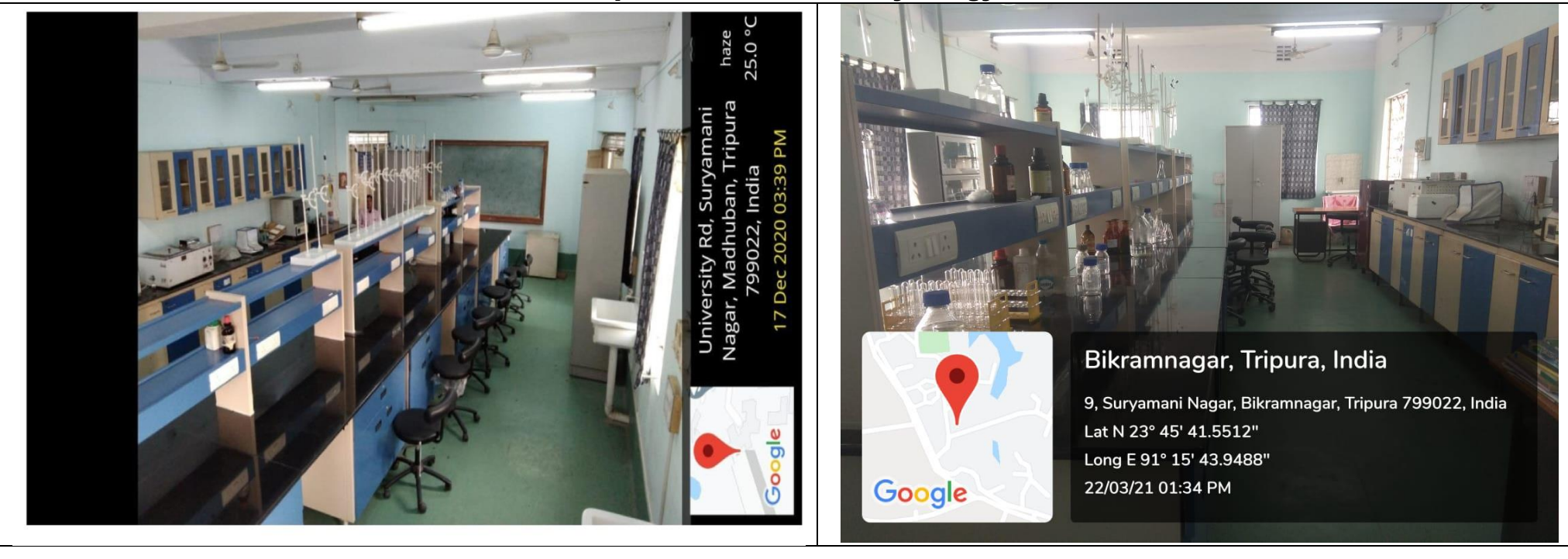

## Department of Zoology

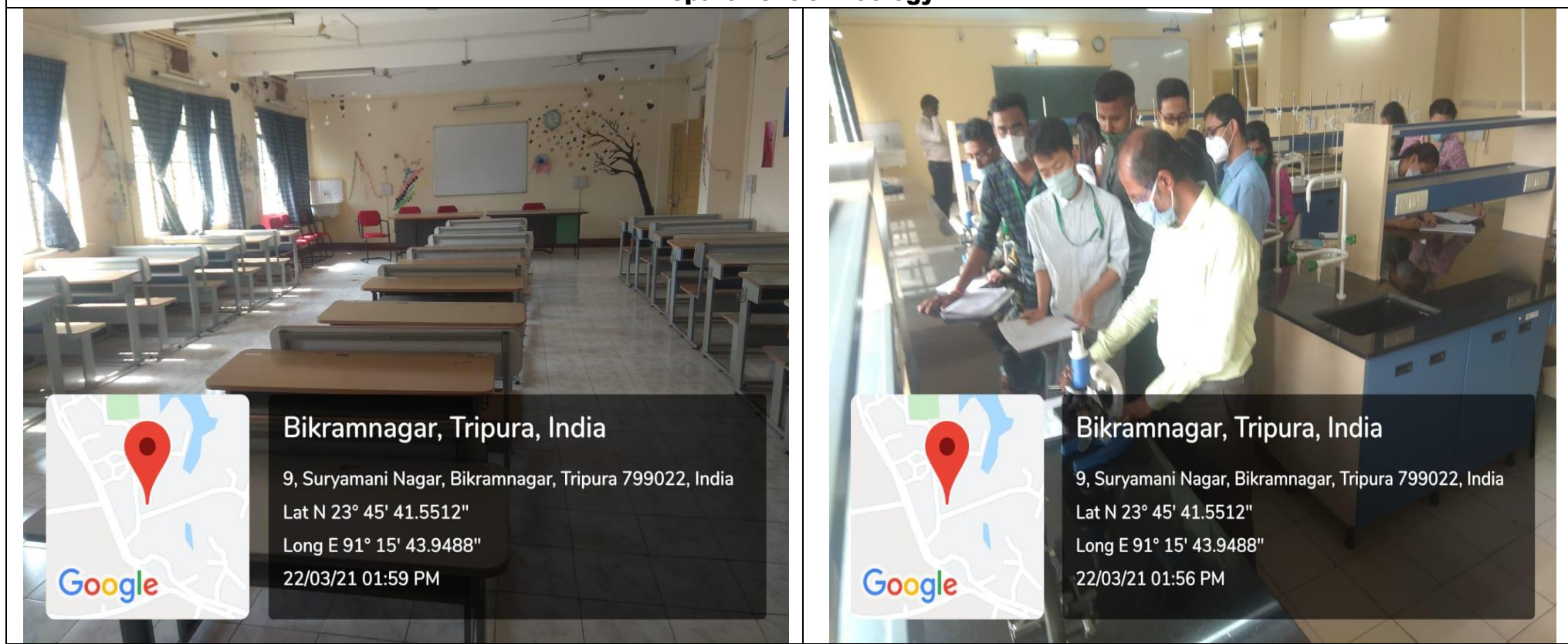
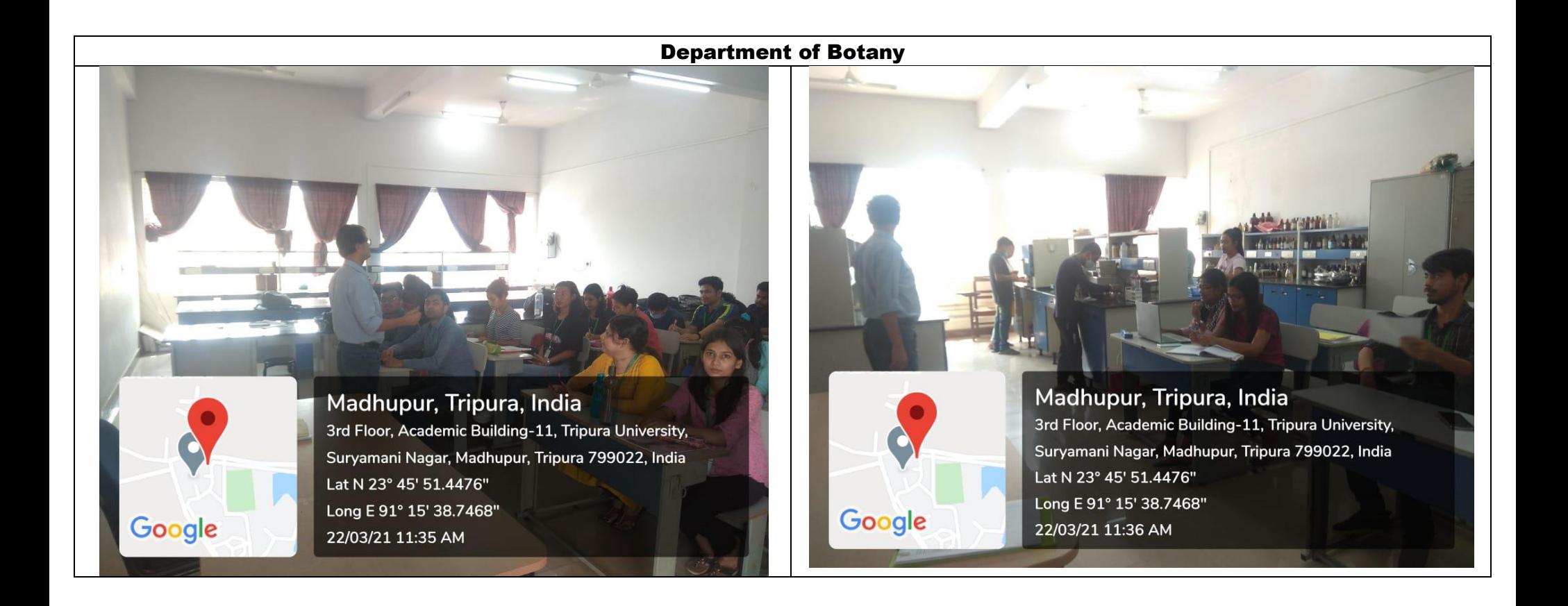

# Department of Information Technology

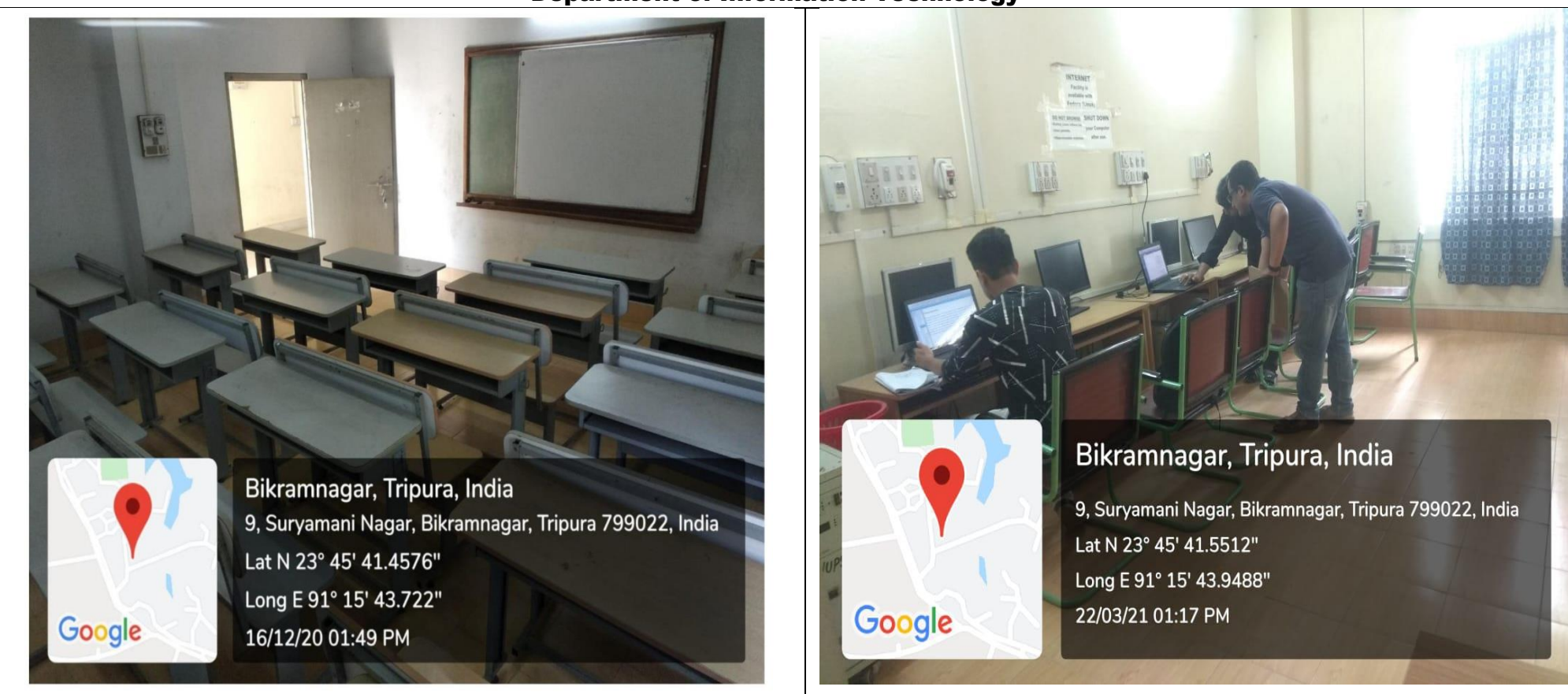

# Department of Computer Science and Engineering

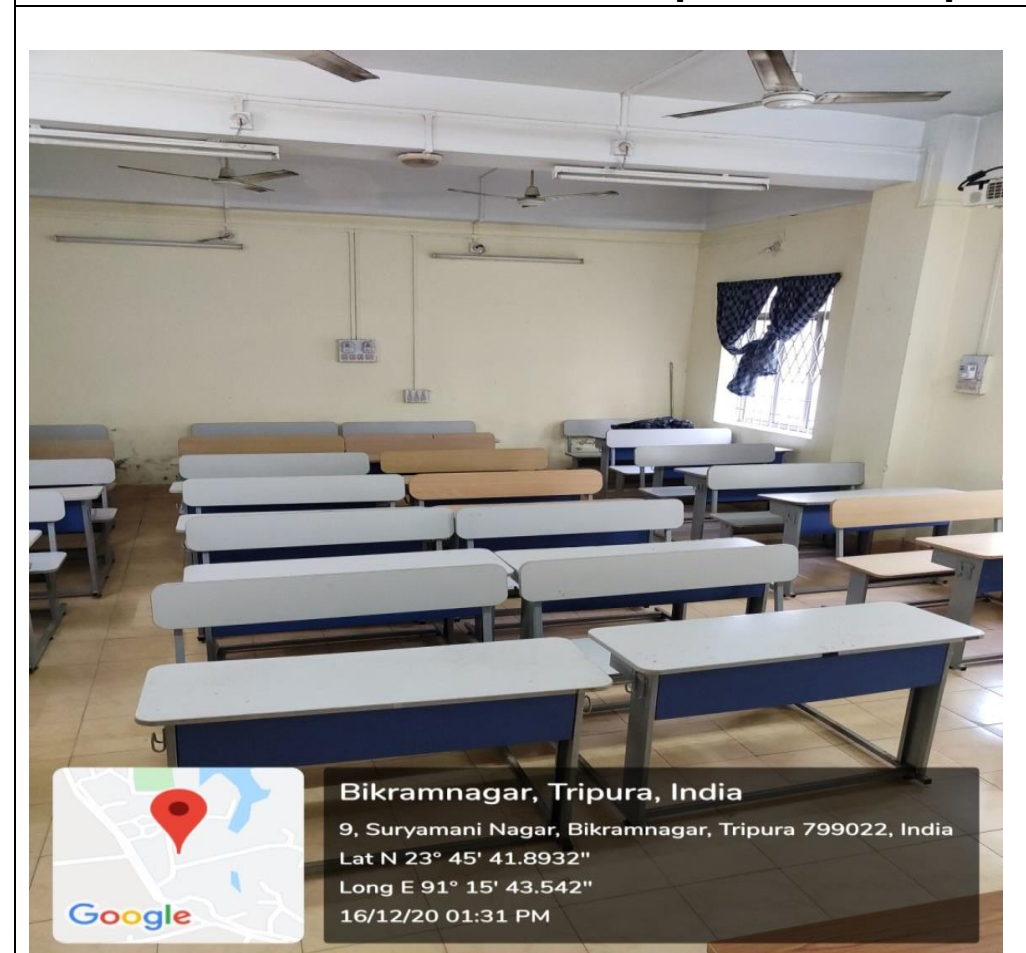

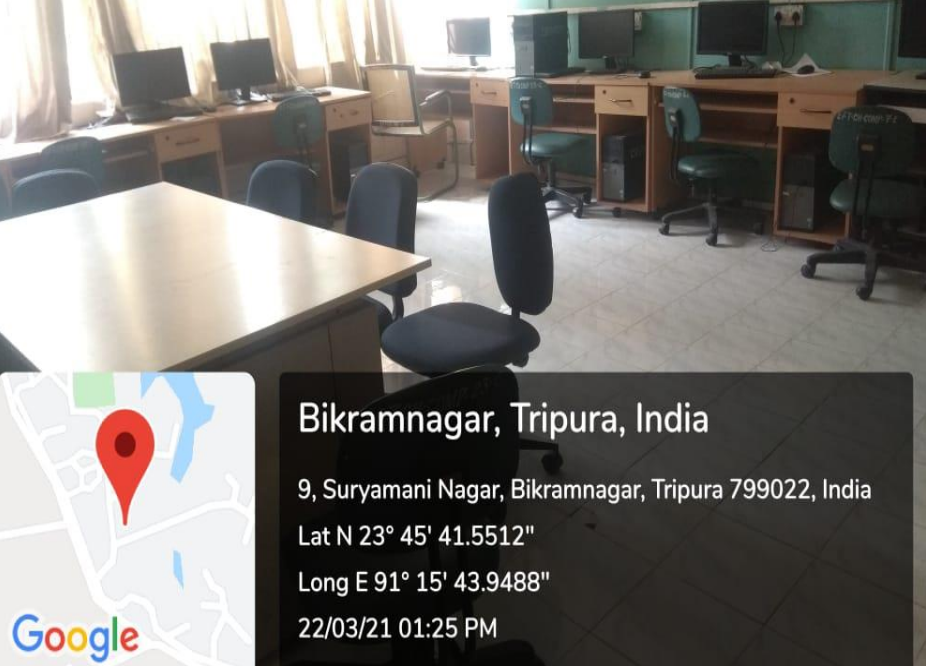

22/03/21 01:25 PM

# **Department of Material Science**

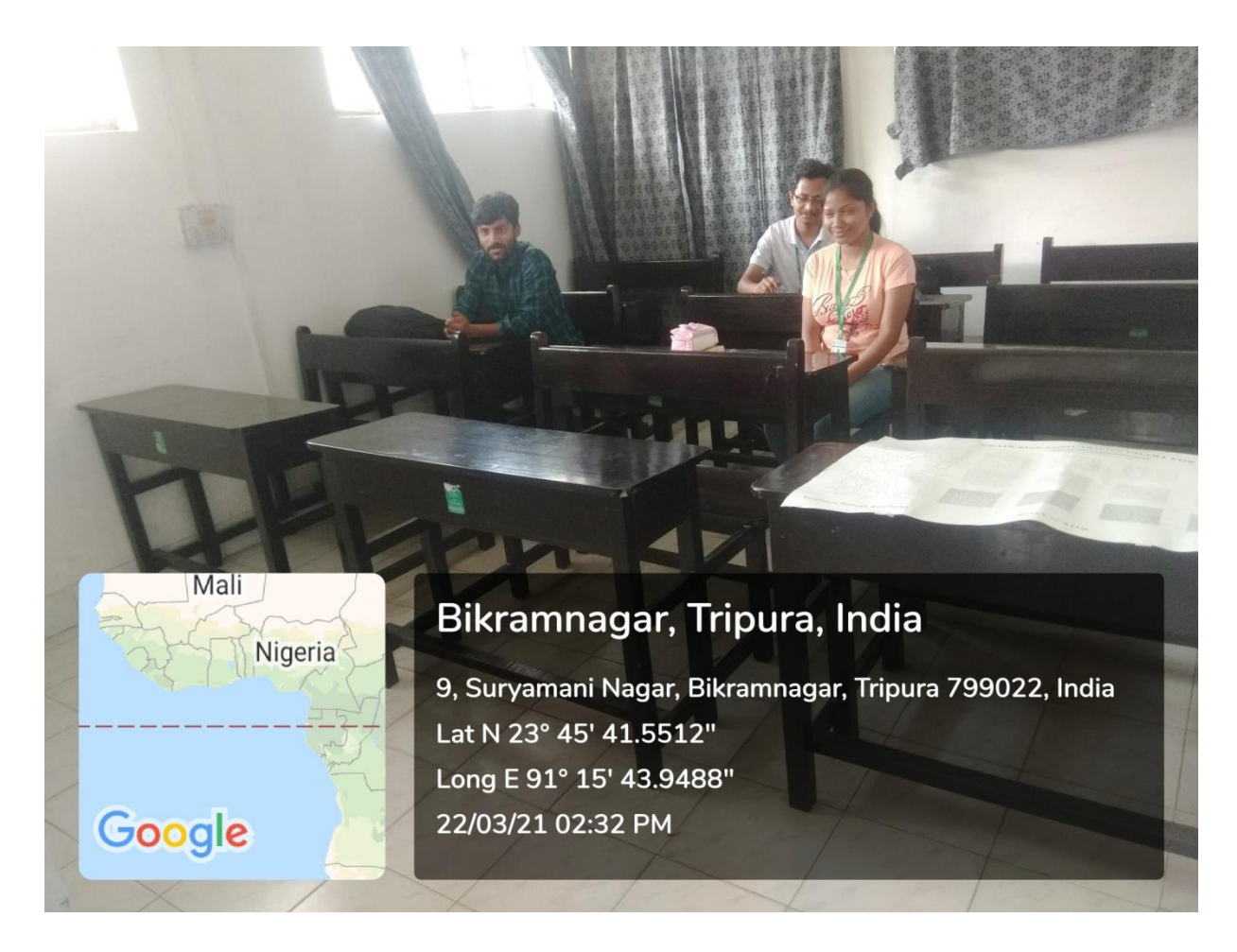

# Department of Electrical Engineering

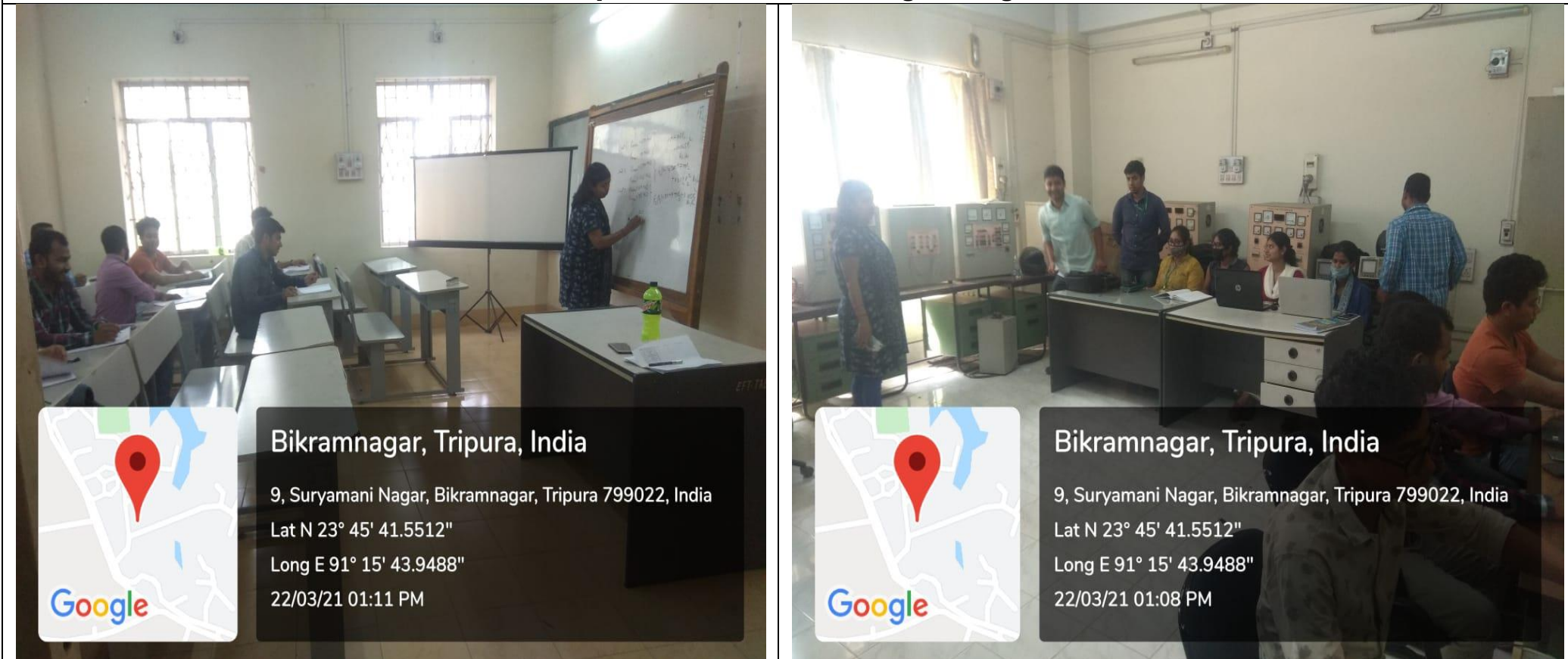

## Department of Mathematics

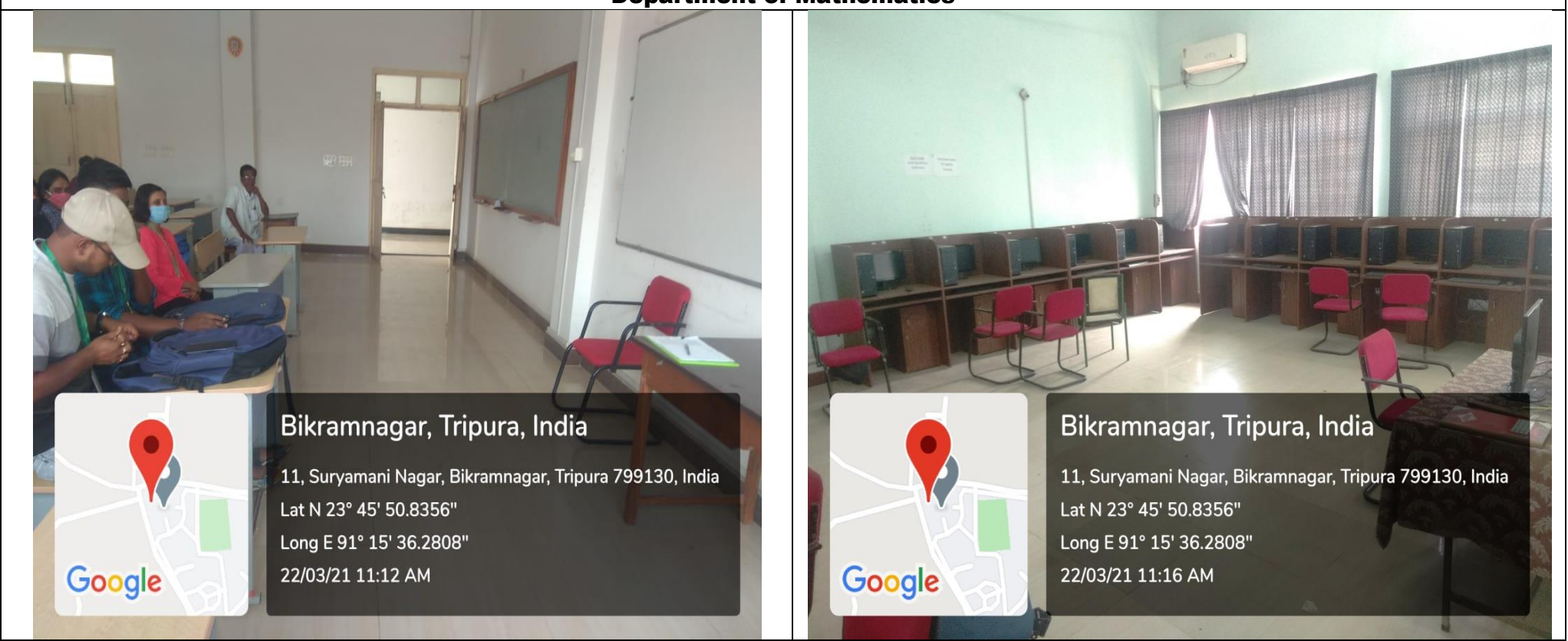

# Department of Statistics

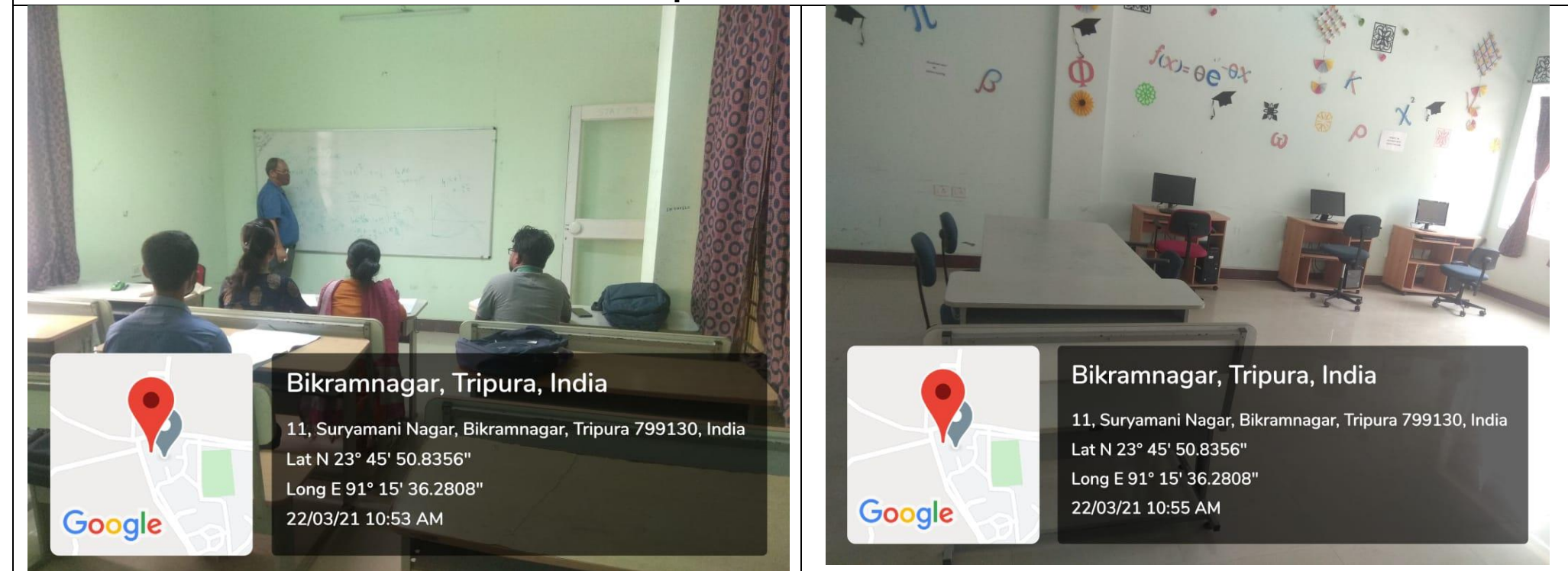

# Department of Geography and Disaster Management

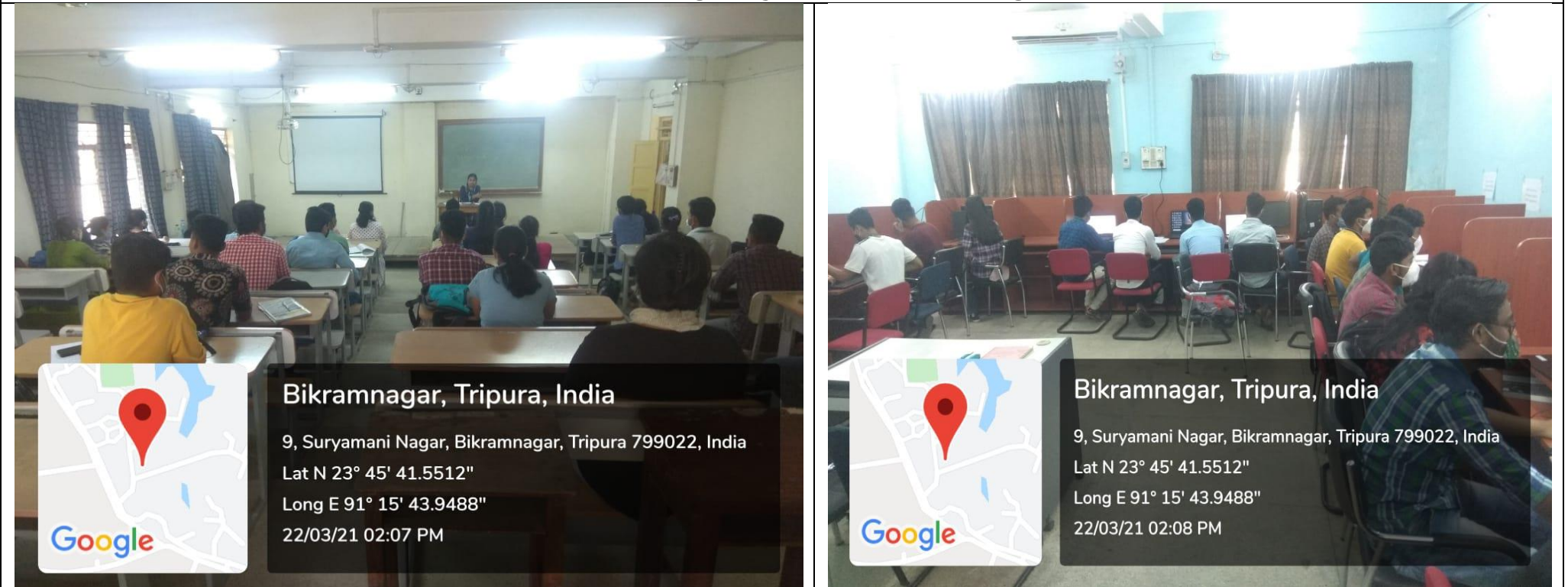

# Department of Library and Information Science

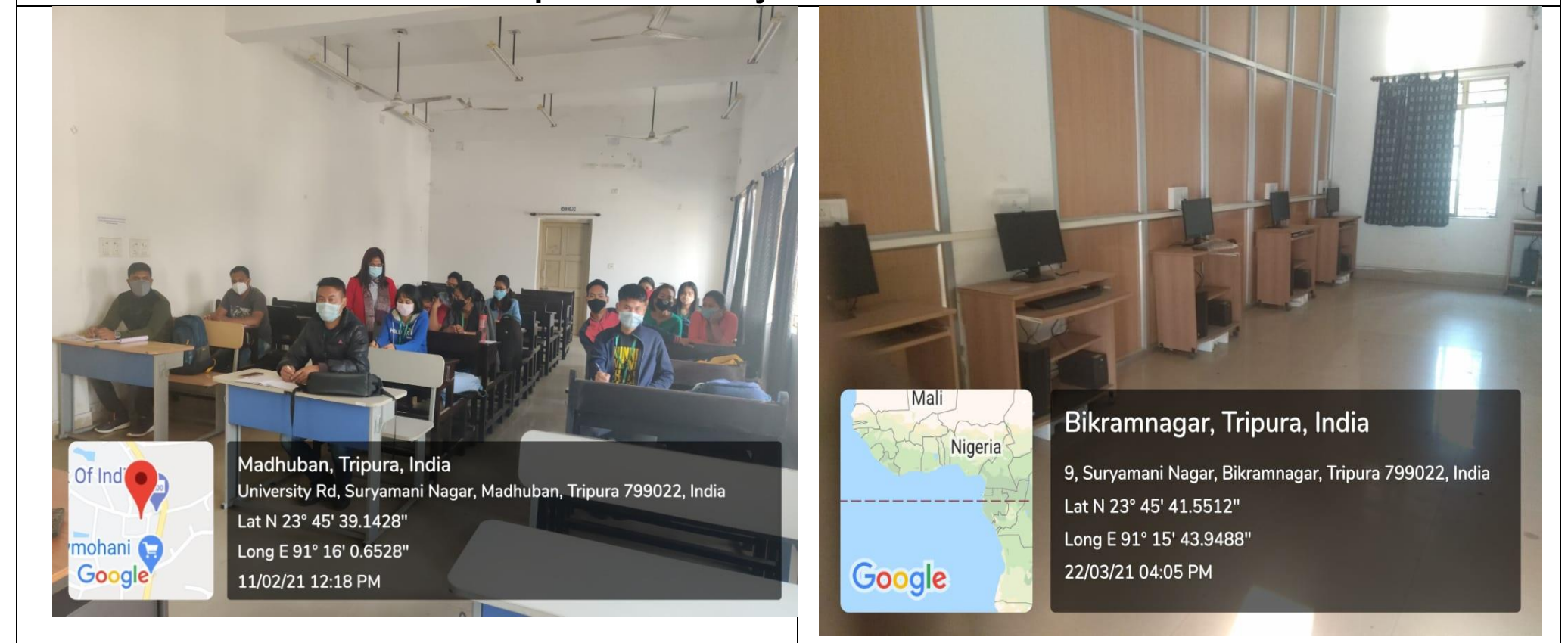

# Department of Business Management

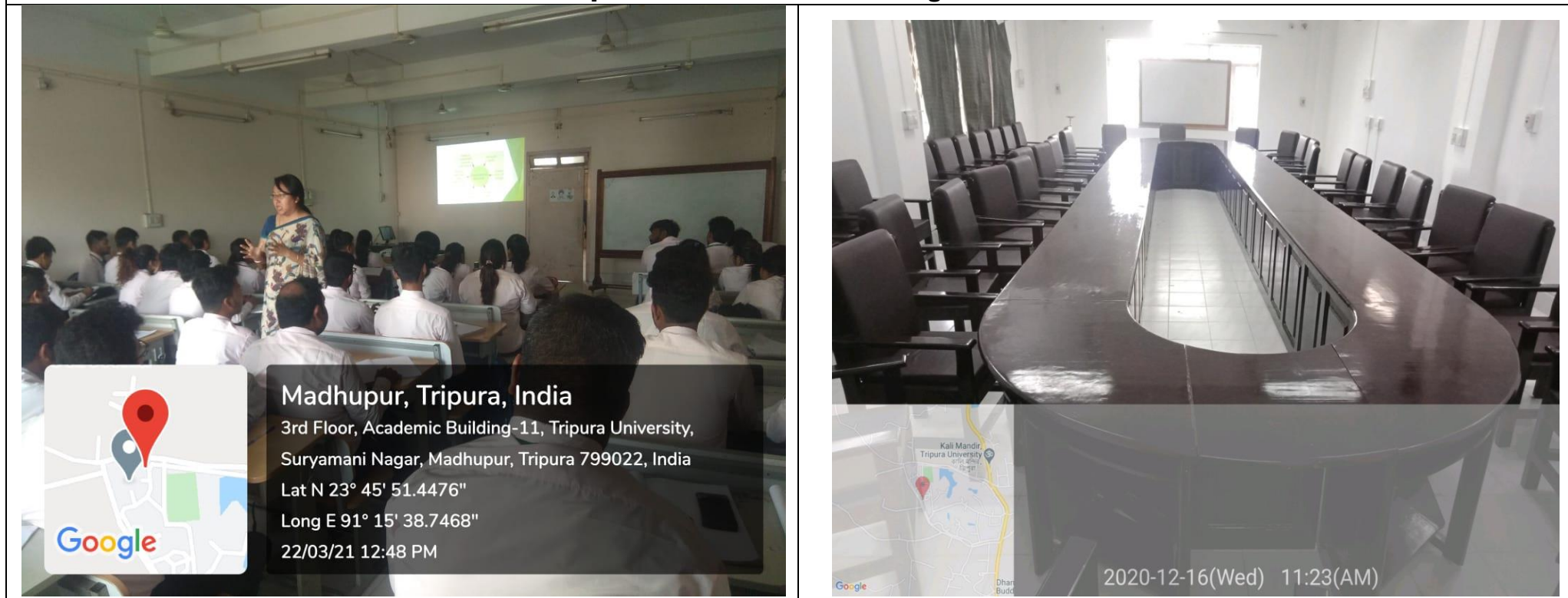

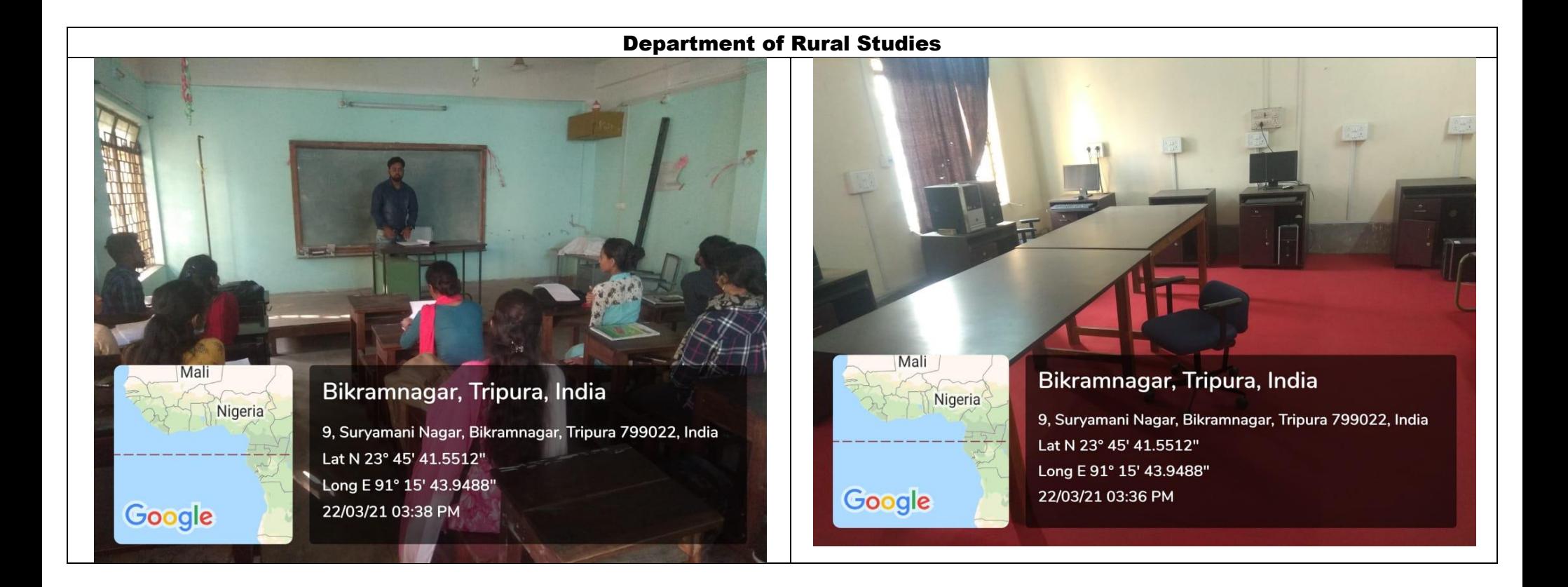

### Department of Commerce

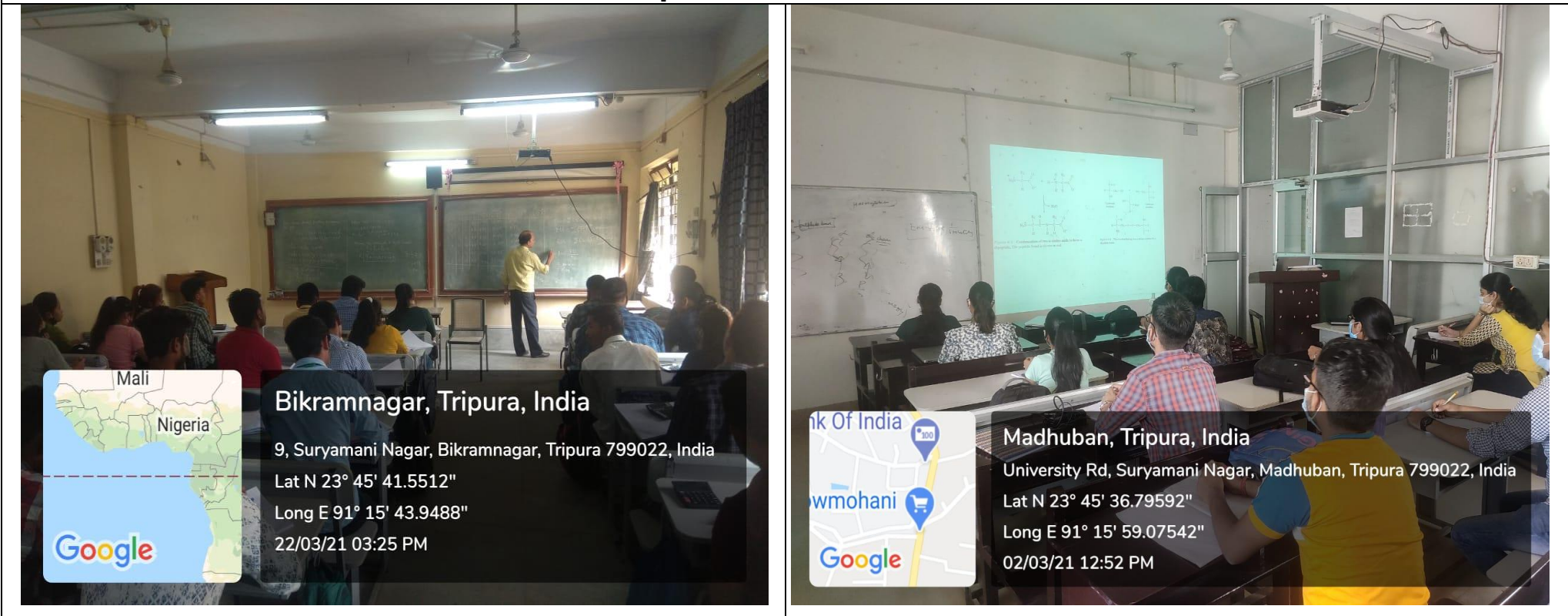

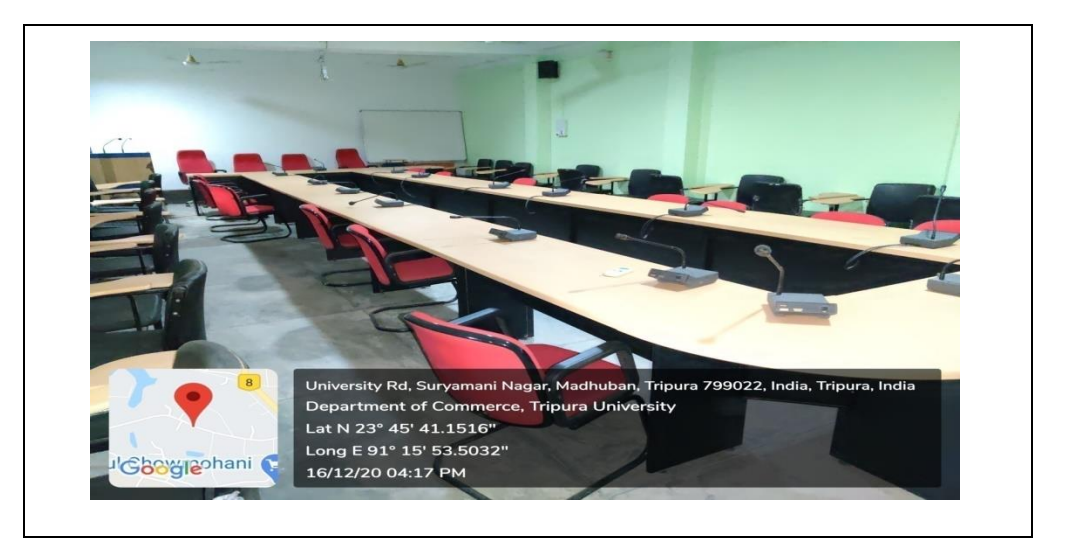

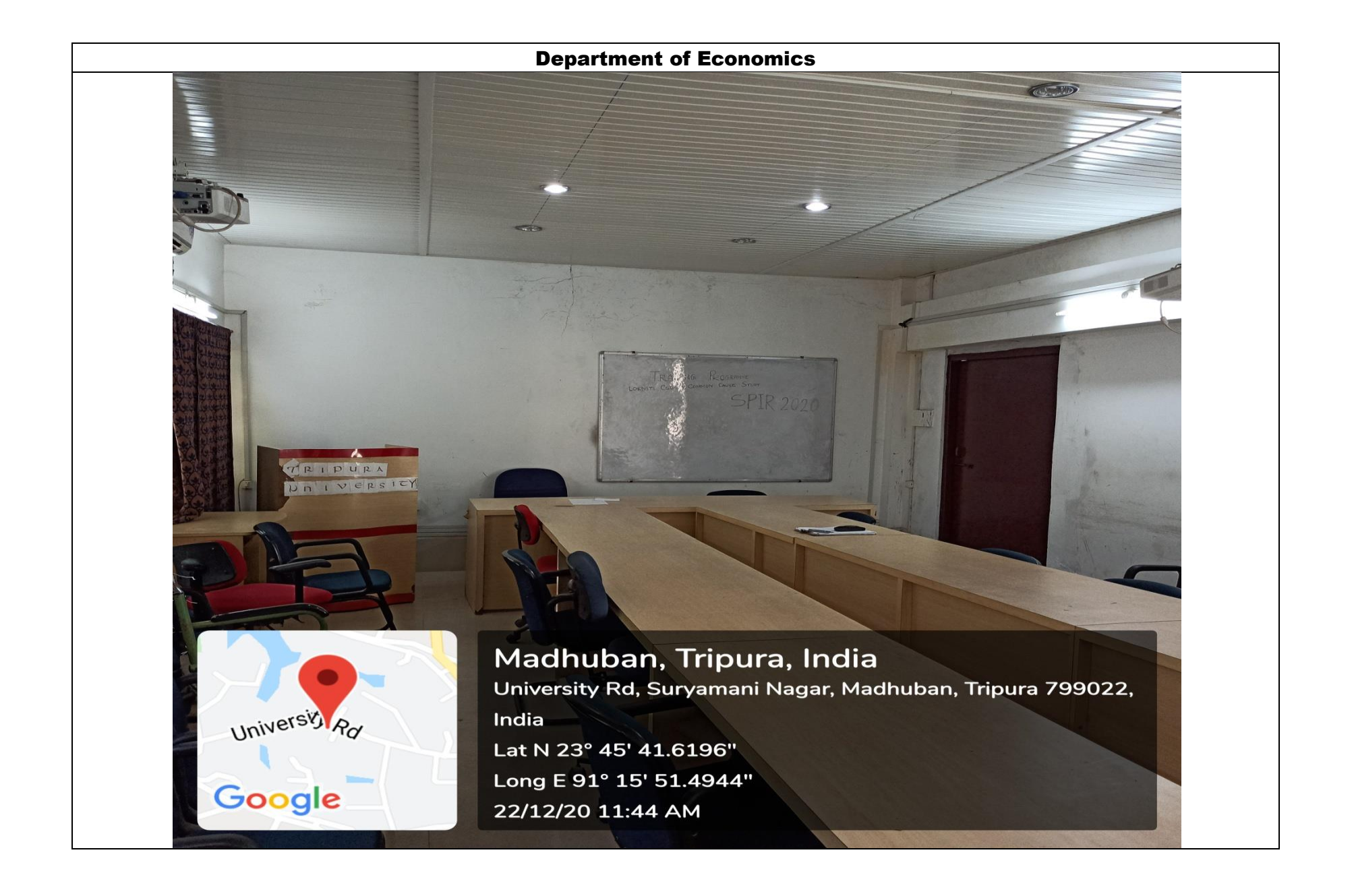

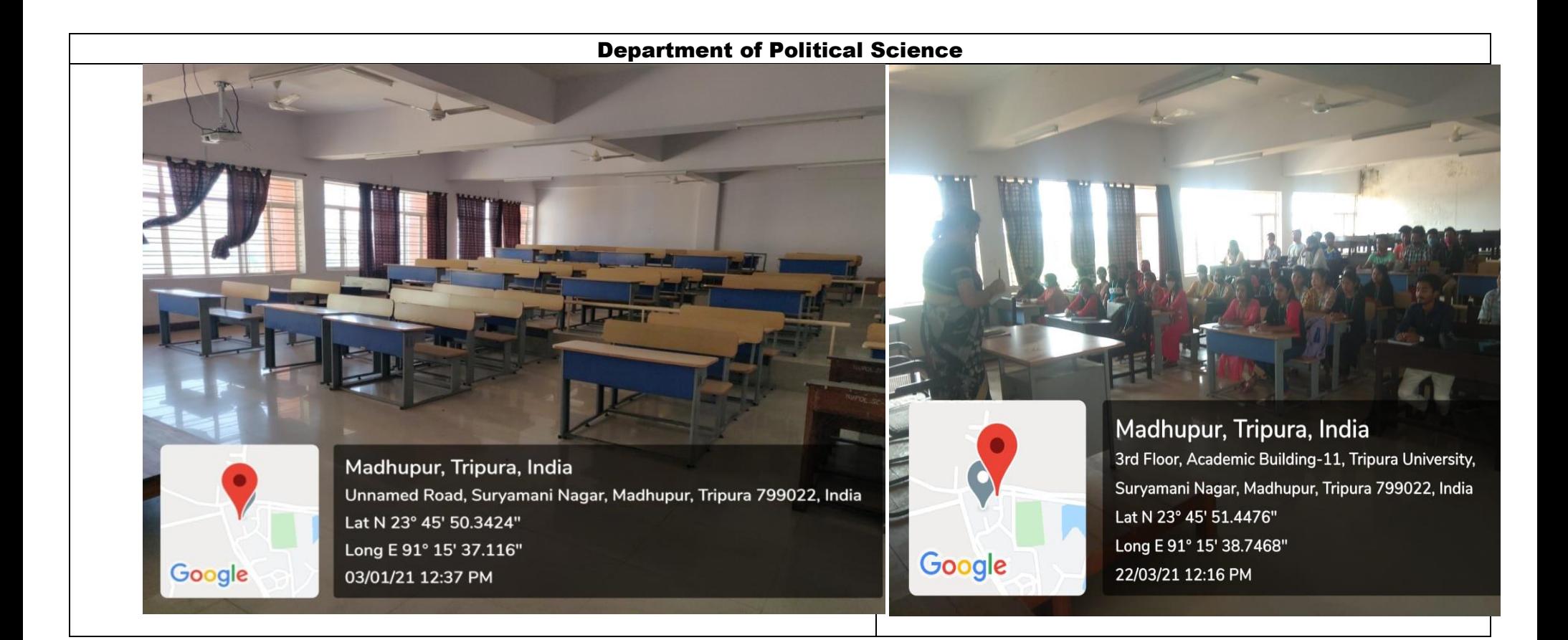

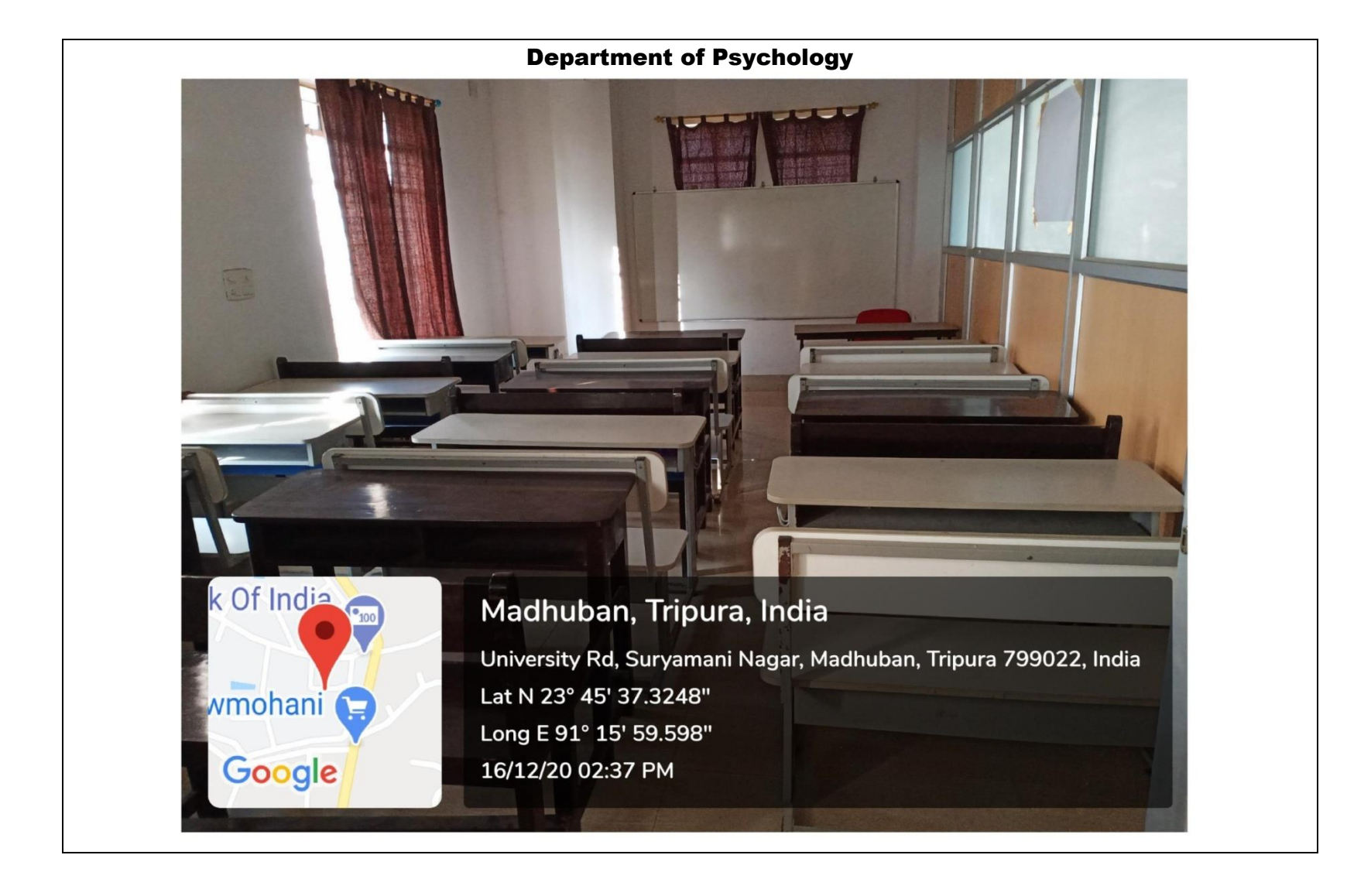

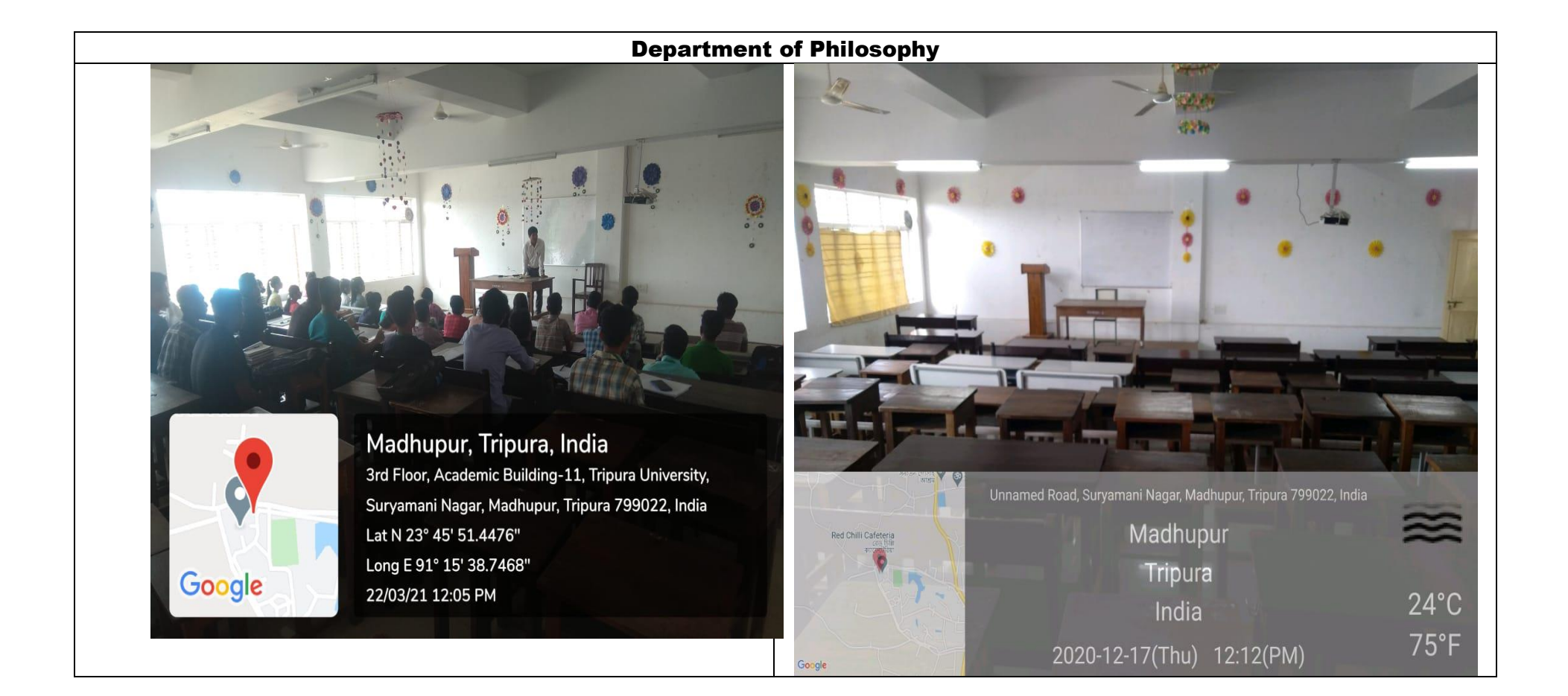

## Department of Physical Education

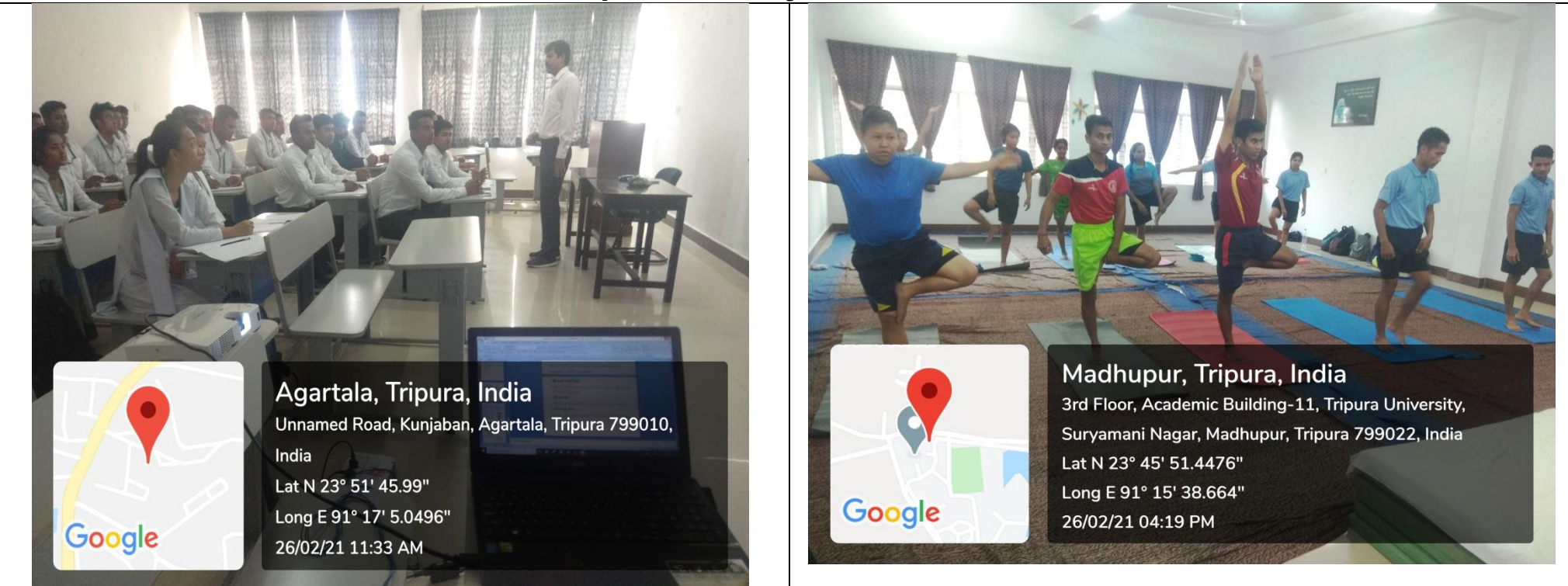

## Department of Physical Education

Google

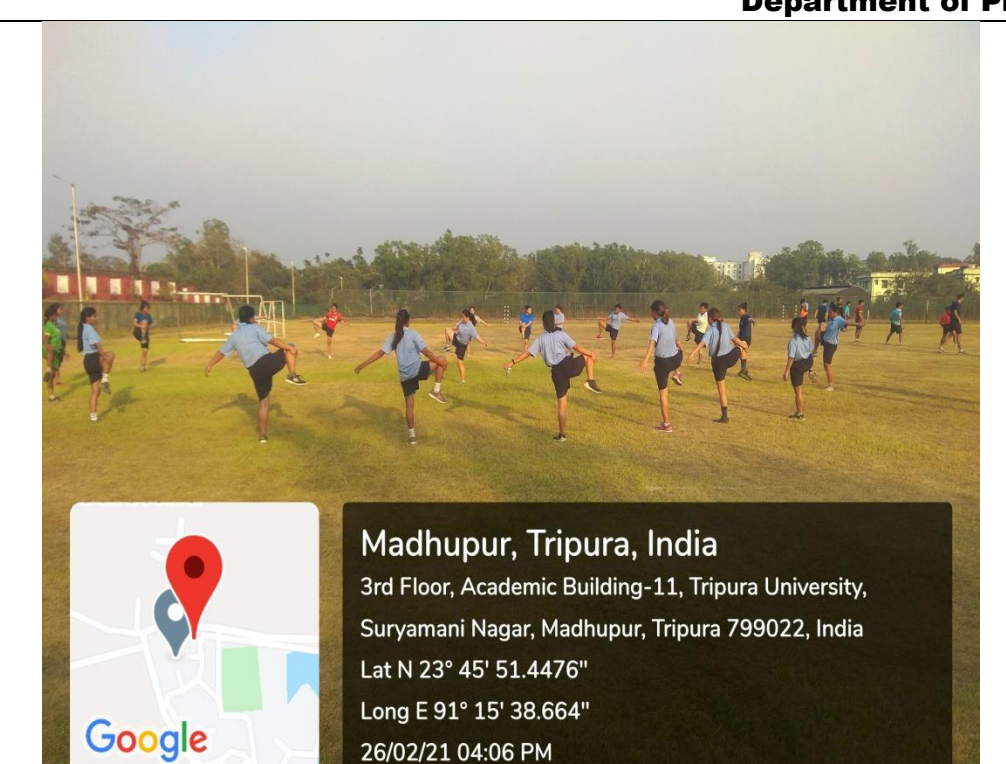

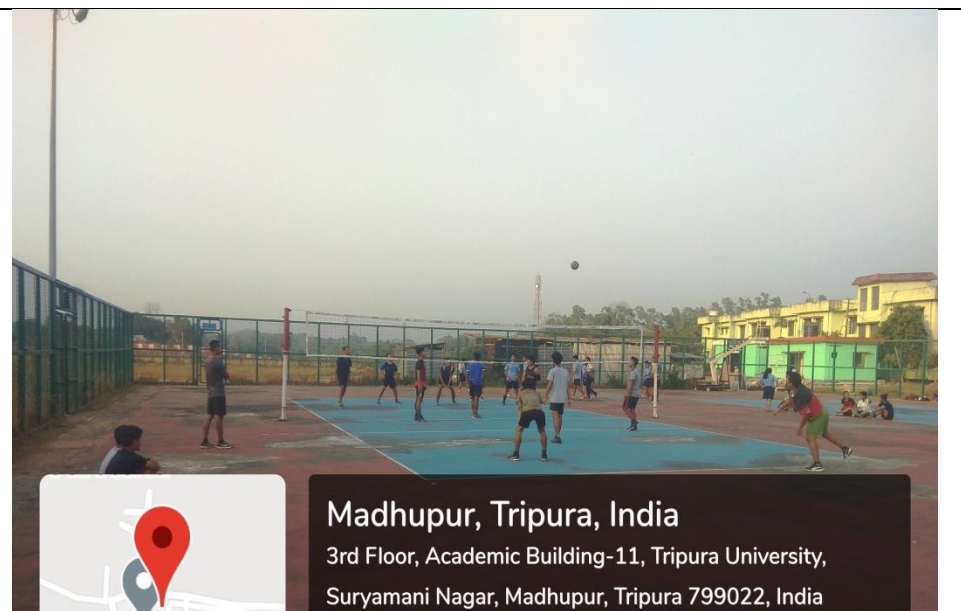

Lat N 23° 45' 51.4476" Long E 91° 15' 38.664" 26/02/21 04:23 PM

# Department of Fine Arts

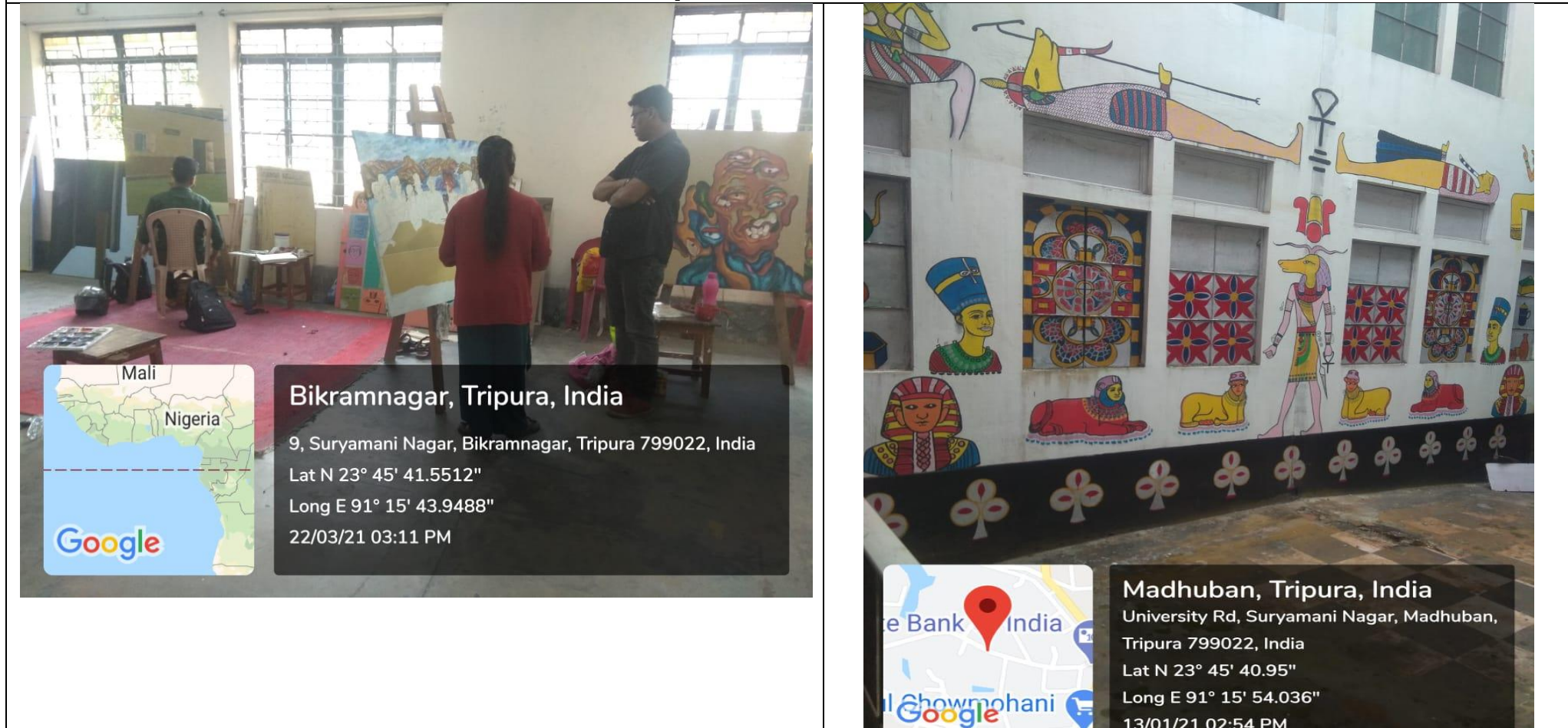

13/01/21 02:54 PM

## Department of Fine Arts

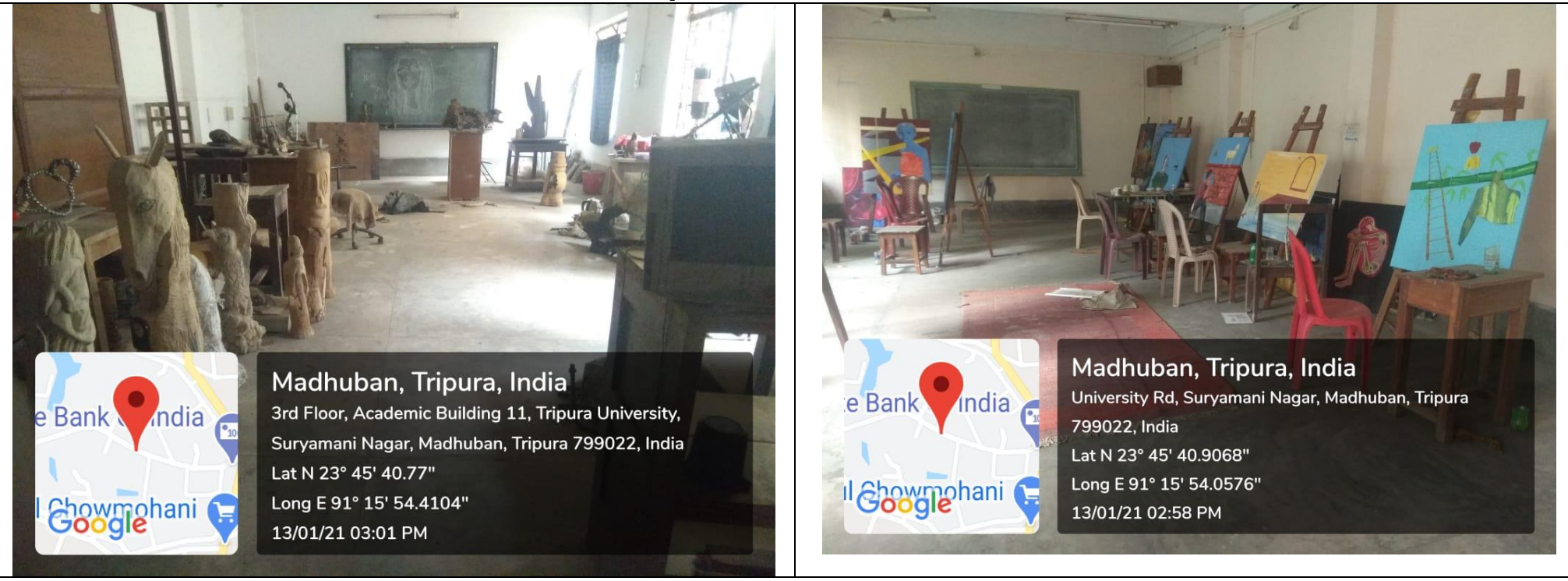

# Department of Sanskrit

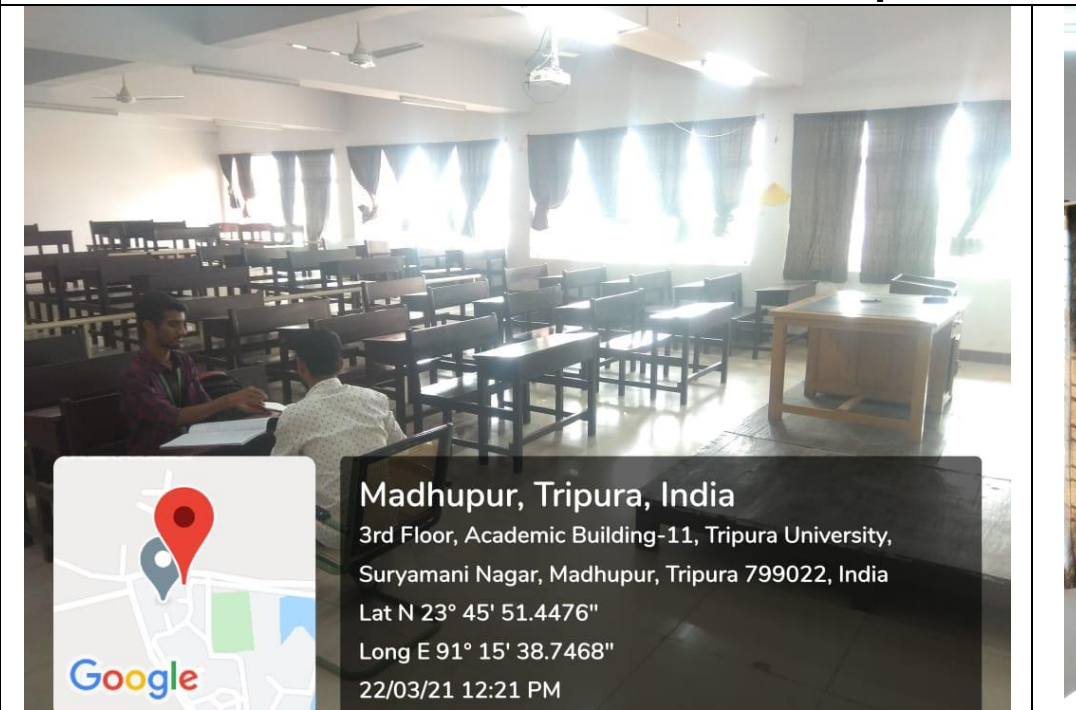

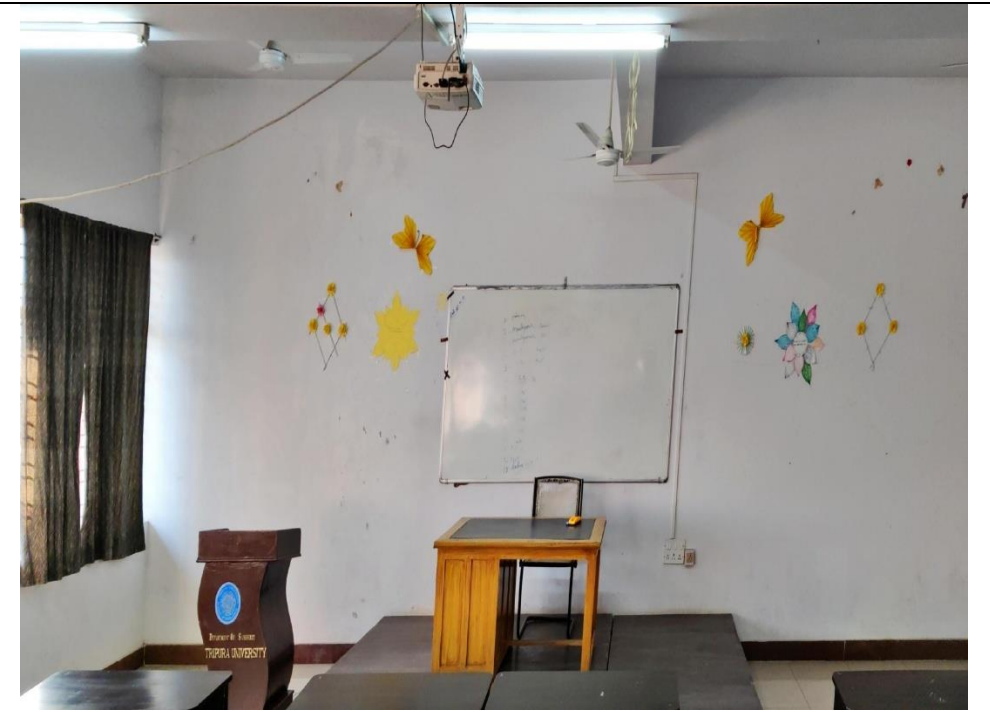

# Department of BengaliMadhupur, Tripura, India 3rd Floor, Academic Building-11, Tripura University, Suryamani Nagar, Madhupur, Tripura 799022, India Lat N 23° 45' 51.4476" Long E 91° 15' 38.7468" Google 22/03/21 12:11 PM

## Department of Hindi

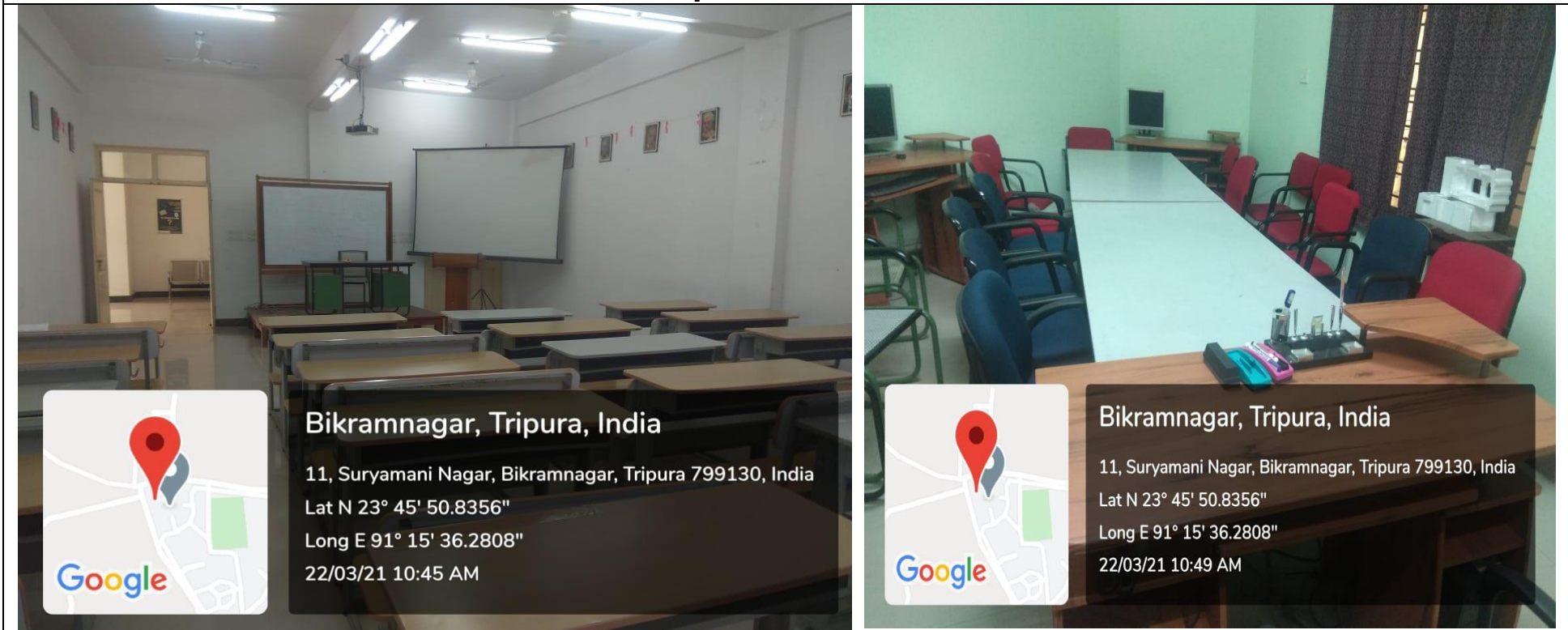

# Department of English

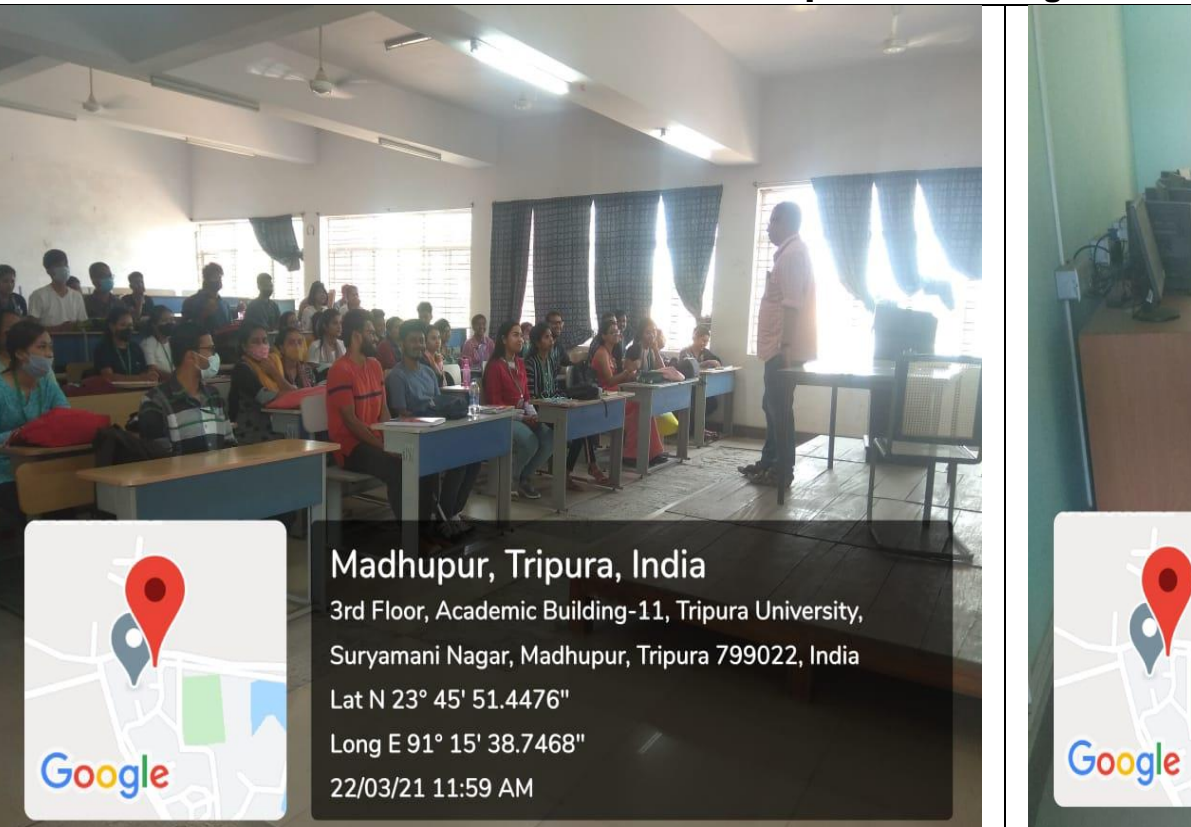

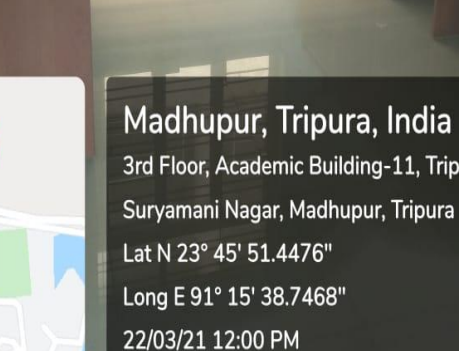

3rd Floor, Academic Building-11, Tripura University, Suryamani Nagar, Madhupur, Tripura 799022, India

### Department of Linguistics and Tribal Languages

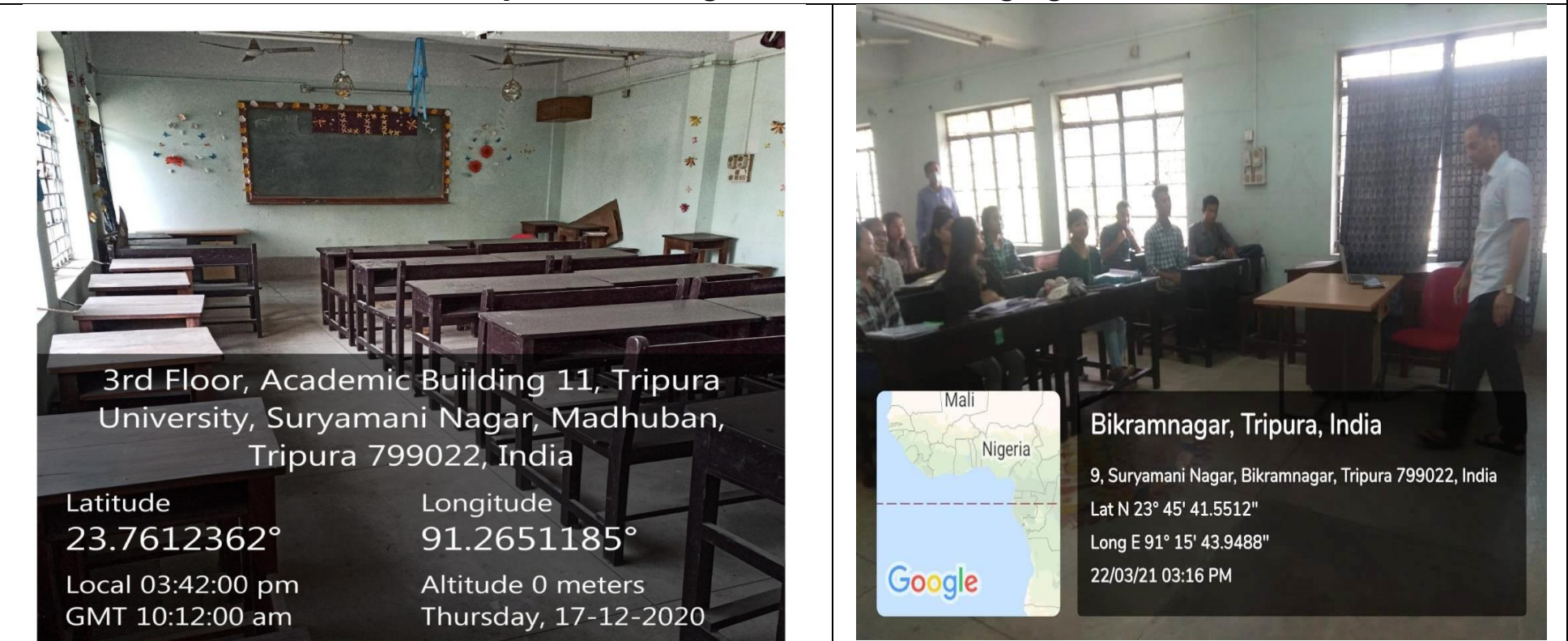

### Department of Law

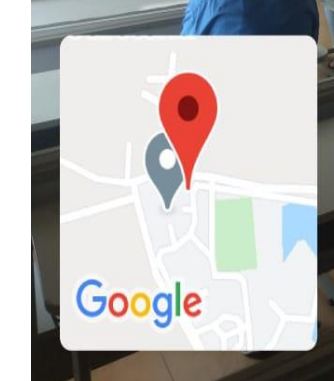

Madhupur, Tripura, India 3rd Floor, Academic Building-11, Tripura University, Suryamani Nagar, Madhupur, Tripura 799022, India Lat N 23° 45' 51.4476" Long E 91° 15' 38.7468" 22/03/21 01:02 PM

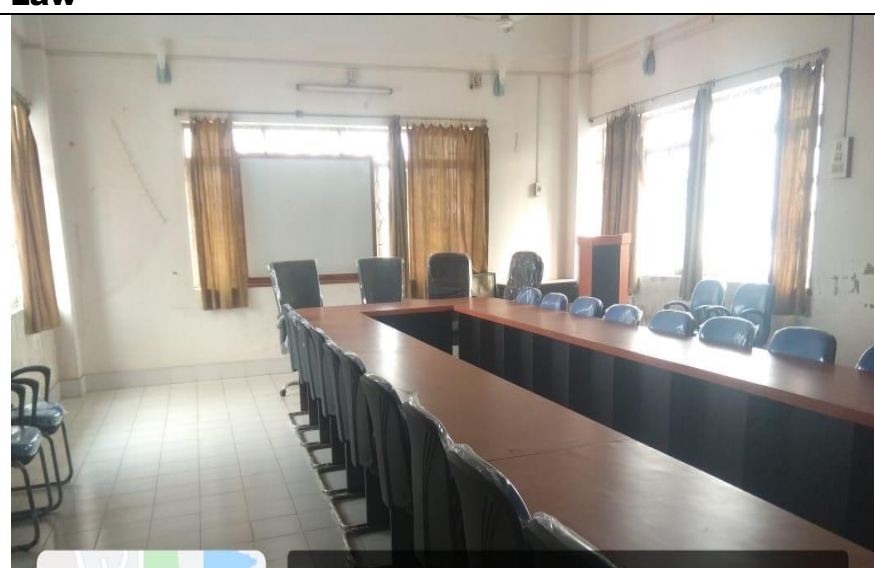

Google

Madhupur, Tripura, India University Rd, Suryamani Nagar, Madhupur, Tripura 799022, India Lat N 23° 45' 42.6024" Long E 91° 15' 41.076" 13/01/21 02:11 PM

### Department of Journalism & Mass Communication

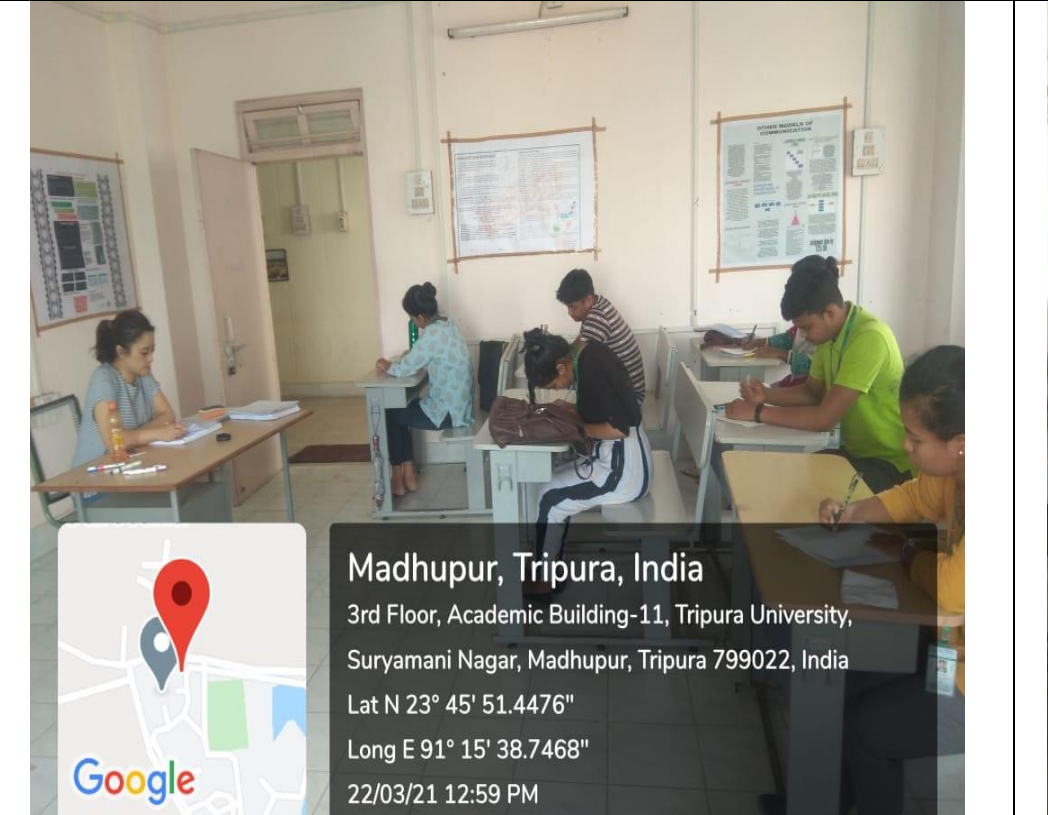

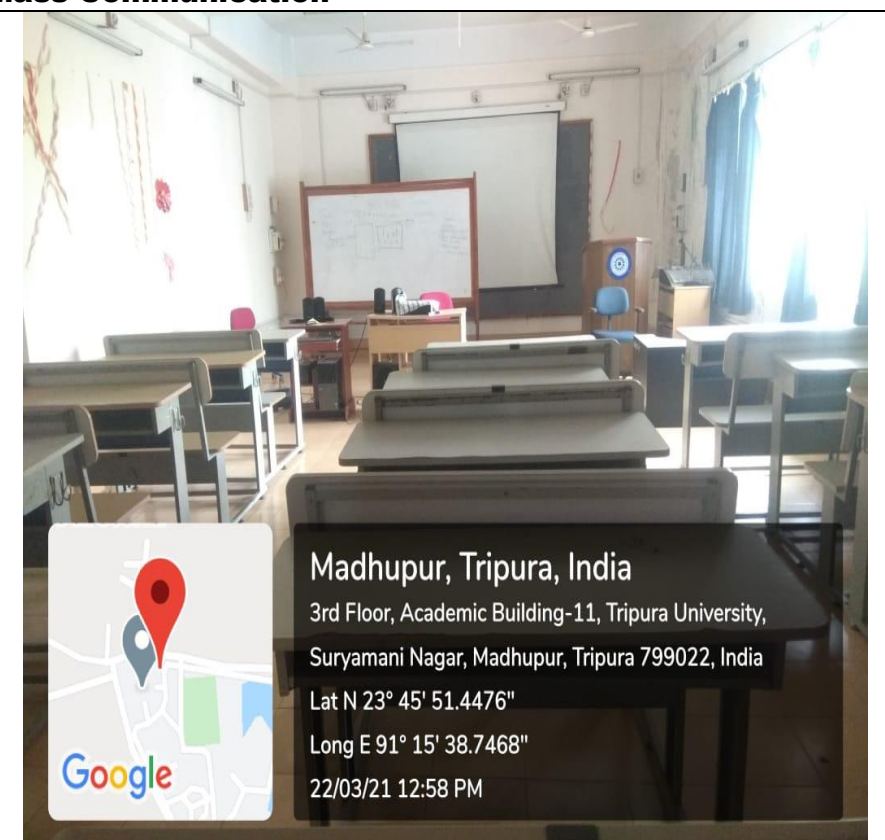

## Department of Kokborok

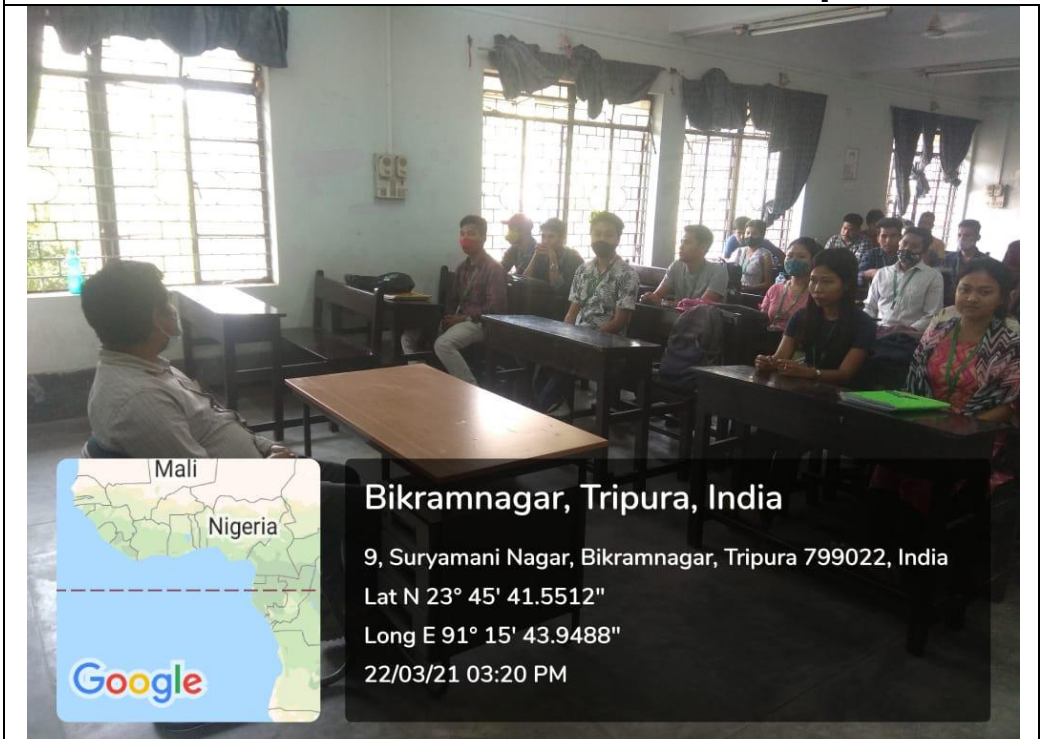

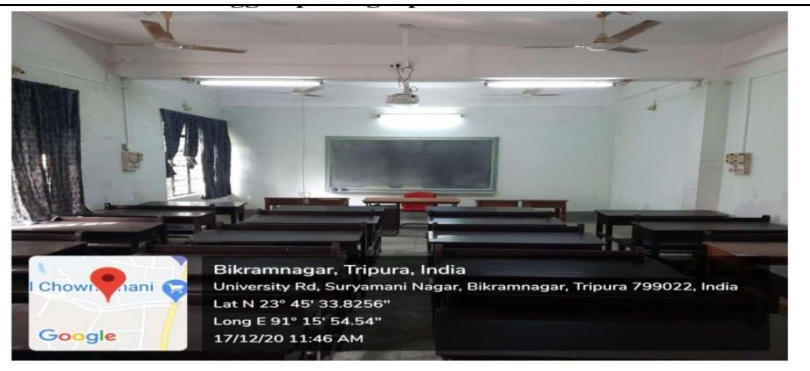

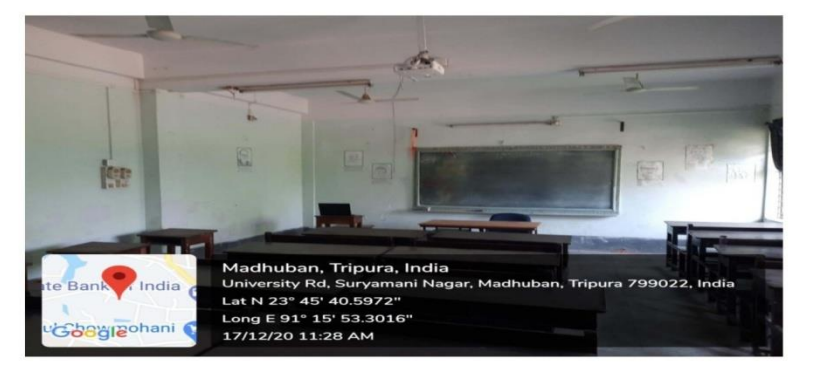

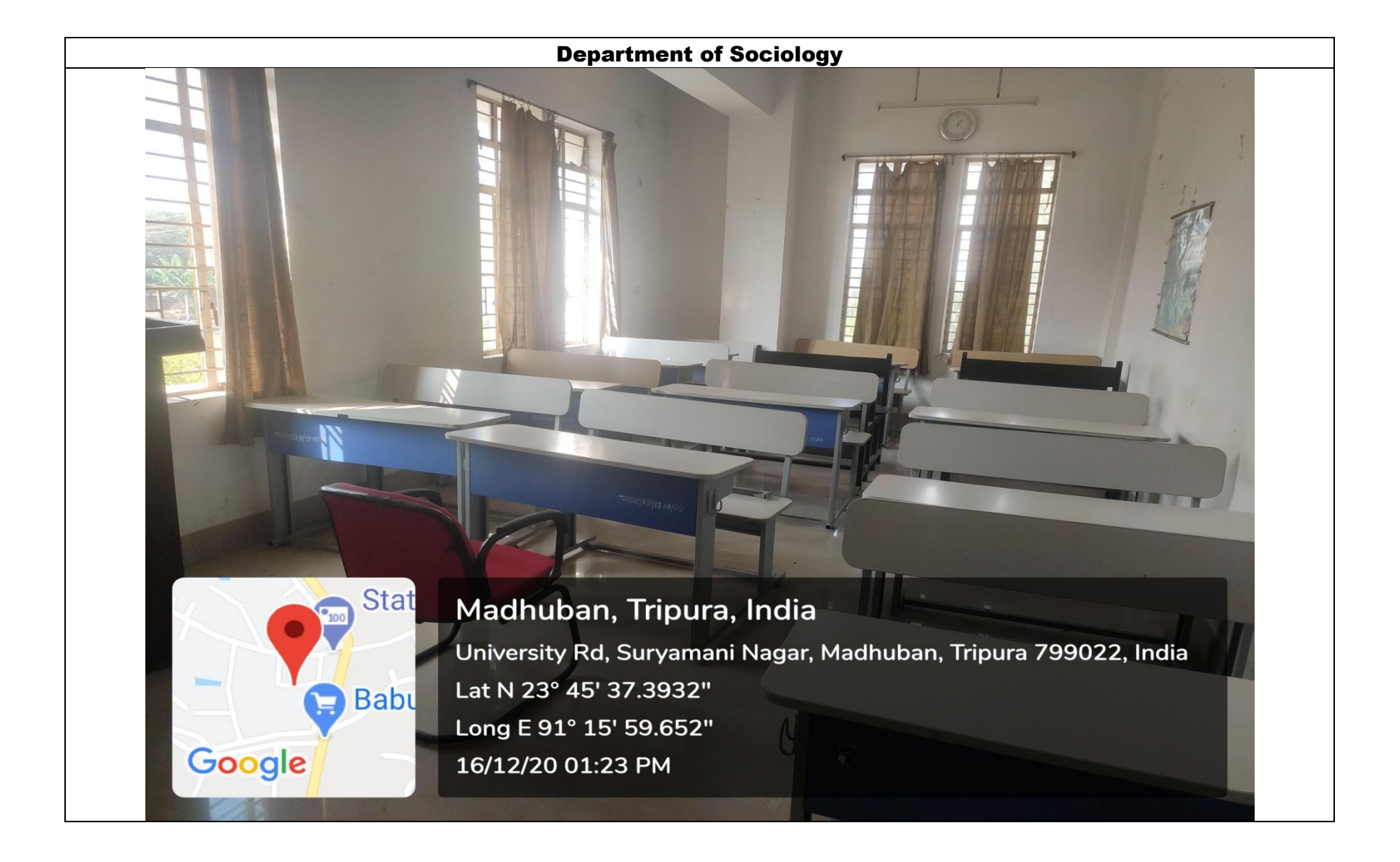

# School of Education

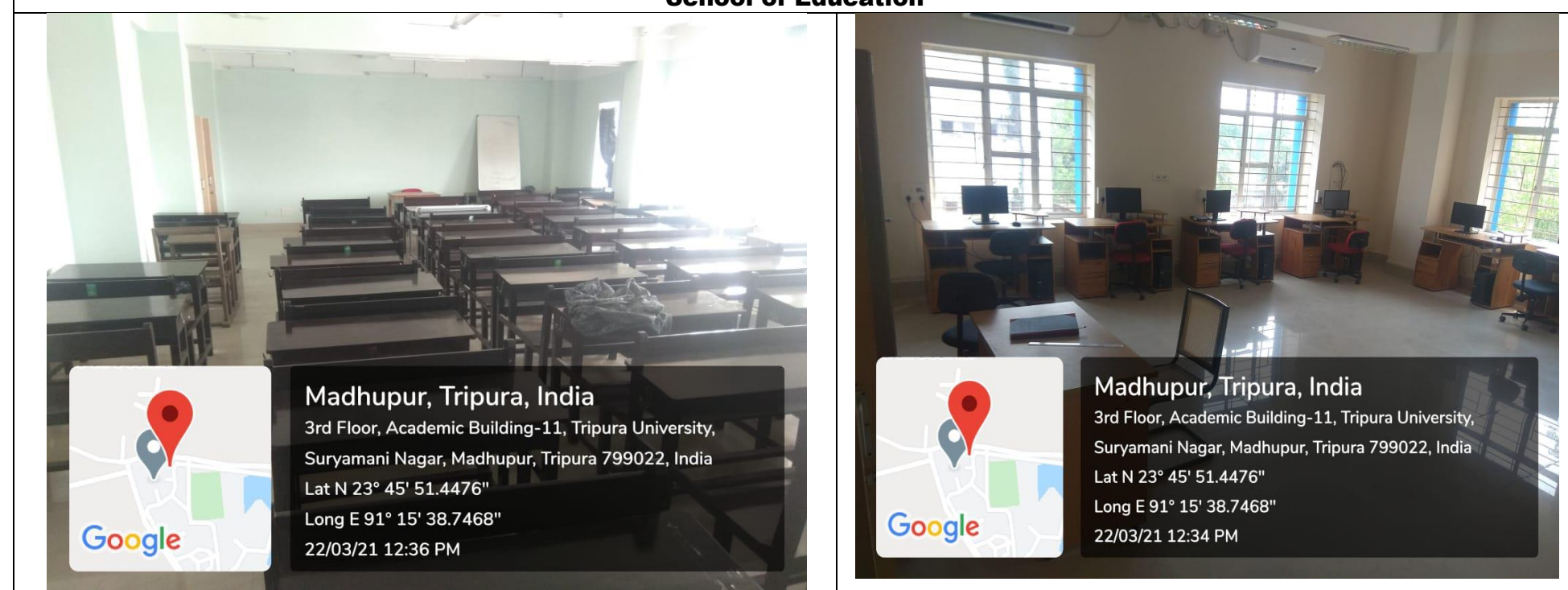

### School of Education

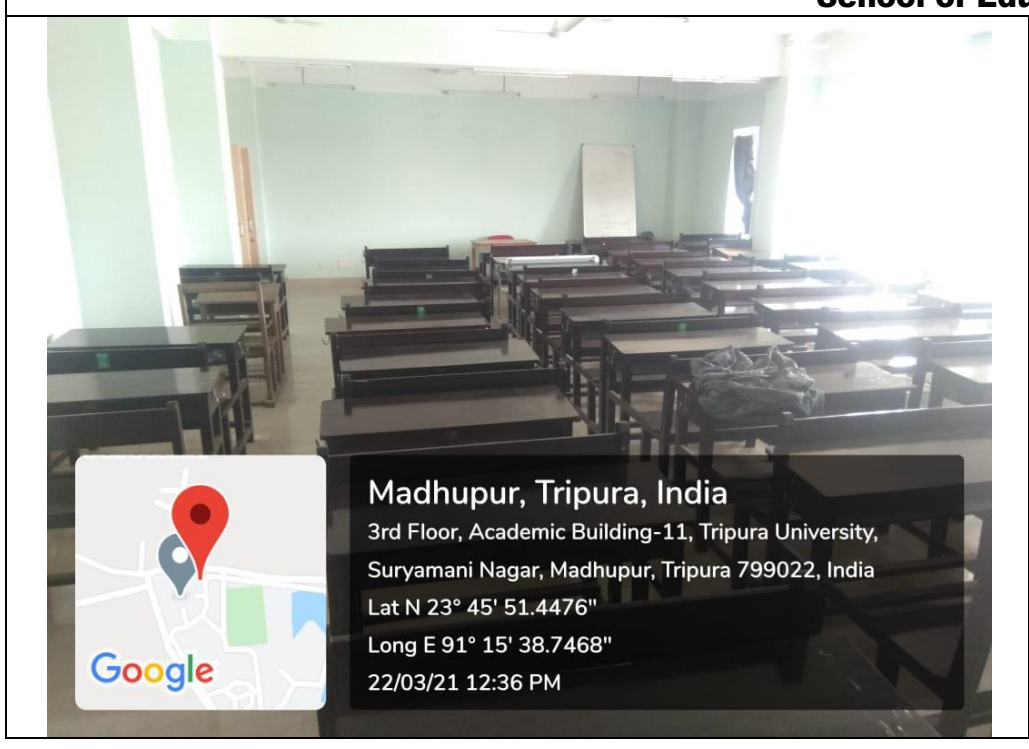

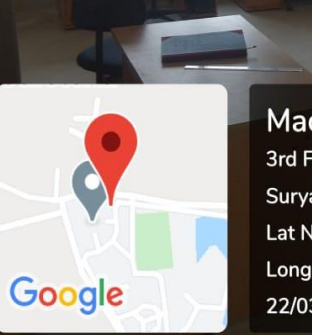

Madhupur, Tripura, India 3rd Floor, Academic Building-11, Tripura University, Suryamani Nagar, Madhupur, Tripura 799022, India Lat N 23° 45' 51.4476" Long E 91° 15' 38.7468" 22/03/21 12:34 PM

### Department of History

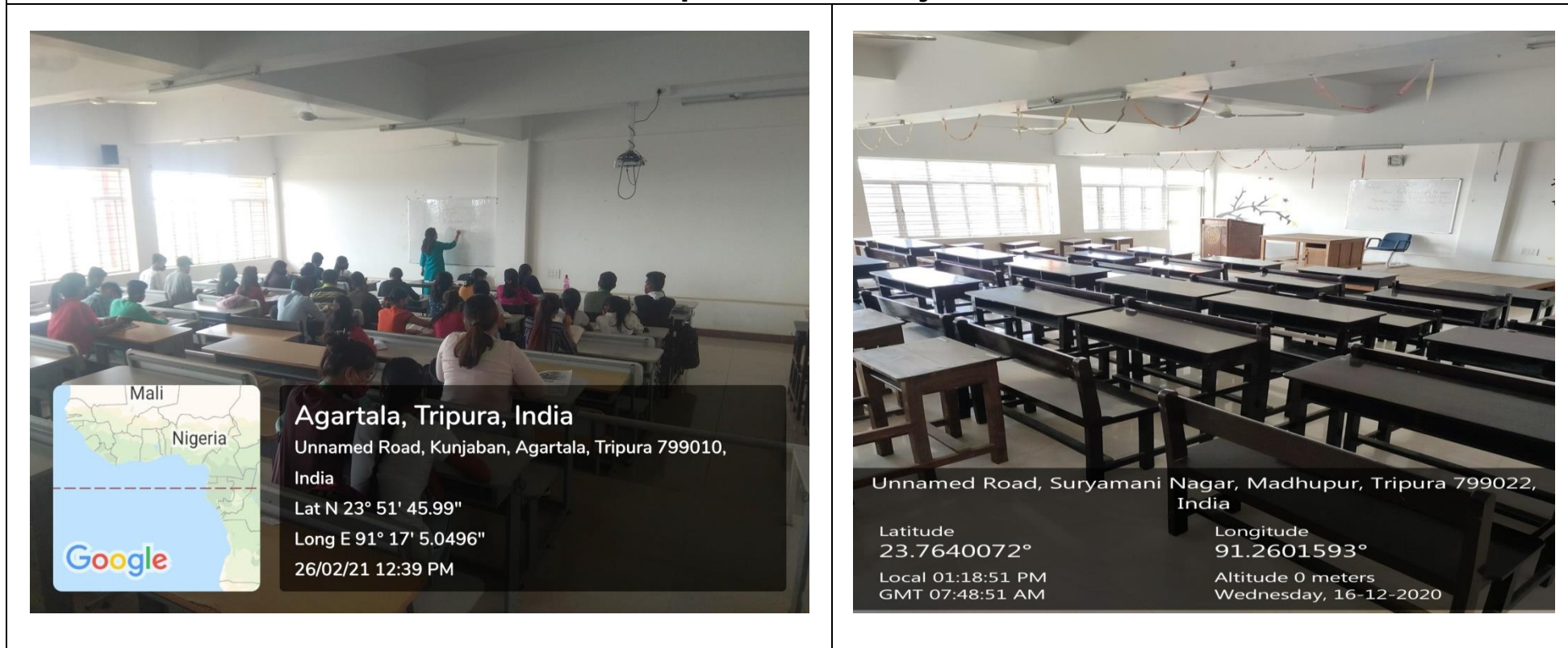

### Department of Archaeology

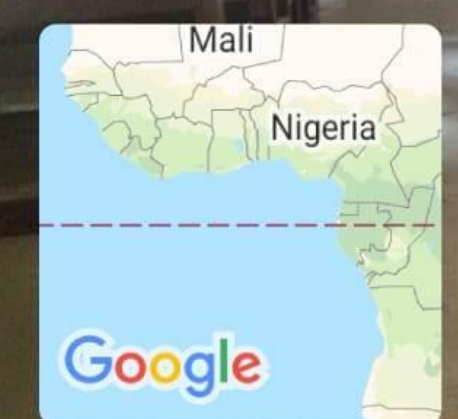

# Bikramnagar, Tripura, India

9, Suryamani Nagar, Bikramnagar, Tripura 799022, India Lat N 23° 45' 41.5512" Long E 91° 15' 43.9488" 22/03/21 03:40 PM

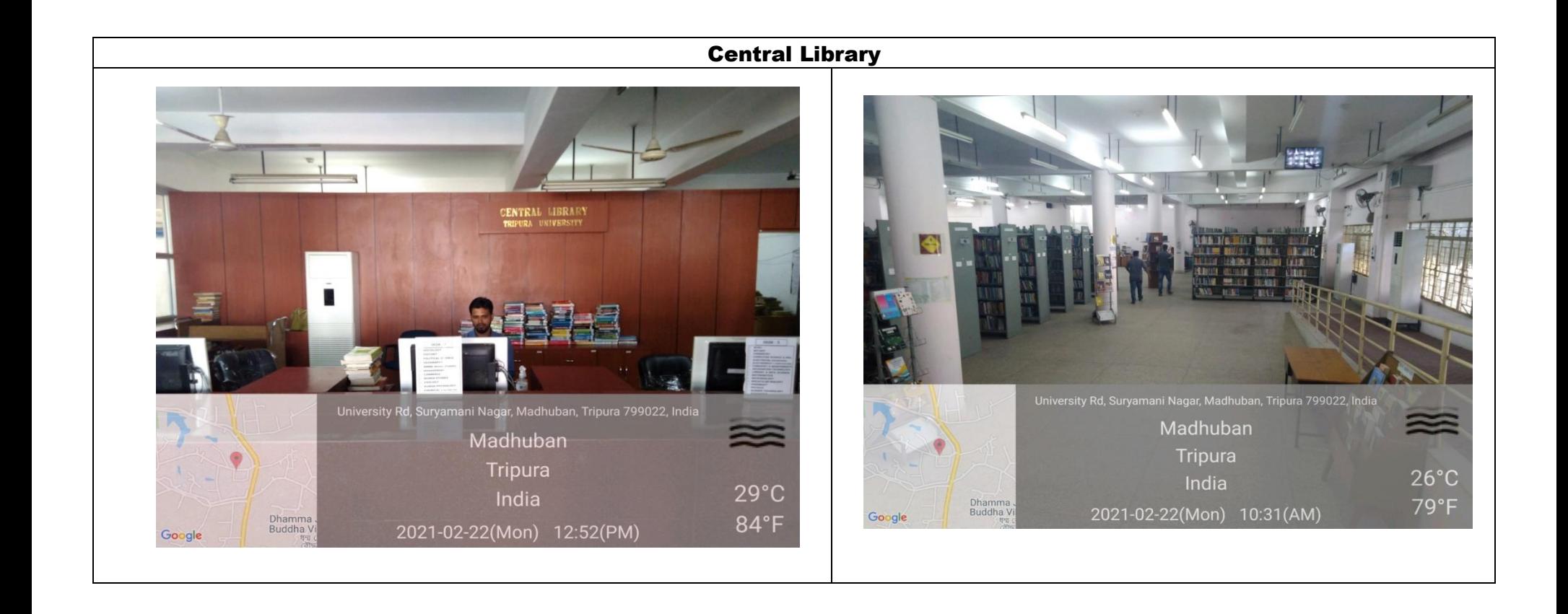

## Central Library

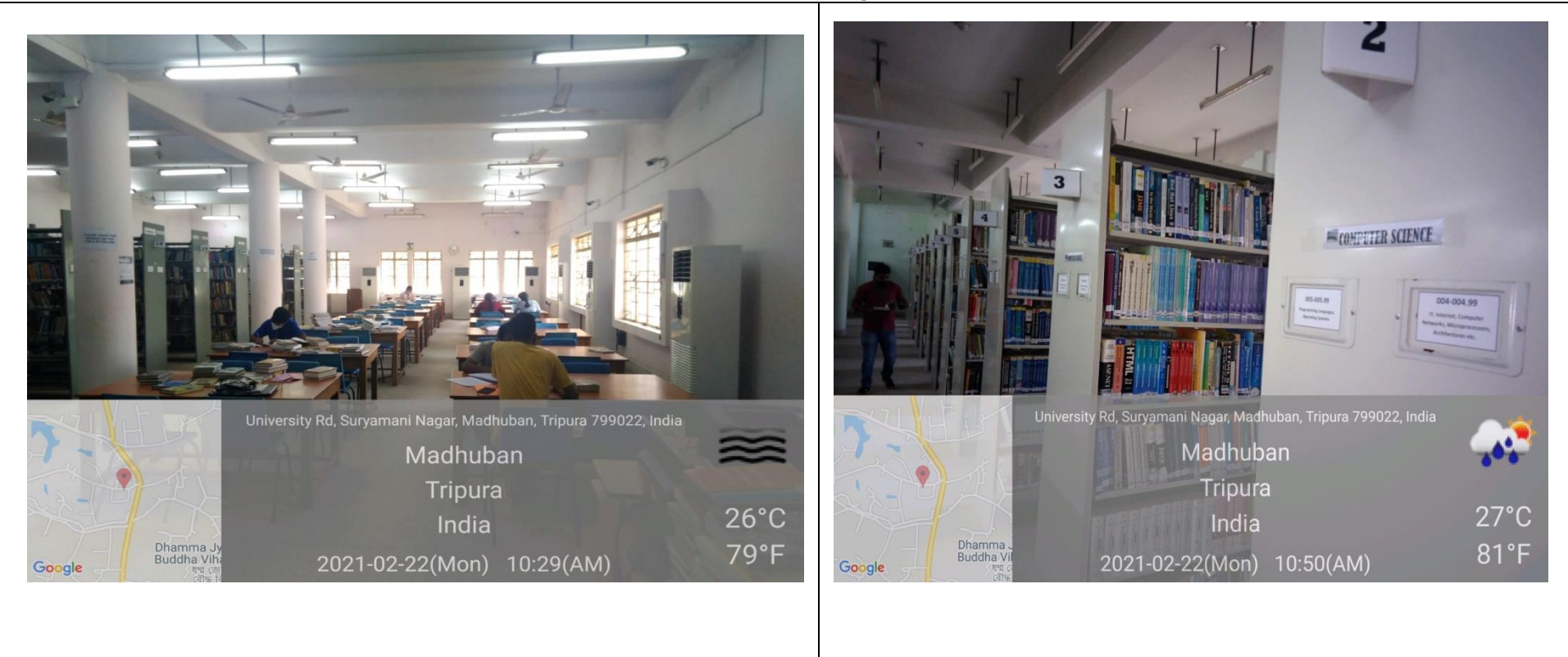

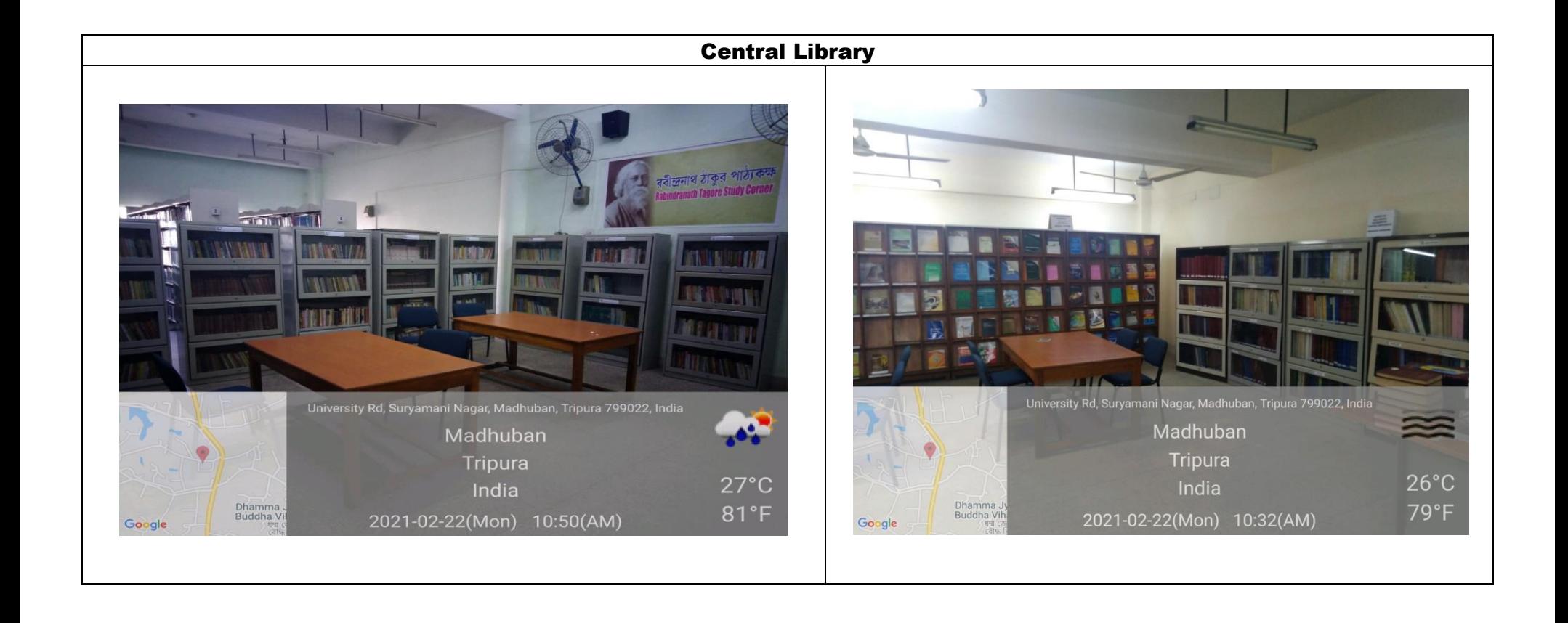
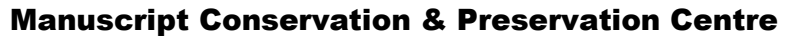

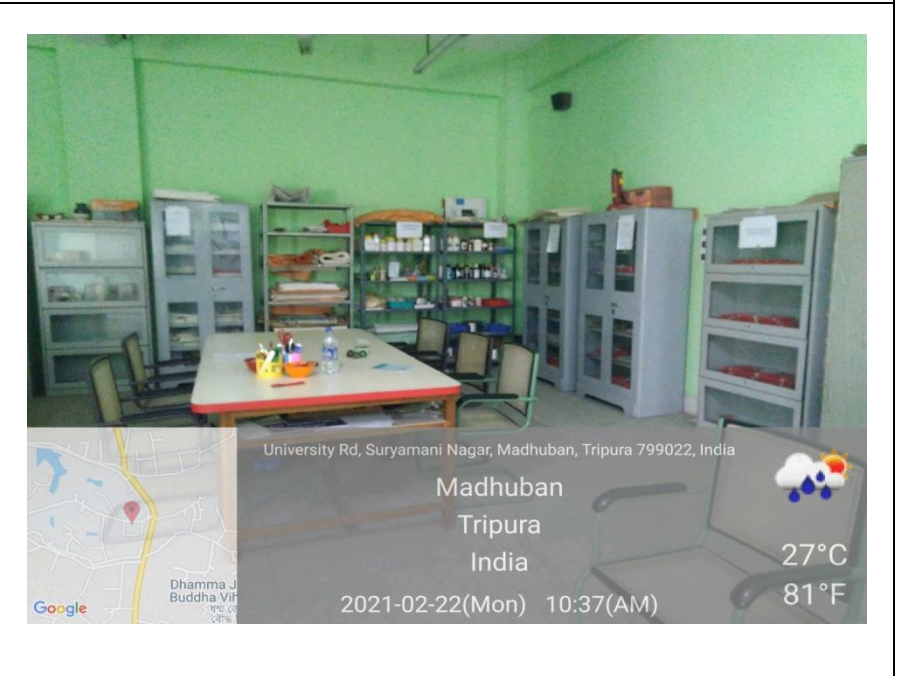

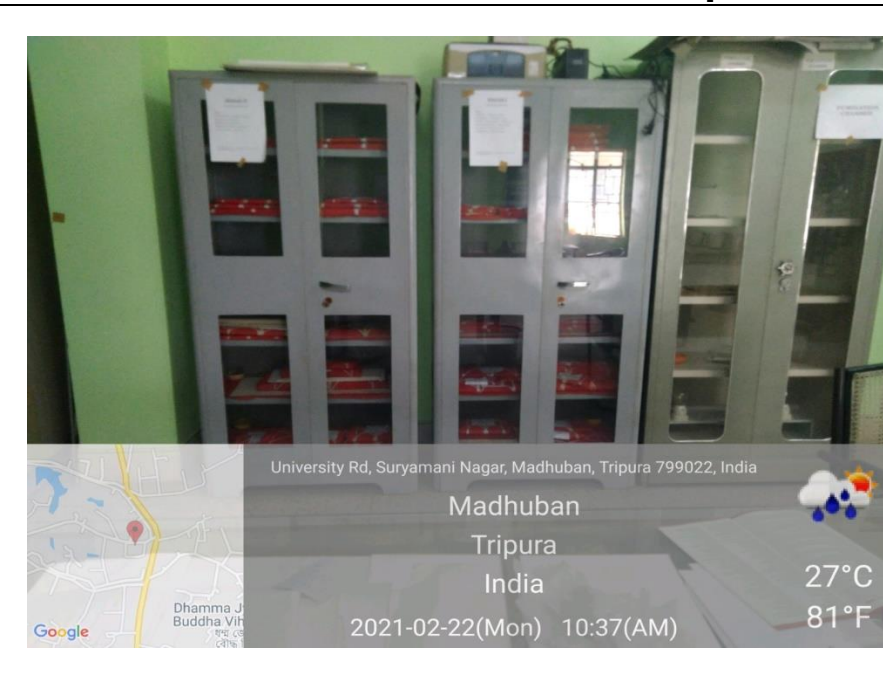

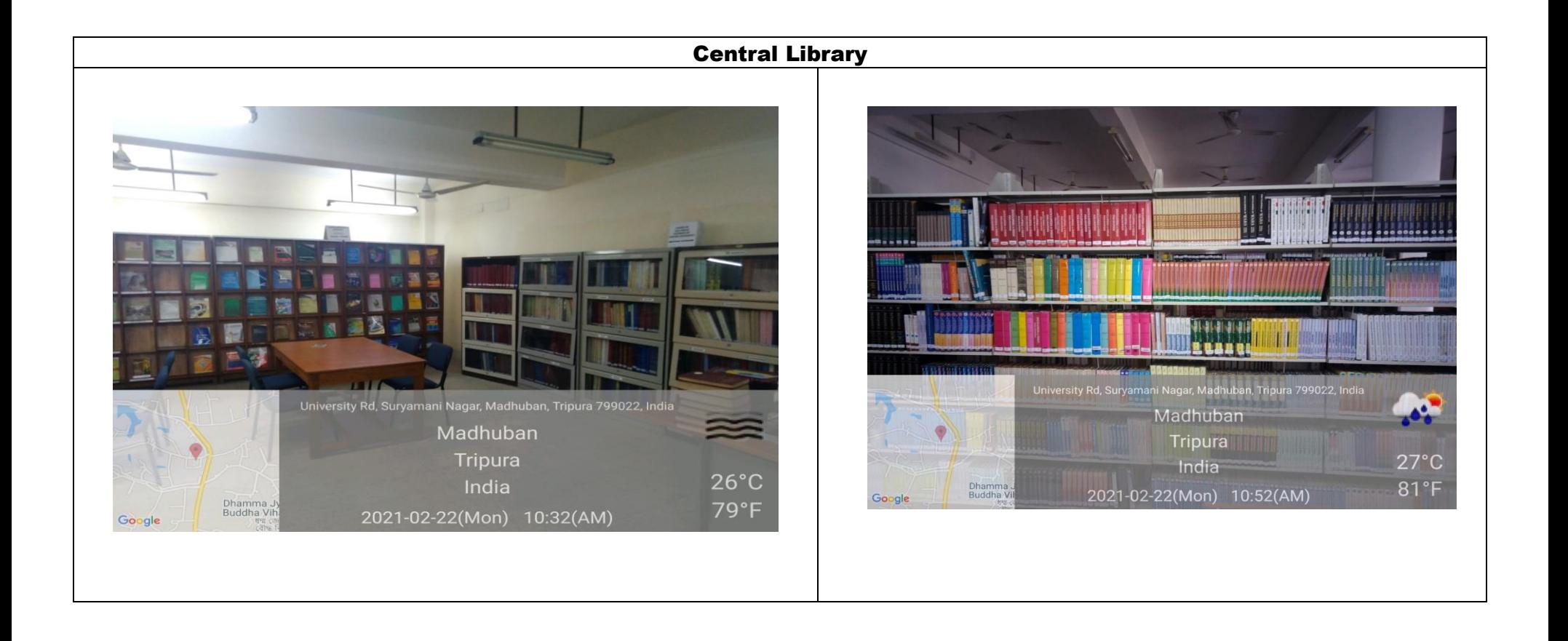

## Central Library University Rd, Suryamani Nagar, Madhuban, Tripura 799022, India Madhuban  $\widetilde{\equiv}$ Madhuban Tripura Tripura  $27^{\circ}$ C  $27^{\circ}$ C India India  $81°F$ Dhamma<br>Buddha Vil Dhamma Jy<br>Buddha Viha 81°F Google 2021-02-22(Mon) 11:34(AM) Google

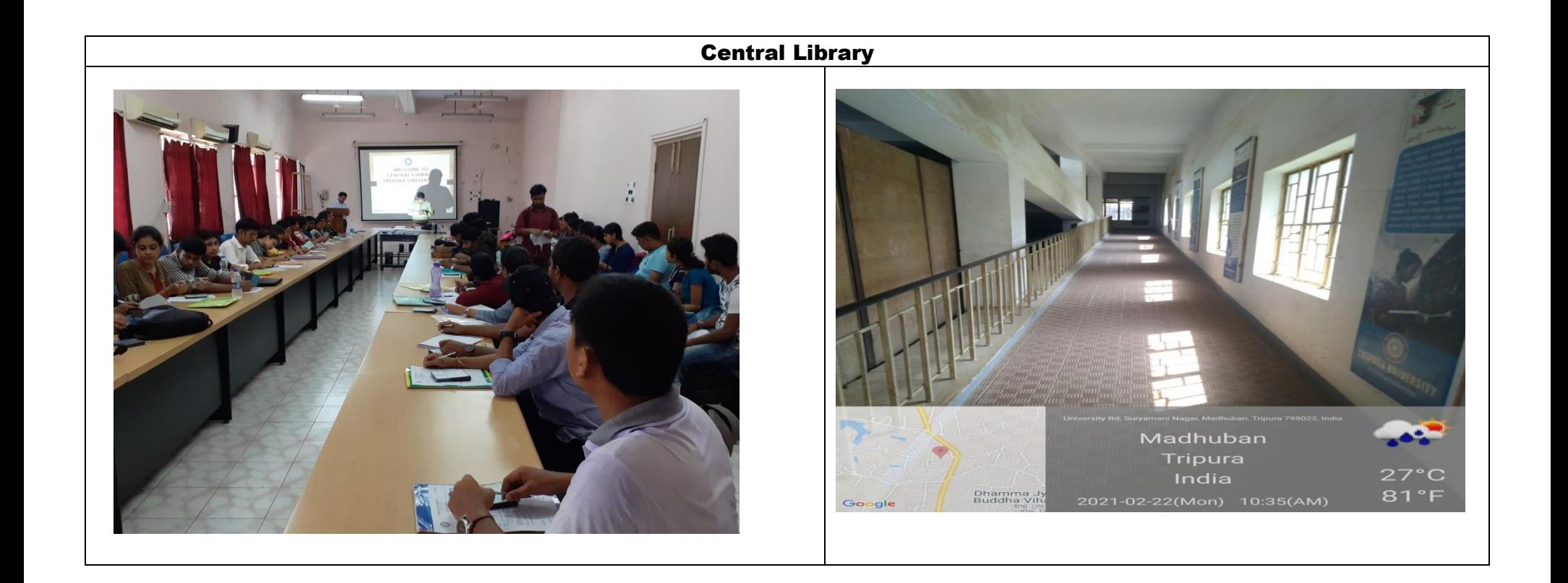

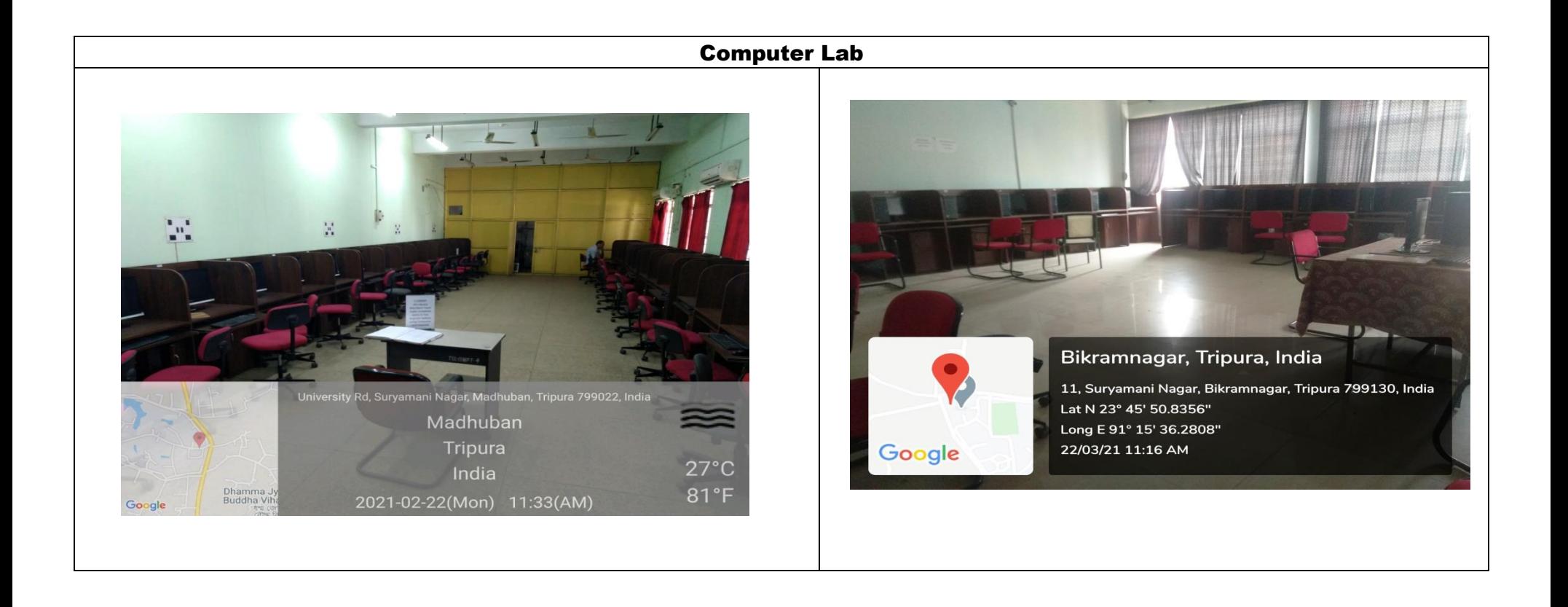

### Video Capturing System

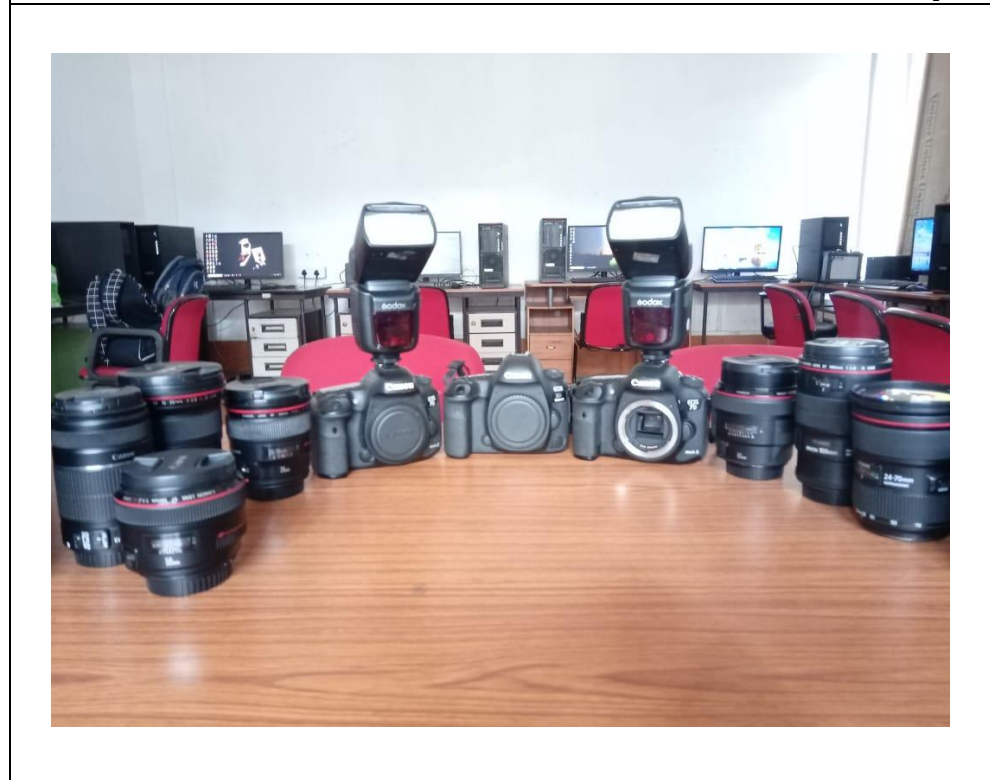

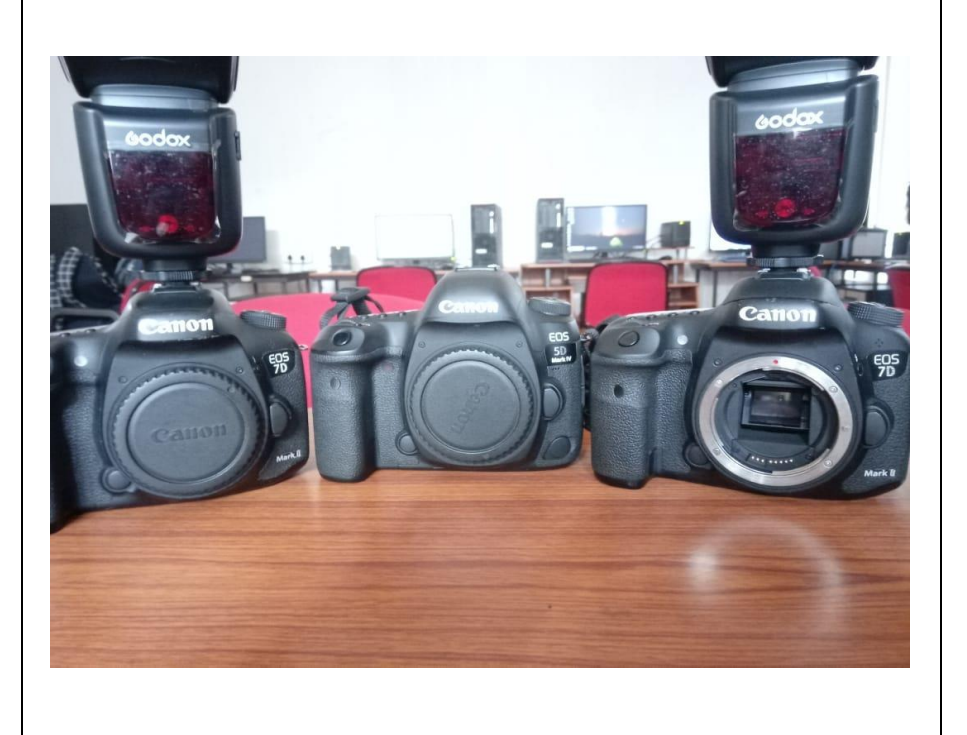

**4\_Exploration of free online resources amidst paucity of resources and funds-Departments of Forestry and Biodiversity, Geography and Disaster Management, and Botany encouraging students to learn the basic uses of free wares and software like "R" and "Q-Gis"** 

**<https://www.r-project.org/> <https://qgis.org/> <https://gisgeography.com/gvsig-software/> <https://grass.osgeo.org/> <http://52north.org/communities/ilwis> <http://www.saga-gis.org/> <https://geodacenter.asu.edu/software/downloads> <http://www.uoguelph.ca/~hydrogeo/Whitebox/> <http://www.mapwindow.org/> <http://udig.refractions.net/> <http://www.openjump.org/> <http://www.diva-gis.org/> <http://www.diva-gis.org/Data>**

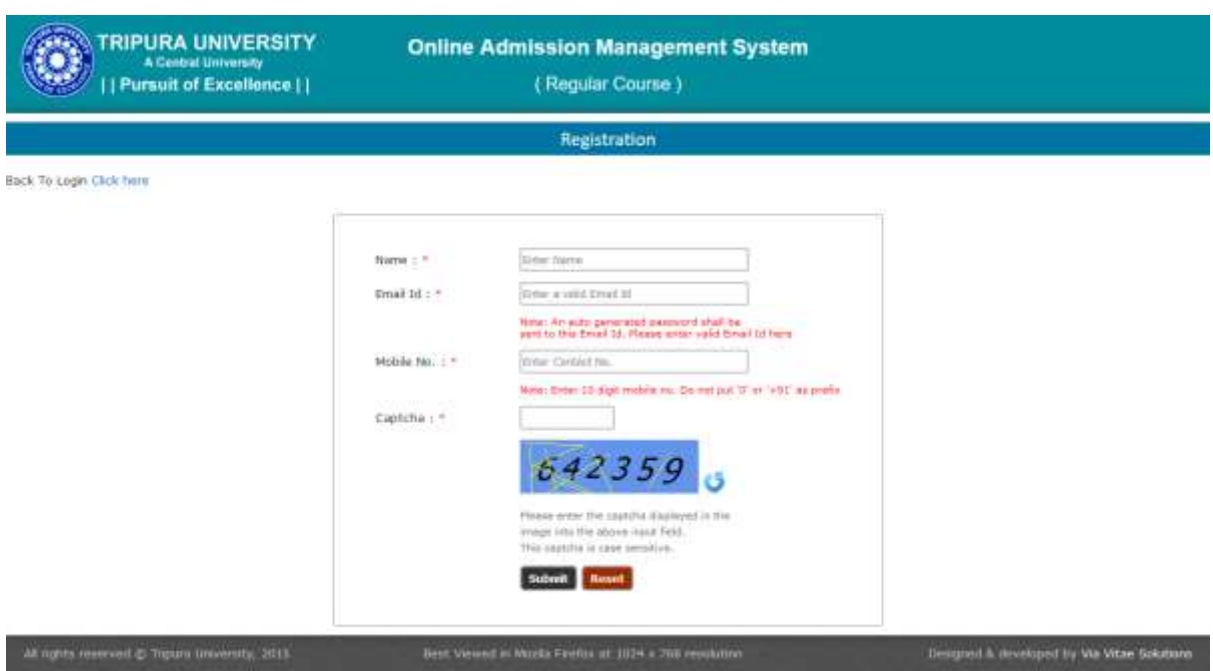

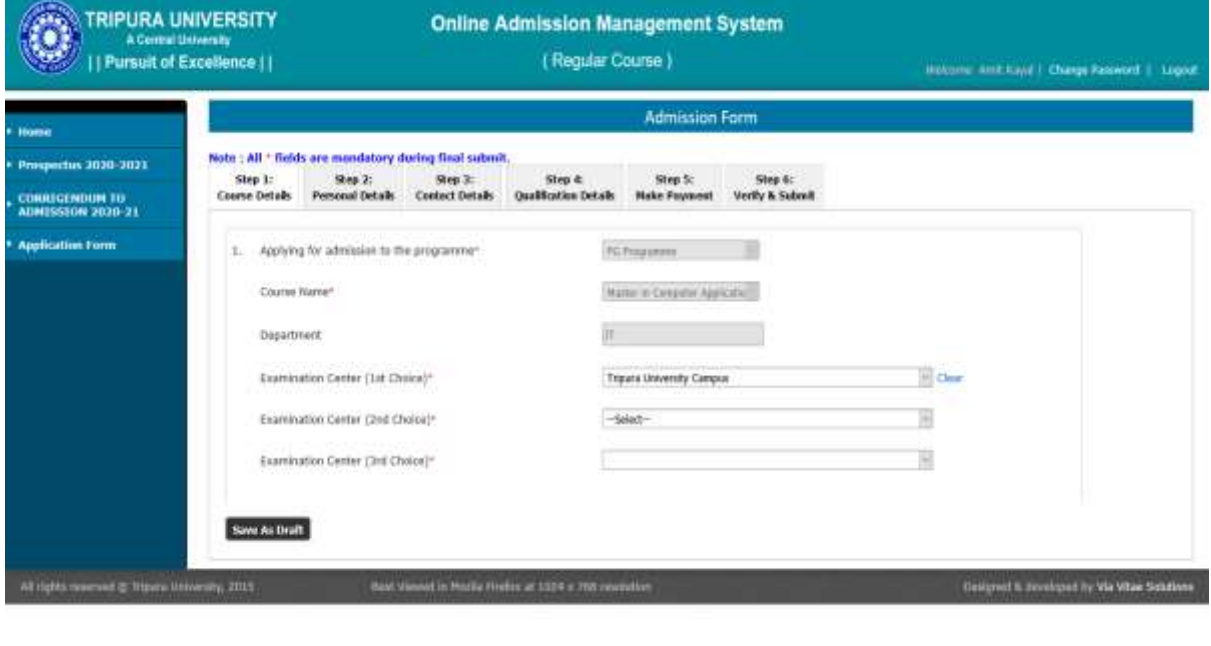

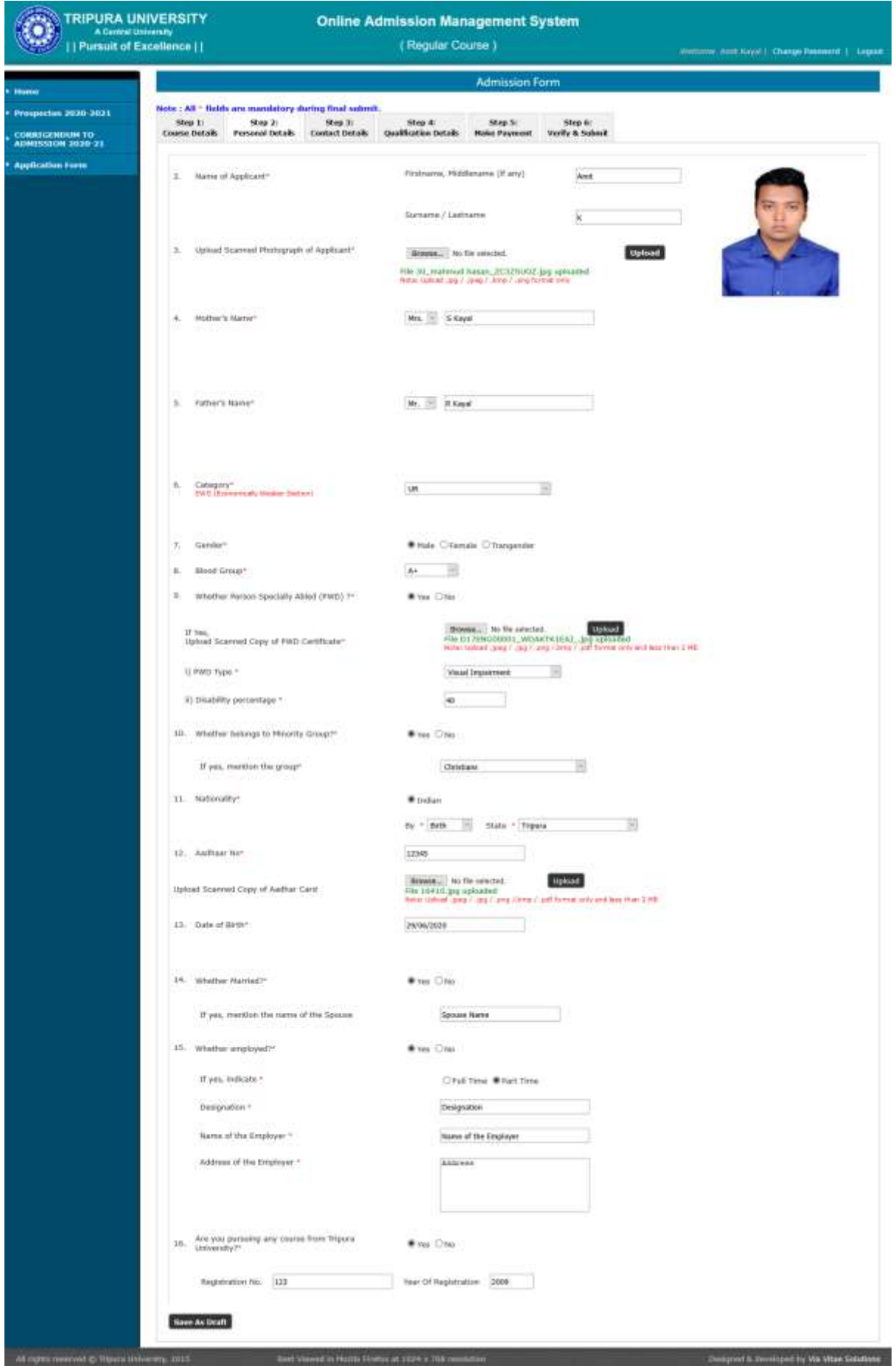

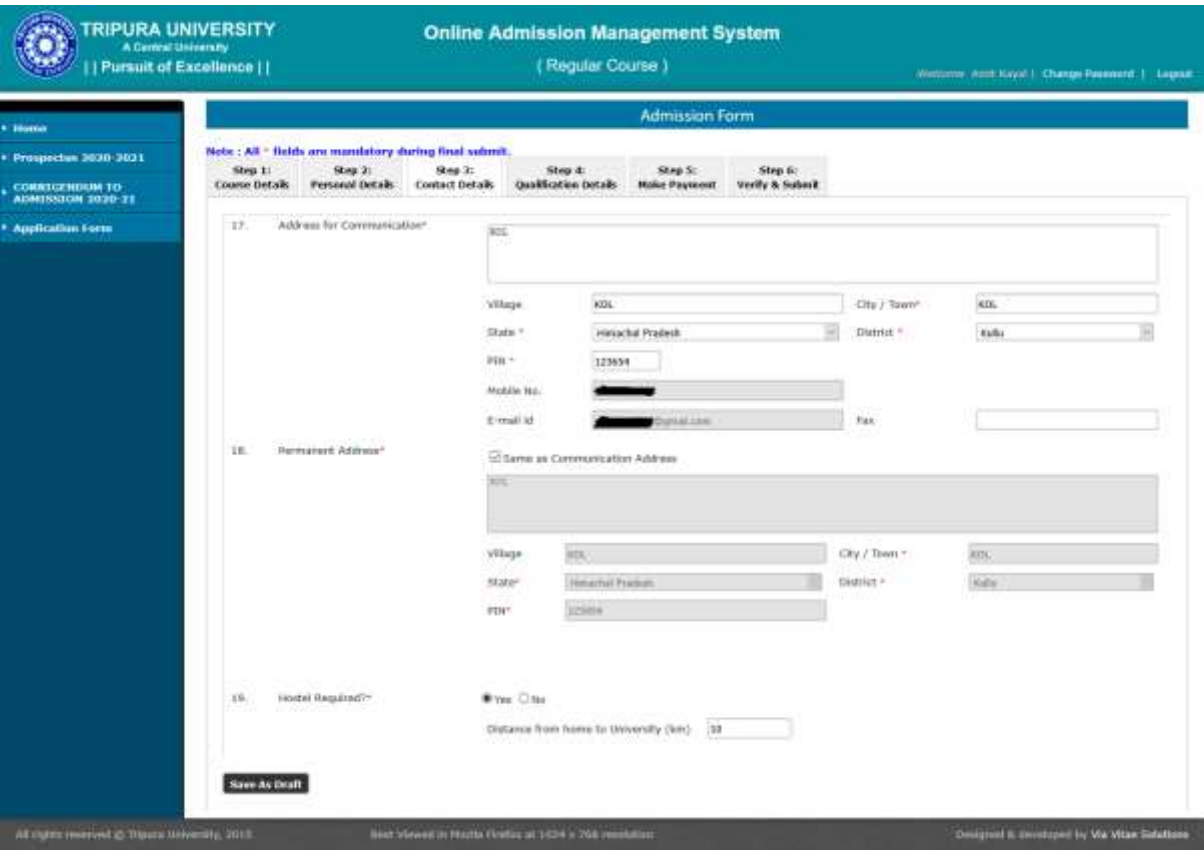

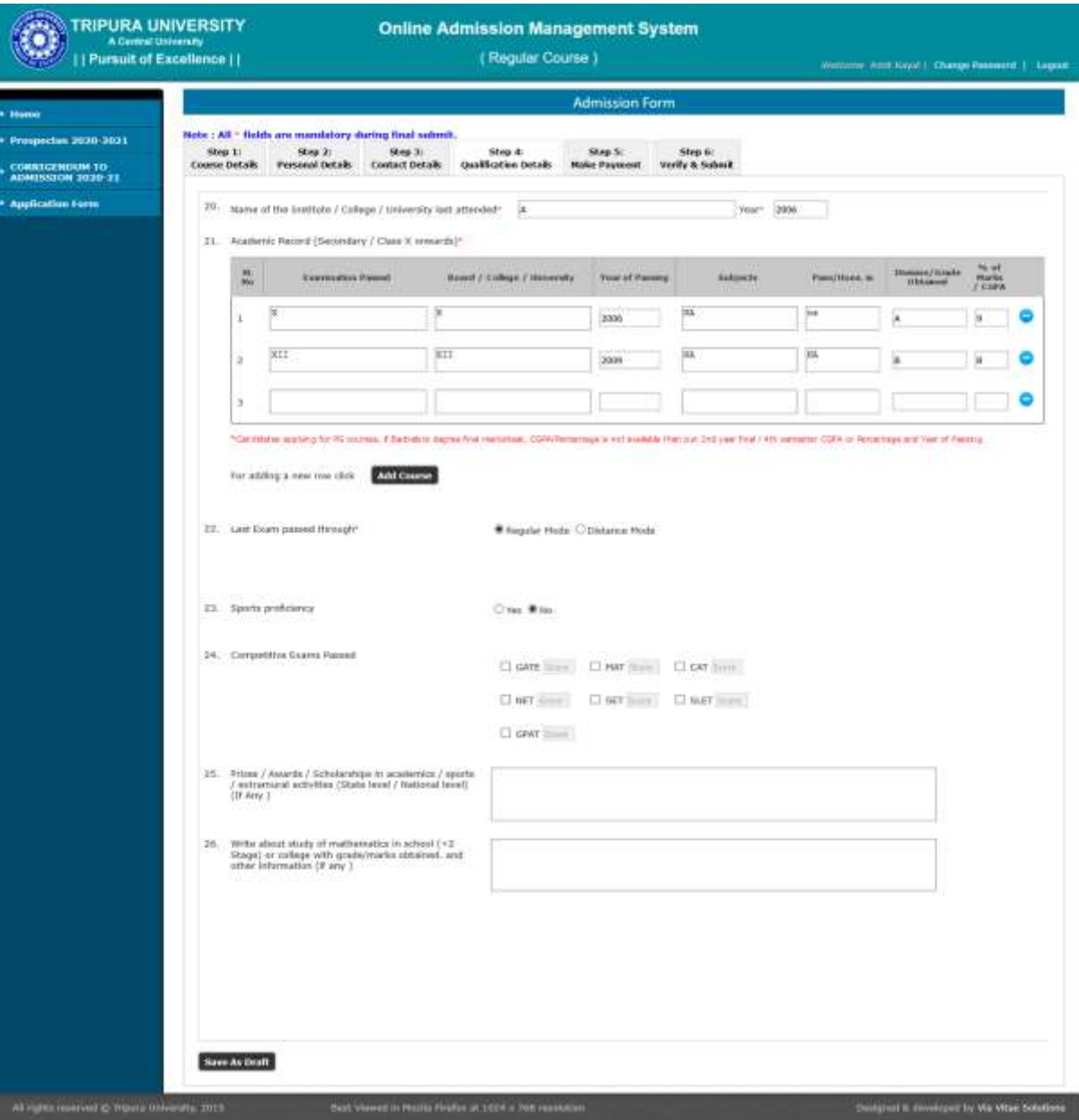

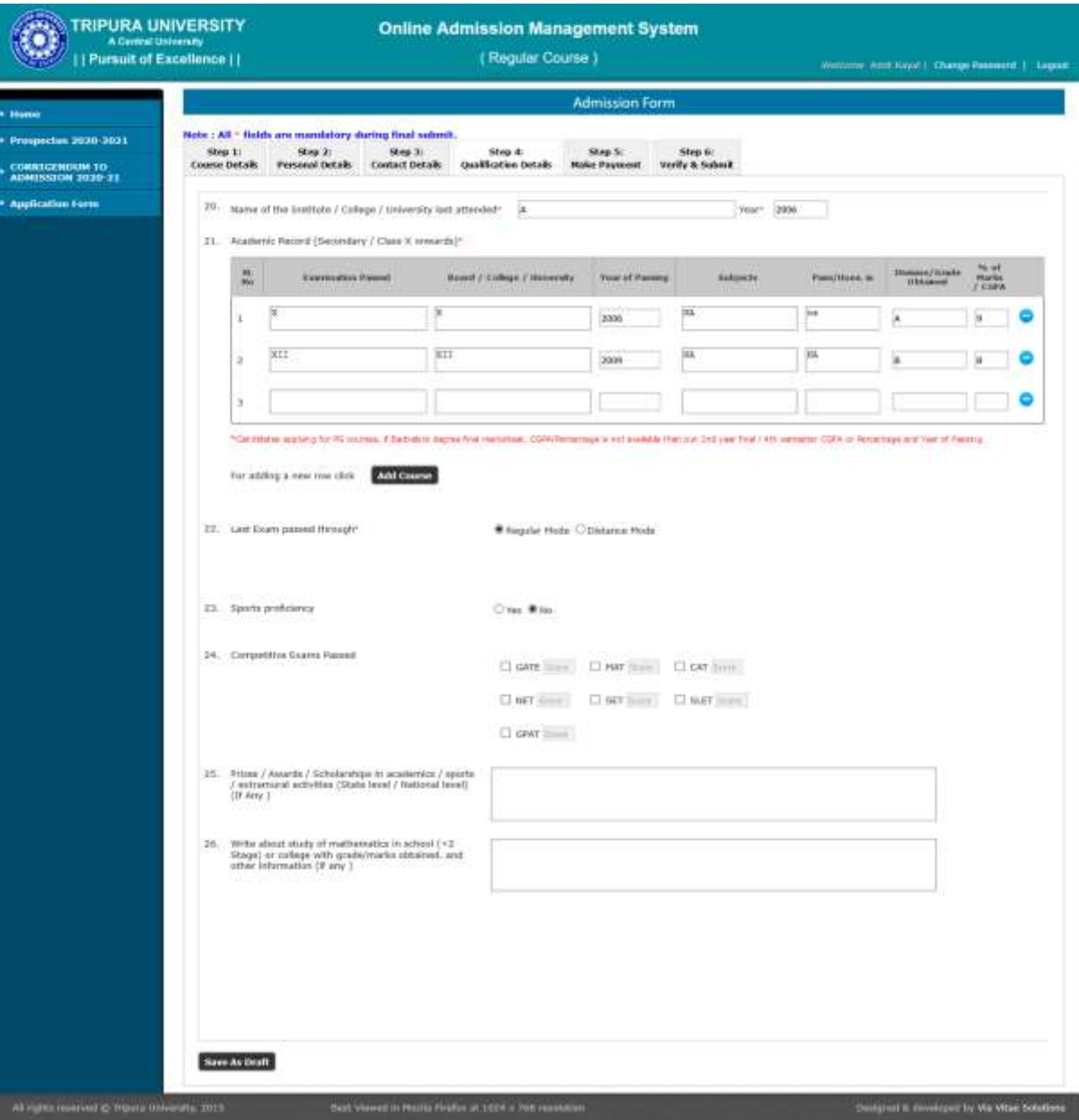

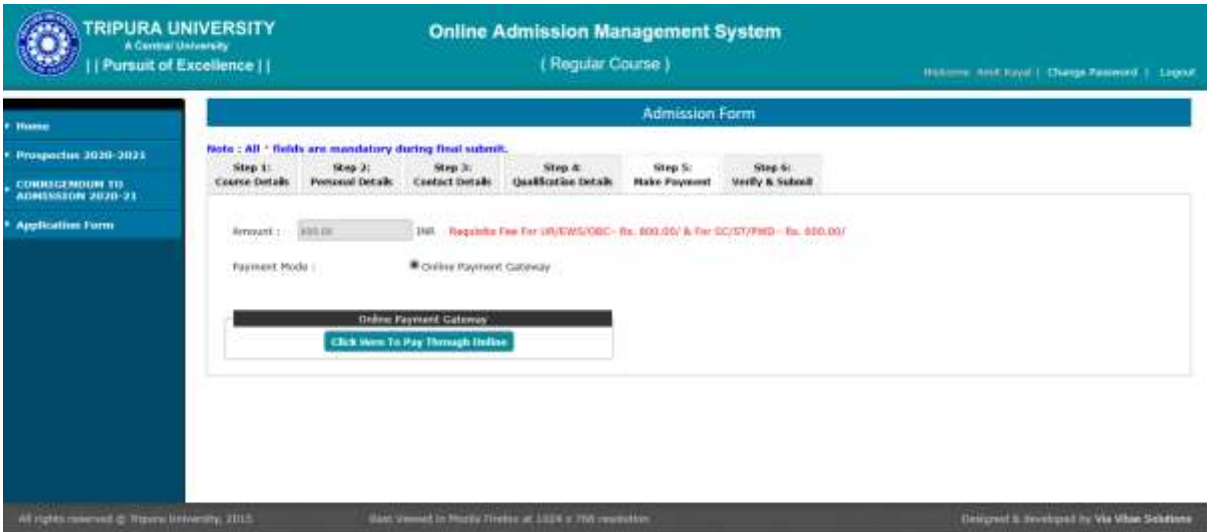

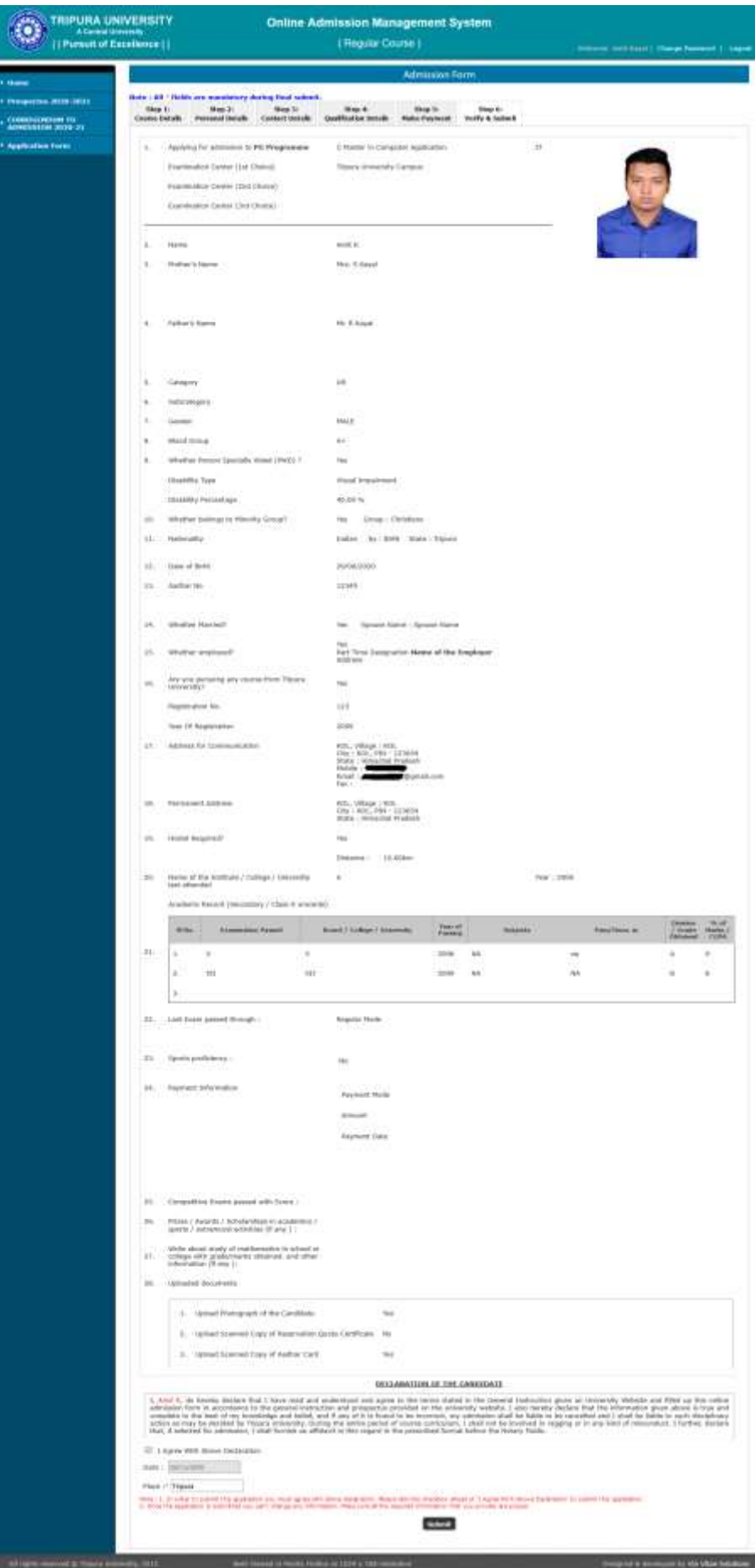

## **TUFIN: The Unified Finance Management System for Tripura University**

### **Abstract**

TUFIN is strategically developed in pursuance to the stringent Accounting Standards and Guidelines for preparation of statements for Central Higher Educational Institutes issued by the Ministry of Human Resource Development (MHRD), Govt. of India.

#### **Fundamentals**

- 1. The TUFIN is developed following the rules of Double Entry Accounting System and Generally Accepted Accounting Principles prevailing in India.
- 2. This application record and maintain proper book of accounts with respect to
	- a. Monies received from income generating various activities and through grants and donations.
	- b. Monies expended by the institution.
	- c. All assets and liabilities of the institution.
- 3. Keeping in view the usability by the end-user, the user interface of the TUFIN is developed extremely personalized that make even a novice user comfortable to record financial transactions without having proper knowledge of Double Entry Accounting System.
- 4. In line with the generally accepted accounting principles the TUFIN delivers the financial statements in following formats –
	- a. Journal Register
	- b. Ledger Book
	- c. Trial Balance
	- d. Cash / Bank Books
	- e. Balance Sheet
	- f. Income & Expenditure A/c
	- g. Cash Flow Statement
	- h. Annual Accounts as stipulated by the MHRD for all central higher educational institutes

### **Major Functional Areas**

- 1. Receipts: Manage receipts from various grants, endowment, earmarked, designated Funds and various academic and institutional activities.
- 2. Payments: Manage payment to the outside contractors for various expenses or procurement of assets or advance/reimbursement to the incumbents or students.
- 3. Cheques: Facility to get cheque printed by the system in single or batch mode, with an integrated Cheque Books Registers to avoid duplicate cheque printing.
- 4. Projects: Manage details of various sponsored projects and sponsored fellowships & scholarships
- 5. Payroll: A full-fledged integrated payroll system having employee & pensioner database, payroll voucher generation, preparation of payroll documents, auto-email of salary slips.
- 6. Provident Fund: Manage disbursement of advances, part withdrawal and final disbursement of employees' provident funds with individual annual statements and other reports with separated Balance Sheet, Income & Expenditures, Trial Balance and Cash Books.
- 7. Journal: A comprehensive journal entry screen that allow user to enter any kind of monetary or non-monetary transaction pursing the accounting standards.

#### **Annual Accounts**

The TUFIN generates annual accounts of the institution in accordance to the formats stipulated by the MHRD for all central higher educational institutes, that consists of –

- 1. Balance Sheet
- 2. Income & Expenditure Account
- 3. Receipts & Payments Account
- 4. Schedules forming part of Balance Sheet and Income & Expenditure A/c
	- a. Corpus / Capital Fund
	- b. General Fund
	- c. Designated & Earmarked Fund
- d. Restricted Funds
- e. Loans and Borrowings
- f. Current Liabilities & Provisions
- g. Fixed Assets including Tangible, Intangible and Copyrights & Patents
- h. Investments
- i. Current Assets
- j. Loans (Advances) & Deposits
- k. Academic Receipts
- l. Irrevocable Grants, Subsides & Donations
- m. Income from Investments
- n. Prior Period Incomes
- o. Staff Payments and Benefits
- p. Academic Expenses
- q. Administrative & General Expenses
- r. Transportation Expenses
- s. Repair & Maintenance Expenses
- t. Prior Period Expenses

# **Some selective modules' screen-shots of TUFIN for an overview**

### **1. Login**

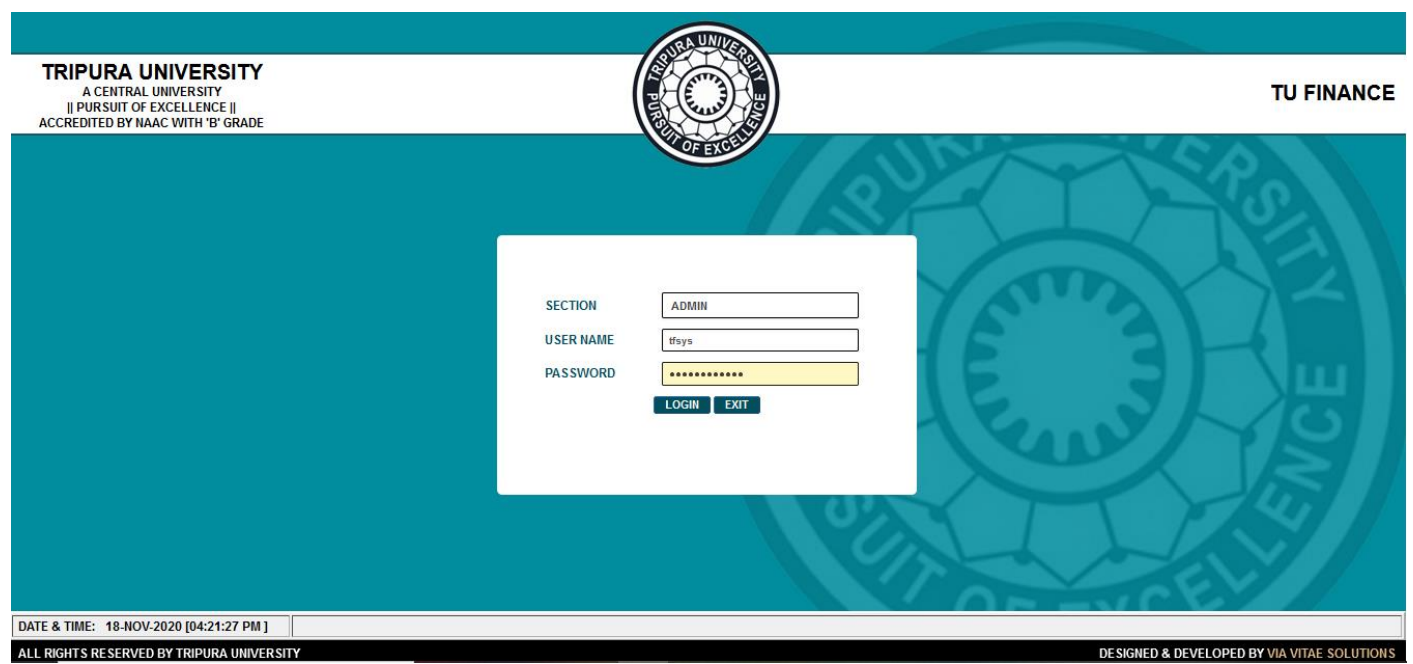

**Screen 1:** Login Screen of the TUFIN

#### **2. Dashboard**

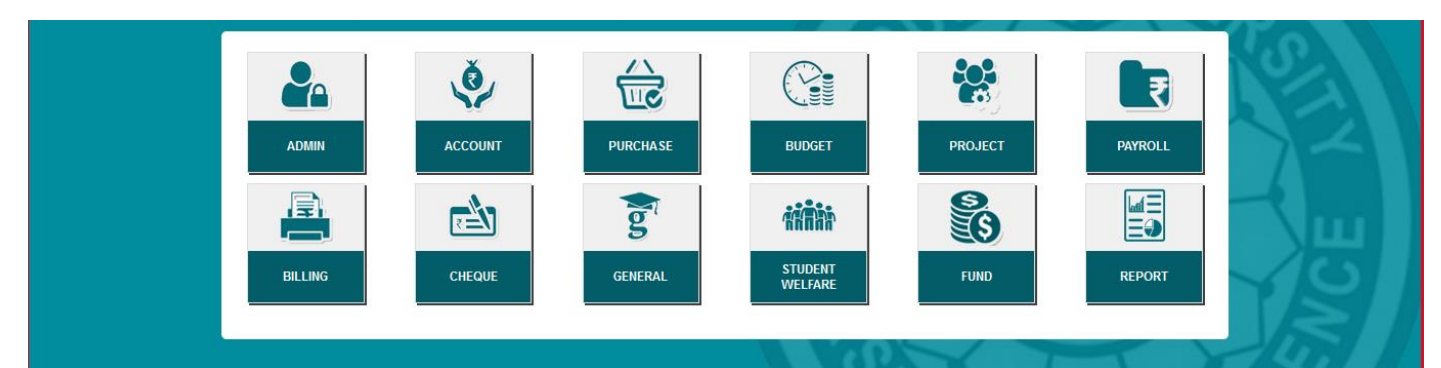

**Screen 2:** Dashboard of TUFIN. Gateway to access various modules of the TUFIN as per access role permission

#### **3. Accounts: Navigations**

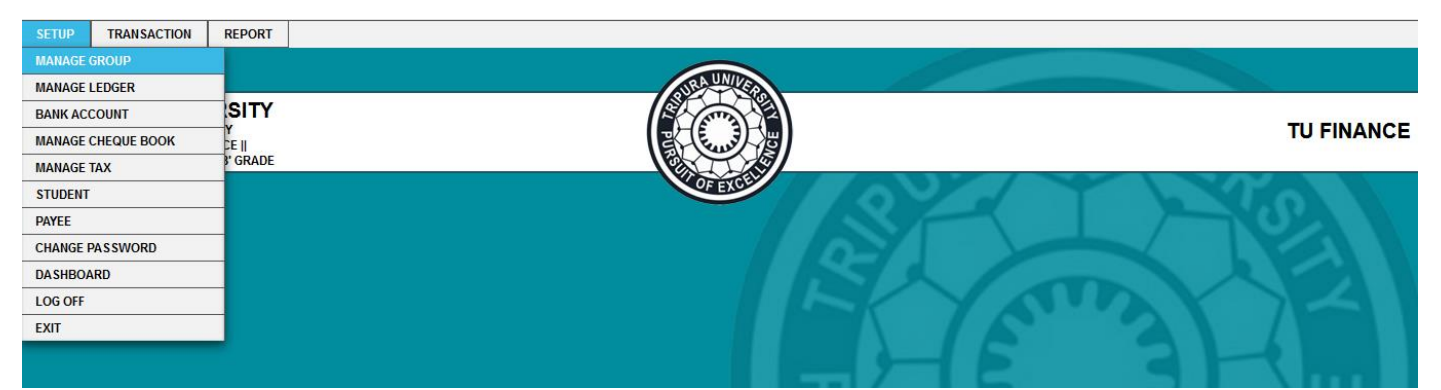

**Screen 3:** Setup Menus, to configure various accounts master records in TUFIN

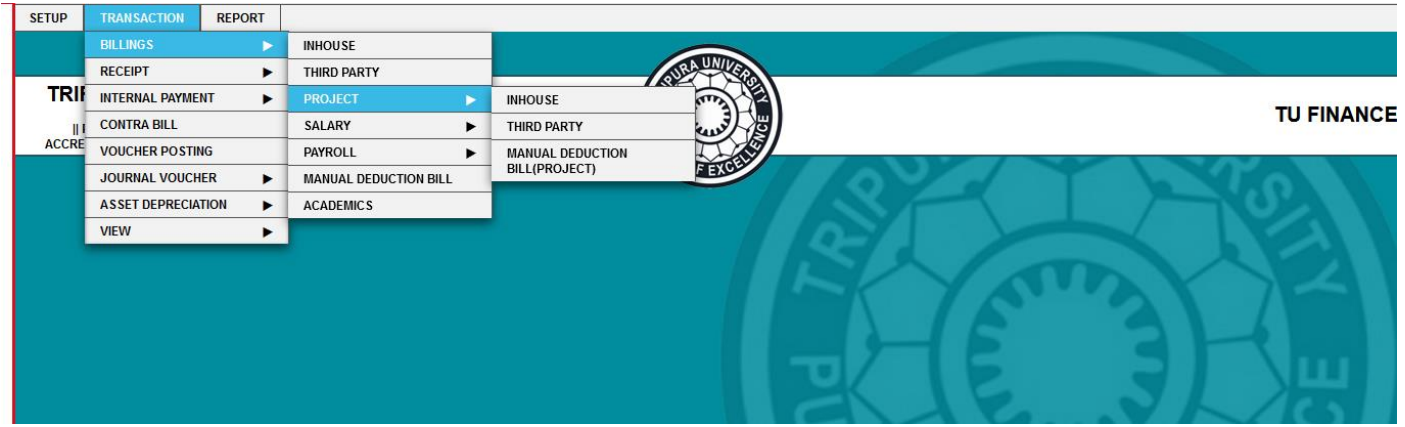

**Screen 4:** Transactions Menu, to pass all accounting transactions in TUFIN

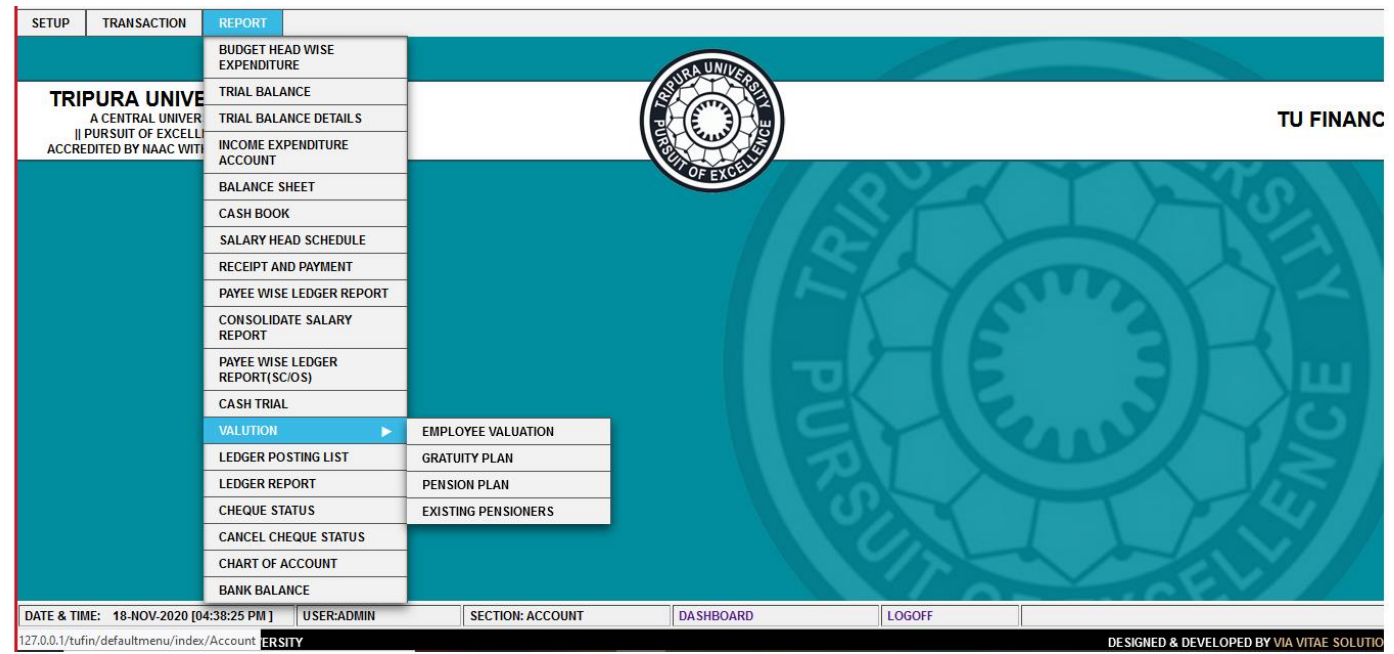

**Screen 5:** Reports Menu, to view-access different accounting reports and MIS on-demand

#### **4. Accounts: Transactions**

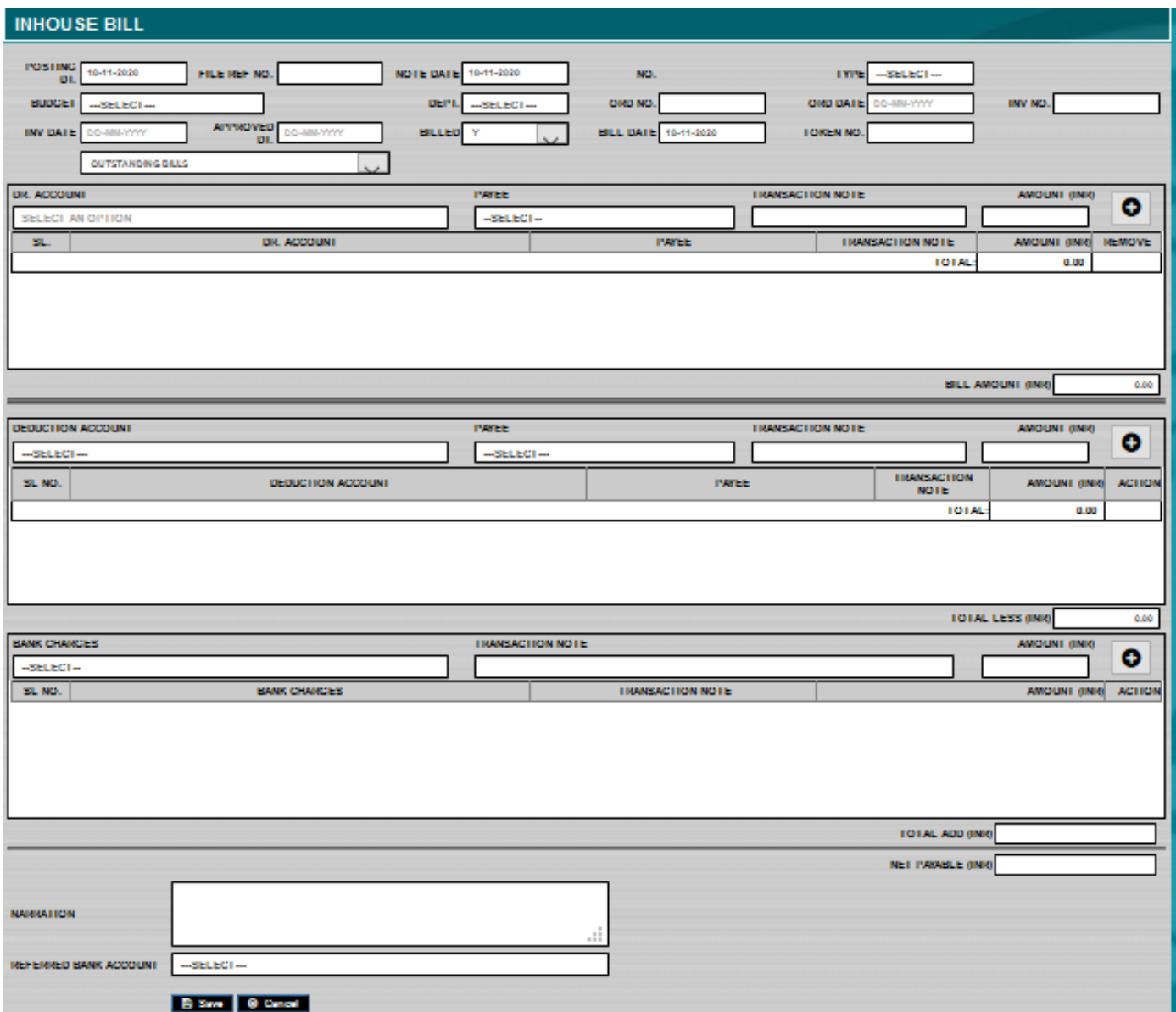

**Screen 6:** Payment Bill Entry. To pass different payment transactions.

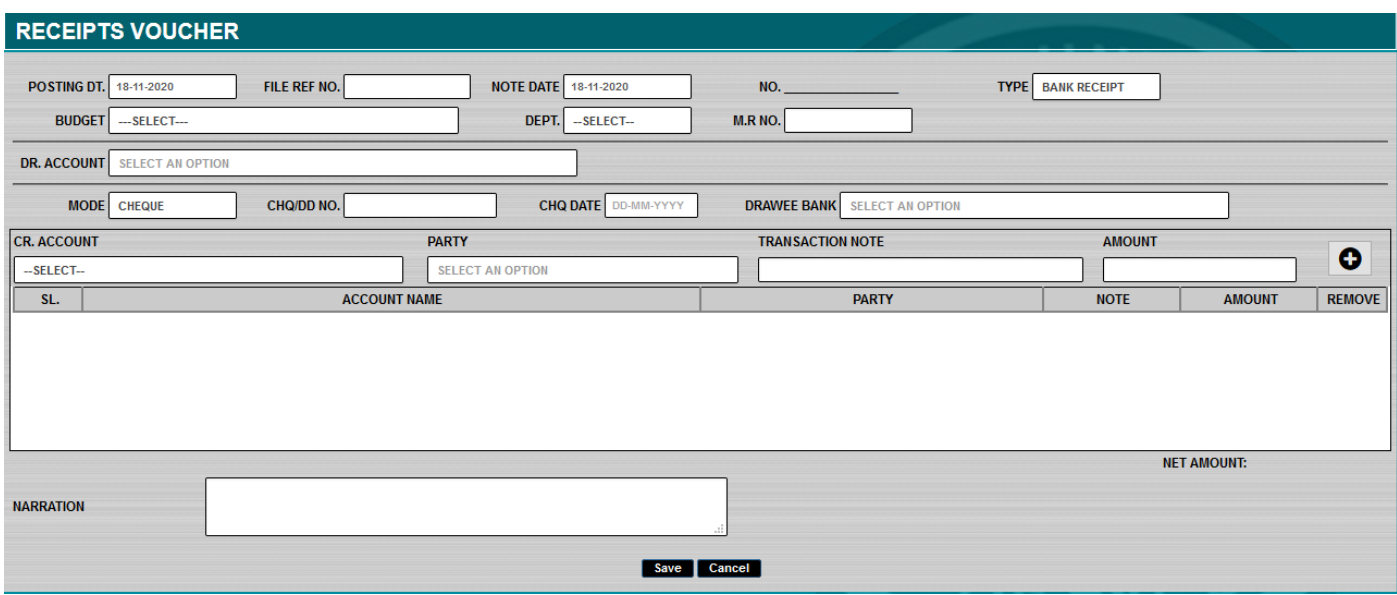

**Screen 7:** Receipts Voucher Entry. To pass different receipts transactions.

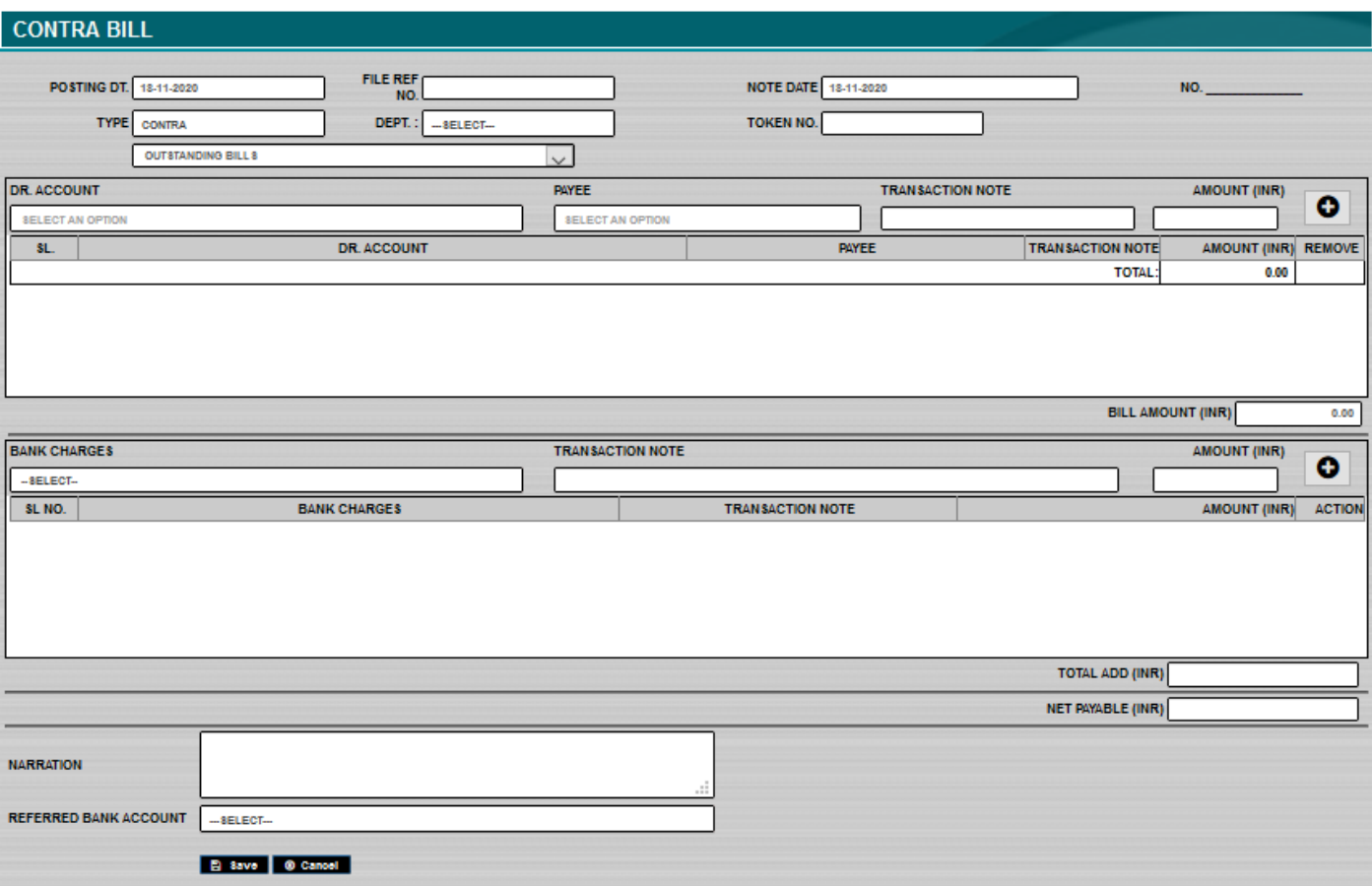

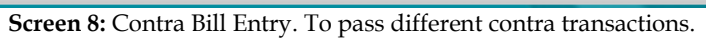

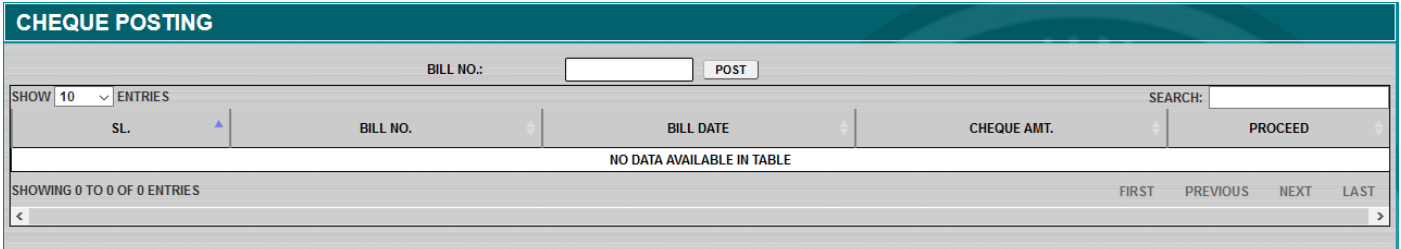

#### **Screen 9:** Cheque Posting against bills-payables

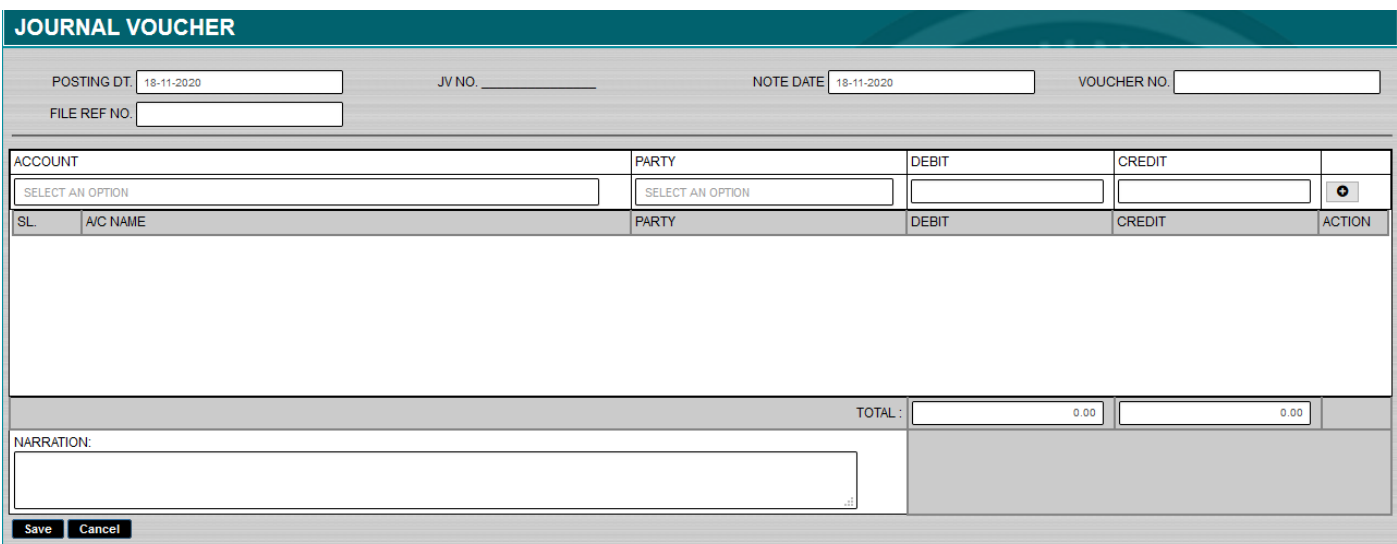

**Screen 10:** Journal Voucher Entry. To pass journal vouchers.

#### **5. Accounts: Masters**

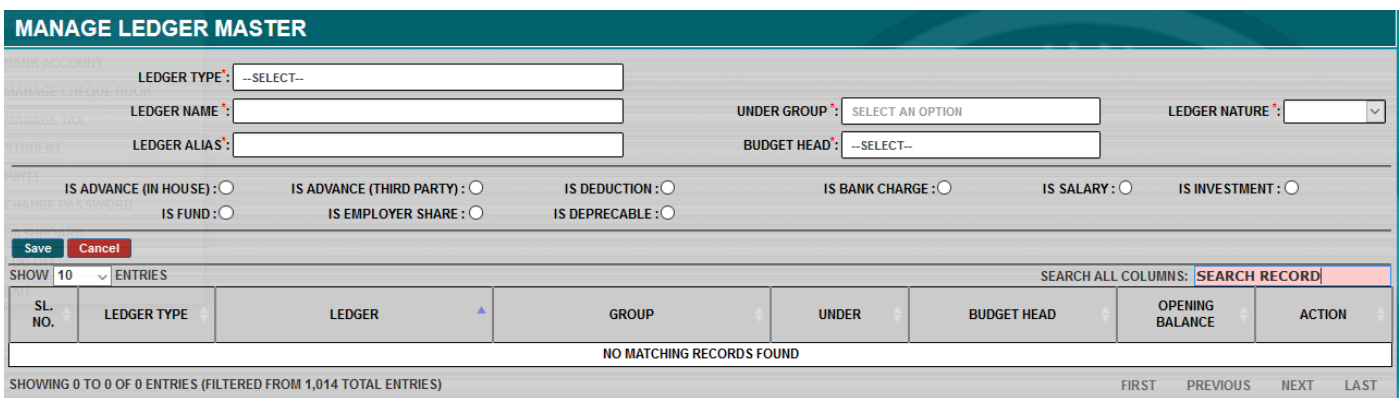

#### **Screen 11:** Ledger Creation

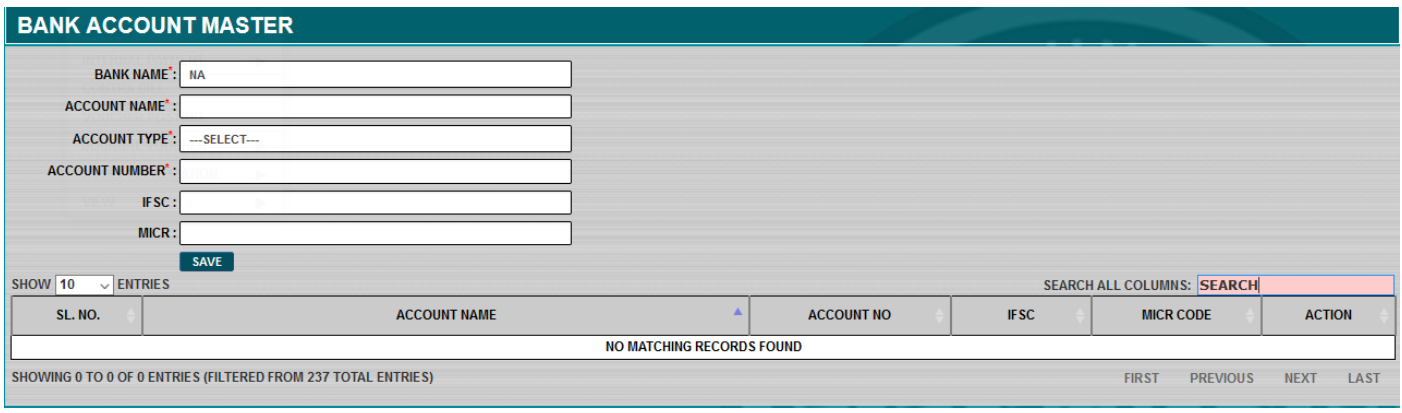

#### **Screen 12: Bank Account Creation**

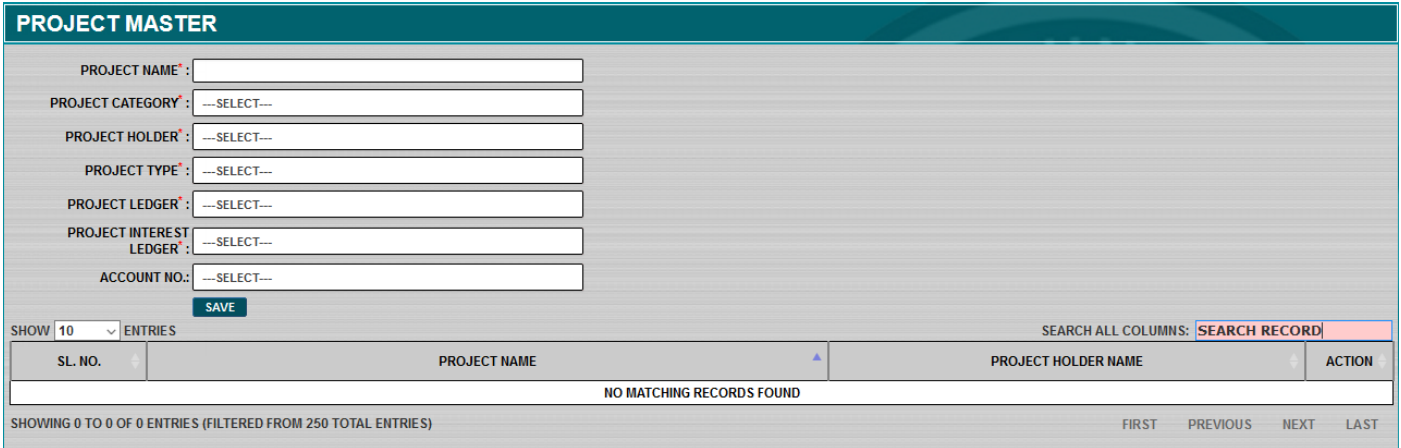

**Screen 13:** Project (Earmarked / Sponsored / Fellowships) Creation

## **6. Accounts: Reports**

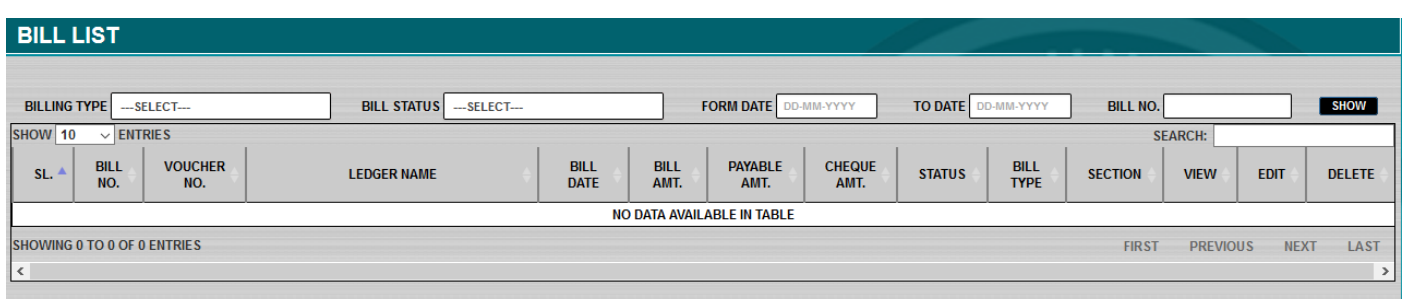

**Screen 14:** Transaction List. To view any transaction by setting-up different parameters.

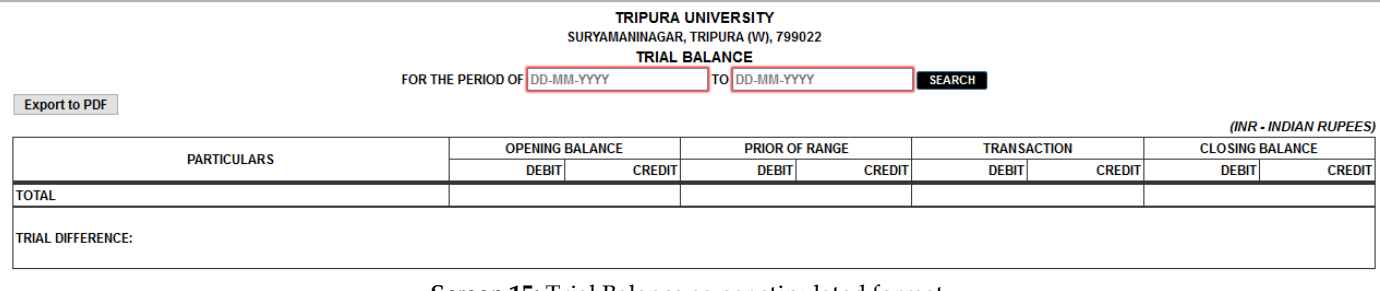

**Screen 15:** Trial Balance as per stipulated format.

**INCOME & EXPENDITURE ACCOUNT** 

**TRIAL BALANCE** 

TRIPURA UNIVERSITY<br>SURYAMANINAGAR, TRIPURA (W), 799022<br>INCOME & EXPENDITURE ACCOUNT AS ON DD-MM-YYYY SEARCH

**Screen 16:** Income & Expenditure Account as per stipulated format.

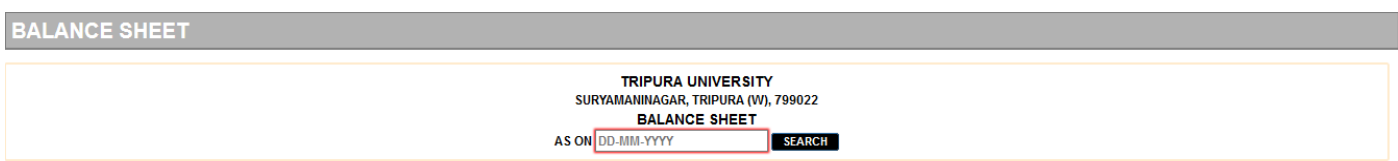

**Screen 17:** Balance Sheet as per stipulated format.

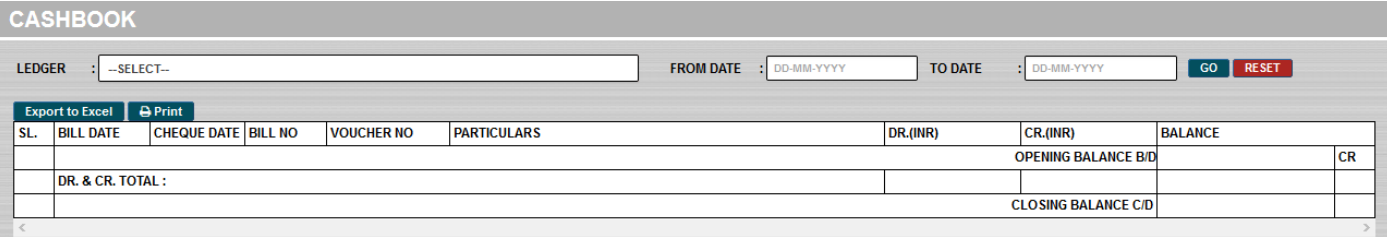

**Screen 18:** Cashbook as per stipulated format.

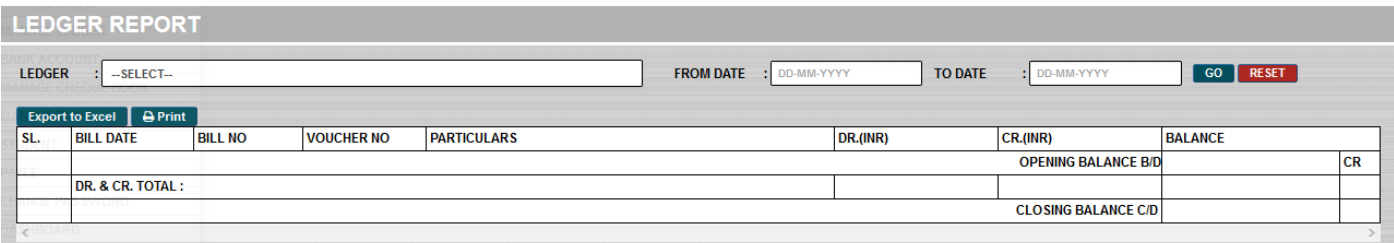

**Screen 19:** Ledger Report as per stipulated format.

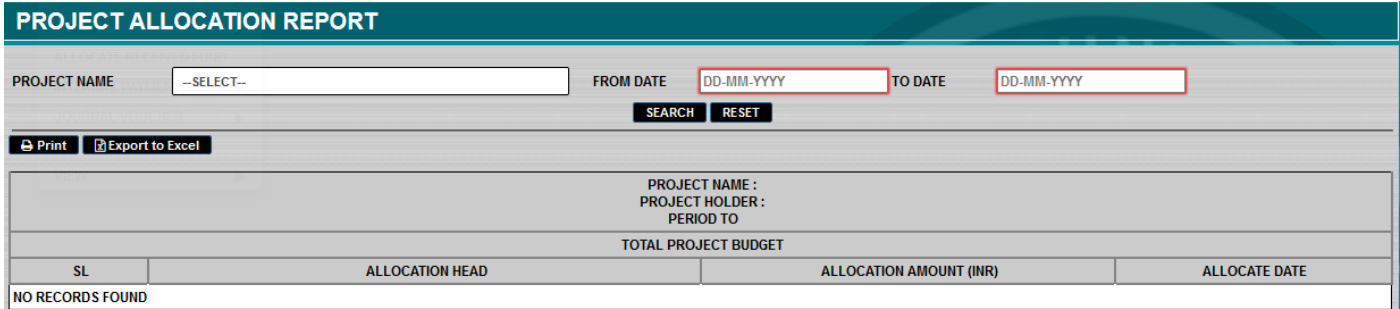

**Screen 20:** Project Allocation Report as per stipulated format.

### **7. Payroll: Navigations**

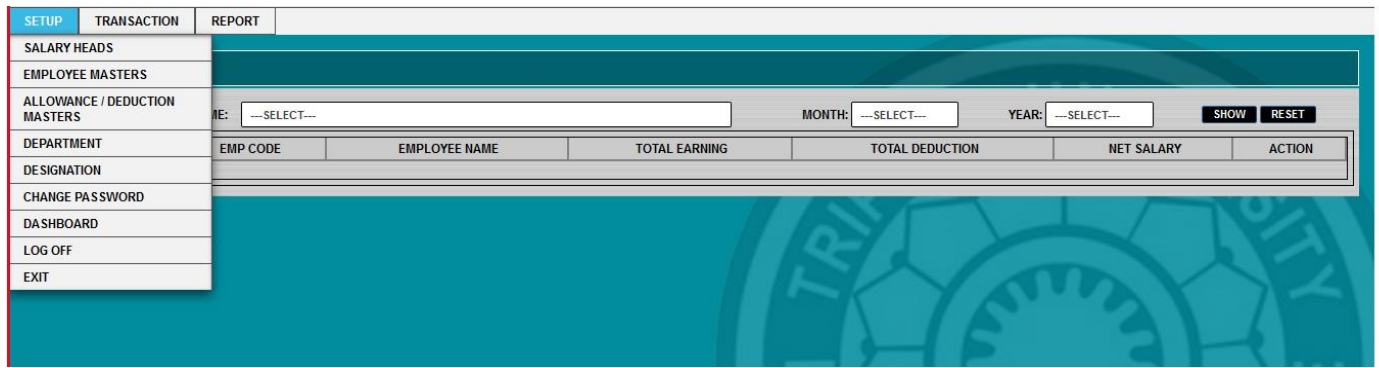

**Screen 21:** Setup Menus, to configure various payroll master records in TUFIN

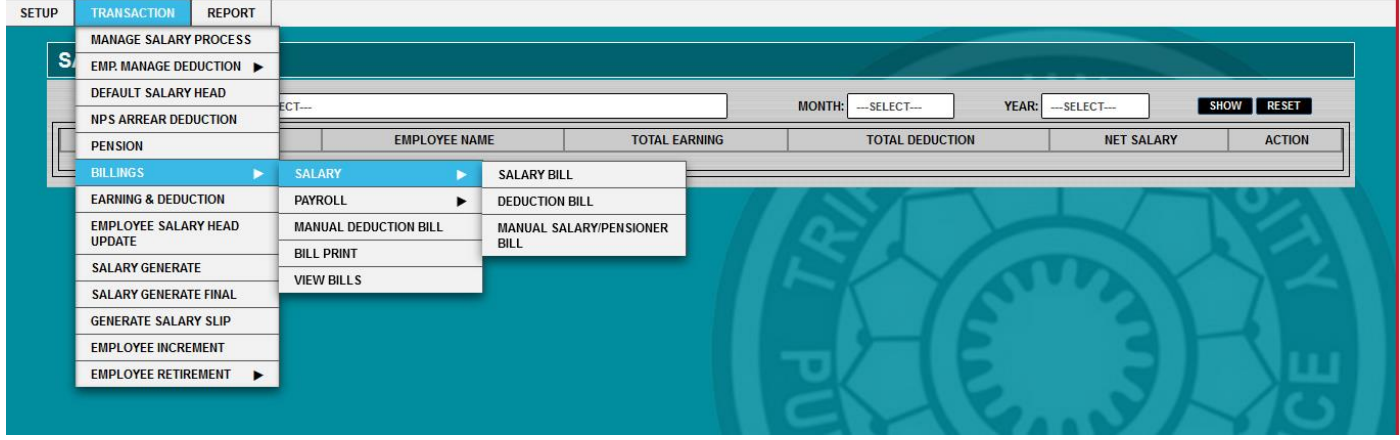

**Screen 22:** Transactions Menus, to pass all payroll transactions in TUFIN

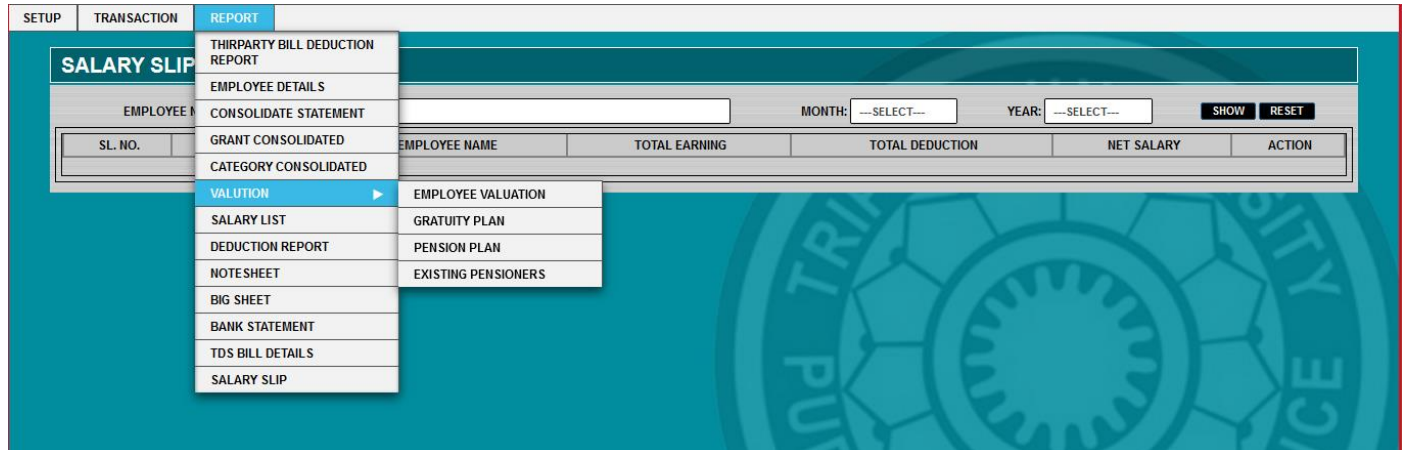

**Screen 23:** Reports Menus, to view-access different payroll reports and MIS on-demand

### **8. Payroll: Transactions**

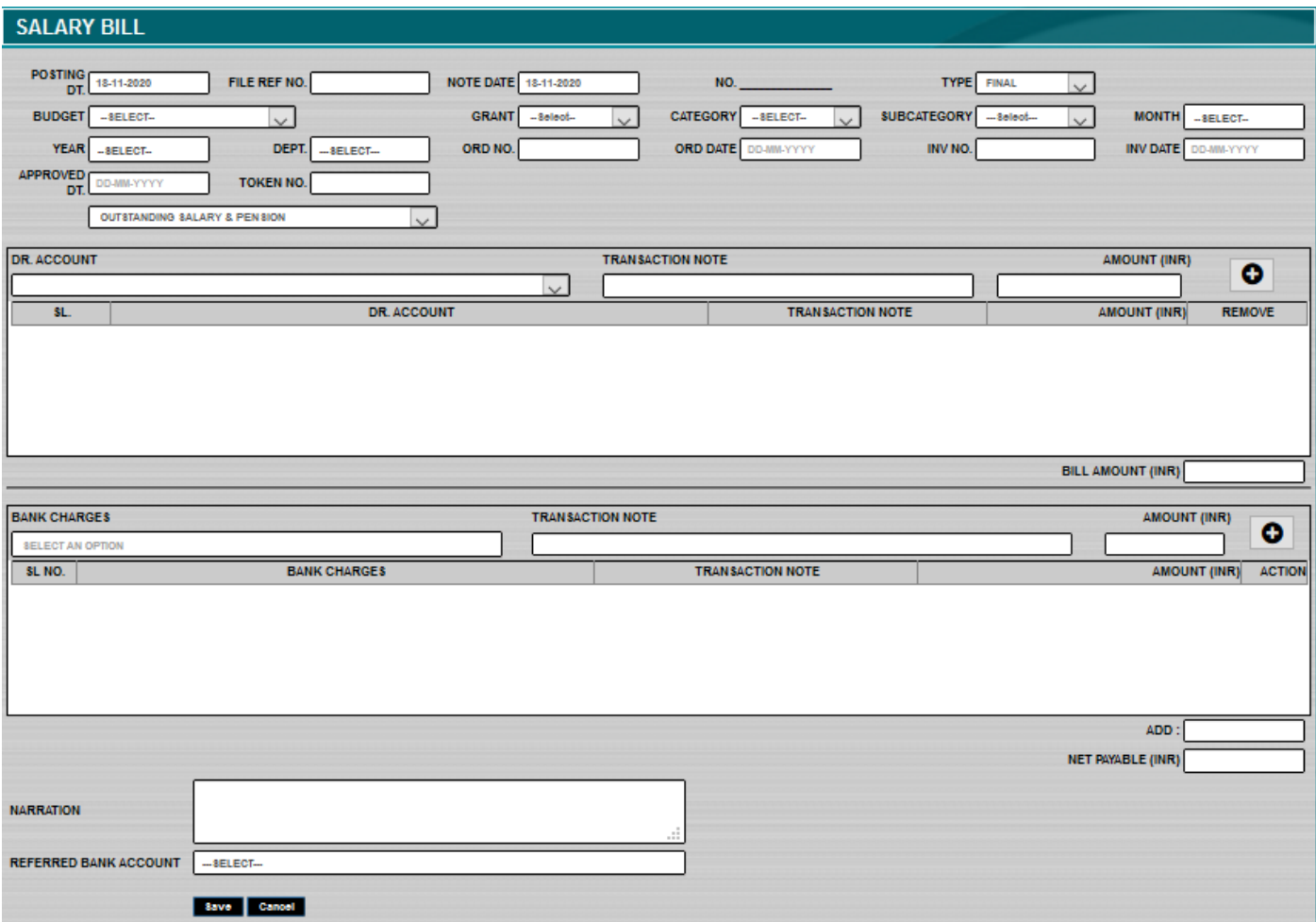

**Screen 24:** Payment Bill (Salary) Entry. To pass periodical salary payment transactions

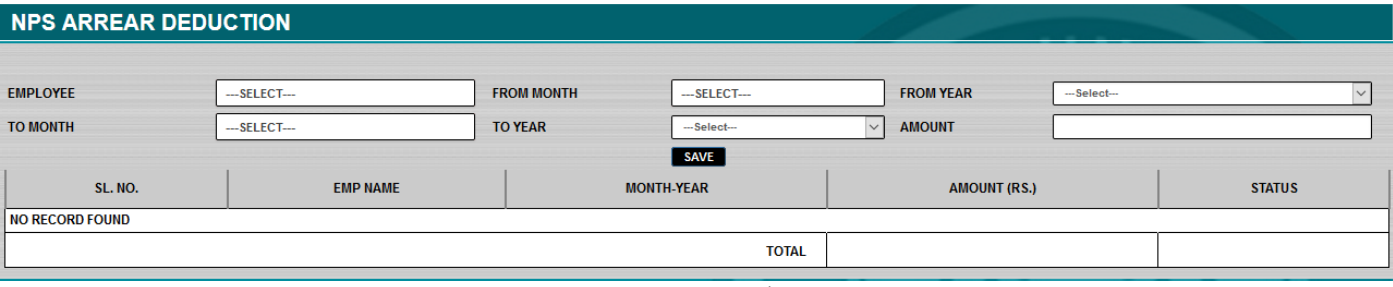

#### **Screen 25:** NPS Arrear Deduction Entry

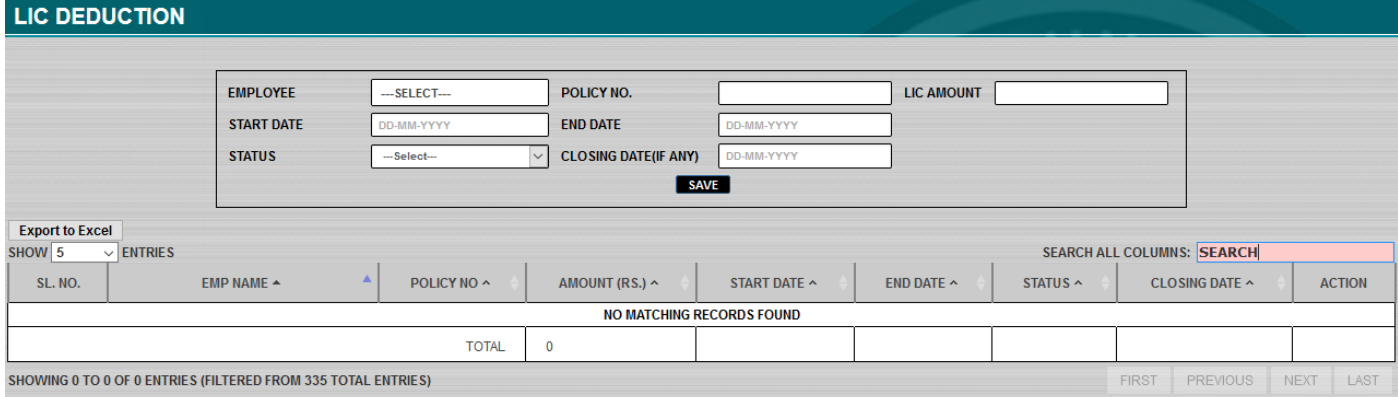

**Screen 26:** LIC Deduction Entry

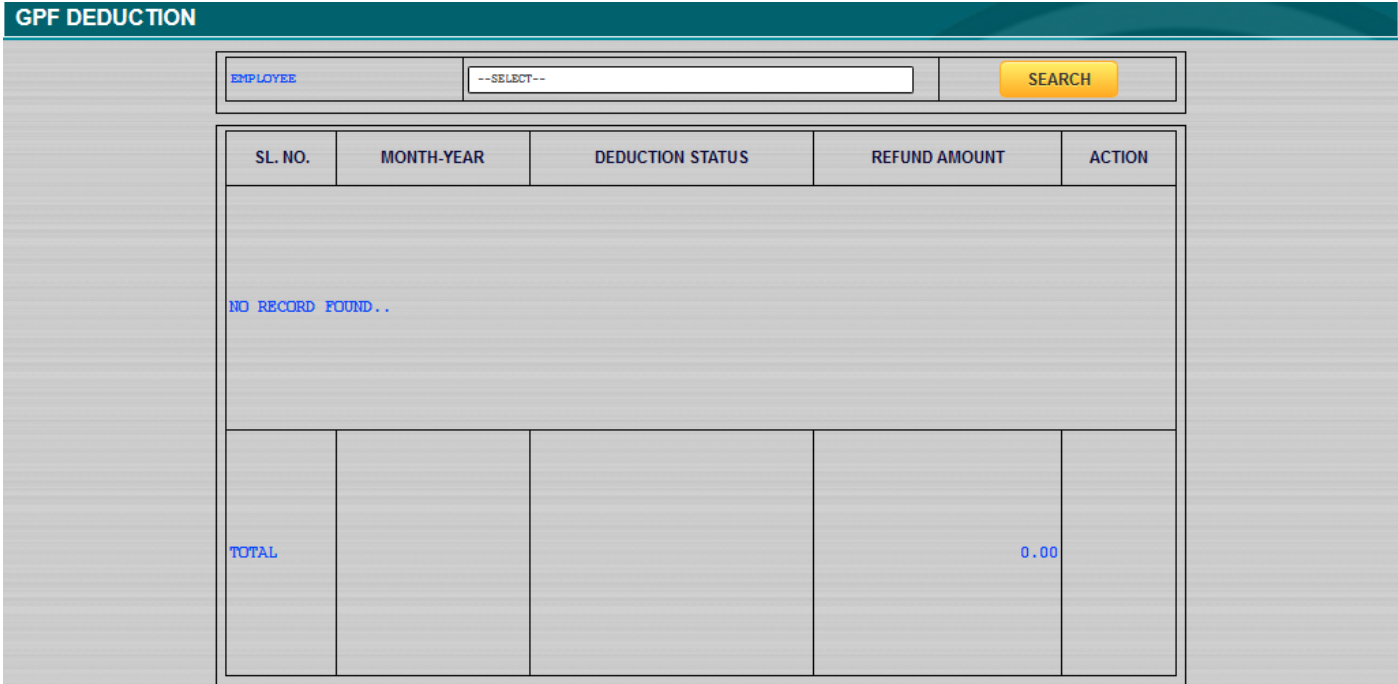

#### **Screen 27:** GPF Deduction Entry

### **9. Payroll: Masters**

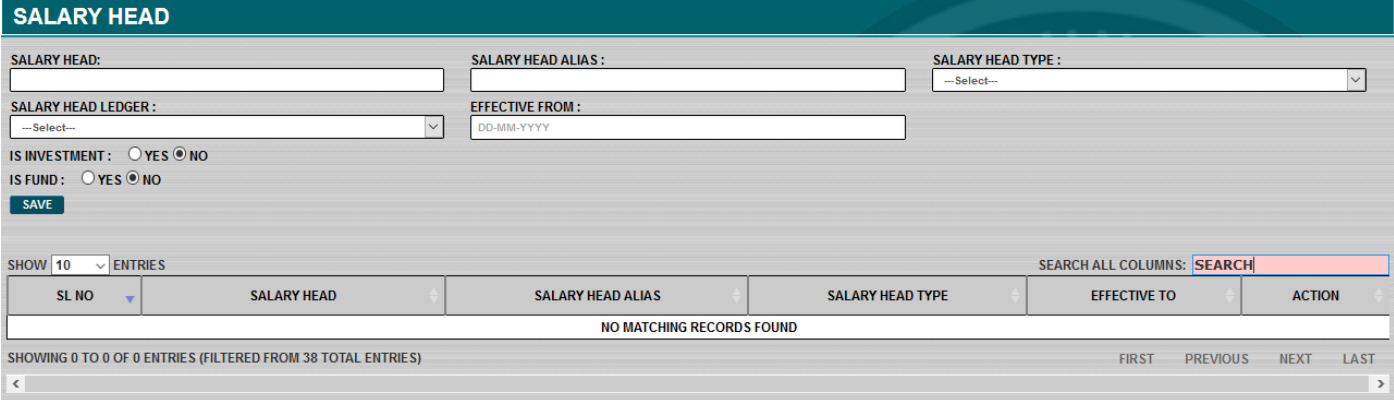

**Screen 28:** Salary Head Setup

#### **CATEGORY WISE SALARY HEAD LEDGER ADD**

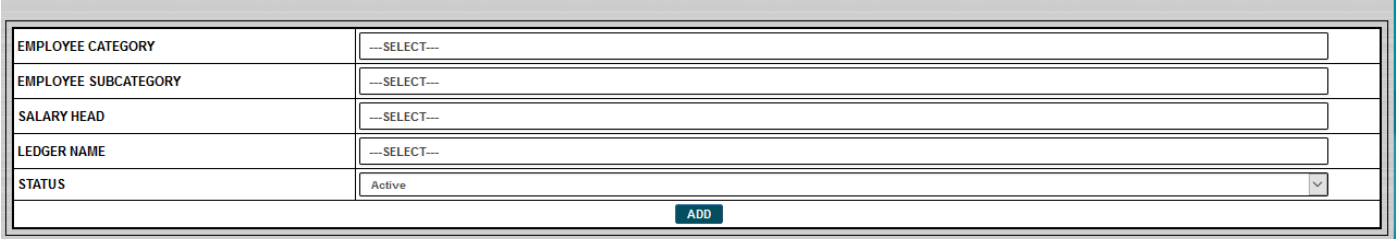

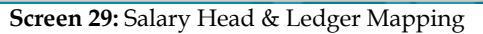

### **10. Payroll: Reports**

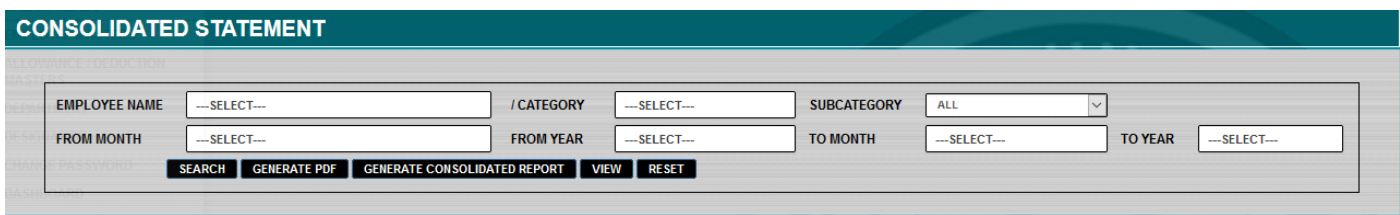

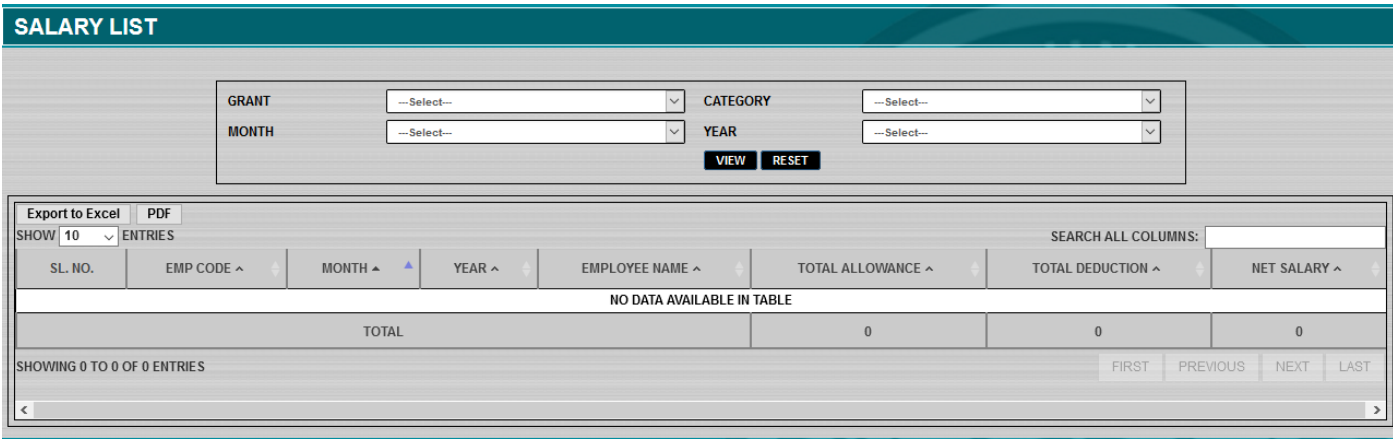

### **Screen 31:** Salary List

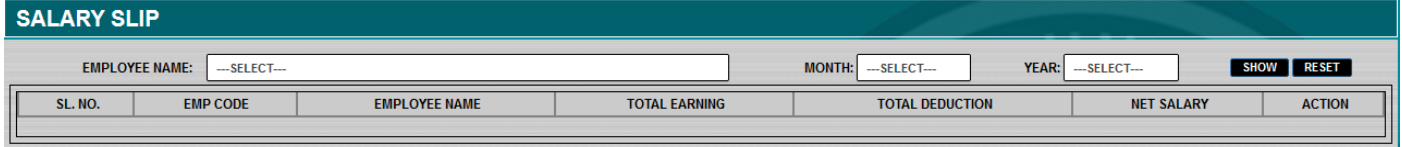

**Screen 32:** Salary Slip Generation & Email

# **1.College login portal by which college/university login and do online exam form verification,Internal marks entry.**

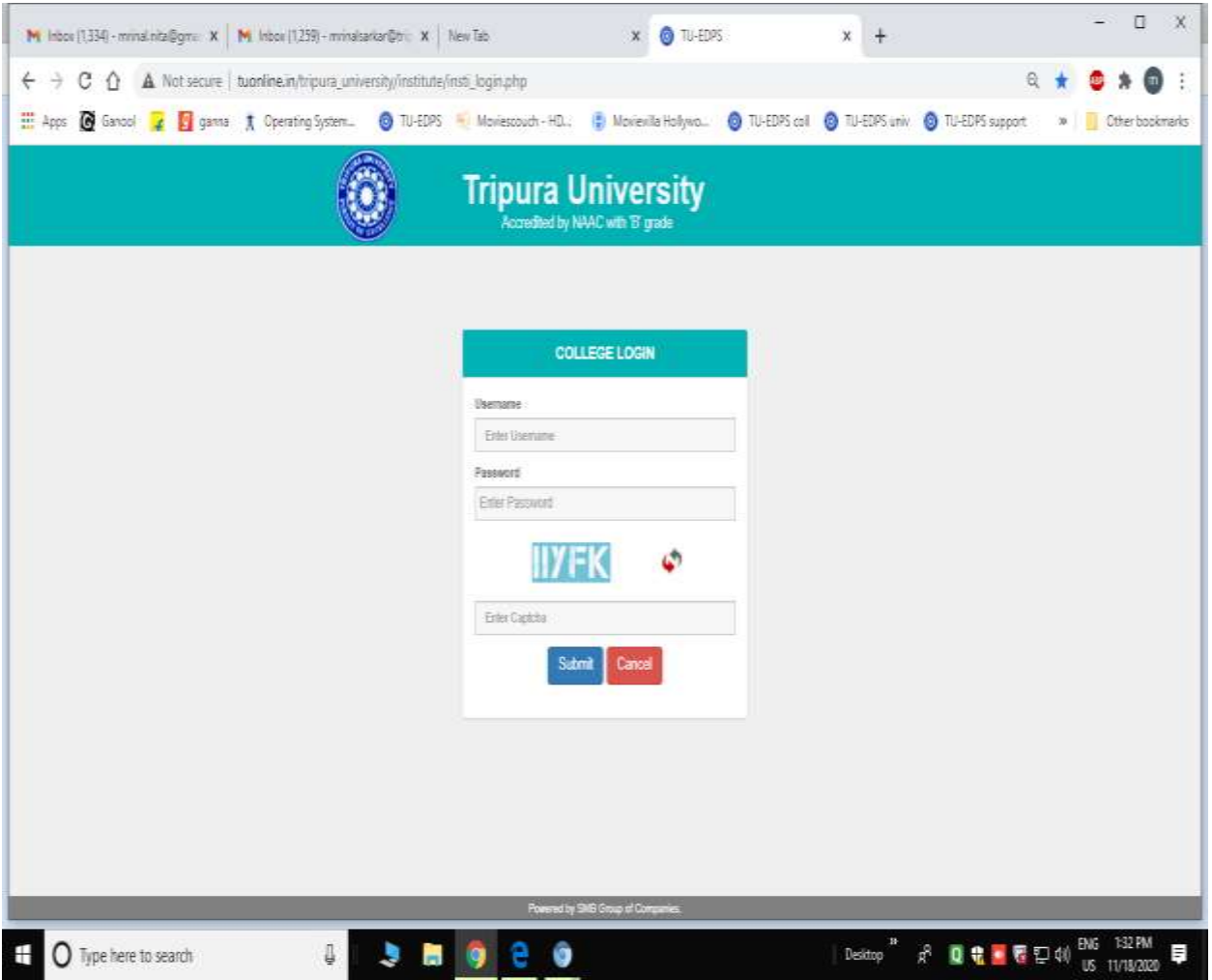

## **2. Dashboard of college/institute site**

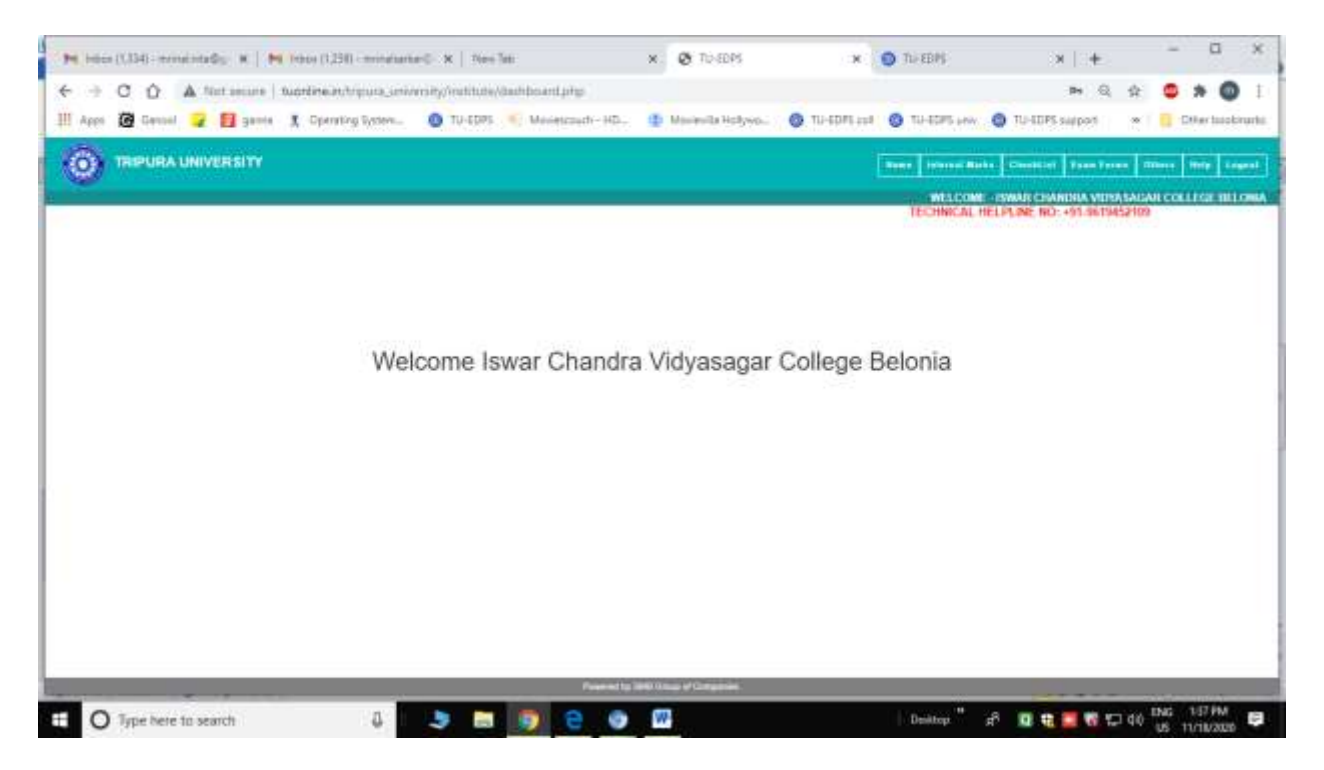

## **3.Internal marks entry part**

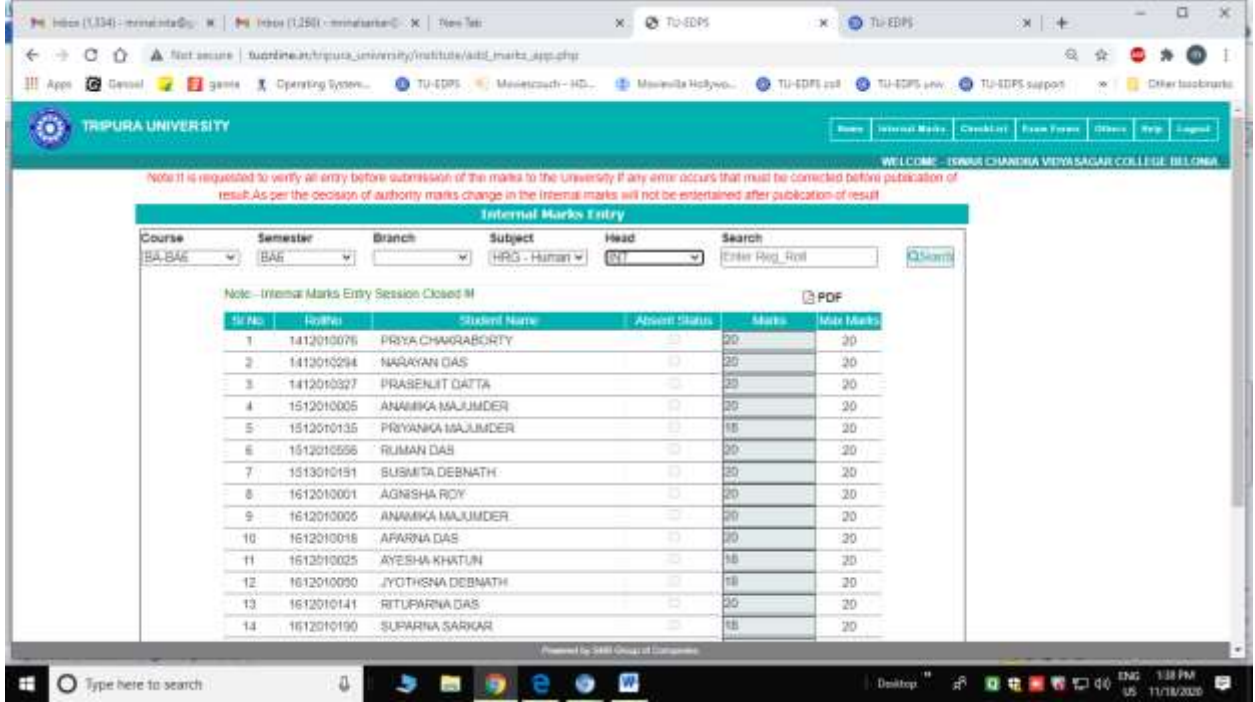

# **4.Online submitted Exam form verification part**

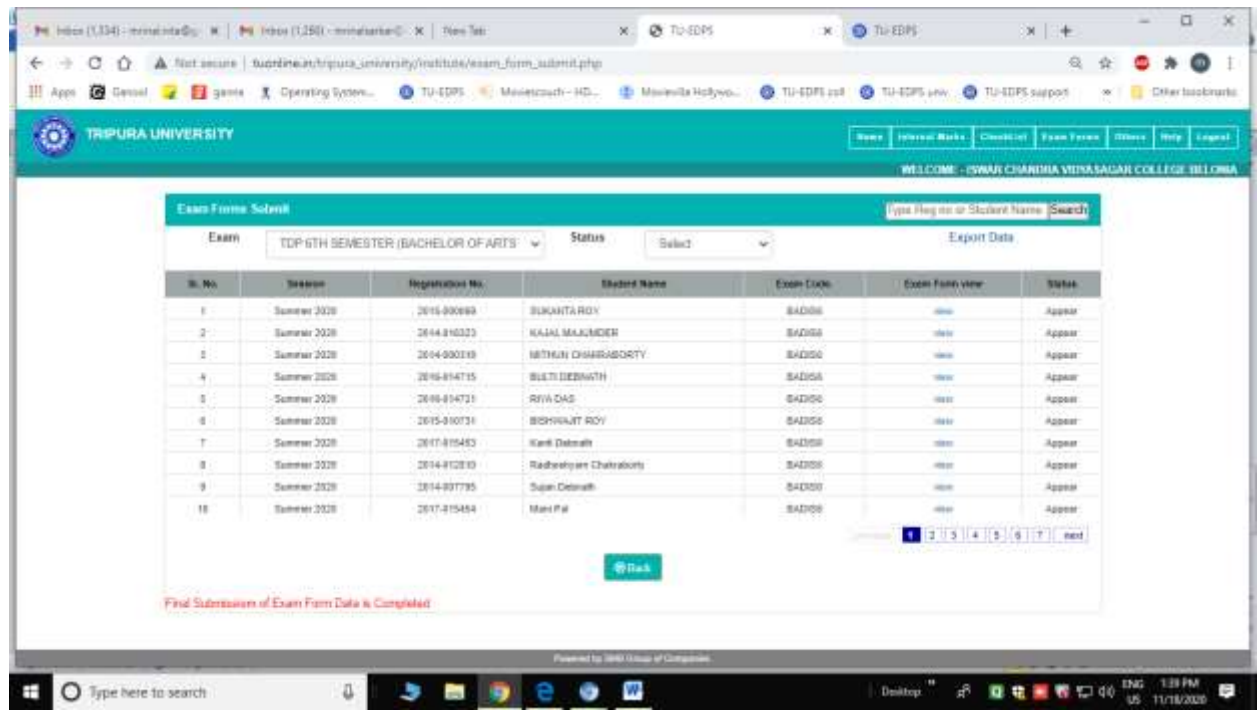

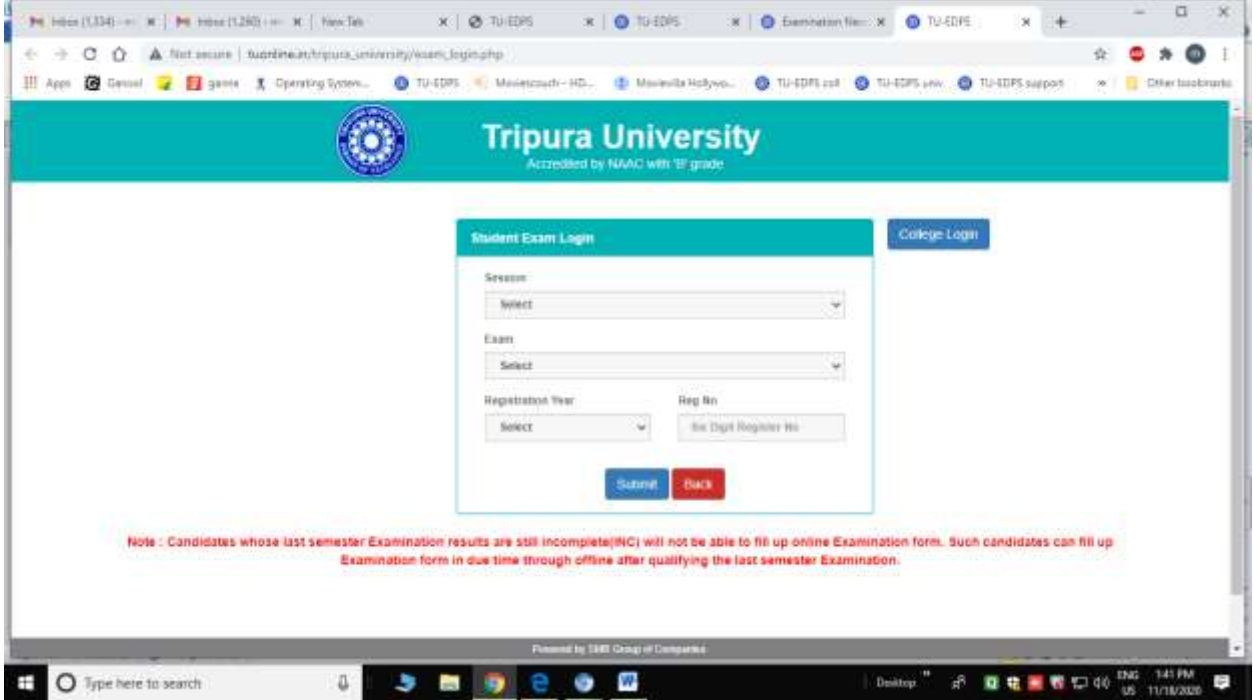

## **5.Online exam form for Student**

# **6.Online Admit Card port for student**

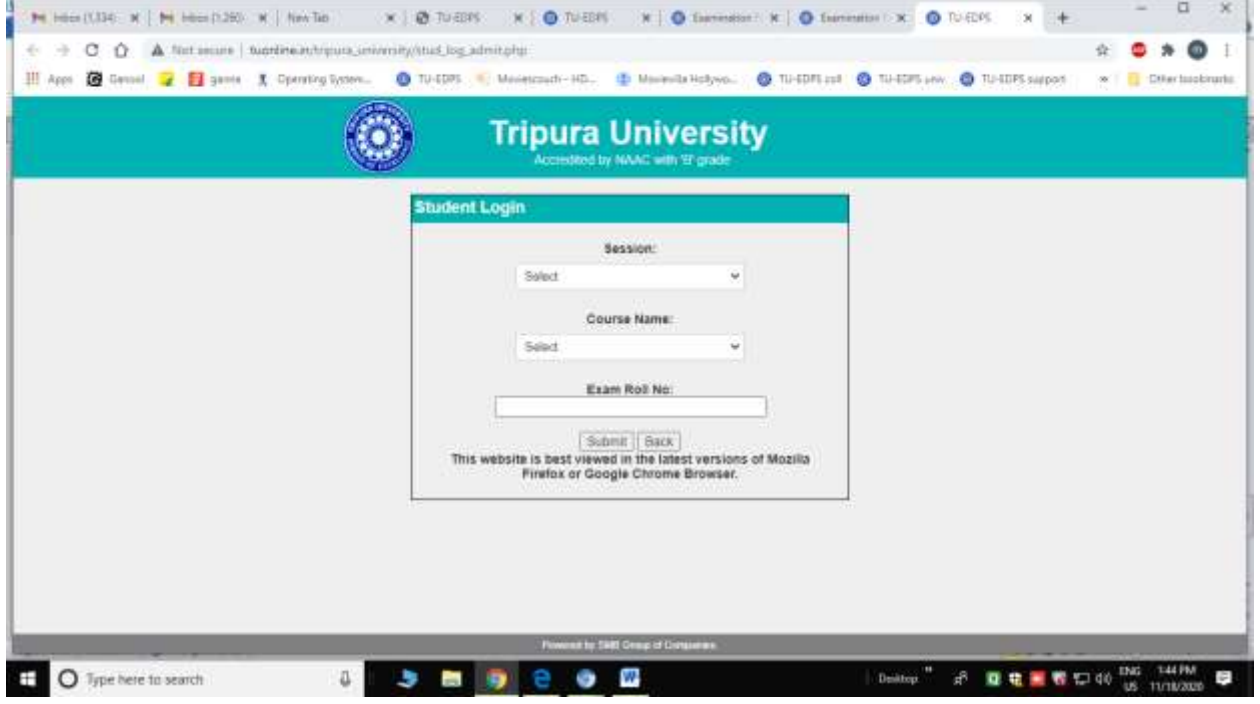

#### **7.Online Admit card**

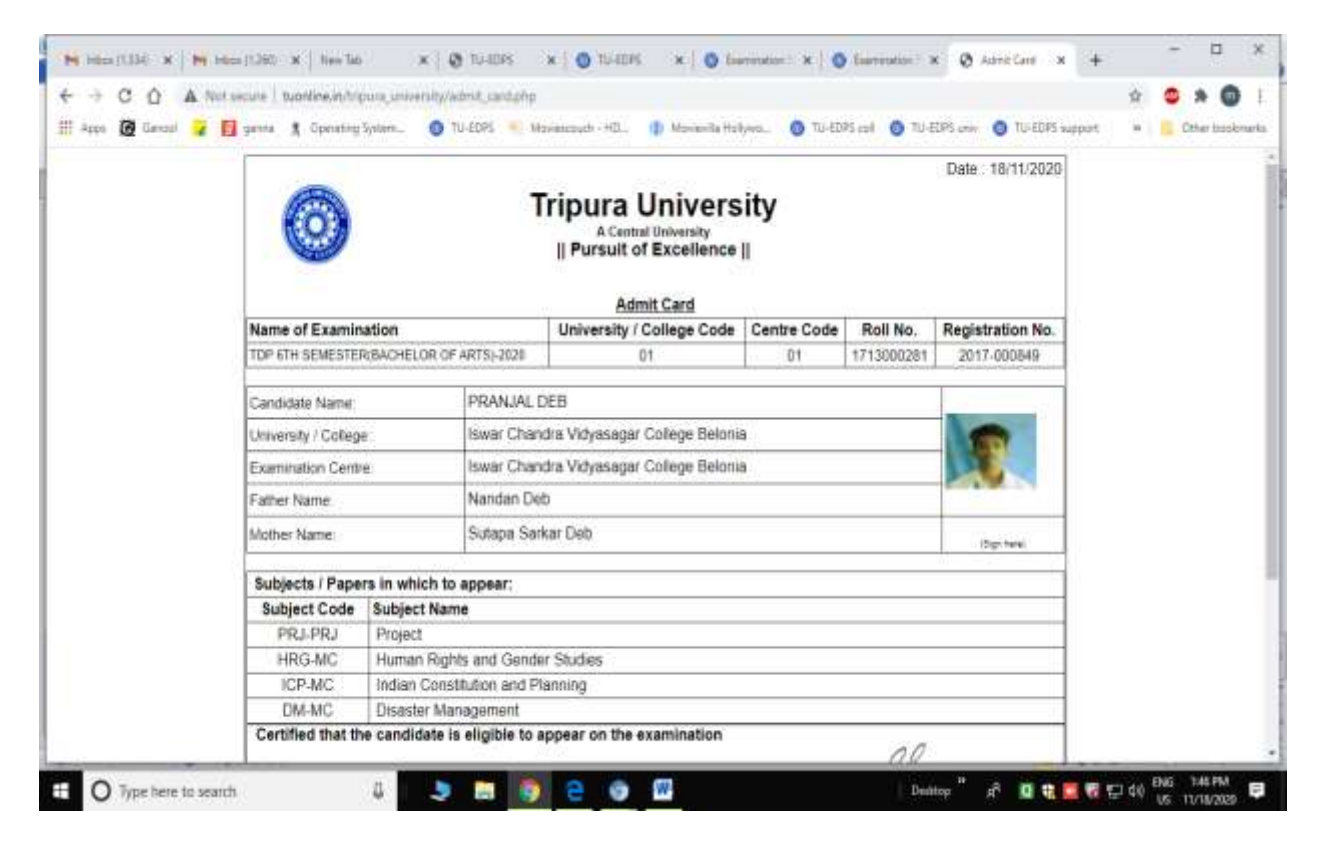

1. Registration : University faculty can register themselves.

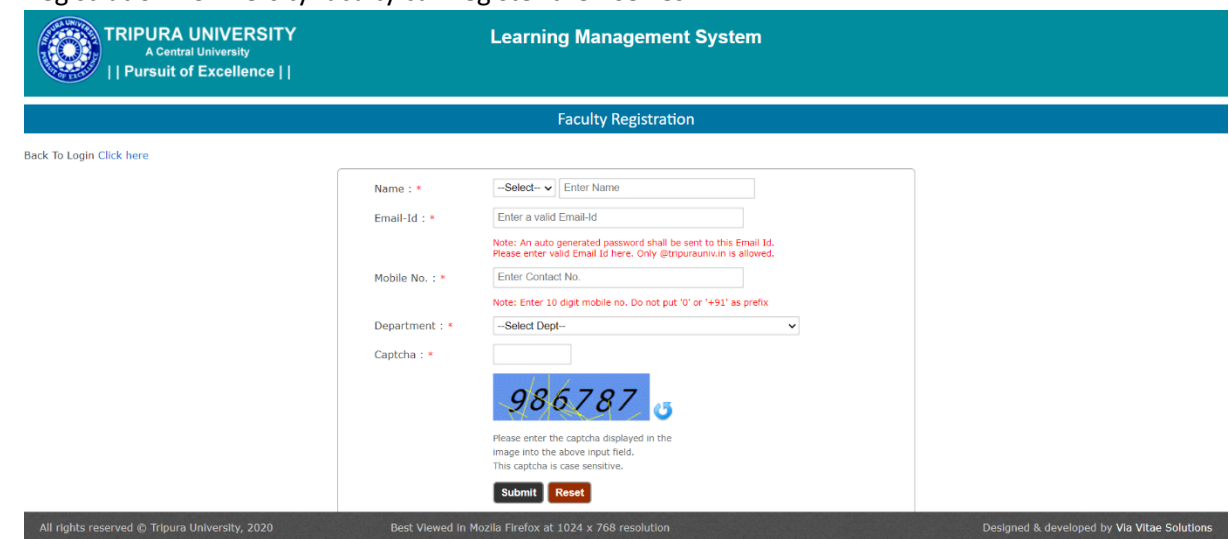

2. Login : Faculty can access in LMS using their credentials that was sent to their given Email at

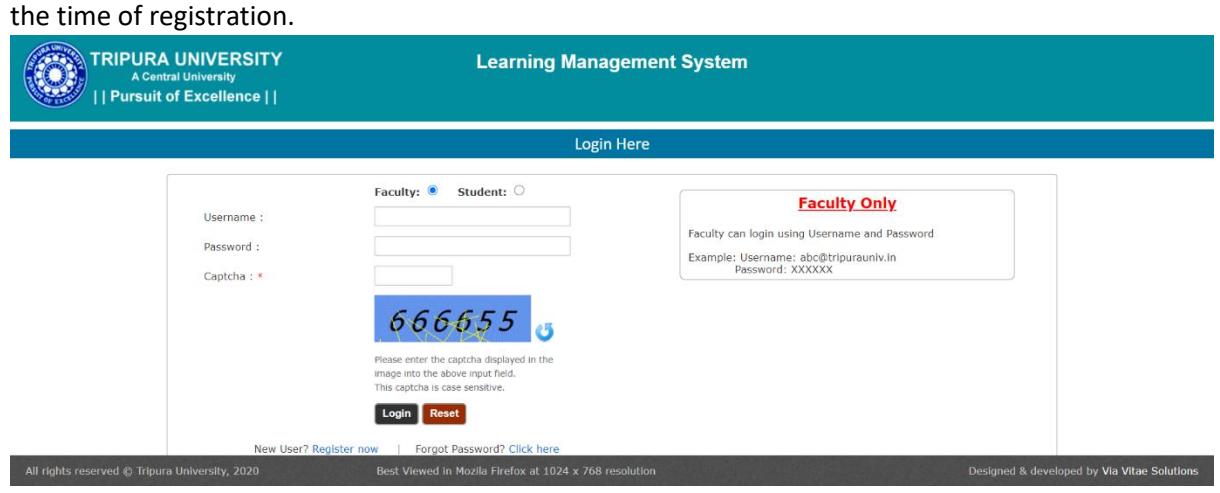

3. Home :

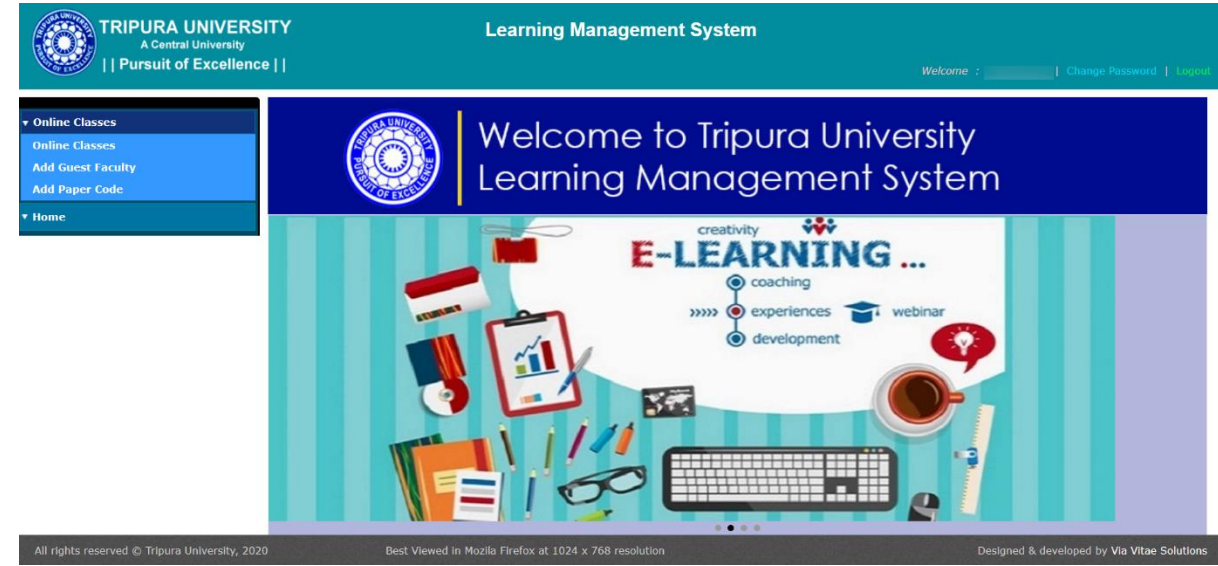

4. Online Classes: Faculty can upload study materials, assignments. They can upload a link, video, audio, lectures of different type. They can publish their assignments and study materials.

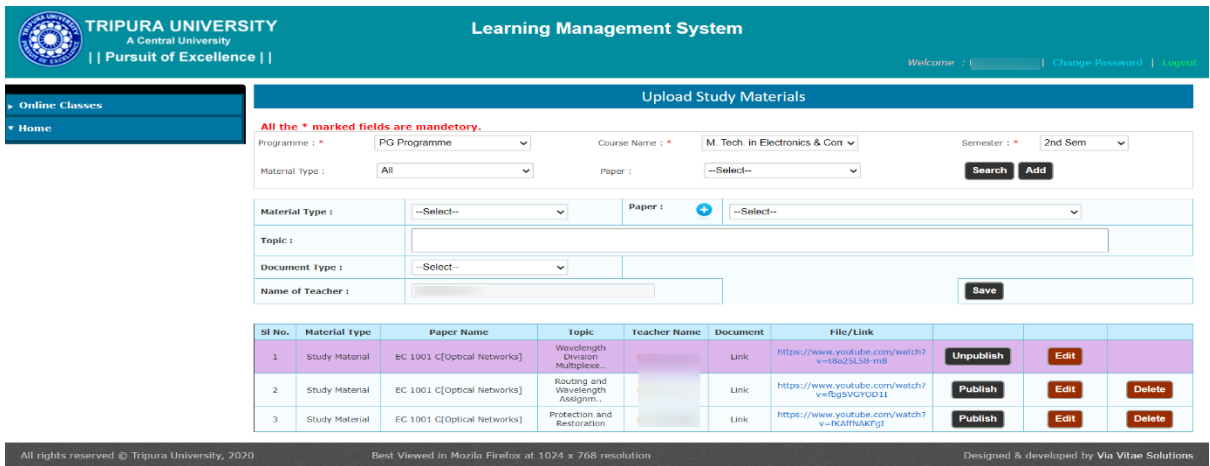

5. Add Guest Faculty :

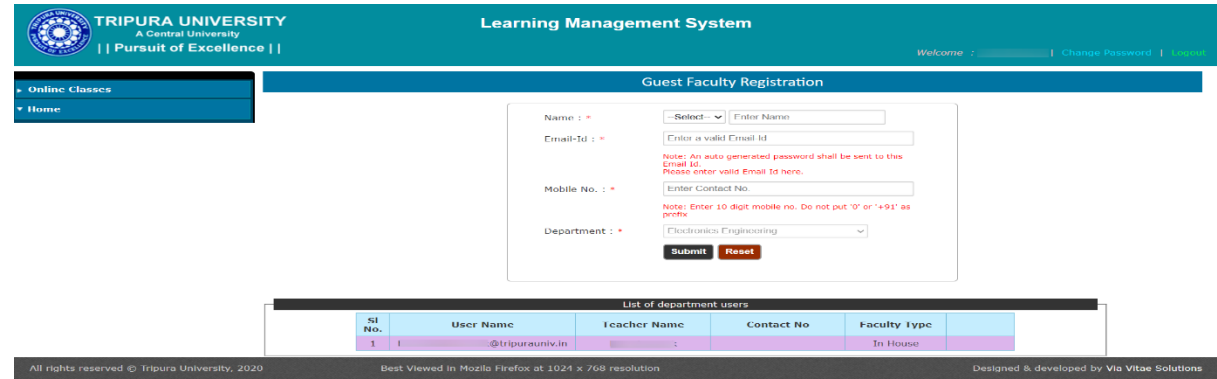

6. Add Paper Code:

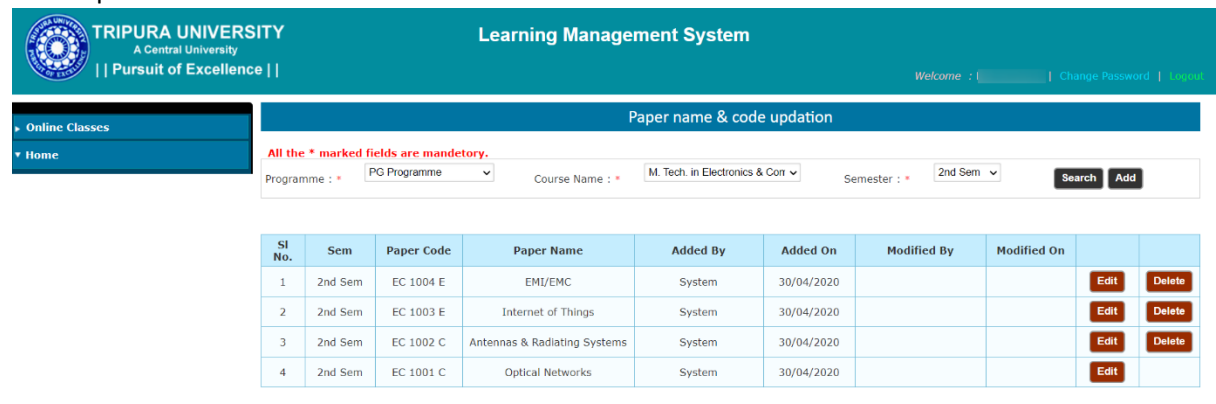

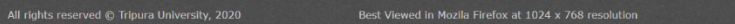

Designed & developed by Via Vitae Solutions

1. Login Page : Student can access in LMS using their AIN / Enrolment No & Date of Birth

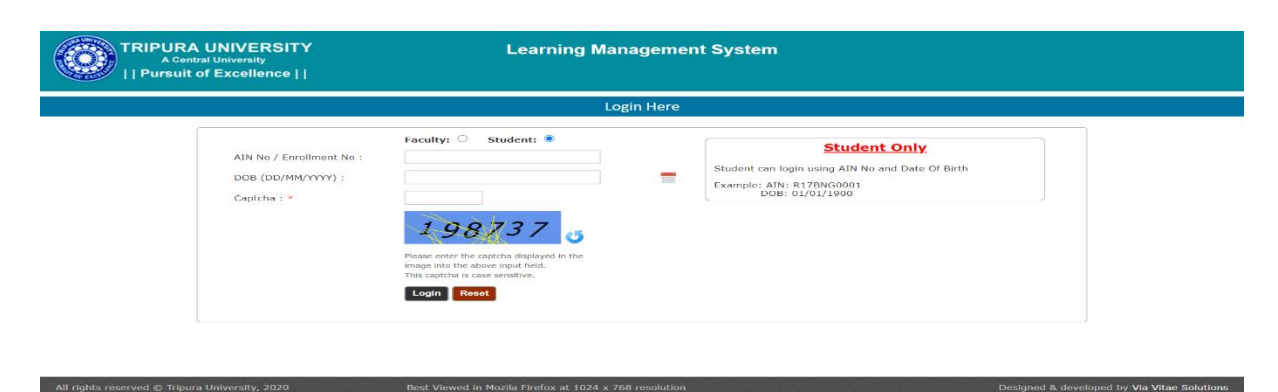

2. Home Page :

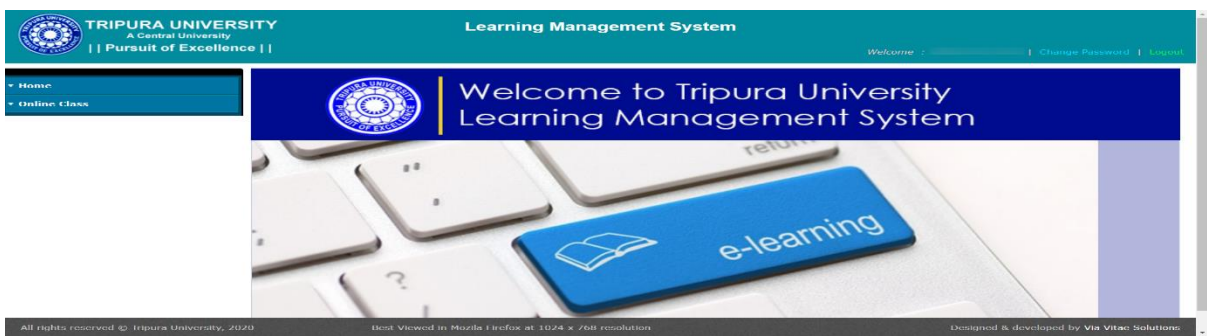

3. Online Class : Student can view, download published Study Materials, Assignments. Students also can upload the given assignments attaching multiple files.

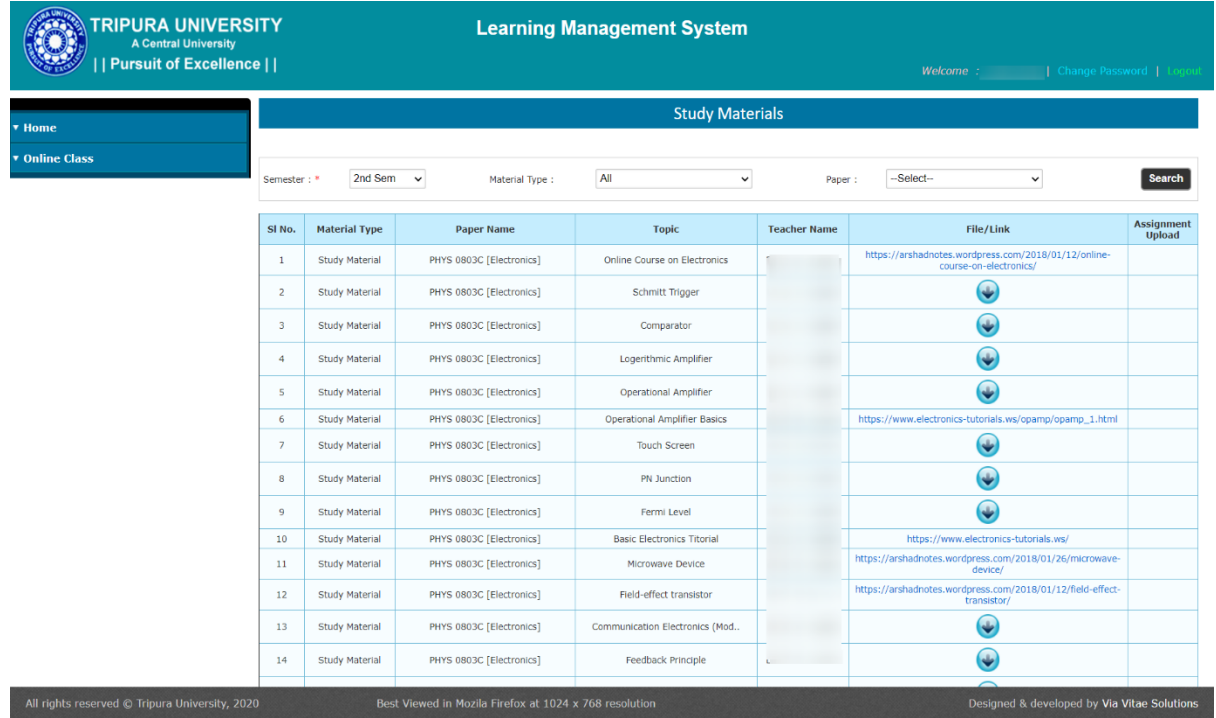

1. Login Page : Admin can login to portal using proper credentials.

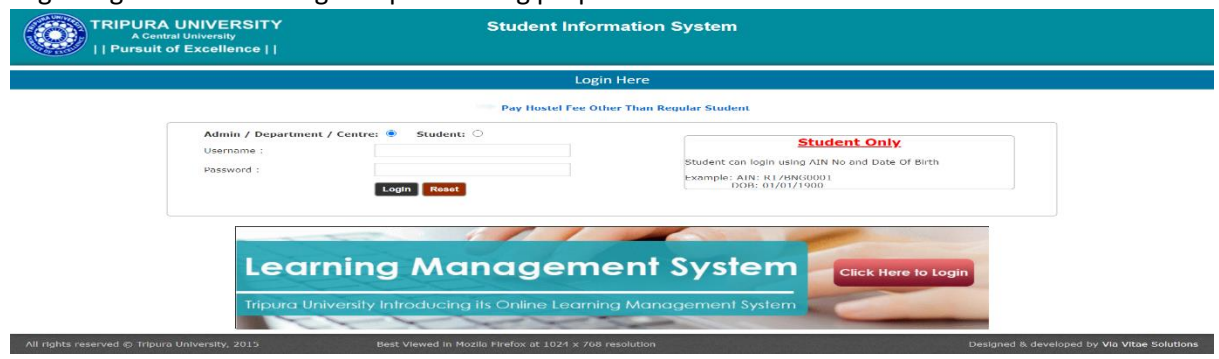

2. Home Page : After login this is the Home Page.

All rights reserved  $\odot$  Tripura University, 2015

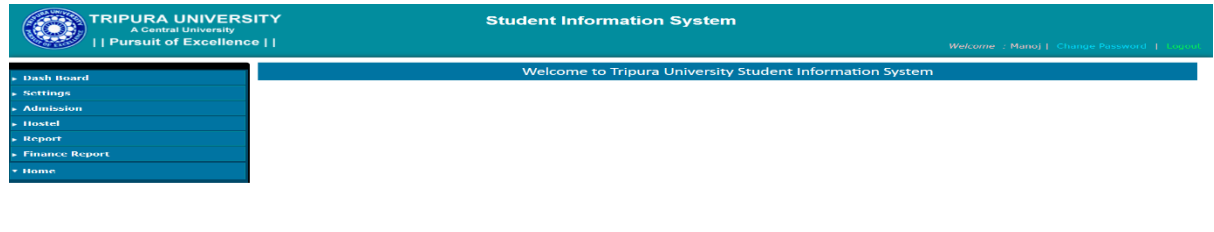

Designed & developed by Via Vitae Solutions

3. Dash Board : All the MIS reports, Chart , Bars can be seen at a glance.

Best Viewed in Mozila Firefox at 1024 x 768

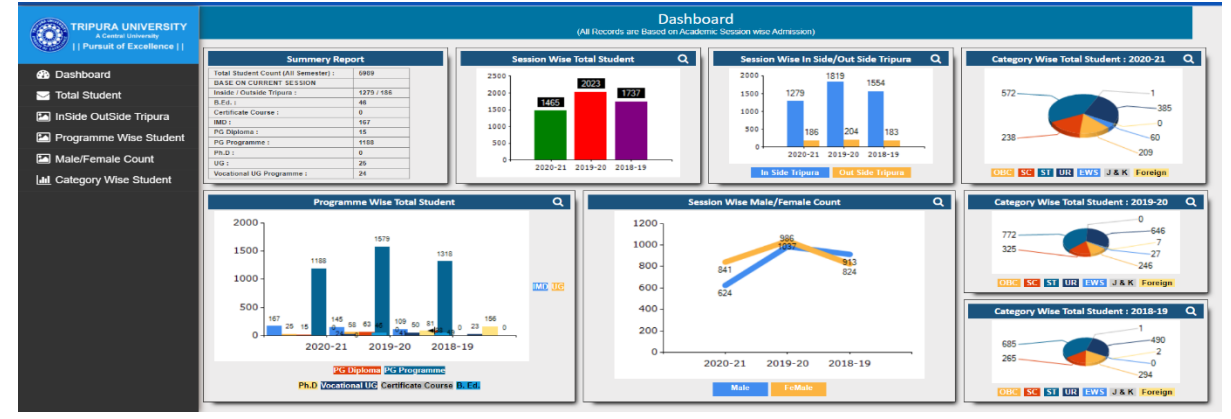

4. Total Student : Bar chart representation of session wise total students.

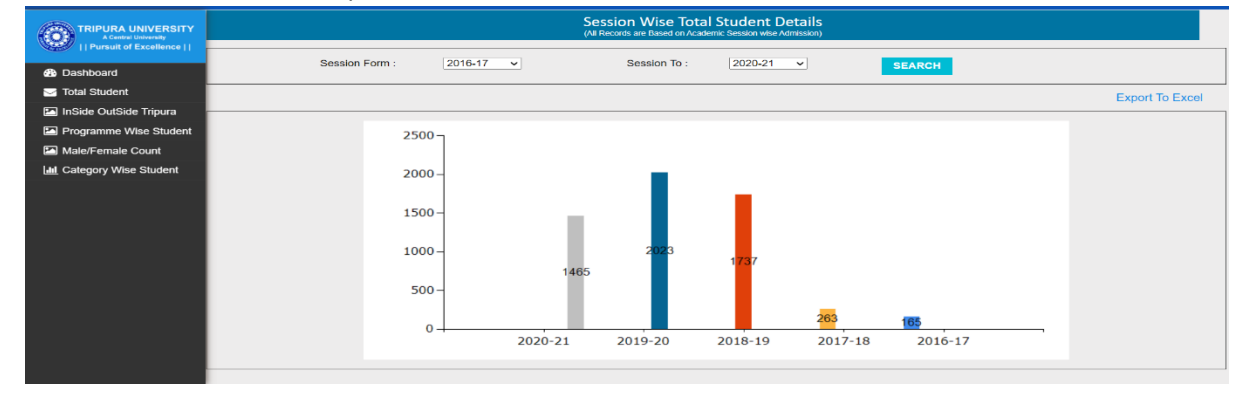
5. Inside Outside Tripura : Bar chart representation of session wise students (Inside Outside Tripura)

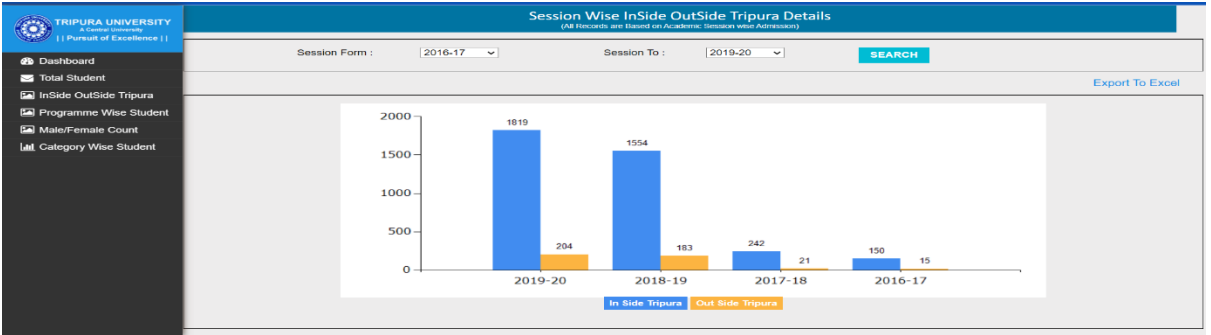

6. Programme Wise Student : Bar chart representation of session wise students of different Programme.

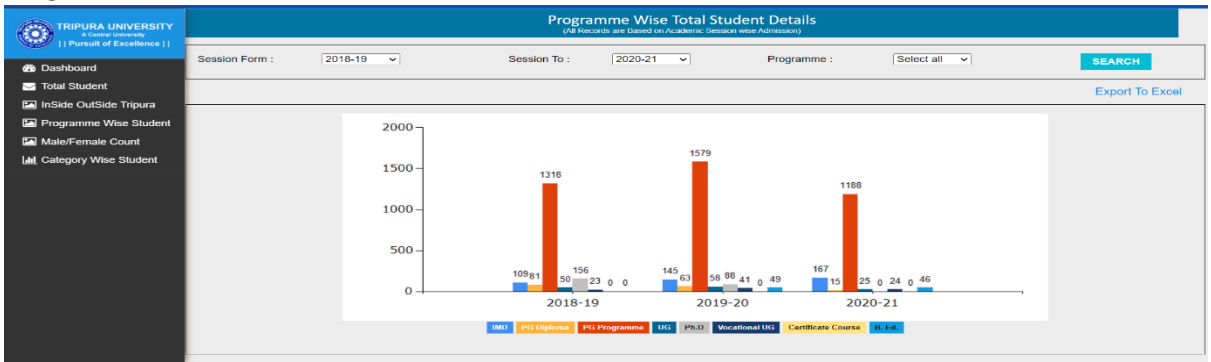

7. Male Female Count : Bar chart representation of session wise male female count.

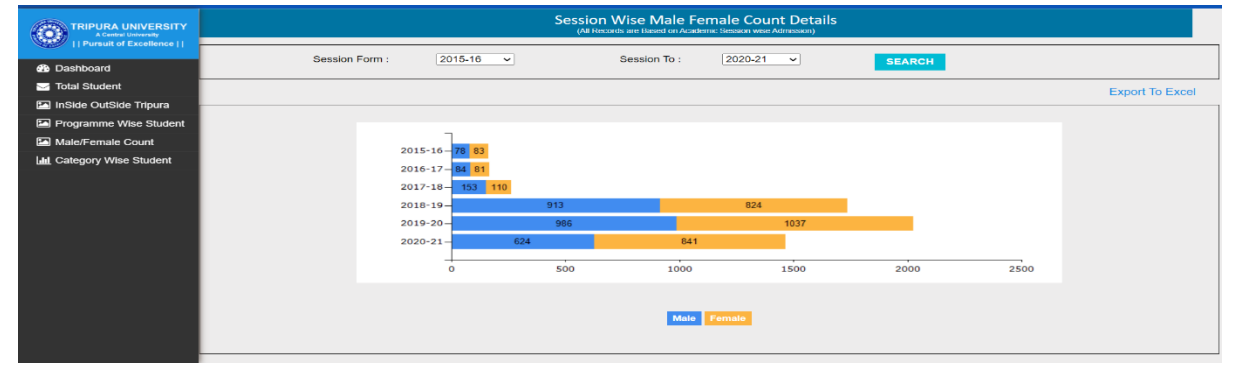

8. Category wise student : Bar chart representation of Session wise category wise students.

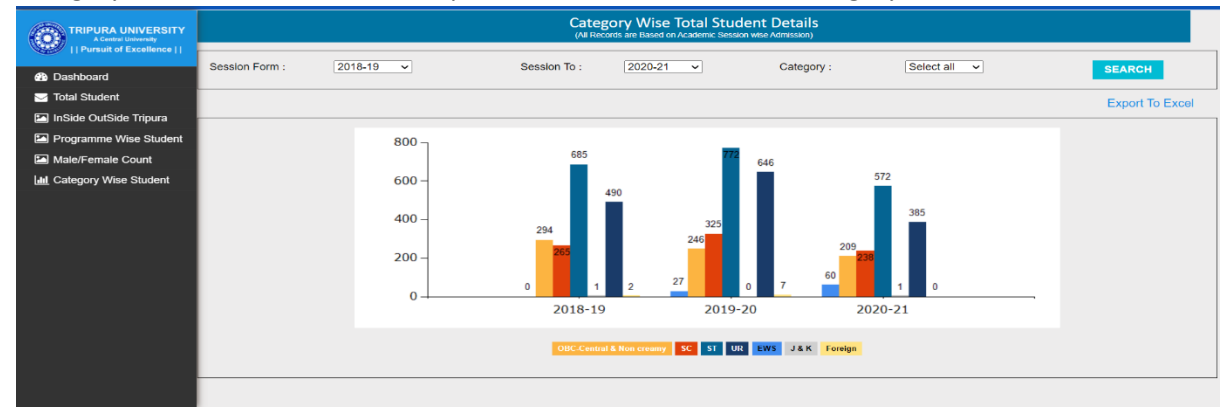

## 9. Menu Link : Settings

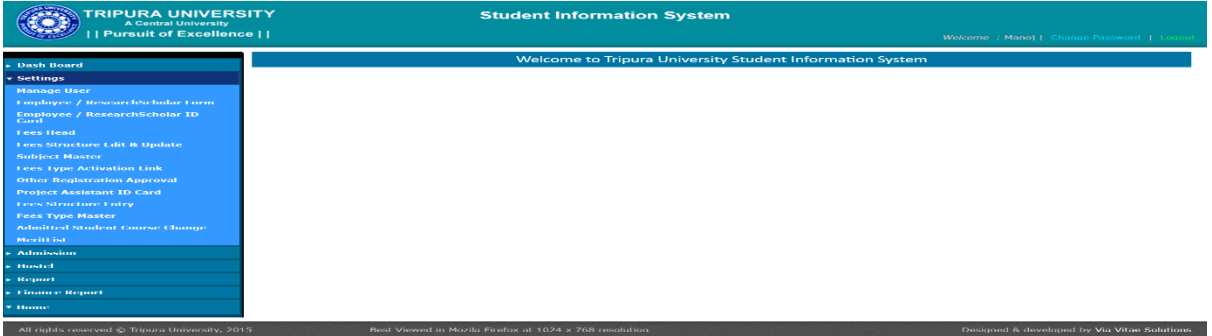

## 10. Menu Link : Admission

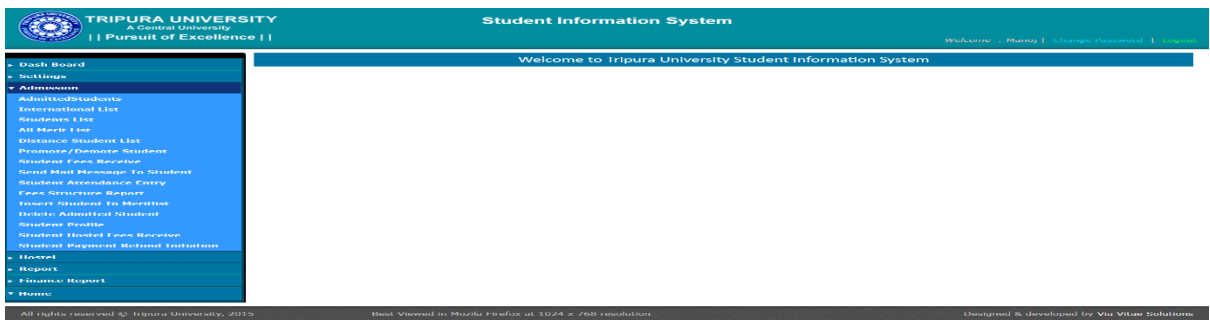

#### 11. Menu Link : Hostel

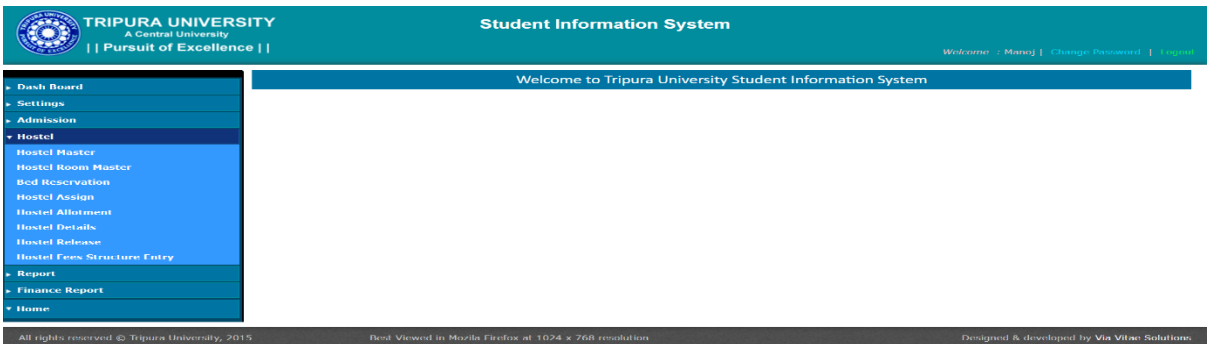

## 12. Menu Link : Report

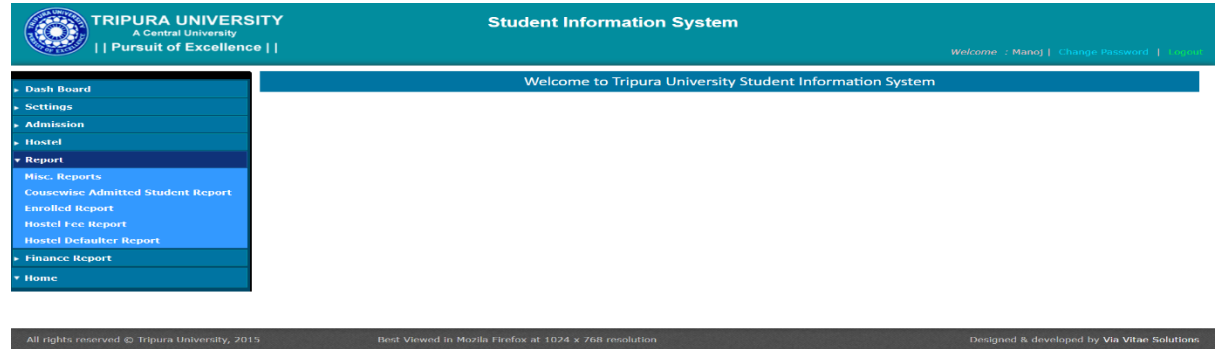

13. Menu Link : Finance Report

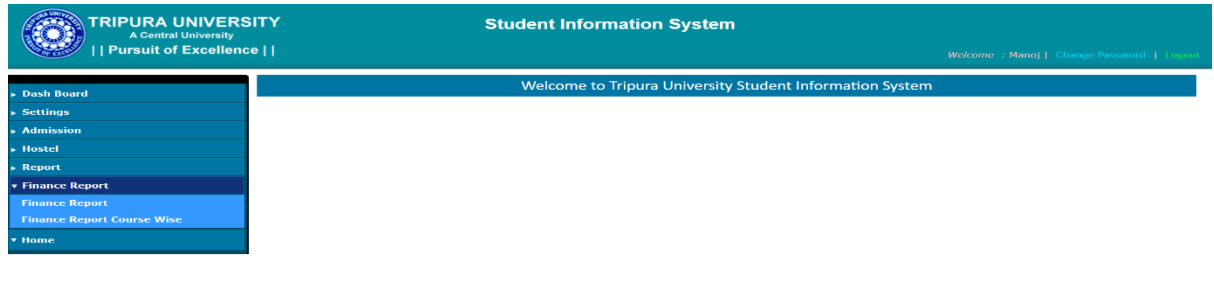

Designed & developed by Via Vitae Solutions

14. Employee/ Research Scholar Form : Research Scholar/ Officer / Employee / Teacher fill up Form for ID card.

All rights reserved @ Tripura University, 2015<br>Best Viewed in Mozila Firefox at 1024 x 768 resolution

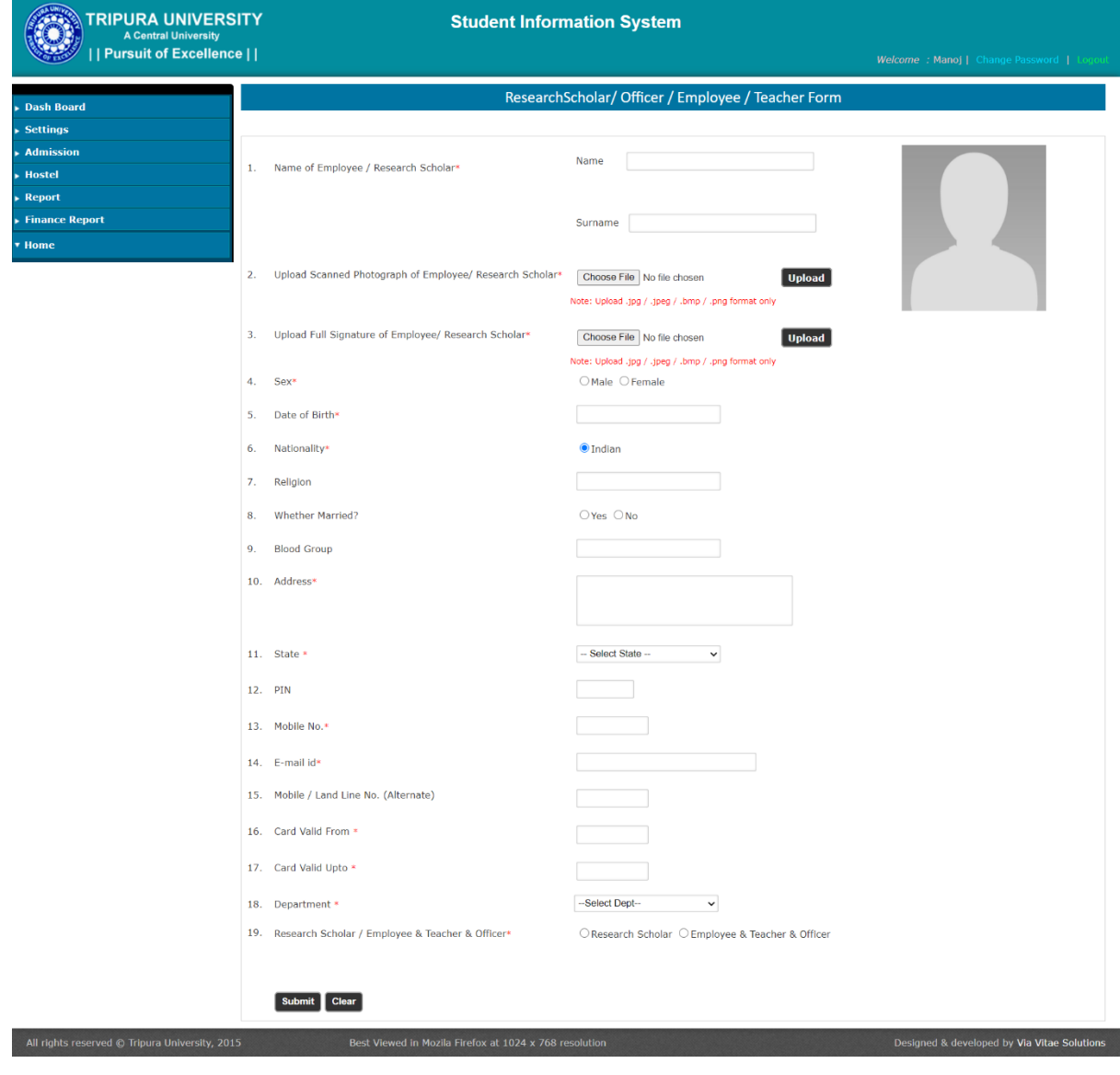

15. Fees Structure Edit & Update : Session wise, semester wise, course wise different fees structure can be created.

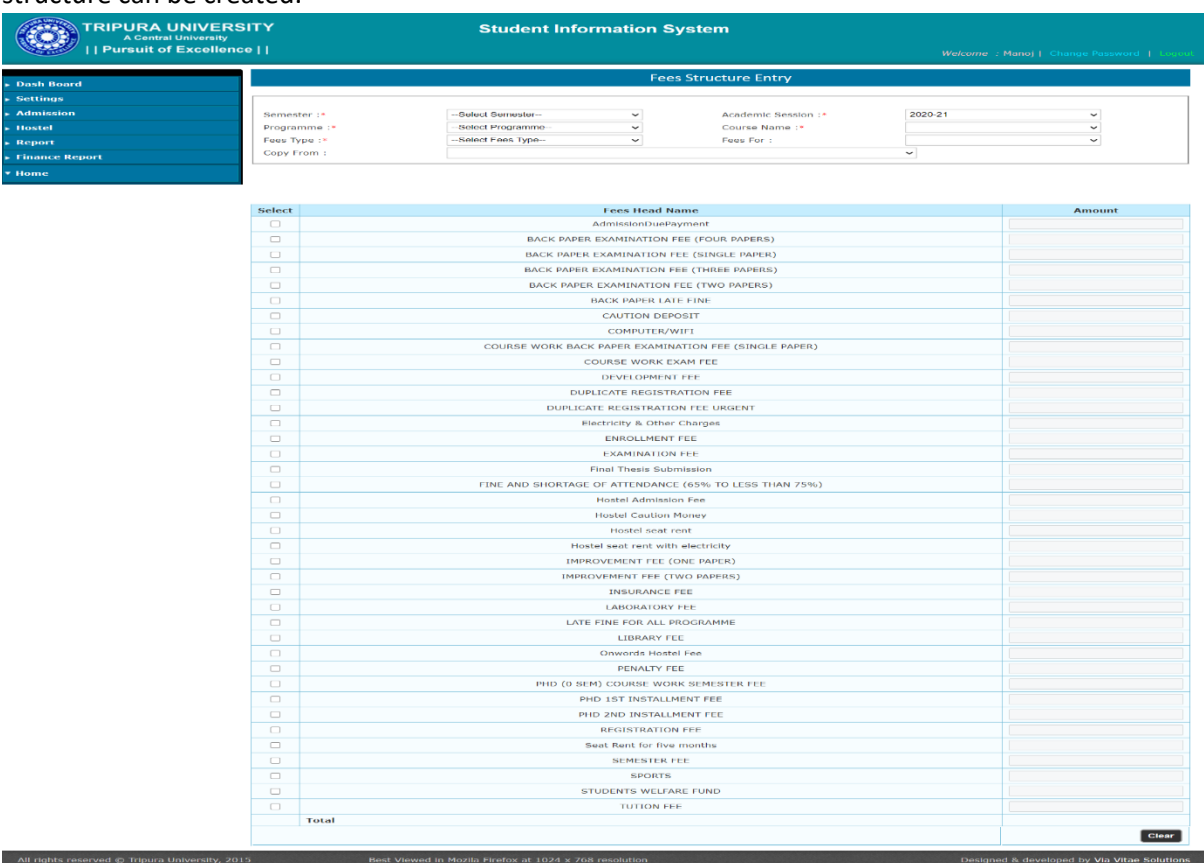

# 16. Fees Type Activation Link : Set the duration for different payments.

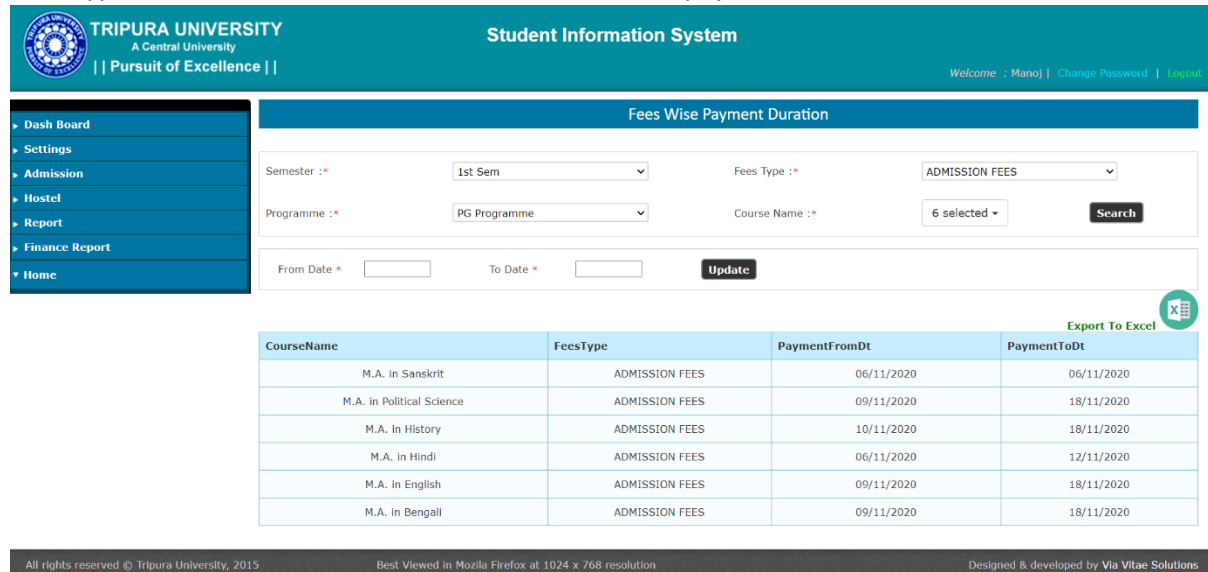

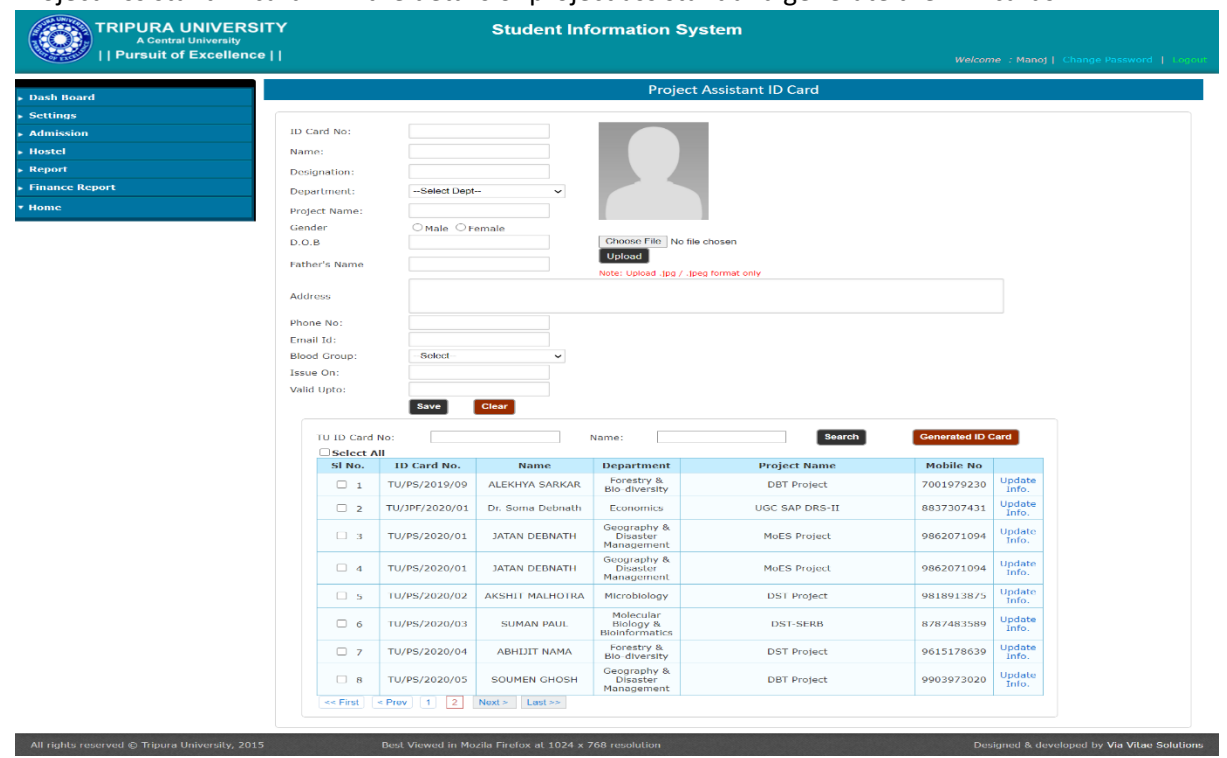

## 17. Project Assistant ID card : Fill the details of project assistant and generate their ID cards.

#### 18. Merit List : View of Year wise, Course wise Merit List .

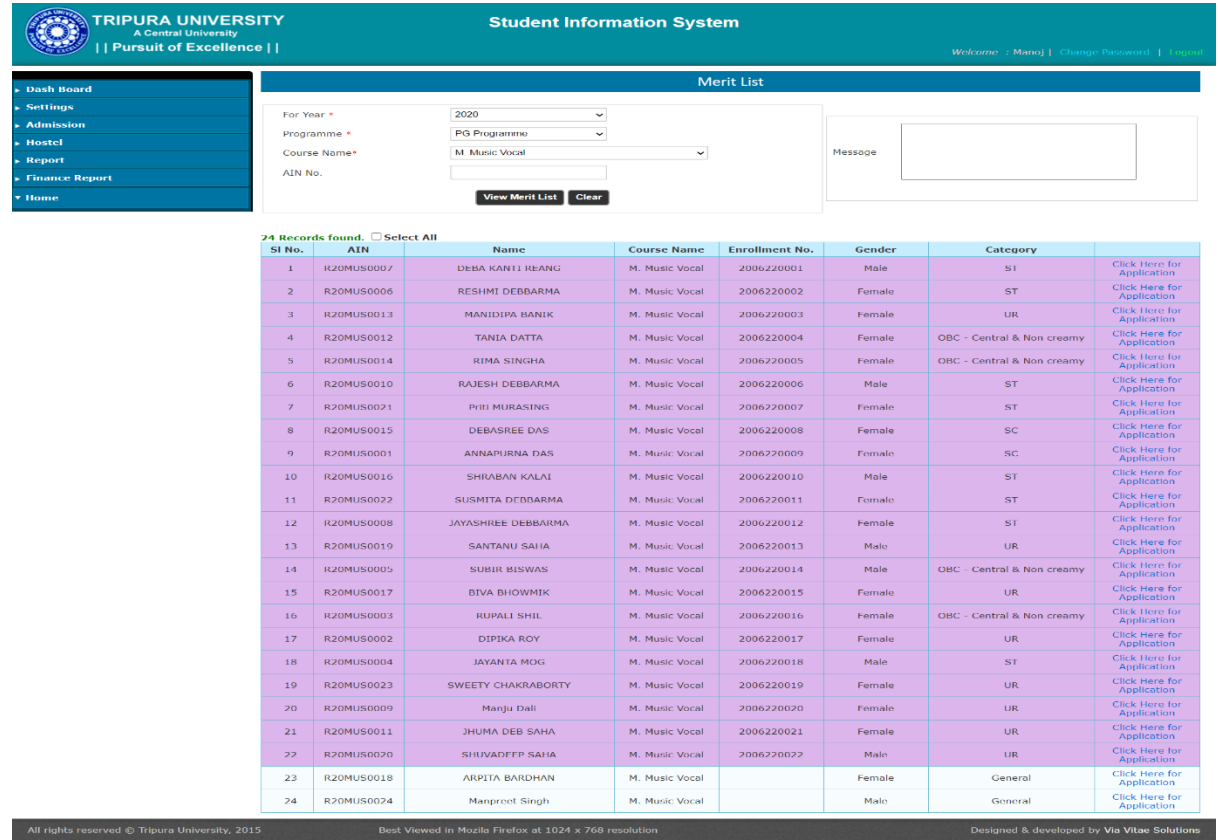

19. Admitted Students : Semester wise, course wise admitted list is generated. ID card of the students are also generated. The list can be downloaded in Excel format.

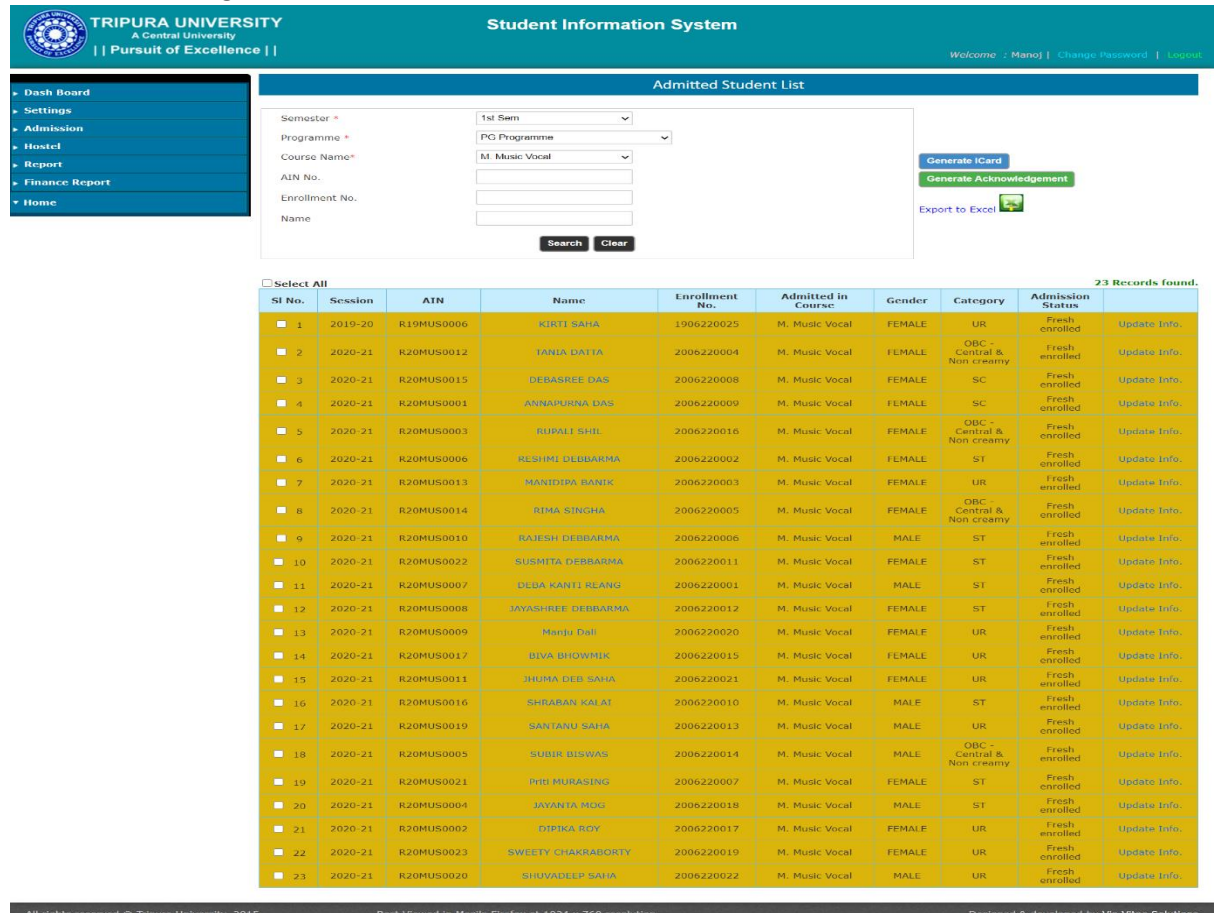

20. Promote/Demote Student : Semester exam qualified students can be promoted to next semester.

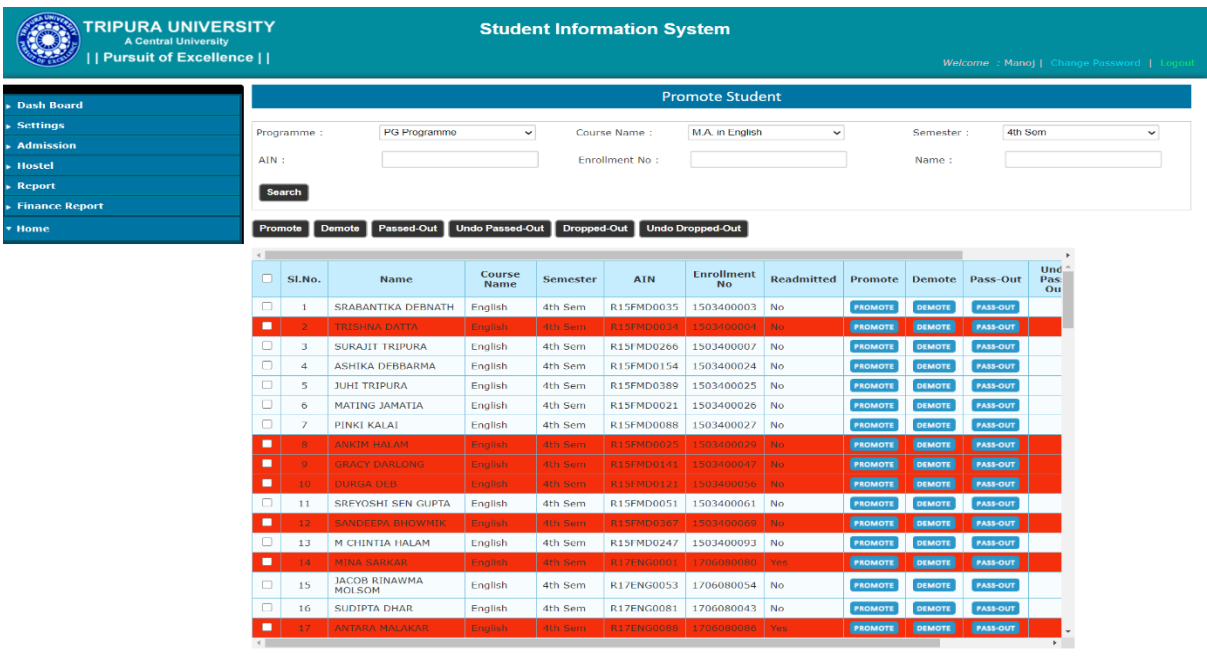

Designed & developed by Via Vitae Solutions

External Best Viewed in Mozila Firefox at 1024 x 768 resolution

All rights reserved @ Tripura University, 2015

21. Student Fee Receive : Other than online payments for different fees can be received by officials.

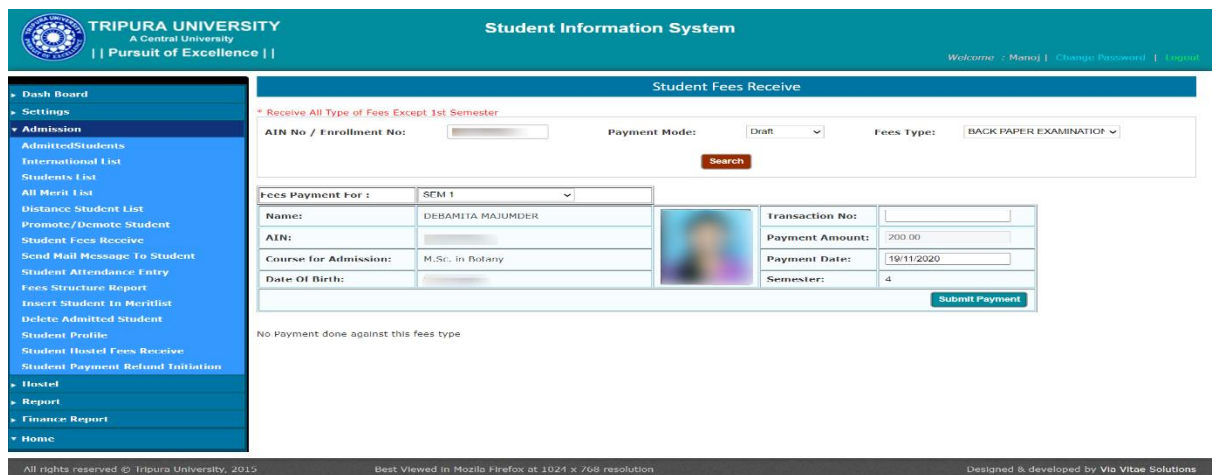

22. Insert Student In Merit List : Eligible students can be allowed for Admission payment.

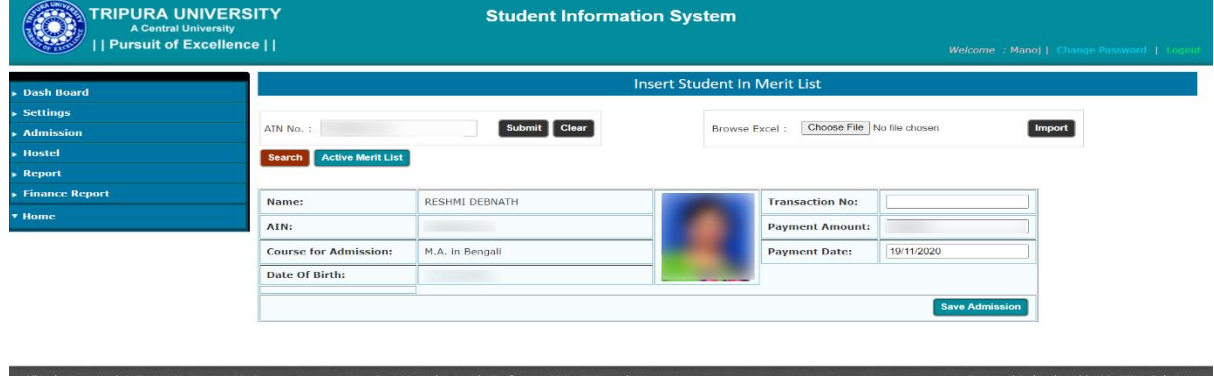

23. Student Profile : All the basic information, Hostel details, Payment details of a students.

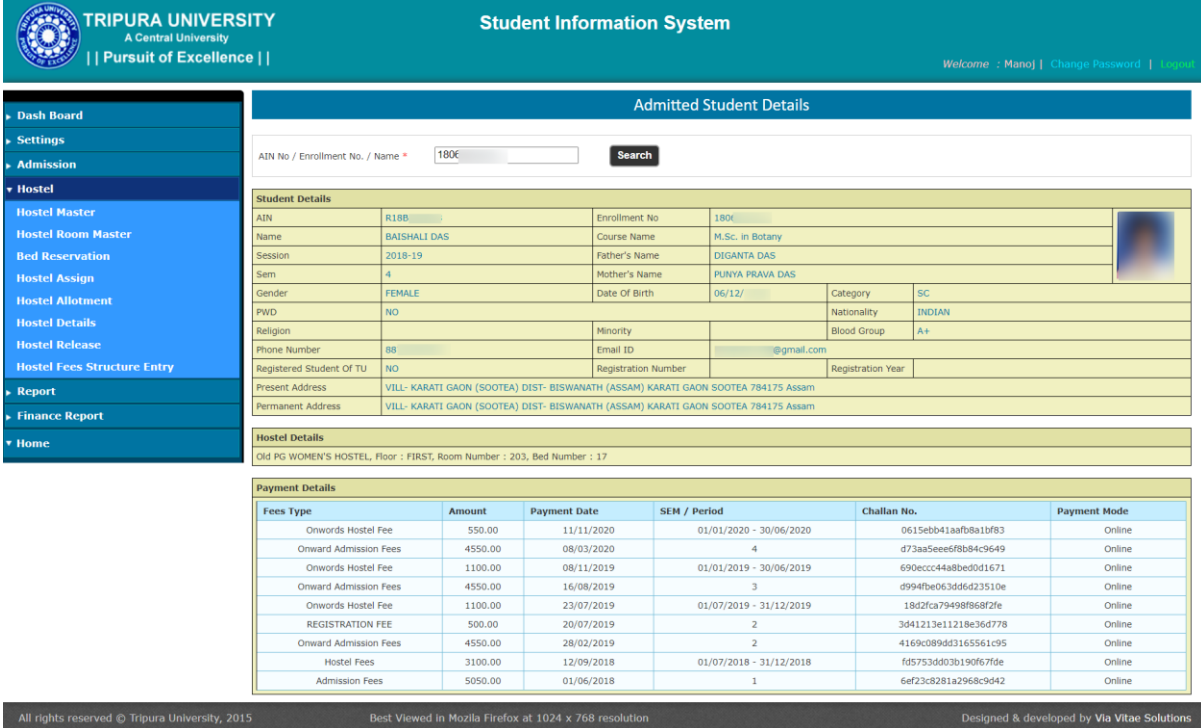

## 24. Student Hostel Fee Receive : Offline Hostel payments can be received by officials.

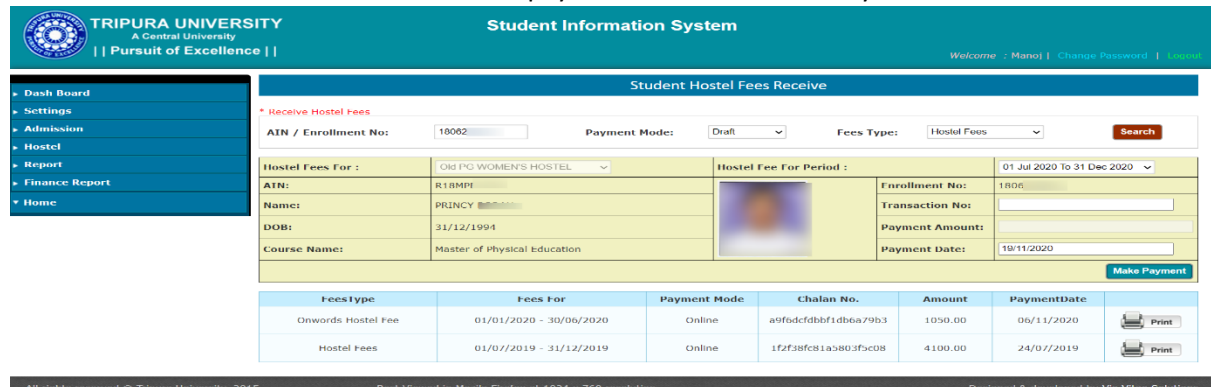

## 25. Student Payment Refund Initiation: Payment refund initiation can be processed.

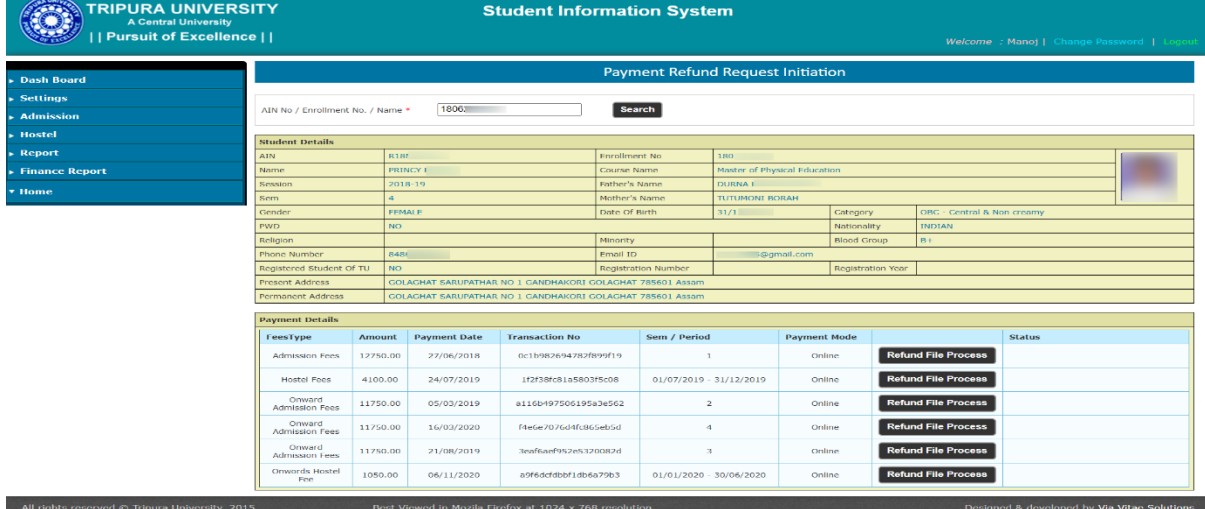

## 26. Hostel Master : Create , Edit and Update details of a Hostel.

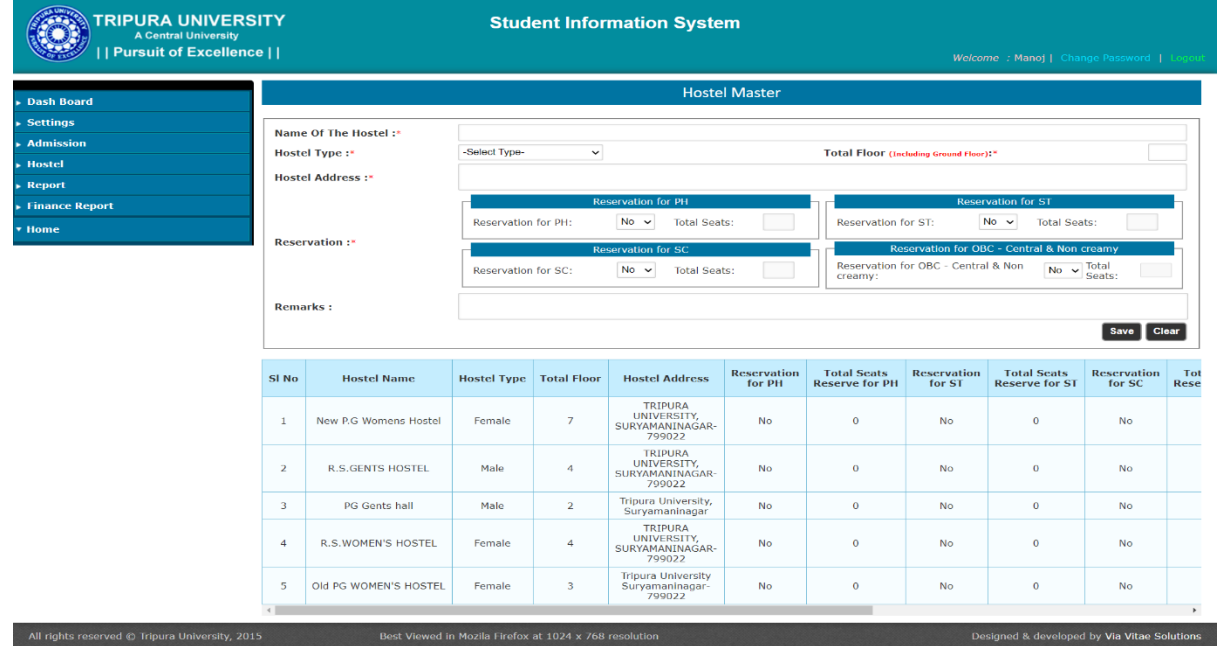

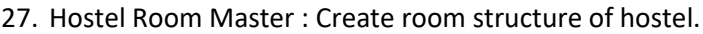

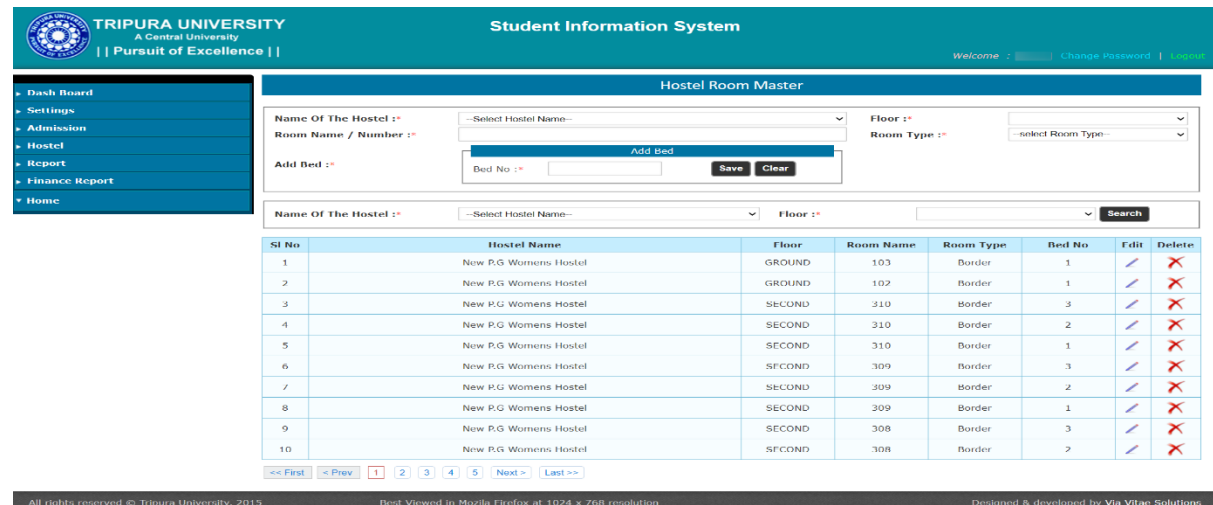

## 28. Bed Reservation : Bed can be reserved for different category.

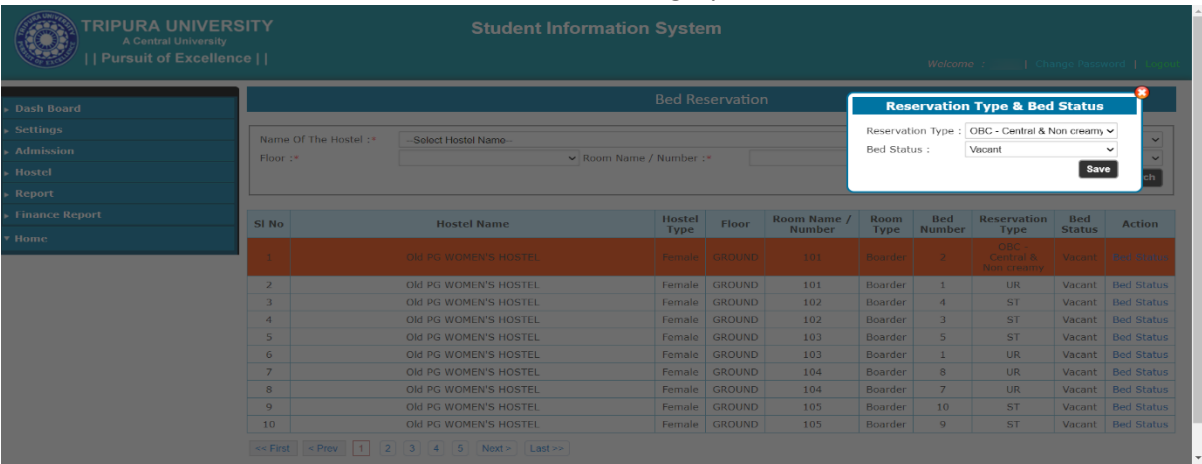

29. Hostel Assign : Hostel can be allotted to eligible students.

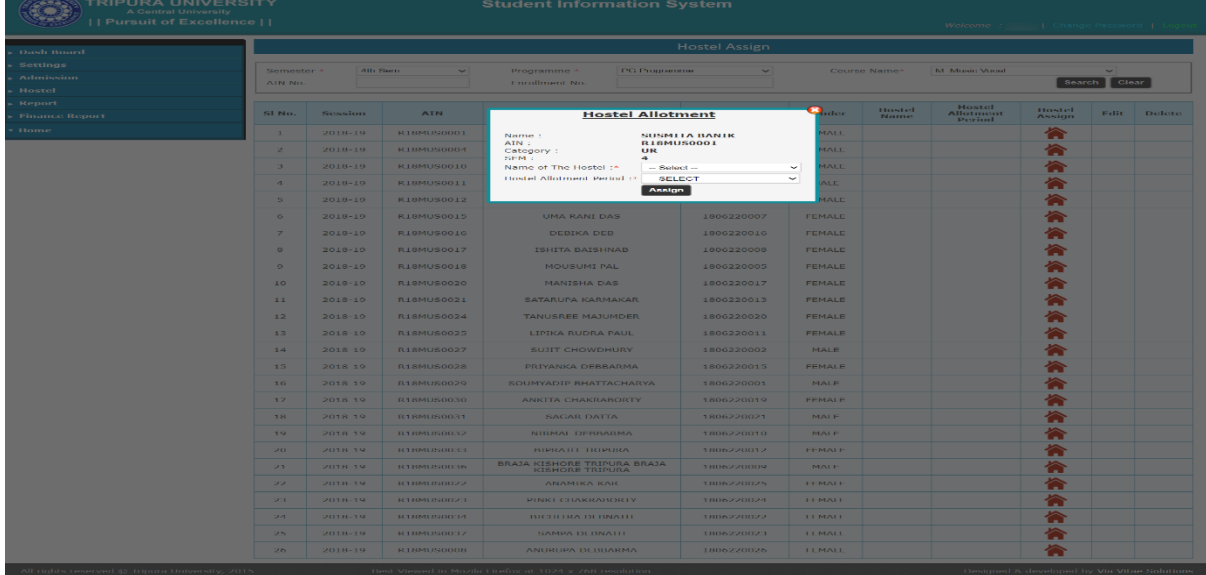

30. Hostel Allotment : Particular bed is allotted to paid students.

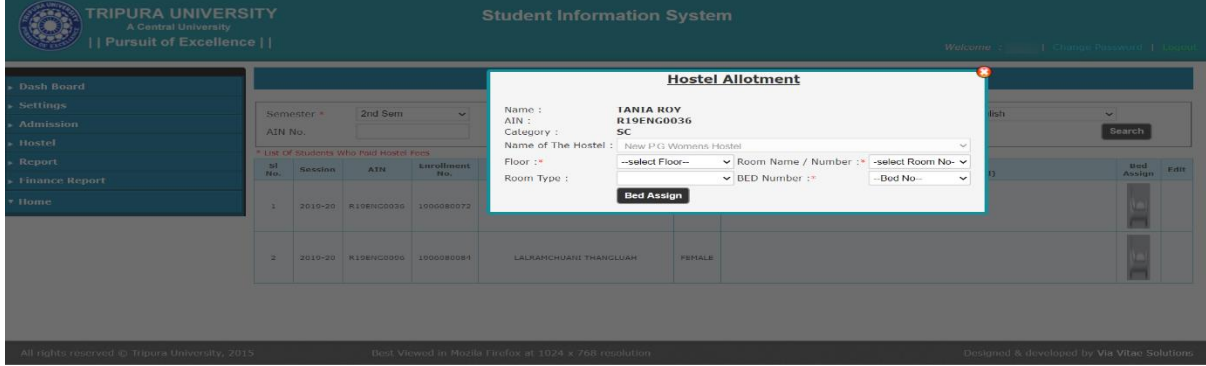

31. Hostel Details : Get a overview of a Hostel (Floor wise, Bed wise).

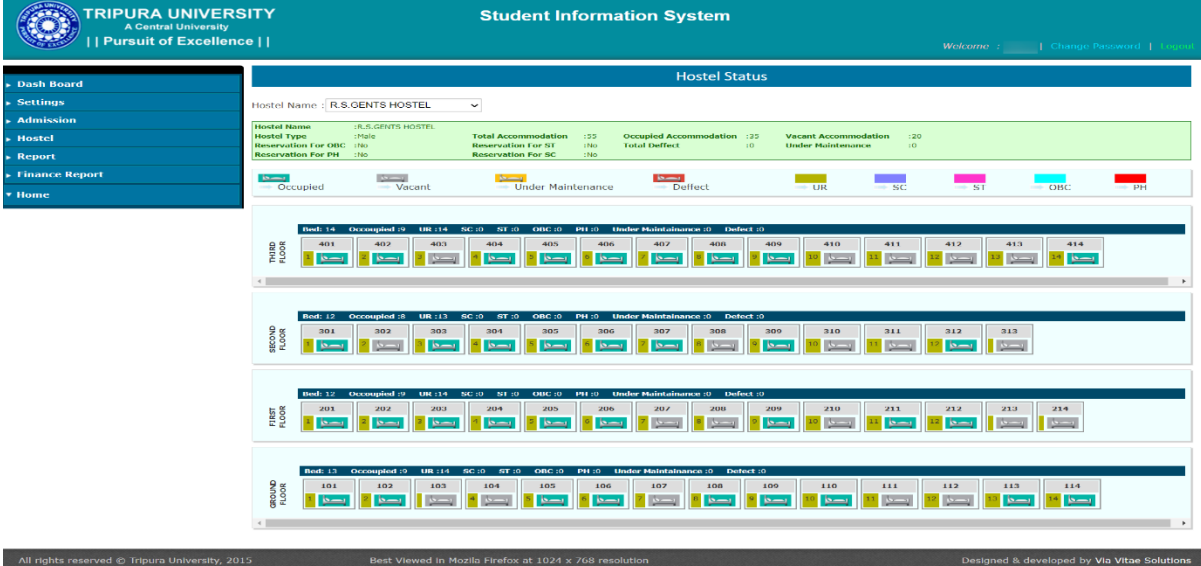

32. Hostel Release : Release a student from hostel after all due clearence.

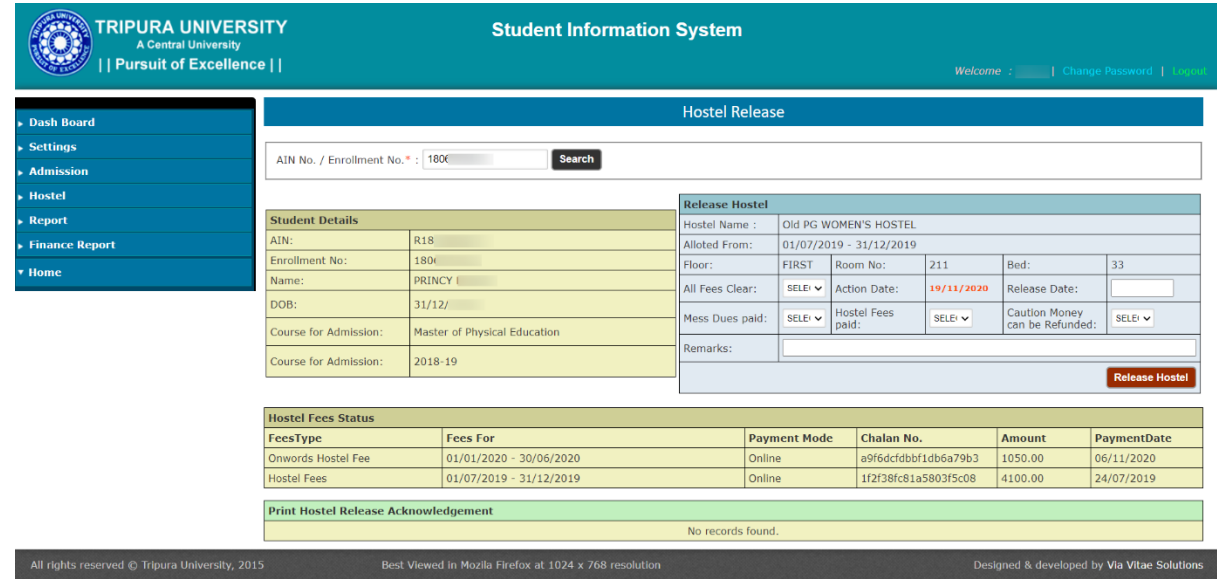

33. Hostel Fees Structure Entry : Create fees structure for a hostel.

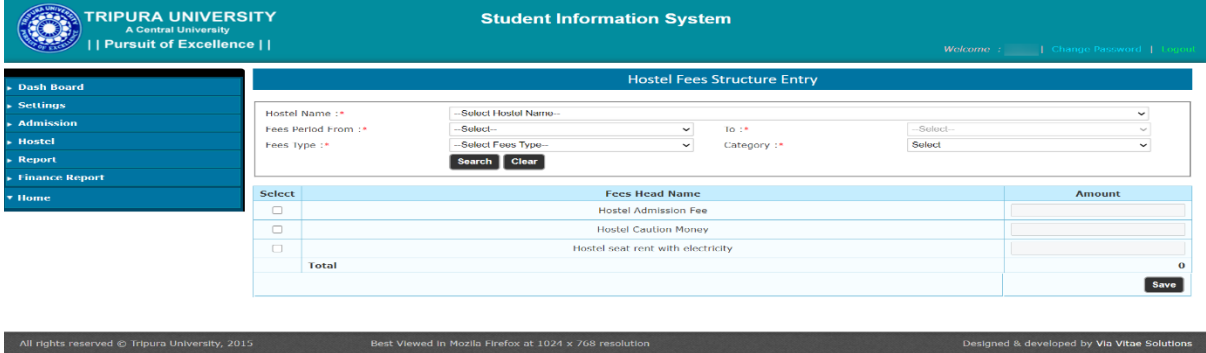

34. Misc. Reports : Various types of Miscellaneous Reports are generated.

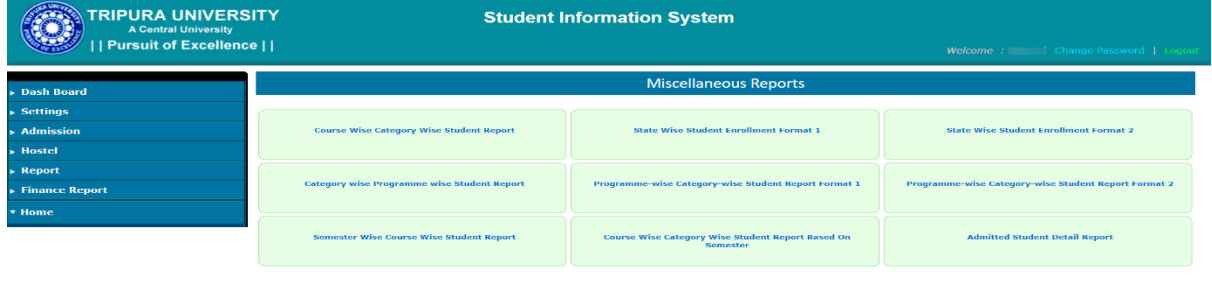

35. Finance Report : Date wise, different fees head wise payment reports.

All rights reserved @ Tripura University, 2015

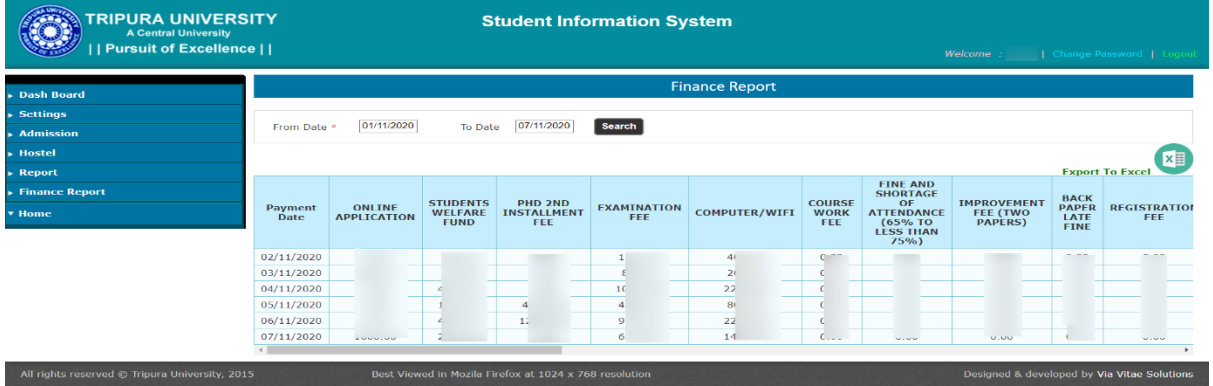

36. Finance Report Course Wise : Finance Report for selected courses.

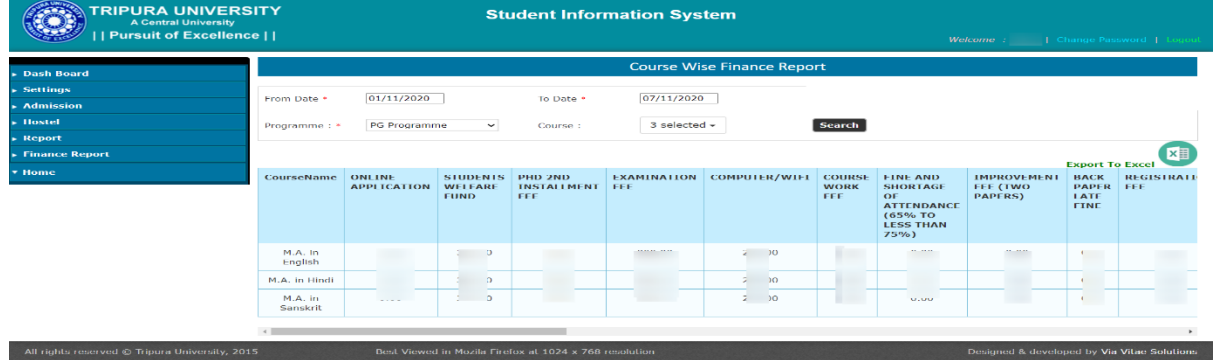

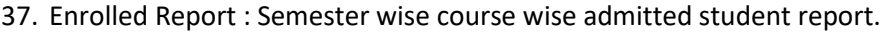

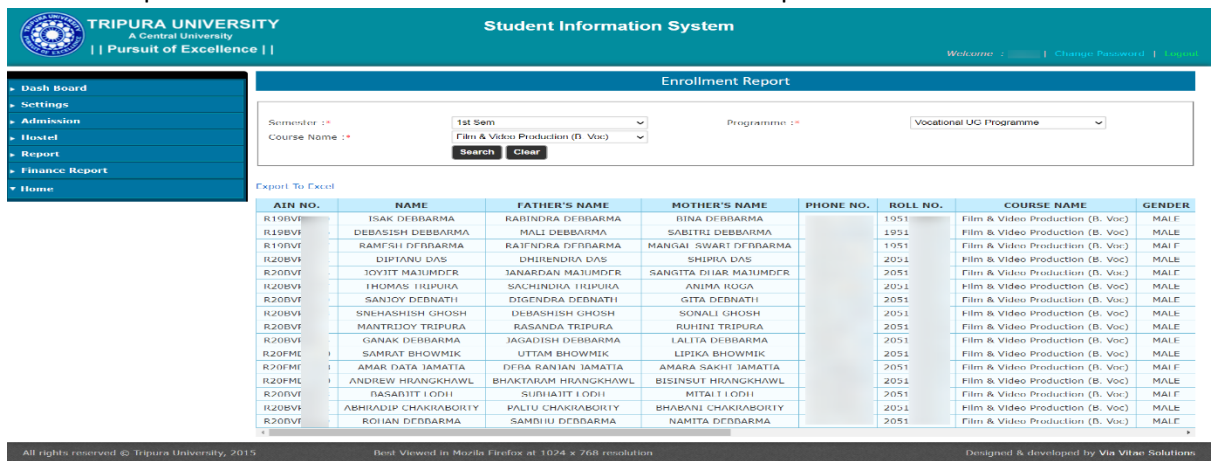

## 38. Hostel Fee Report : Report of Hostel fee payment.

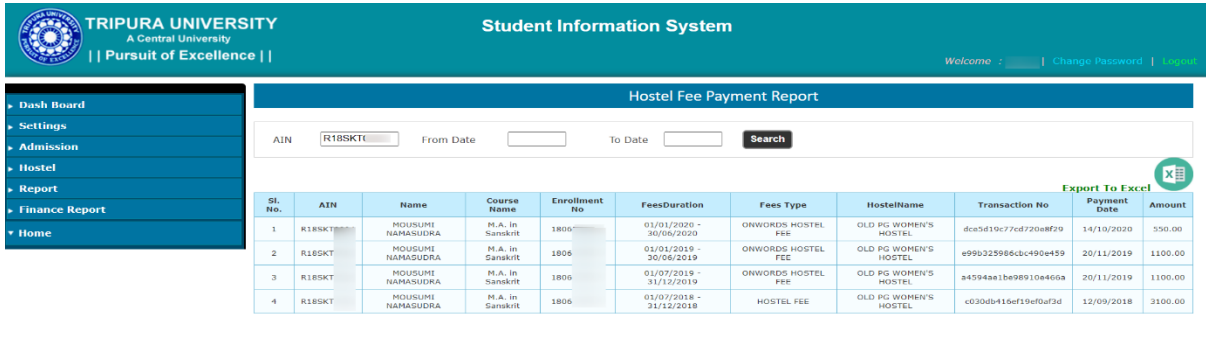

All rights reserved @ Tripura University, 2015 Best Viewed in Mozila Firefox at 1024 x 768 resolut Designed & developed by Via Vitae Solutions

# 39. Hostel Defaulter List : Defaulter list of student for Hostel Fee payment.

All rights reserved © Tripura University, 2015 Best Viewed in Mozila Firefox at 1024 x 768 resolution

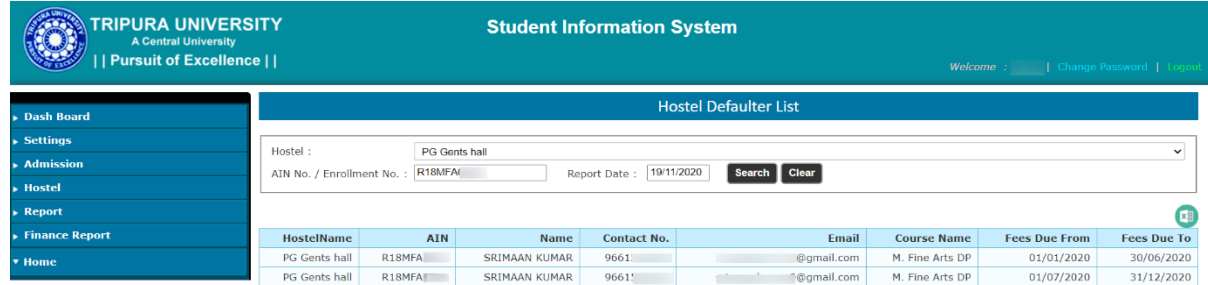

Designed & developed by Via Vitae Solutions

1. Login Page : Student can login to their portal using AIN/Enrolment No & Date of Birth

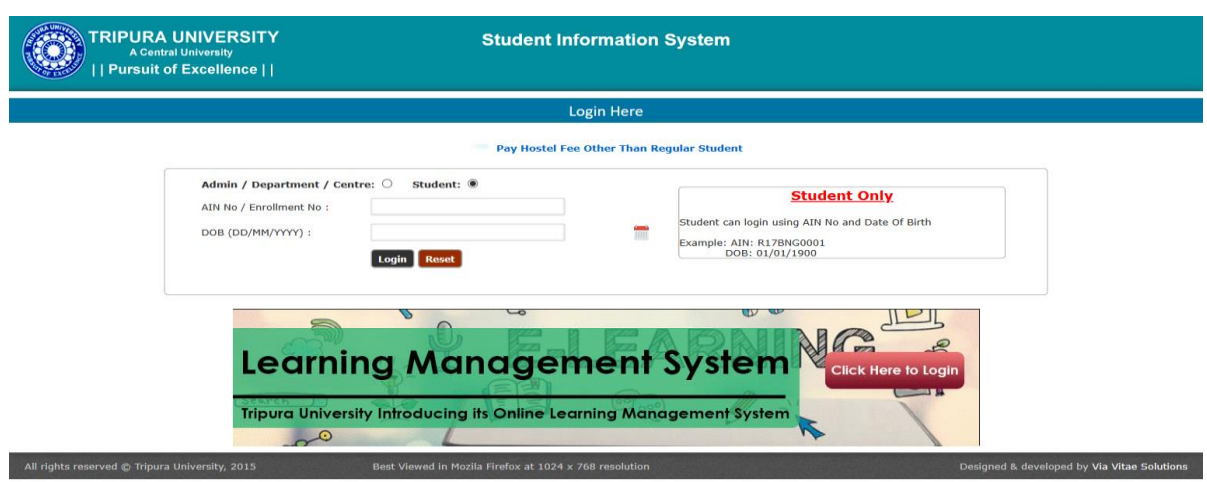

2. Home Page : After successful login student can access their profile.

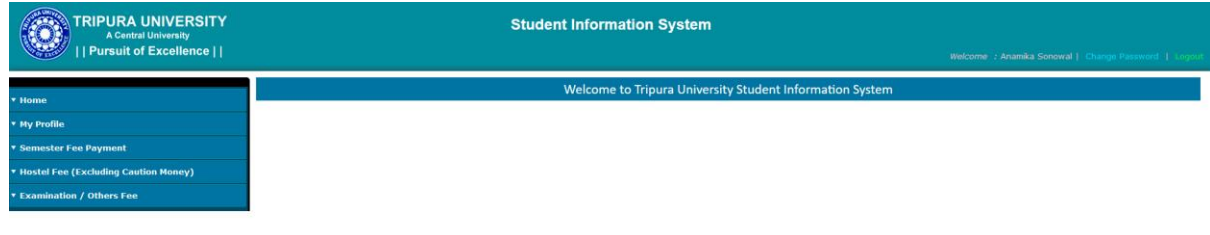

igned & developed by Via Vitae Solutions

3. My Profile : Basic information and successful payment history is shown.

Best Viewed in Mozila Firefox at 1024 x 768 re

All rights reserved © Tripura

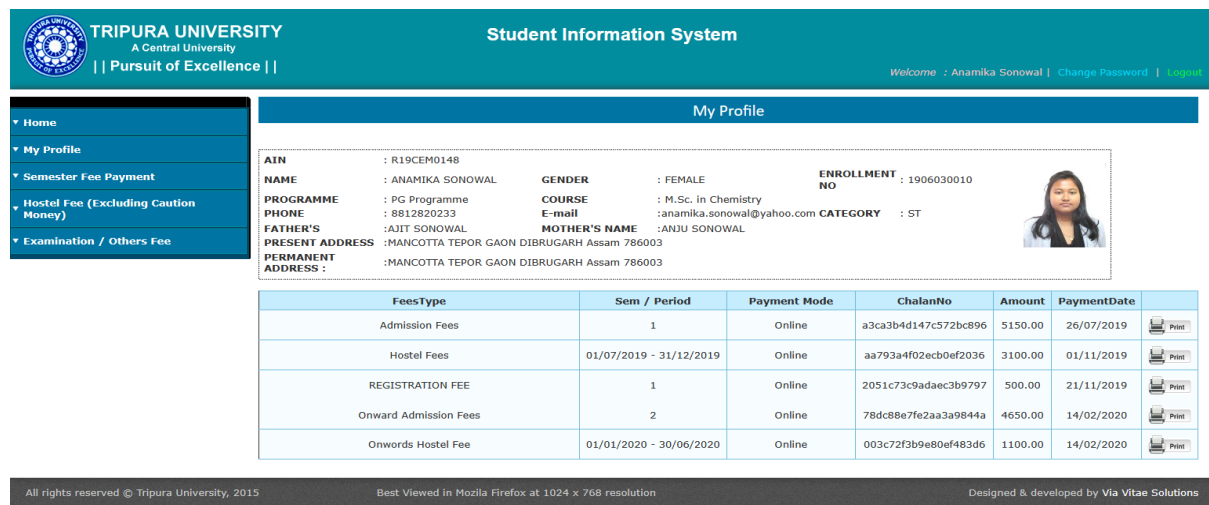

4. Admission / Semester Fee Payment : Student can pay their admission fee and semester fee online.

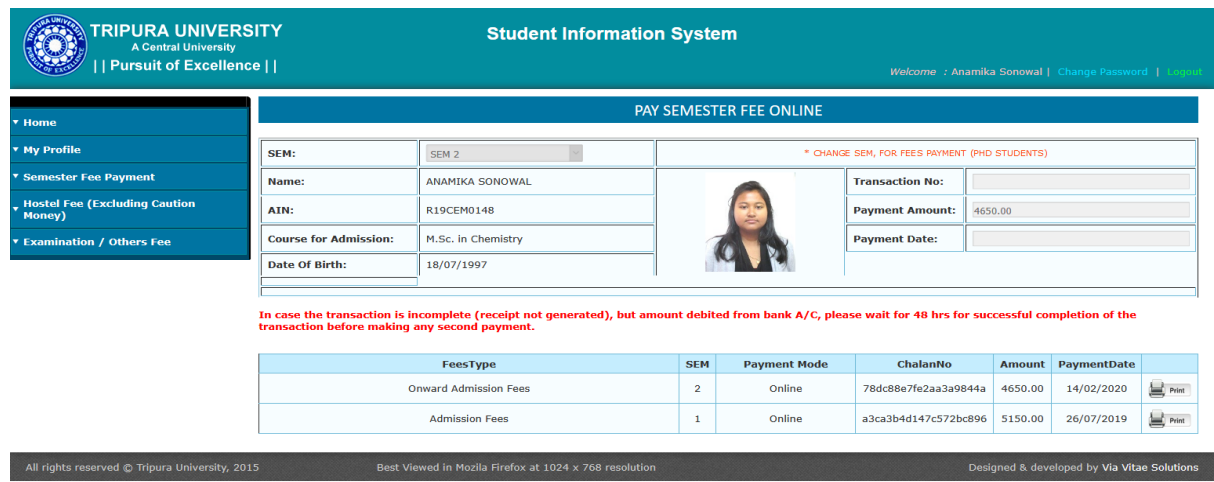

5. Hostel Fee : Student who are allotted to hostel for a particular period can pay their hostel fee payment.

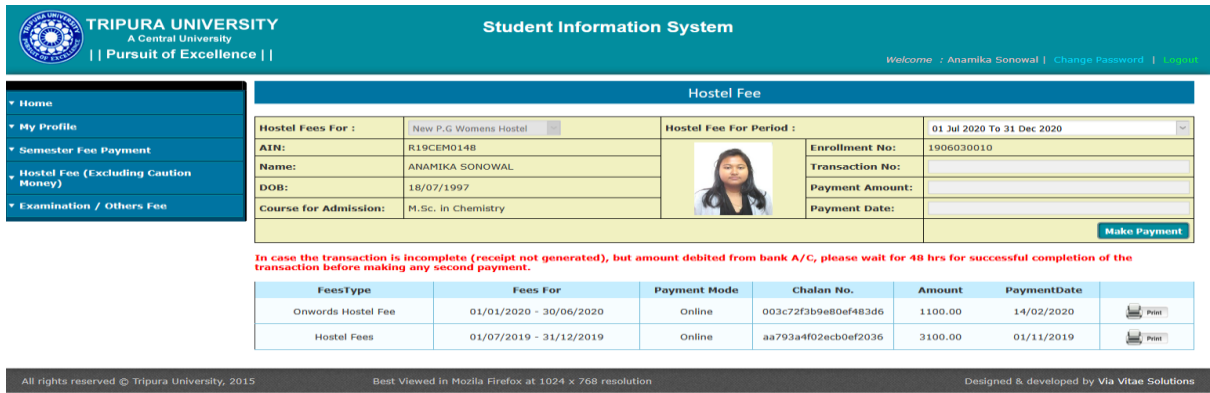

6. Examination / Others Fee : Students can pay examination fee and other than semester fee (different type of fee) online.

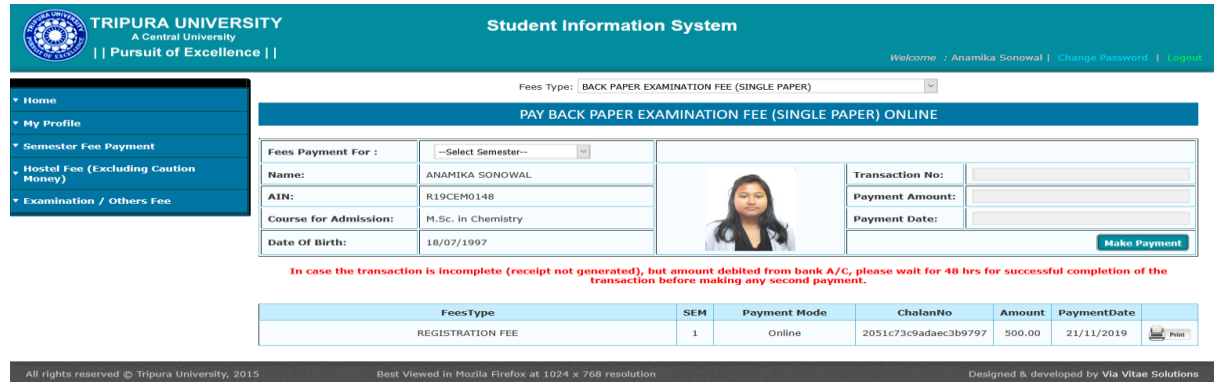

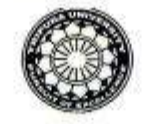

दरमाथ / Phone: (0381) 237 9003 237 4803 Финг / Fax: (0381) 237 4802/3

ई-मेस / E-Mail: registrar@tripurauniv.in वेबसाइट / Website: www.tripurauniv.ac.in

No. F.TU/LIB/RMX/77/2020

त्रिपुरा विश्वविद्य

**TRIPURA UNIVERSITY** 

(केन्द्रीय विश्वविद्यालय iA Committee सूर्यमणिनगर, अगरतला .....

Date: 21-10-2020

 $T\alpha$ 

Knimbus Online Pvt. Ltd. Unit No. 408B, 4<sup>th</sup> Floor D2- Southern Park, Saket New Delhi, PIN-110017

Sub: Purchase Order for subscription of Knimbus mLibrary Complete Online Collections for a period of three years.

Ref: Your proposal for Tripura University vide email dated 14<sup>th</sup> October 2020.

ालय

insan, Asiat त्रिपुरा(प.)/Tripura(W.), पिन/PIN - 799022, भारत/INDIA

Sir/Madam,

With reference to the subject cited above, the authority has accepted the proposal mentioned under reference. The details are given below.

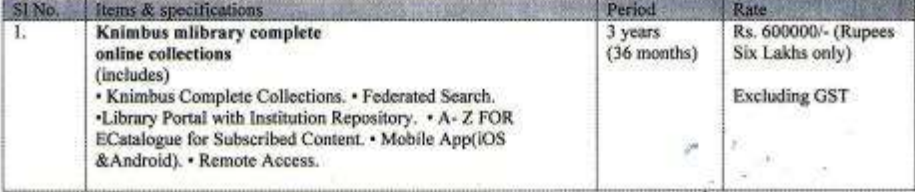

#### Following terms & conditions must be fulfilled while executing the order:

i. Activation of the subscription should start within 15 days from the date of issuance of the order.

ii. The subscription is only for the period mentioned in the subscription order. The University is not bound to renew the subscription plan for subsequent years. Renewal of subscription plan for the subsequent years lies in the discretion of the University.

iii. After successful installation/activation of the system, online/ onsite Orientation programmes (atleast one in each year) shall have to be arranged by the supplier at free of cost for the users of Tripura University.

iv. Bills in triplicate along with a copy of this order and GSTN/CST/TIN Reg No may please be submitted to the office of Central Library, Tripura University for arranging payment.

v. Payment will be made only after satisfactory activation and training of the software.

vi. Taxes will be paid as per prevailing Govt. Rules.

vil. Performance Guarantee in the form of FDR of 5% on the basic amount has to be provided while executing the order.

viii. In case this order is not executed within the stipulated period, it must be informed immediately.

ix. Payment will be made through RTGS/NEFT/Bank Transfer. You are therefore requested to submit the Bank details (viz. A/C No. IFSC Code etc.) along with the bill.

Thanking you,

Yours faithfully,

 $B.S$ (LIBRARIAN) 21 10 2420

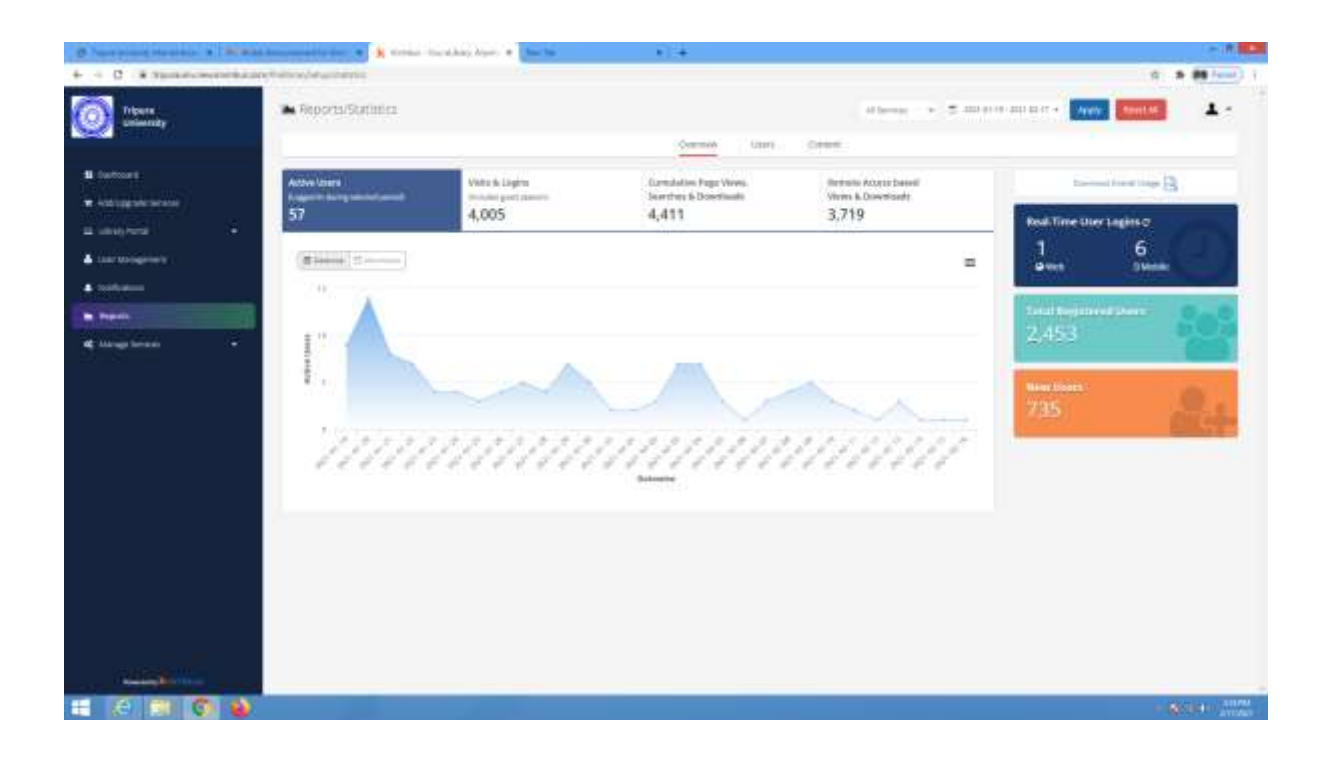

# 7\_Promotion of Basic Skills for access of ICT tools

# **Central Library**

## **PLAGIARISM CHECKING**

CENTRAL LIBRARY OFFERS USERS FREE PLAGIARISM CHECK SERVICES USING THE FOLLOWING PLAGIARISM DETECTION SOFTWARE:

- URKUND: Subscribed by INFLIBNET Centre for Tripura University.
- . Thenticate: Subscribed by Tripura University for the year 2017

Any user, intending to check their document using the software has to contact directly at Central Library.

#### ONLINE E-DATABASES SUBSCRIBED BY TRIPURA UNIVERSITY FOR THE YEAR 2020

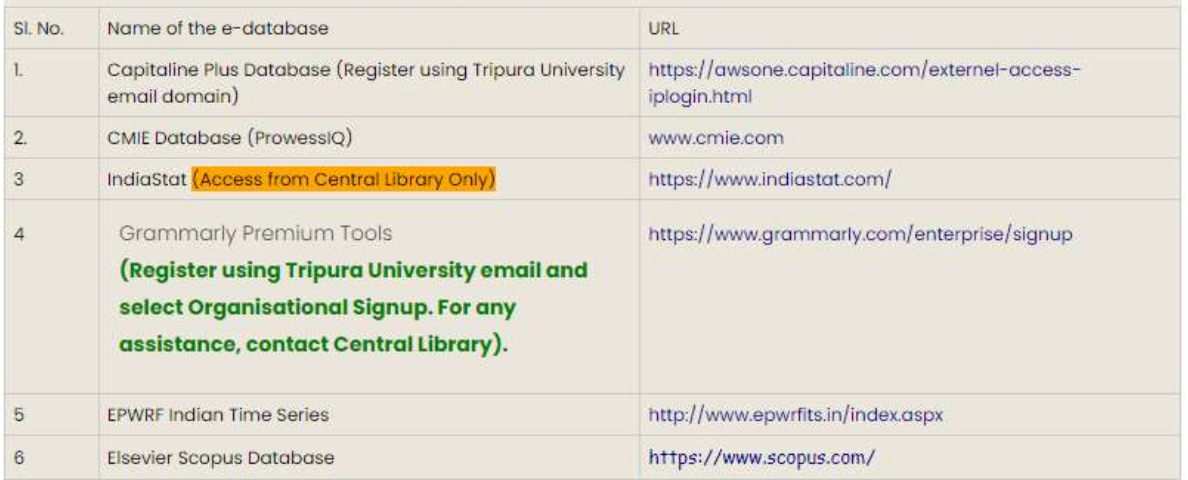

त्रेपुरा विश्वविद्यालय **TRIPURA UNIVERSITY** 

(केन्द्रीय विश्वविद्यालय / A Central University) सूर्यमणिनगर, अगरतला / Suryamaninagar, Agartala

त्रिपुरा, भारत / Tripura, INDIA

पिन / PIN - 799022

दूरभाष / Phone: (0381) 237 9004 237 9015 237 9014 फैक्स / Fax: (0381) 237 5355 ई-मेल / E-Mail: purchasesection@tripurauniv.in वेबसाइट / Website: www.tripurauniv.in

No.F.TU/FIN/Library/312/15

Date: 3rd July, 2017

 $54 - 14 -$ 

To Informatics Publishing Limited. No 194, R.V. Road, P.B. No 400 Basavanagudi, Bangalore-560 004 India Tel: +918040387777

Subject: Installation, customization and training of Koha Library Management System in Central Library, Tripura University.

Reference: (i) Our EOI NO.F.TU/FIN/Library/312/15 Dated 18th April, 2017. (ii) Your Letter NO.IPL/KOHA/TU/2017/030 Dated 2<sup>nd</sup> May.2017.

Sir.

The undersigned is directed to inform you that the authority has accepted your quotation for Installation and customization of Koha Library Management System in Central Library of Tripura University. The name of items, quantity and price are mentioned below:

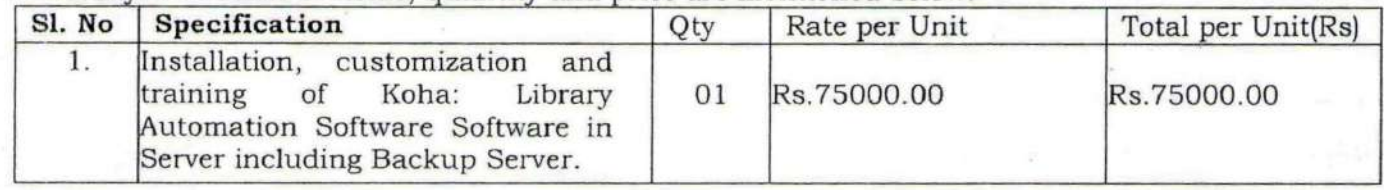

#### Following terms & conditions must be fulfilled while executing the Work order:

- 1. Installation & commissioning of the software should be completed within 60(Sixty) days from the date of issue of work order
- 2. The copyright of the development of software will be reserved with the University including objects code and source code.
- 3. Work should be done in consultation with Librarian, Tripura University.
- 4. Government Taxes and other duties will be extra.
- 5. Bill in triplicate along with a copy of the work order and delivery challan may please be submitted to the office of the Finance Officer after completion of successful installation and commissioning of the project.
- 6. Payment will be made after completion satisfactory of installation, configuration and customization and 5 % will be retained as performance guarantee and the same will be released after completion of one (01) year.
- 7. Payment will be made through RTGS/NEFT/Bank Transfer. You are therefore requested to submit bank details (viz. Name, Bank, A/c. No., IFS Code, etc.) along with the bill.
- 8. Other Terms & Conditions are applicable as laid down in EOI NO.F.FIN/Library/312/15 dt.18-04-2017.

Yours faithfully. [Sri Prai **Assistant Registrar (Finance)** 

Copy to:

1. The-Pro Vice-Chancellor, Tripura University

The Librarian, Central Library, Tripura University.

3. P.S. to the Vice-Chancellor, Tripura University.

Approved by the 62th meeting of the Central Purchase Committee Held on 22.06.2017 vide Agenda No. CPC:62/02/2017 and subsequently approved by Hon'ble Vice Chancellor on 23.06.2017.

# [ Fund: Creation of Capital Assets]

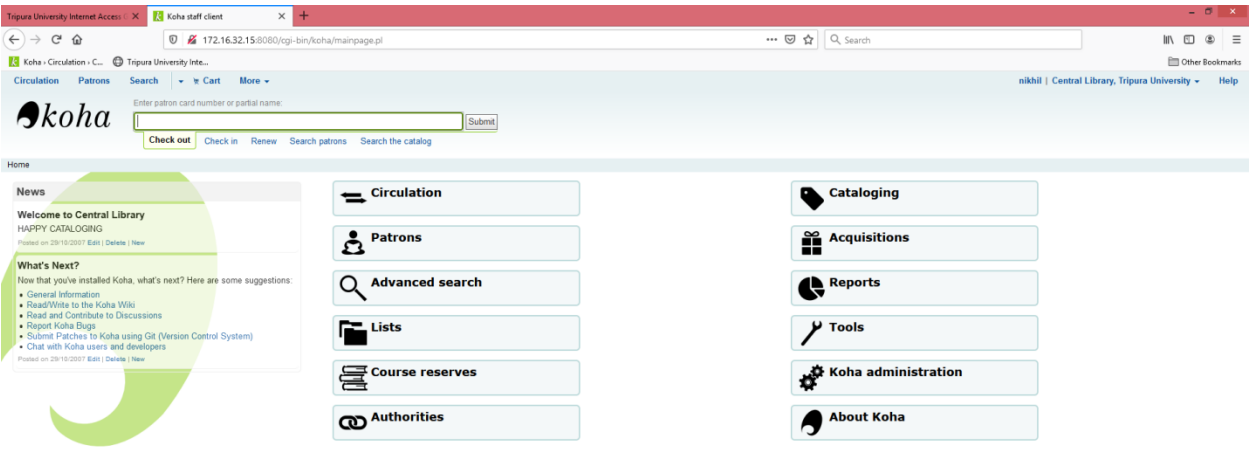

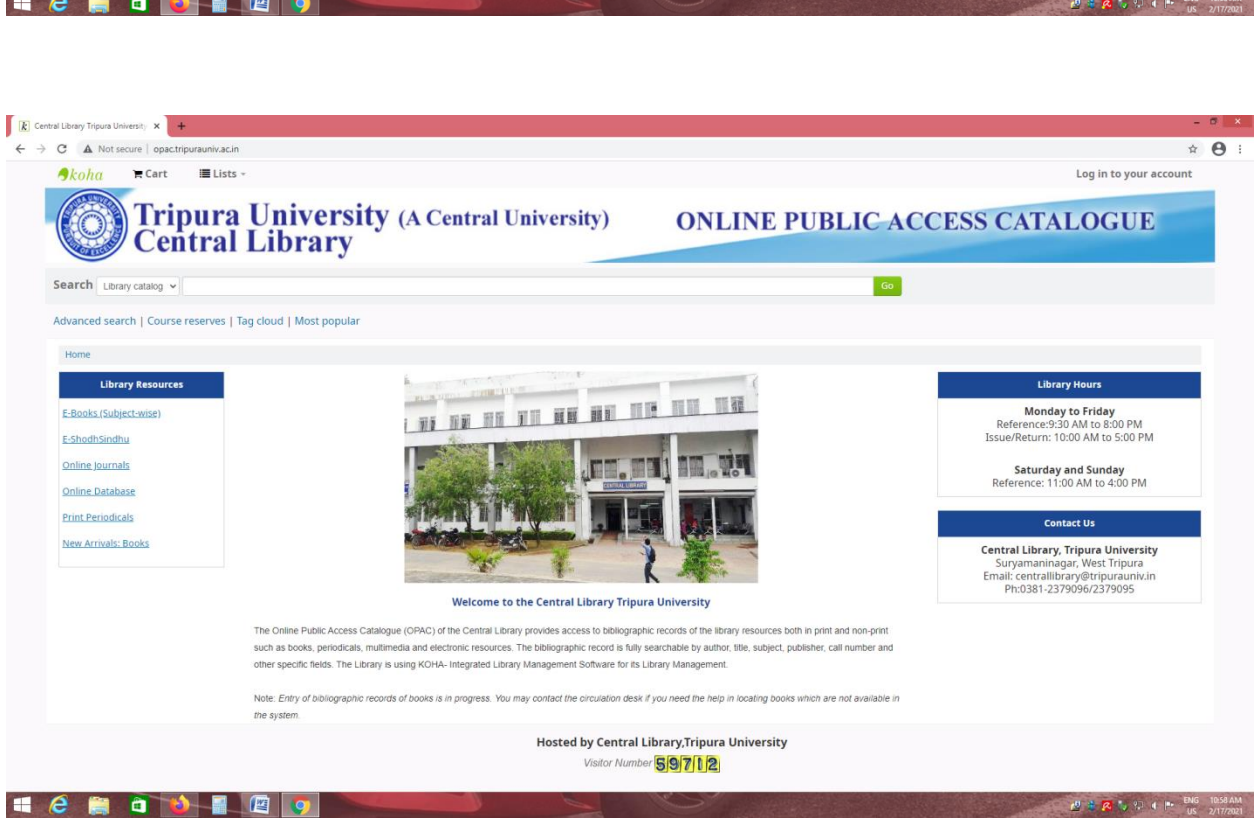

172.16.32.15:8080/cgi-bin/koha